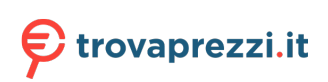

# **Latitude 3420**

Manuale di assistenza

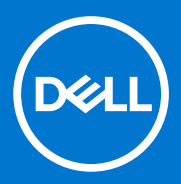

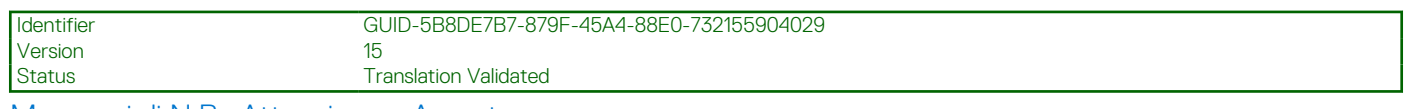

Messaggi di N.B., Attenzione e Avvertenza

**N.B.:** un messaggio N.B. (Nota Bene) indica informazioni importanti che contribuiscono a migliorare l'utilizzo del prodotto.

**ATTENZIONE: un messaggio di ATTENZIONE evidenzia la possibilità che si verifichi un danno all'hardware o una perdita di dati ed indica come evitare il problema.**

**AVVERTENZA: un messaggio di AVVERTENZA evidenzia un potenziale rischio di danni alla proprietà, lesioni personali o morte.**

© 2021 Dell Inc. o sue società controllate. Tutti i diritti riservati. Dell, EMC e altri marchi sono marchi commerciali di Dell Inc. o di sue società controllate. Altri marchi possono essere marchi dei rispettivi proprietari.

# Sommario

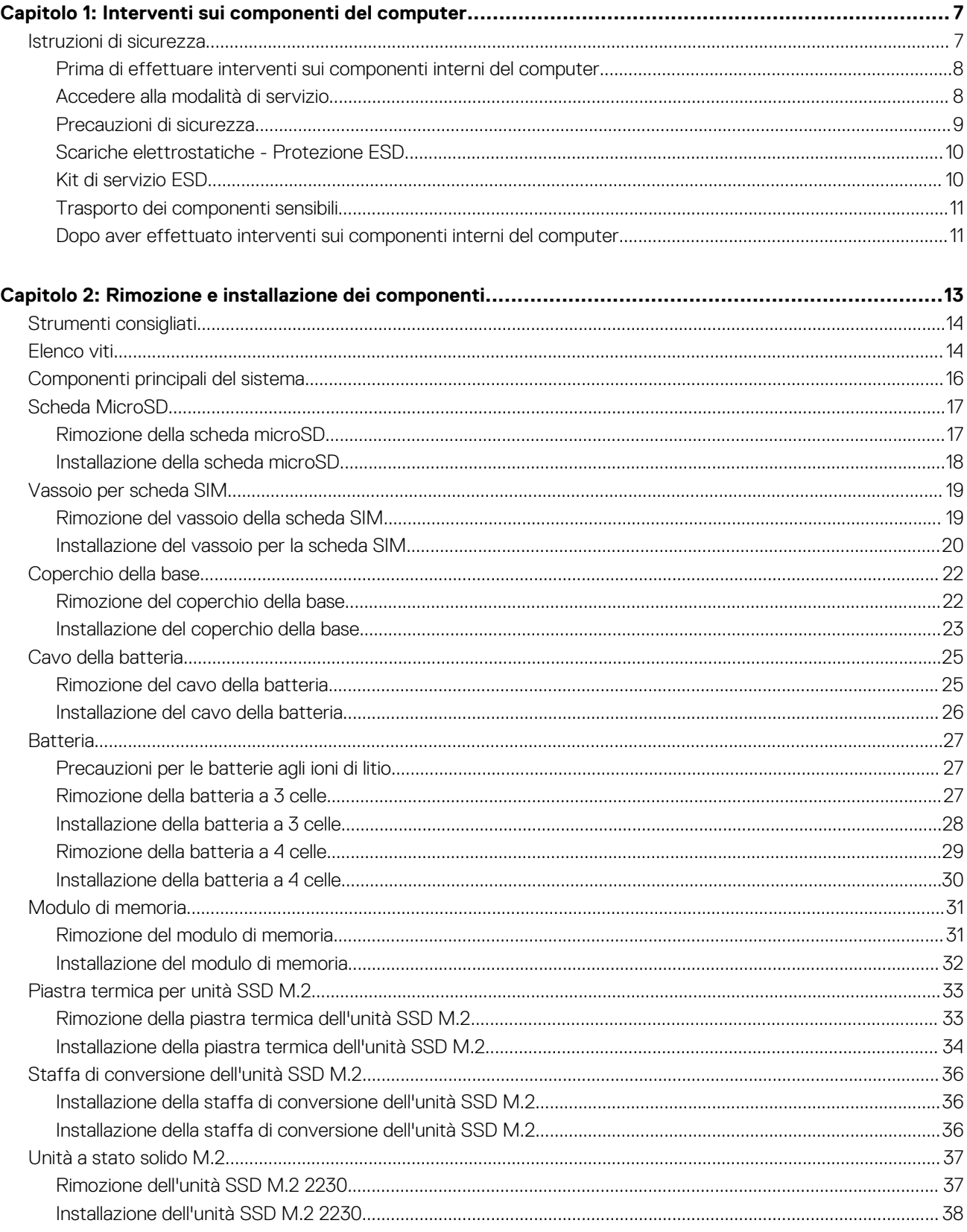

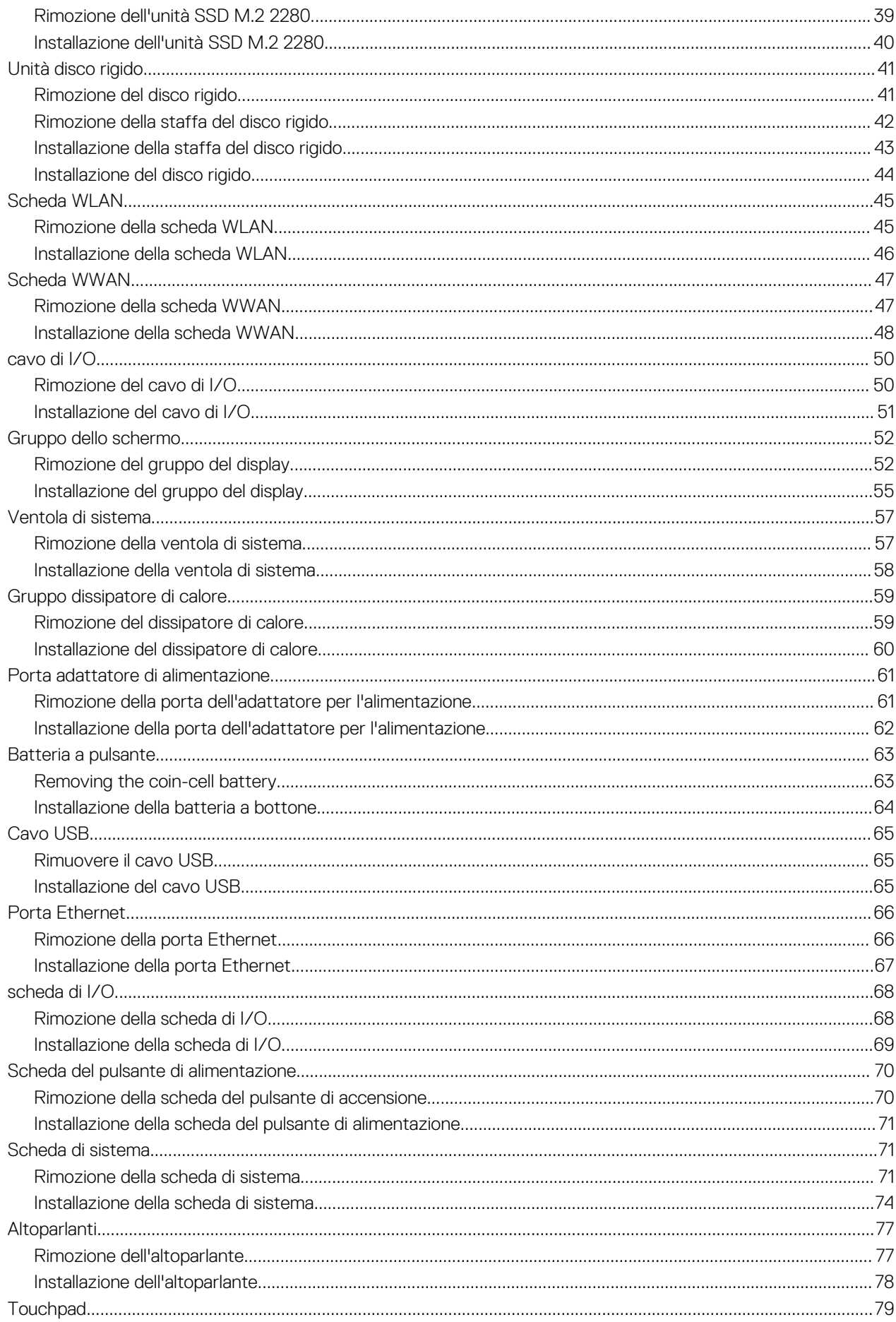

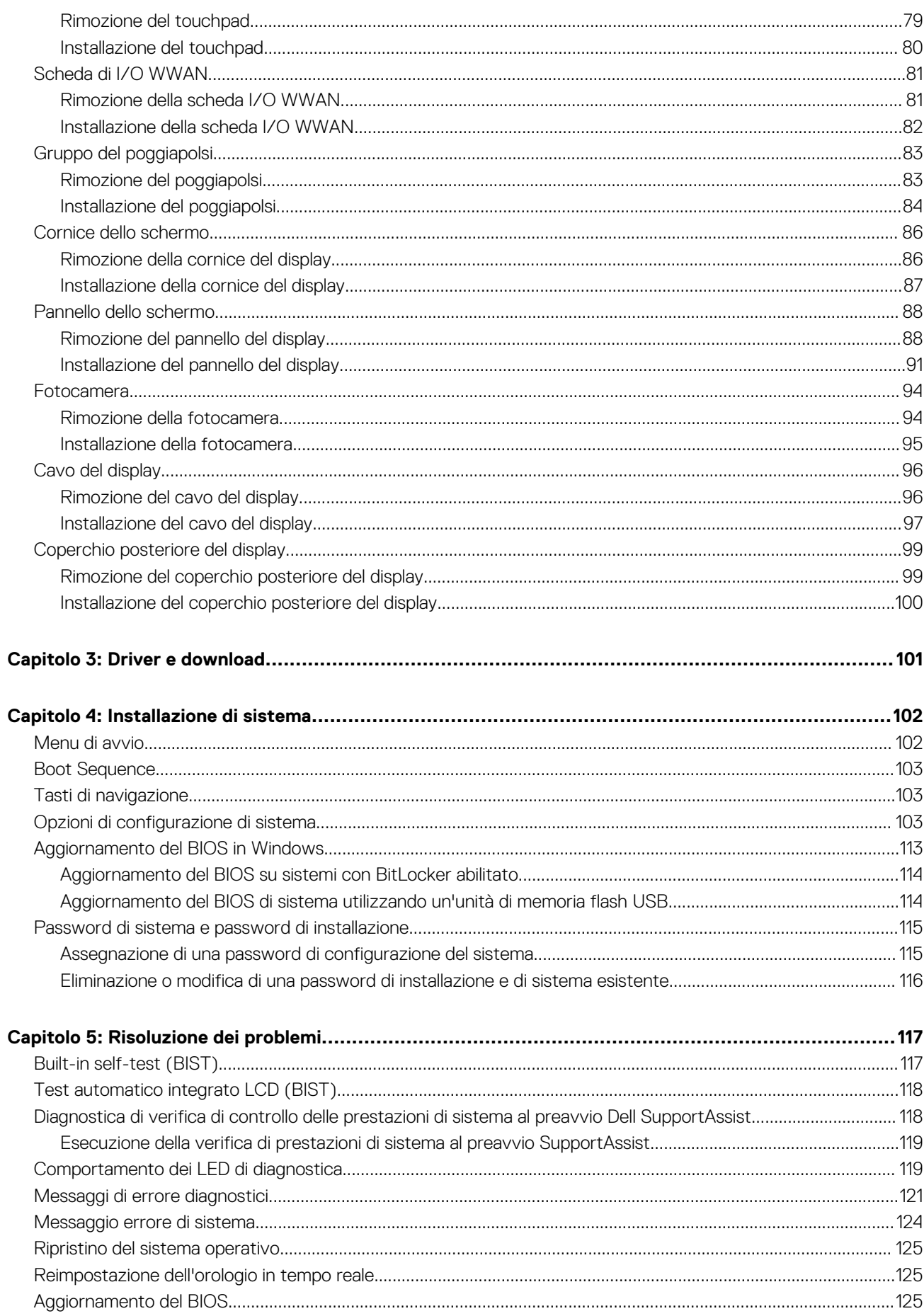

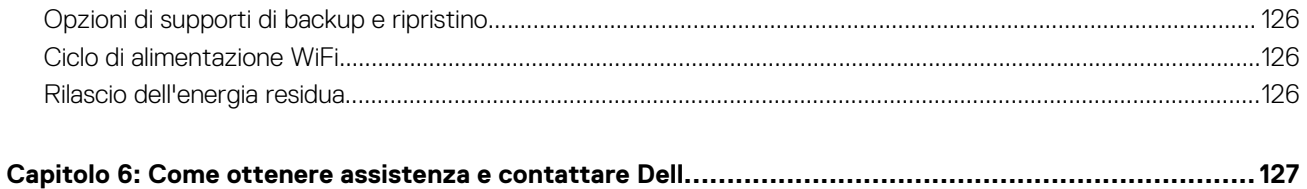

 $\, 6$ 

Sommario

Version 1

<span id="page-6-0"></span>Identifier GUID-DD3AE169-A824-4F1D-832E-585B176F6FAF

Status Translation Validated

# **Interventi sui componenti del computer**

#### **Argomenti:**

• Istruzioni di sicurezza

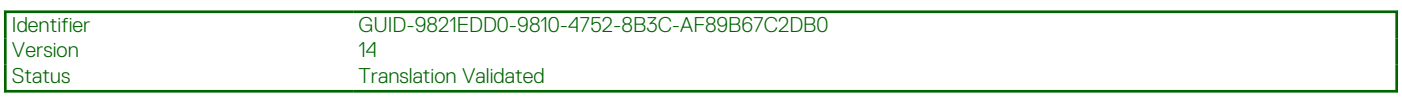

## **Istruzioni di sicurezza**

#### **Prerequisiti**

Utilizzare le seguenti istruzioni di sicurezza per proteggere il computer da danni potenziali e per garantire la propria sicurezza personale. Ogni procedura inclusa in questo documento presuppone che esistano le seguenti condizioni:

- sono state lette le informazioni sulla sicurezza fornite assieme al computer.
- Un componente può essere sostituito o, se acquistato separatamente, installato prima di eseguire la procedura di rimozione seguendo l'ordine inverso.

#### **Informazioni su questa attività**

- **AVVERTENZA: Prima di effettuare interventi sui componenti interni, leggere le informazioni sulla sicurezza fornite assieme al computer. Per ulteriori informazioni sulle best practice relative alla protezione, consultare la [home page sulla](https://www.dell.com/learn/regulatory-compliance) [conformità alle normative vigenti](https://www.dell.com/learn/regulatory-compliance)**
- **ATTENZIONE: Molte riparazioni possono solo essere effettuate da un tecnico dell'assistenza qualificato. L'utente può solo eseguire la risoluzione dei problemi e riparazioni semplici, come quelle autorizzate nella documentazione del prodotto oppure come da istruzioni del servizio in linea o telefonico, o dal team del supporto. I danni dovuti alla manutenzione non autorizzata da Dell non sono coperti dalla garanzia. Leggere e seguire le istruzioni di sicurezza fornite insieme al prodotto.**
- **ATTENZIONE: Per evitare eventuali scariche elettrostatiche, scaricare a terra l'elettricità statica del corpo utilizzando una fascetta da polso per la messa a terra o toccando a intervalli regolari una superficie metallica non verniciata mentre, allo stesso tempo, si tocca un connettore sul retro del computer.**
- **ATTENZIONE: Maneggiare i componenti e le schede con cura. Non toccare i componenti o i contatti su una scheda. Tenere una scheda dai bordi o dalla staffa di montaggio in metallo. Tenere un componente come ad esempio un processore dai bordi non dai piedini.**
- **ATTENZIONE: Quando si scollega un cavo, tirare il connettore o la linguetta di tiramento, non il cavo stesso. Alcuni cavi sono dotati di connettore con linguette di bloccaggio. Se si scollega questo tipo di cavo, premere sulle linguette di blocco prima di scollegare il cavo. Mentre si separano i connettori, mantenerli allineati per evitare di piegare i piedini. Inoltre, prima di collegare un cavo, accertarsi che entrambi i connettori siano allineati e orientati in modo corretto.**
- **N.B.:** Scollegare tutte le fonti di alimentazione prima di aprire il coperchio o i pannelli del computer. Dopo aver terminato gli interventi sui componenti interni del computer, ricollocare tutti i coperchi, i pannelli e le viti prima di collegare la fonte di alimentazione.
- **N.B.:** Il colore del computer e di alcuni componenti potrebbe apparire diverso da quello mostrato in questo documento.

<span id="page-7-0"></span>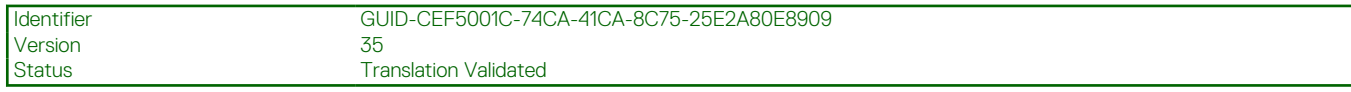

## **Prima di effettuare interventi sui componenti interni del computer**

#### **Procedura**

- 1. Salvare e chiudere tutti i file aperti e uscire da tutte le applicazioni in esecuzione.
- 2. Arrestare il computer. Fare clic su **Start** > **Power** > **Shut down**.

**N.B.:** Se si utilizza un sistema operativo diverso, consultare la documentazione relativa alle istruzioni sullo spegnimento del sistema operativo.

- 3. Scollegare il computer e tutte le periferiche collegate dalle rispettive prese elettriche.
- 4. Scollegare tutti i dispositivi e le periferiche di rete collegati, come tastiera, mouse e monitor, dal computer.
- 5. Rimuovere qualsiasi scheda flash e disco ottico dal computer, se applicabile.
- 6. Dopo aver scollegato il computer, tenere premuto il pulsante di alimentazione per circa 5 secondi per mettere a terra la scheda di sistema.

#### **ATTENZIONE: Collocare il computer su una superficie morbida, piana e pulita per evitare di graffiare lo schermo.**

7. Collocare il computer rivolto verso il basso.

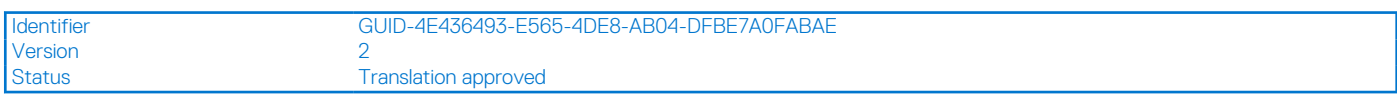

## **Accedere alla modalità di servizio**

La modalità di servizio consente di interrompere immediatamente l'alimentazione dal sistema senza scollegare il cavo della batteria o la rimozione della batteria dal sistema.

#### **Procedura**

- 1. Spegnere il sistema e scollegare l'adattatore CA dal sistema.
- 2. Premere e tenere premuto il tasto **<B>**, quindi premere il pulsante di alimentazione. Il sistema si avvierà.

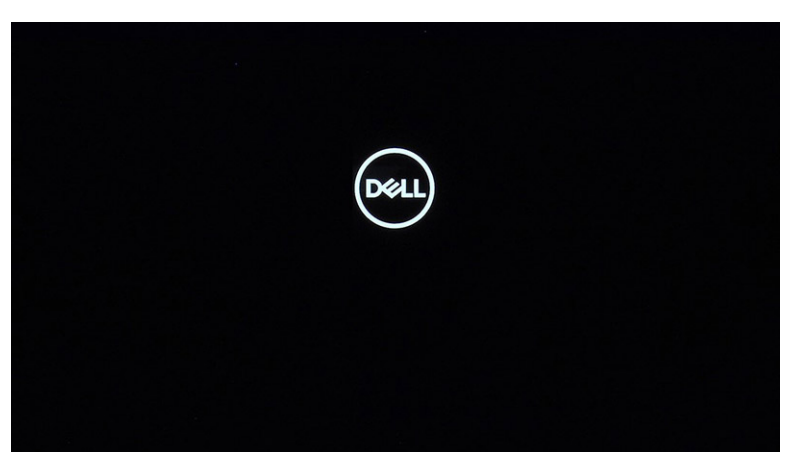

3. Premere un tasto qualsiasi per procedere, quando vengono visualizzate le informazioni del **codice proprietario** sullo schermo. Il sistema emette tre brevi bip e si arresta.

<span id="page-8-0"></span>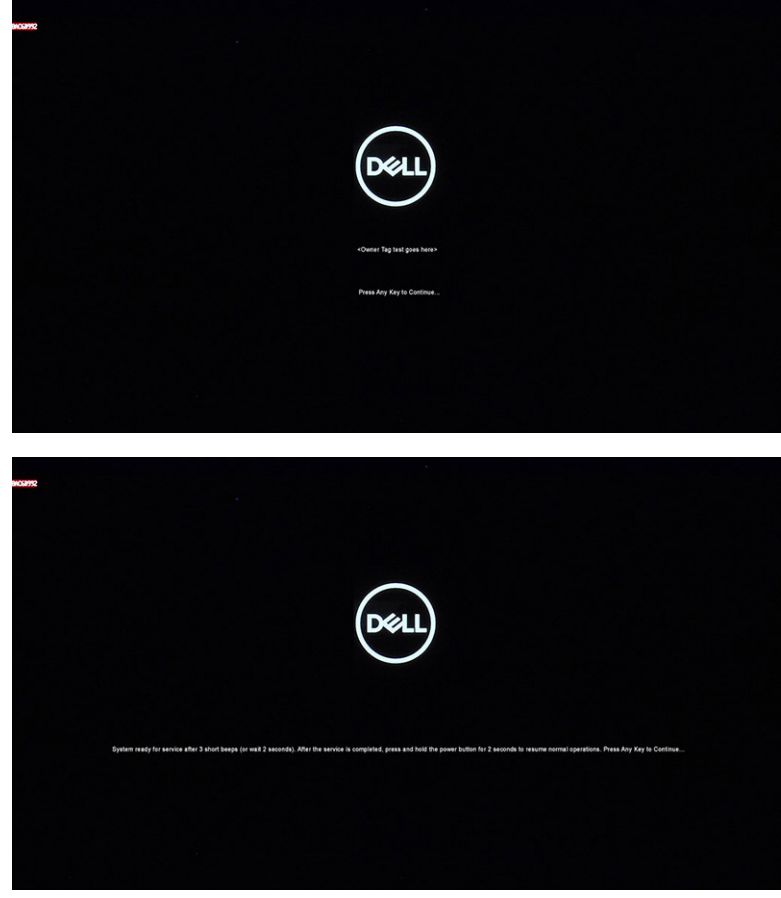

4. Per uscire dalla Modalità di servizio, premere il pulsante di alimentazione per accendere il sistema.

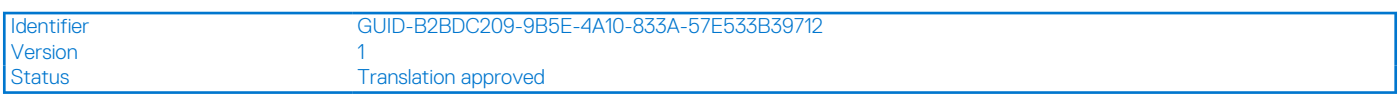

### **Precauzioni di sicurezza**

Il capitolo dedicato alle precauzioni di sicurezza fornisce istruzioni dettagliate su cosa fare prima di procedere allo smontaggio.

Prima di eseguire procedure di installazione o riparazione che prevedono operazioni di smontaggio o riassemblaggio, osservare le seguenti precauzioni.

- Spegnere il sistema e tutte le periferiche collegate.
- Scollegare il sistema e tutte le periferiche collegate dall'alimentazione CA.
- Scollegare dal sistema tutti i cavi di rete, telefonici e delle linee di telecomunicazione.
- Per evitare il rischio di scariche elettrostatiche, quando si interviene all'interno di utilizzare un kit di servizio ESD.
- Dopo aver rimosso un componente del sistema, posizionarlo con cura su un tappetino antistatico.
- Indossare scarpe con suole di gomma isolanti per ridurre la possibilità di elettrocuzione.

#### Alimentazione in standby

I prodotti Dell con alimentazione in standby devono essere scollegati dalla presa elettrica prima di aprire il case. In sostanza, i sistemi con alimentazione in standby rimangono alimentati anche da spenti. L'alimentazione interna consente di accendere (Wake on LAN) e mettere in sospensione il sistema da remoto, con in più altre funzionalità avanzate di risparmio energia.

Dopo lo scollegamento, premere e tenere premuto per 15 secondi il pulsante di accensione per scaricare l'energia residua nella scheda di sistema.

### <span id="page-9-0"></span>Accoppiamento

Il metodo dell'accoppiamento consente di collegare due o più conduttori di messa a terra allo stesso potenziale elettrico. Questa operazione viene eseguita utilizzando un kit di servizio ESD (scariche elettrostatiche). Nel collegare un cavo di associazione, controllare che sia collegato all'hardware bare metal e mai a una superficie in metallo non verniciato o in altro materiale. Il cinturino da polso deve essere stretto e a contatto con la pelle; prima di effettuare l'associazione con l'apparecchiatura, l'utente deve rimuovere tutti i gioielli, ad esempio orologi, braccialetti o anelli.

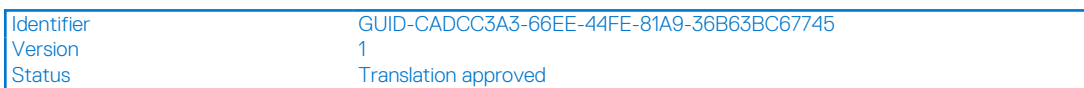

## **Scariche elettrostatiche - Protezione ESD**

Le scariche elettrostatiche sono una delle preoccupazioni principali quando si maneggiano componenti elettronici, in particolare se molto sensibili, come le schede di espansione, i processori, i moduli di memoria DIMM e le schede di sistema. Persino la minima scarica può danneggiare i circuiti anche in modo imprevisto, ad esempio con problemi intermittenti o una minore durata del prodotto. Mentre il settore spinge per ridurre i requisiti di alimentazione a fronte di una maggiore densità, la protezione ESD interessa sempre di più.

A causa della maggiore densità dei semiconduttori utilizzati negli ultimi prodotti Dell, ora la sensibilità ai possibili danni da elettricità statica è superiore rispetto al passato. Per questo motivo, alcuni metodi precedentemente approvati per la gestione dei componenti non sono più validi.

Due tipi di protezione contro i danni da scariche elettrostatiche sono i guasti gravi e intermittenti.

- Guasti gravi: rappresentano circa il 20% degli errori da ESD. Il danno provoca una perdita di funzionalità del dispositivo immediata e completa. Un esempio di guasto grave è quello di una memoria DIMM che, dopo una scossa elettrostatica, genera un sintomo "No POST/No Video" emettendo un segnale acustico di memoria mancante o non funzionante.
- **Guasti intermittenti**: rappresentano circa l'80% degli errori da ESD. L'elevato tasso di errori intermittenti indica che la maggior parte dei danni che si verificano non è immediatamente riconoscibile. Il modulo DIMM riceve una scossa elettrostatica, ma il tracciato è solo indebolito e non produce sintomi osservabili nell'immediato. La traccia indebolita può impiegare settimane o mesi prima di manifestare problemi e nel frattempo può compromettere l'integrità della memoria, errori di memoria intermittenti, ecc.

Per prevenire danni ESD, eseguire le seguenti operazioni:

- Utilizzare un cinturino ESD cablato completo di messa a terra. L'uso di cinturini antistatici wireless non è ammesso, poiché non forniscono protezione adeguata. Toccare lo chassis prima di maneggiarne i componenti non garantisce un'adeguata protezione alle parti più sensibili ai danni da ESD.
- Tutti questi componenti vanno maneggiati in un'area priva di elettricità statica. Se possibile, utilizzare rivestimenti antistatici da pavimento e da scrivania.
- Quando si estrae dalla confezione un componente sensibile all'elettricità statica, non rimuoverlo dall'involucro antistatico fino al momento dell'installazione. Prima di aprire la confezione antistatica, scaricare l'elettricità statica dal proprio corpo.
- Prima di trasportare un componente sensibile all'elettricità statica, riporlo in un contenitore o una confezione antistatica.

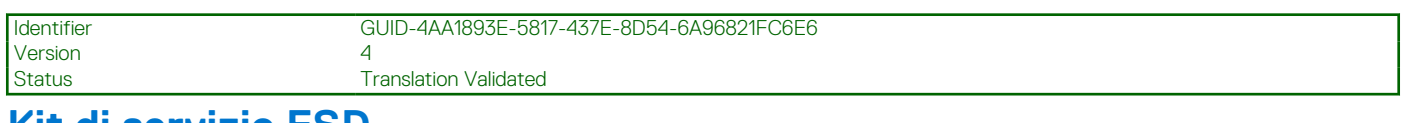

## **Kit di servizio ESD**

Il kit di servizio non monitorato è quello utilizzato più comunemente. Ogni kit di servizio include tre componenti principali: tappetino antistatico, cinturino da polso e cavo per l'associazione.

### Componenti del kit di servizio ESD

I componenti del kit di servizio ESD sono:

- **Tappetino antistatico**: il tappetino antistatico è disperdente ed è possibile riporvi i componenti durante le operazioni di manutenzione. Quando si utilizza un tappetino antistatico, il cinturino da polso deve essere stretto e il cavo di associazione collegato al tappetino e a un qualsiasi componente bare metal del sistema al quale si lavora. Dopodiché, è possibile rimuovere i componenti per la manutenzione dal sacchetto di protezione ESD e posizionarli direttamente sul tappetino. Gli elementi sensibili alle scariche elettrostatiche possono essere maneggiati e riposti in tutta sicurezza sul tappetino ESD, nel sistema o dentro una borsa.
- **Cinturino da polso e cavo di associazione**: il cinturino da polso e il cavo di associazione possono essere collegati direttamente al polso e all'hardware bare metal se non è necessario il tappetino ESD oppure al tappetino antistatico per proteggere l'hardware momentaneamente riposto sul tappetino. Il collegamento fisico del cinturino da polso e del cavo di associazione fra l'utente, il tappetino

<span id="page-10-0"></span>ESD e l'hardware è noto come "associazione". Utilizzare i kit di servizio solo con un cinturino da polso, un tappetino e un cavo di associazione. Non utilizzare mai cinturini da polso senza cavi. Tenere sempre presente che i fili interni del cinturino da polso sono soggetti a danni da normale usura e vanno controllati regolarmente con l'apposito tester per evitare accidentali danni all'hardware ESD. Si consiglia di testare il cinturino da polso e il cavo di associazione almeno una volta alla settimana.

- Tester per cinturino da polso ESD: i fili interni del cinturino ESD sono soggetti a usura. Quando si utilizza un kit non monitorato, è buona norma testare regolarmente il cinturino prima di ogni chiamata di servizio e, comunque, almeno una volta alla settimana. Il modo migliore per testare il cinturino da polso è utilizzare l'apposito tester. Se non si dispone di un tester per il cinturino da polso, rivolgersi alla sede regionale per richiederne uno. Per eseguire il test, collegare al tester il cavo di associazione del cinturino legato al polso e spingere il pulsante di esecuzione del test. Se il test ha esito positivo, si accende un LED verde; nel caso contrario, si accender un LED rosso.
- **Elementi di isolamento**: è fondamentale che i dispositivi sensibili alle scariche elettrostatiche, come gli alloggiamenti in plastica del dissipatore di calore, siano lontani dalle parti interne con funzione di isolamento, che spesso sono altamente cariche.
- **Ambiente operativo**: prima di implementare il kit di servizio ESD, valutare la situazione presso la sede del cliente. Ad esempio, distribuire il kit in un ambiente server è diverso dal farlo in un ambiente desktop o di un portatile. I server sono solitamente installati in rack all'interno di un data center, mentre i desktop o i portatili si trovano in genere sulle scrivanie degli uffici. Prediligere sempre un'area di lavoro ampia e piatta, priva di ingombri e sufficientemente grande da potervi riporre il kit ESD lasciando ulteriore spazio per il tipo di sistema da riparare. Inoltre, l'area di lavoro deve essere tale da non consentire scariche elettrostatiche. Prima di maneggiare i componenti hardware, controllare che i materiali isolanti presenti nell'area di lavoro, come il polistirolo e altri materiali plastici, si trovino sempre ad almeno 30 cm di distanza dalle parti sensibili.
- Packaging ESD: i dispositivi sensibili alle scariche elettrostatiche devono essere imballati con materiale antistatico, preferibilmente borse antistatiche. Tuttavia, il componente danneggiato deve essere sempre restituito nella stessa borsa e nello stesso imballaggio ESD del componente nuovo. La borsa ESD deve essere ripiegata e richiusa con nastro avvolto; utilizzare inoltre lo stesso materiale di imballaggio della scatola originale del componente nuovo. Al momento di rimuoverli dalla confezione, i dispositivi sensibili alle scariche elettrostatiche devono essere riposti solo su superfici di lavoro protette dalle scariche ESD e mai sopra la borsa, che è protetta solo all'interno. Questi elementi possono essere maneggiati e riposti solo sul tappetino ESD, nel sistema o dentro una borsa antistatica.
- **Trasporto dei componenti sensibili**: quando si trasportano componenti sensibili alle scariche elettrostatiche, ad esempio le parti di ricambio o componenti da restituire a Dell, per la sicurezza del trasporto è fondamentale riporli all'interno di sacchetti antistatici.

### Riepilogo della protezione ESD

Durante la manutenzione dei prodotti Dell, si consiglia che i tecnici dell'assistenza sul campo utilizzino sempre la normale protezione ESD cablata con cinturino per la messa a terra e il tappetino antistatico protettivo. Inoltre, durante la manutenzione per i tecnici è fondamentale mantenere i componenti sensibili separati da tutte le parti dell'isolamento e utilizzare sacchetti antistatici per il trasporto dei componenti sensibili.

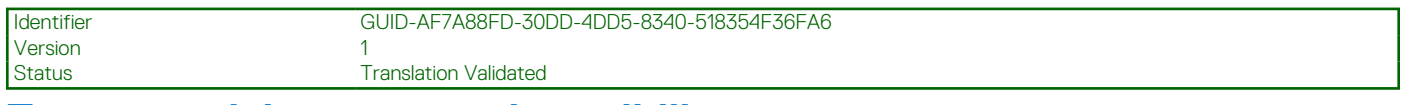

### **Trasporto dei componenti sensibili**

Quando si trasportano componenti sensibili alle scariche elettrostatiche, ad esempio le parti di ricambio o componenti da restituire a Dell, per la sicurezza del trasporto è fondamentale riporli all'interno di sacchetti antistatici.

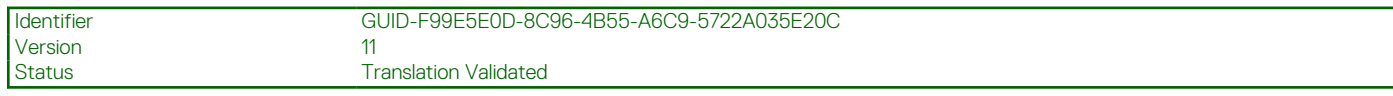

### **Dopo aver effettuato interventi sui componenti interni del computer**

#### **Informazioni su questa attività**

**N.B.:** Lasciare viti sparse o allentate all'interno del computer potrebbe danneggiarlo gravemente.

#### **Procedura**

- 1. Ricollocare tutte le viti e accertarsi che non rimangano viti sparse all'interno del computer.
- 2. Collegare eventuali periferiche, cavi o dispositivi esterni rimossi prima di aver iniziato gli interventi sul computer.
- 3. Ricollocare eventuali schede multimediali, dischi e qualsiasi altra parte rimossa prima di aver iniziato gli interventi sul computer.
- 4. Collegare il computer e tutte le periferiche collegate alle rispettive prese elettriche.

5. Accendere il computer.

Version 1

<span id="page-12-0"></span>Identifier GUID-ED72A1DC-2703-4B2E-9478-B9ED593A224B

Status **Translation approved** 

# **Rimozione e installazione dei componenti**

**N.B.:** Le immagini contenute in questo documento possono differire a seconda della configurazione ordinata.

#### **Argomenti:**

- [Strumenti consigliati](#page-13-0)
- [Elenco viti](#page-13-0)
- [Componenti principali del sistema](#page-15-0)
- [Scheda MicroSD](#page-16-0)
- [Vassoio per scheda SIM](#page-18-0)
- [Coperchio della base](#page-21-0)
- [Cavo della batteria](#page-24-0)
- **[Batteria](#page-26-0)**
- [Modulo di memoria](#page-30-0)
- [Piastra termica per unità SSD M.2](#page-32-0)
- [Staffa di conversione dell'unità SSD M.2](#page-35-0)
- [Unità a stato solido M.2](#page-36-0)
- [Unità disco rigido](#page-40-0)
- [Scheda WLAN](#page-44-0)
- [Scheda WWAN](#page-46-0)
- [cavo di I/O](#page-49-0)
- [Gruppo dello schermo](#page-51-0)
- [Ventola di sistema](#page-56-0)
- [Gruppo dissipatore di calore](#page-58-0)
- [Porta adattatore di alimentazione](#page-60-0)
- [Batteria a pulsante](#page-62-0)
- [Cavo USB](#page-64-0)
- [Porta Ethernet](#page-65-0)
- [scheda di I/O](#page-67-0)
- [Scheda del pulsante di alimentazione](#page-69-0)
- [Scheda di sistema](#page-70-0)
- **[Altoparlanti](#page-76-0)**
- **[Touchpad](#page-78-0)**
- [Scheda di I/O WWAN](#page-80-0)
- [Gruppo del poggiapolsi](#page-82-0)
- [Cornice dello schermo](#page-85-0)
- [Pannello dello schermo](#page-87-0)
- **[Fotocamera](#page-93-0)**
- [Cavo del display](#page-95-0)
- [Coperchio posteriore del display](#page-98-0)

**Translation Validated** 

# <span id="page-13-0"></span>**Strumenti consigliati**

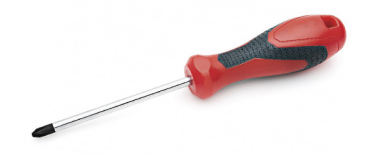

Le procedure in questo documento possono richiedere i seguenti strumenti:

- Cacciavite Philips a croce n. 0
- Cacciavite a croce Philips #1
- Graffietto in plastica, consigliato per tecnici sul campo

**N.B.:** Il cacciavite n. 0 è adatto alle viti 0-1, mentre il n. 1 è adatto alle viti 2-4.

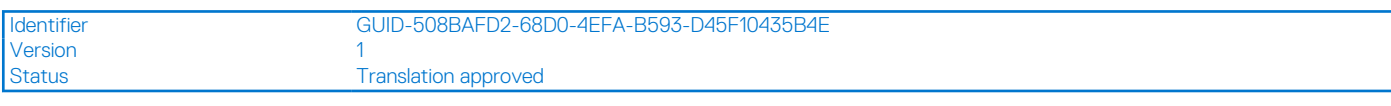

## **Elenco viti**

La seguente tabella mostra l'elenco delle viti e le relative immagini.

#### **Tabella 1. Elenco viti**

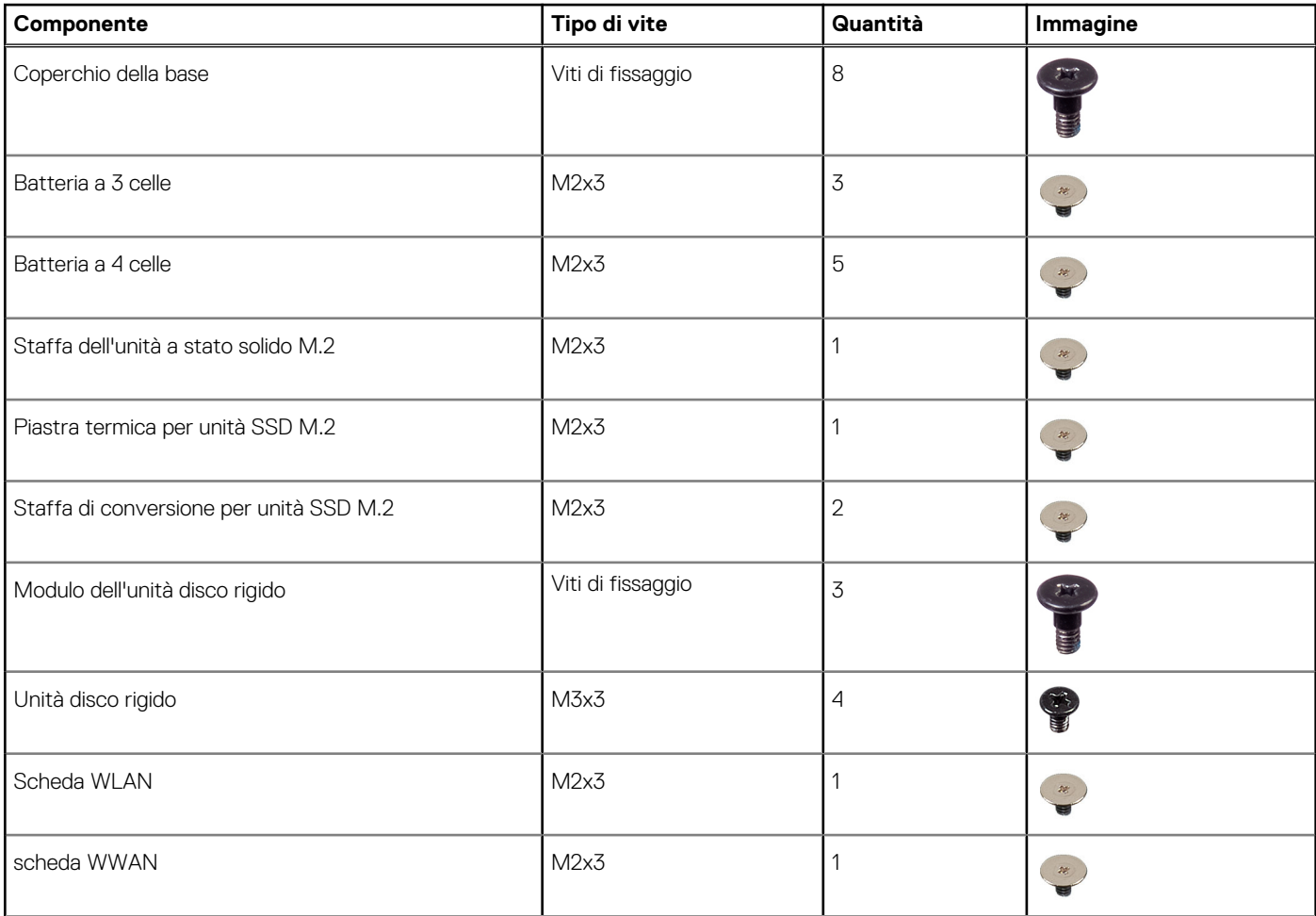

#### **Tabella 1. Elenco viti**

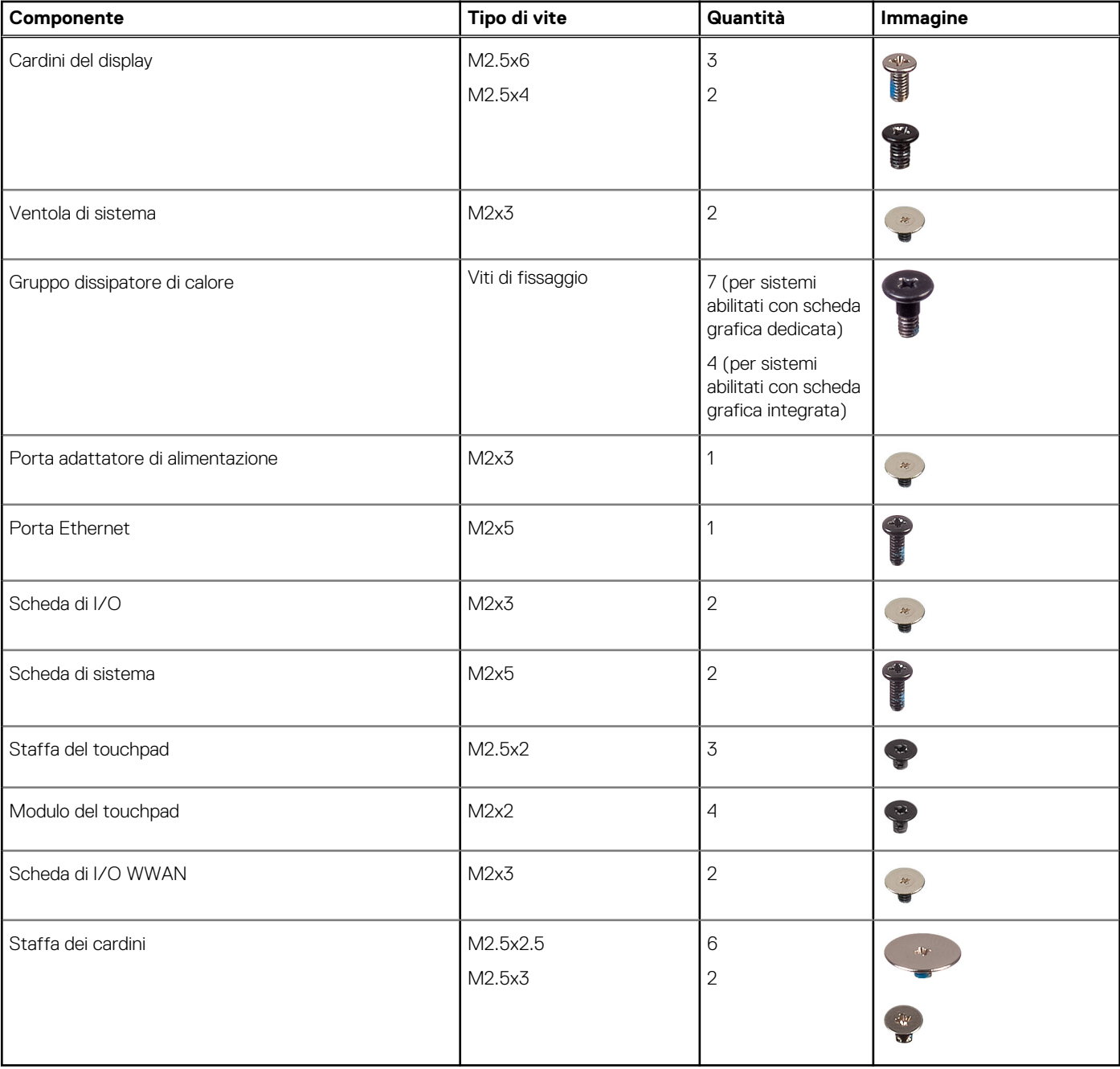

<span id="page-15-0"></span>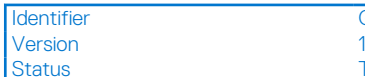

Translation approved

# **Componenti principali del sistema**

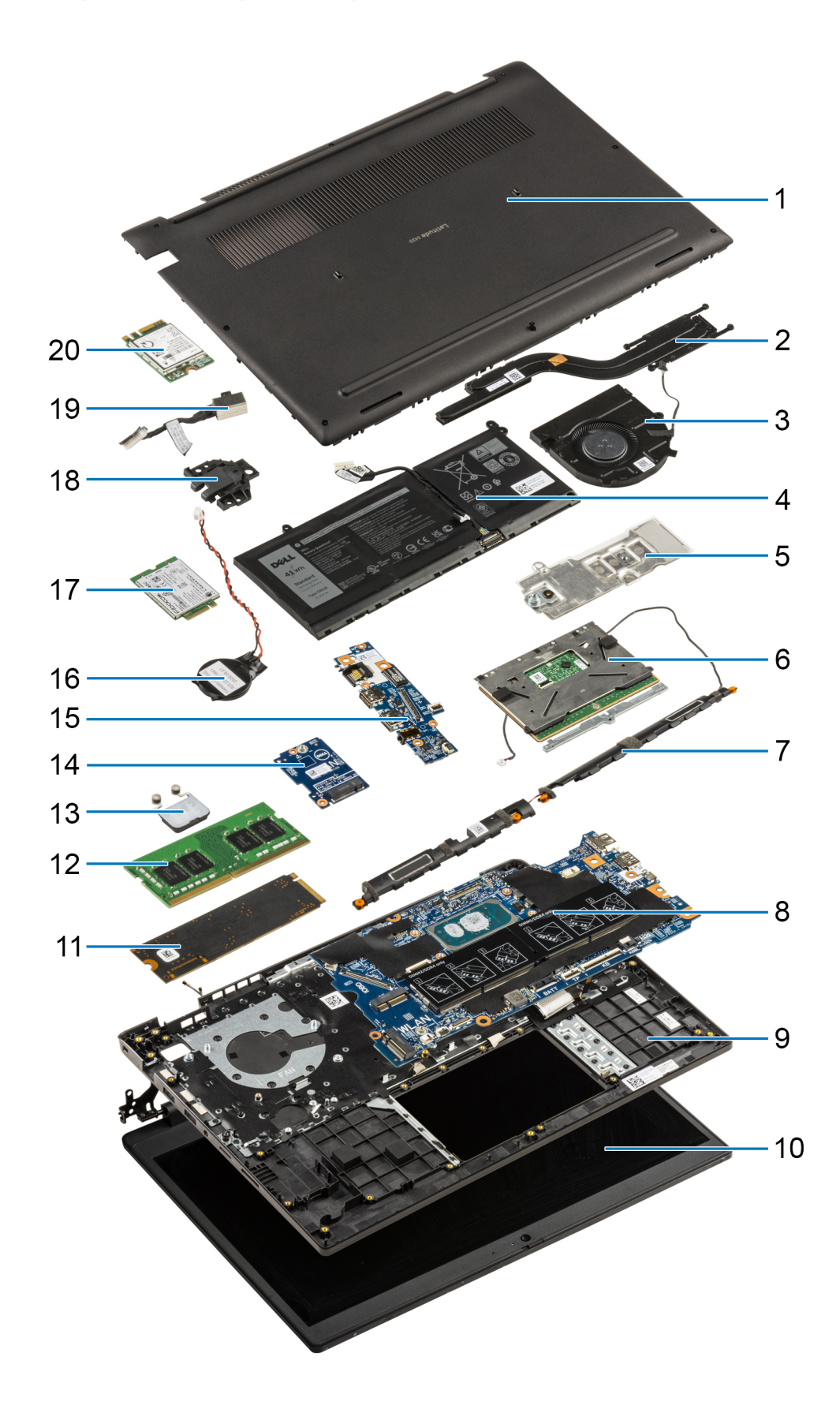

- <span id="page-16-0"></span>1. Coperchio della base
- 2. Gruppo dissipatore di calore
- 3. Ventola di sistema
- 4. Batteria
- 5. Staffa di conversione dell'unità SSD
- 6. Touchpad
- 7. Altoparlanti
- 8. Scheda di sistema
- 9. Chassis del computer
- 10. Gruppo del display
- 11. Unità SSD
- 12. Modulo di memoria
- 13. Scheda del pulsante di alimentazione
- 14. Scheda di I/O WWAN
- 15. Scheda di I/O
- 16. Batteria a pulsante
- 17. scheda WWAN
- 18. Porta Ethernet
- 19. Porta adattatore di alimentazione

#### 20. WLAN

**n.B.:** Dell fornisce un elenco di componenti e i relativi numeri parte della configurazione del sistema originale acquistata. Queste parti sono disponibili in base alle coperture di garanzia acquistate dal cliente. Contattare il proprio responsabile vendite Dell per le opzioni di acquisto.

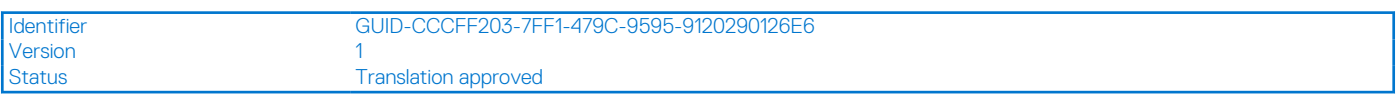

## **Scheda MicroSD**

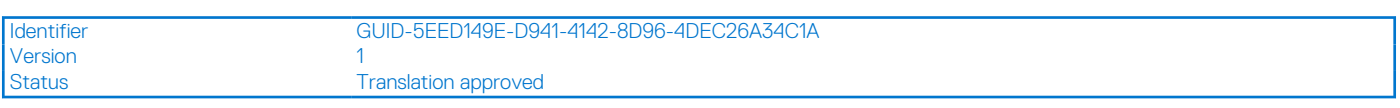

## **Rimozione della scheda microSD**

#### **Prerequisiti**

1. Seguire le procedure descritte in Prima di effettuare interventi sui componenti interni del computer.

#### **Informazioni su questa attività**

La seguente figura fornisce una rappresentazione visiva della procedura di rimozione della scheda microSD.

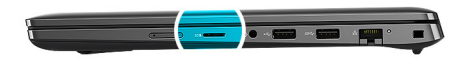

<span id="page-17-0"></span>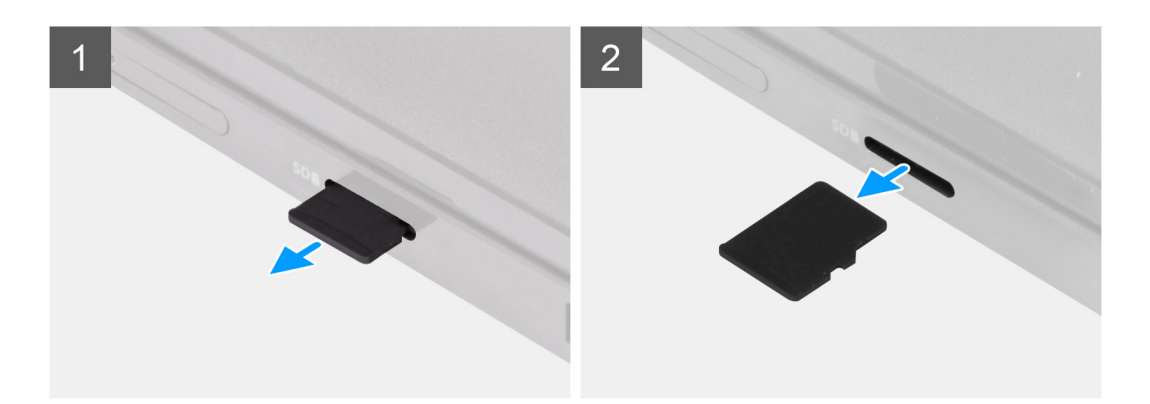

- 1. Spingere la scheda microSD per estrarla dallo slot.
- 2. Rimuovere la scheda microSD dal sistema.

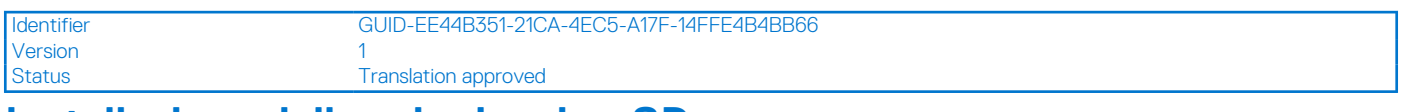

### **Installazione della scheda microSD**

#### **Prerequisiti**

Se si sta sostituendo un componente, rimuovere il quello esistente prima di eseguire la procedura di installazione.

#### **Informazioni su questa attività**

La seguente figura fornisce una rappresentazione visiva della procedura di installazione della scheda microSD.

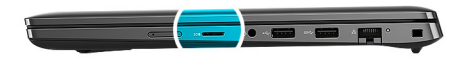

<span id="page-18-0"></span>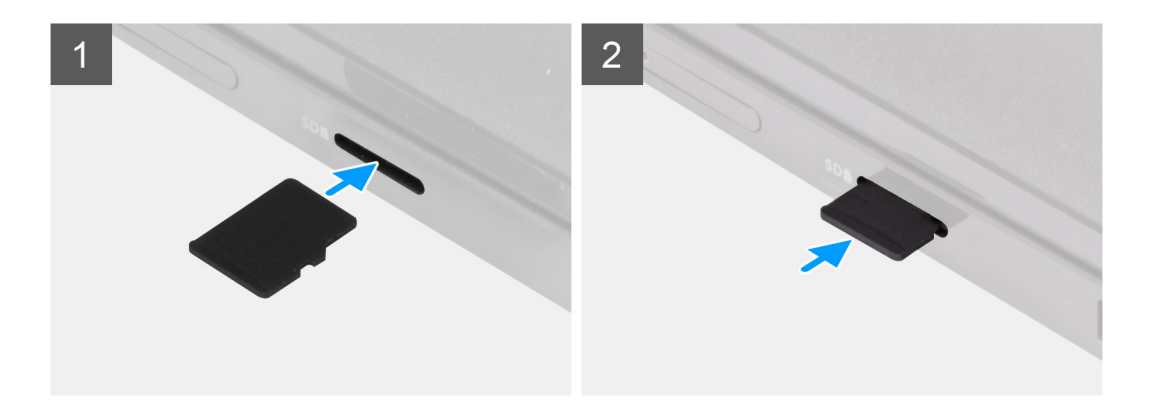

Inserire la scheda microSD nel relativo alloggiamento finché non scatta in posizione.

#### **Fasi successive**

1. Seguire le procedure descritte in Dopo aver effettuato gli interventi sui componenti interni del computer.

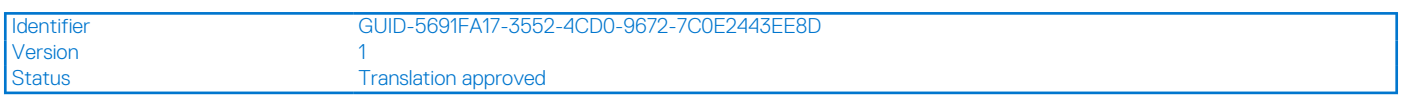

## **Vassoio per scheda SIM**

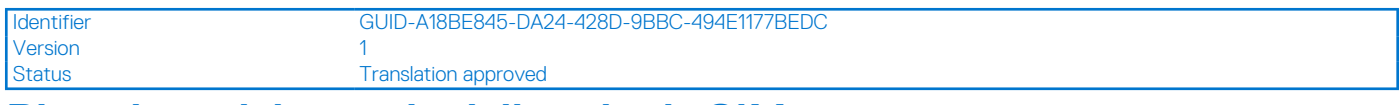

### **Rimozione del vassoio della scheda SIM**

#### **Prerequisiti**

- 1. Seguire le procedure descritte in [Prima di effettuare interventi sui componenti interni del computer](#page-7-0).
- 2. Rimuovere la [scheda microSD](#page-16-0).

#### **Informazioni su questa attività**

**N.B.:** I seguenti passaggi si applicano unicamente ai sistemi 4G LTE.

La seguente figura fornisce una rappresentazione visiva della procedura di rimozione del vassoio per schede SIM.

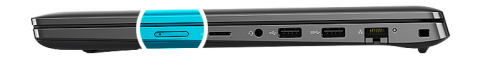

<span id="page-19-0"></span>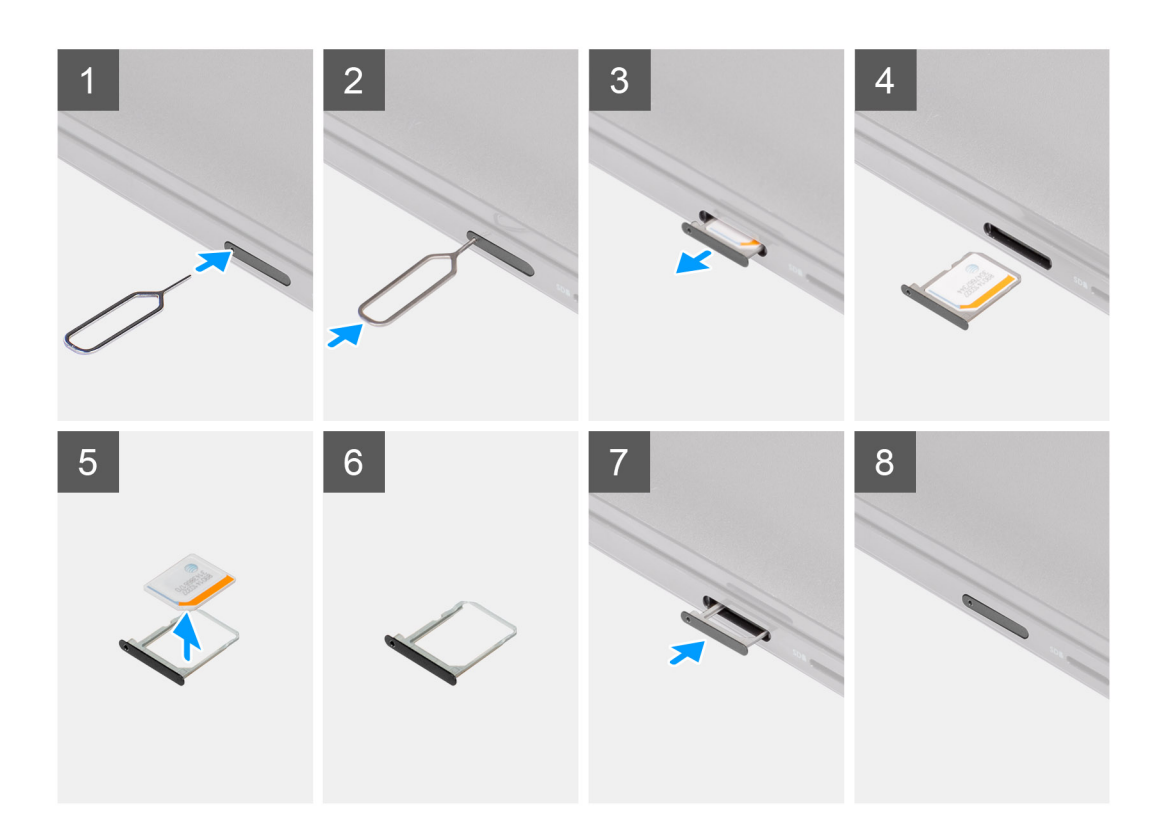

- 1. Inserire lo spillo di rimozione della scheda SIM nel foro di sblocco per rilasciare il vassoio della scheda SIM.
- 2. Spingere il piedino per sganciare il blocco ed espellere il vassoio della scheda SIM.
- 3. Far scorrere il vassoio della scheda SIM fuori dallo slot sul computer.
- 4. Rimuovere la scheda micro-SIM dal relativo vassoio.
- 5. Far scorrere il vassoio della scheda SIM nello slot sul computer.

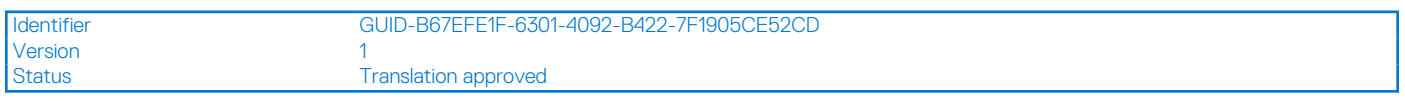

## **Installazione del vassoio per la scheda SIM**

#### **Prerequisiti**

Se si sta sostituendo un componente, rimuovere quello esistente prima di eseguire la procedura di installazione.

#### **Informazioni su questa attività**

```
N.B.: I seguenti passaggi si applicano unicamente ai sistemi 4G LTE.
```
La seguente figura fornisce una rappresentazione visiva della procedura di installazione del vassoio per schede SIM.

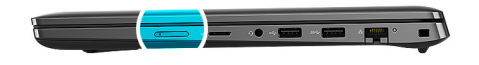

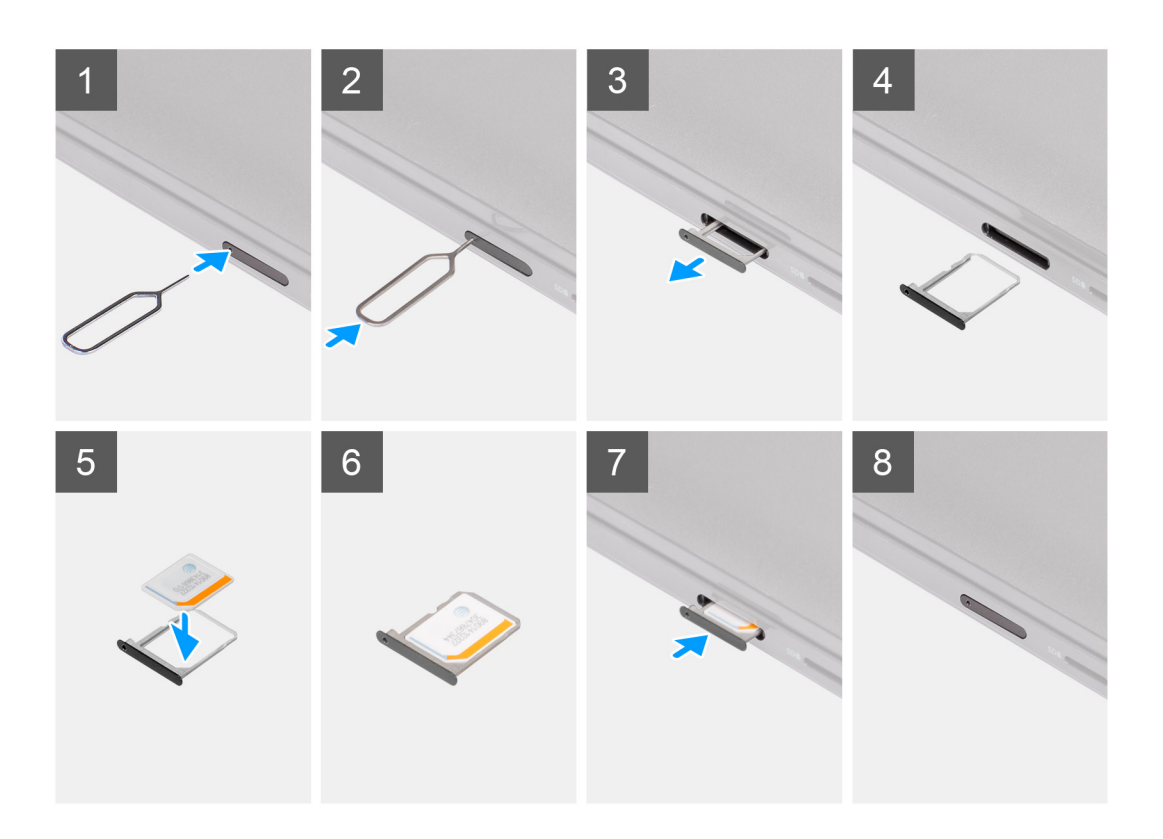

- 1. Inserire lo spillo di rimozione della scheda SIM nel foro di sblocco per rimuovere il vassoio della scheda SIM.
- 2. Spingere il piedino per sganciare il blocco ed espellere il vassoio della scheda SIM.
- 3. Far scorrere il vassoio della scheda SIM fuori dallo slot sul computer.
- 4. Allineare e posizionare la scheda microSIM nello slot dedicato sul vassoio della scheda SIM.
- 5. Far scorrere il vassoio della scheda SIM nello slot sul computer.

#### **Fasi successive**

- 1. Installare la [scheda microSD](#page-17-0).
- 2. Seguire le procedure descritte in [Dopo aver effettuato gli interventi sui componenti interni del computer.](#page-10-0)

<span id="page-21-0"></span>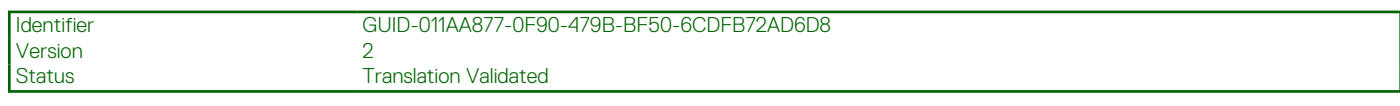

## **Coperchio della base**

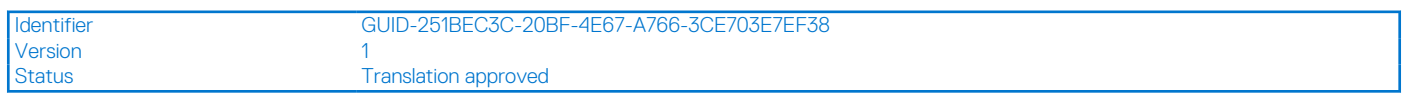

## **Rimozione del coperchio della base**

#### **Prerequisiti**

- 1. Seguire le procedure descritte in [Prima di effettuare interventi sui componenti interni del computer](#page-7-0).
- 2. Rimuovere la [scheda microSD](#page-16-0).
- 3. Rimuovere il [vassoio della scheda SIM](#page-18-0) per i sistemi 4G LTE.

#### **Informazioni su questa attività**

Le immagini seguenti indicano la posizione del coperchio della base e forniscono una rappresentazione visiva della procedura di rimozione.

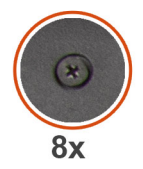

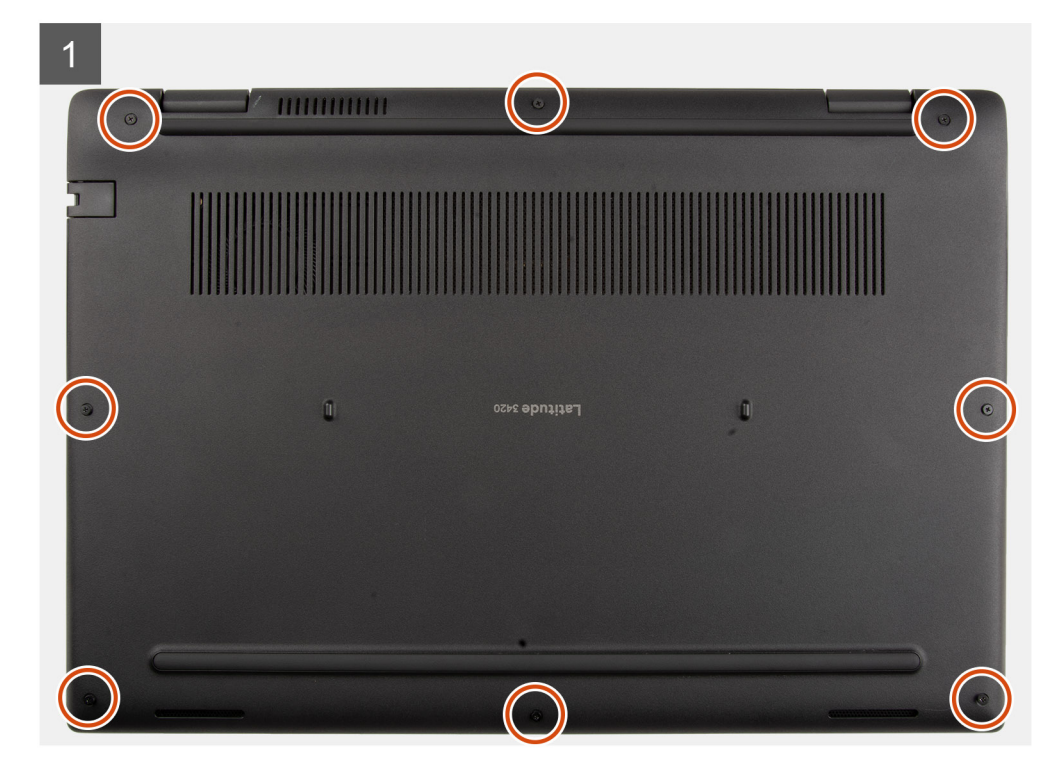

<span id="page-22-0"></span>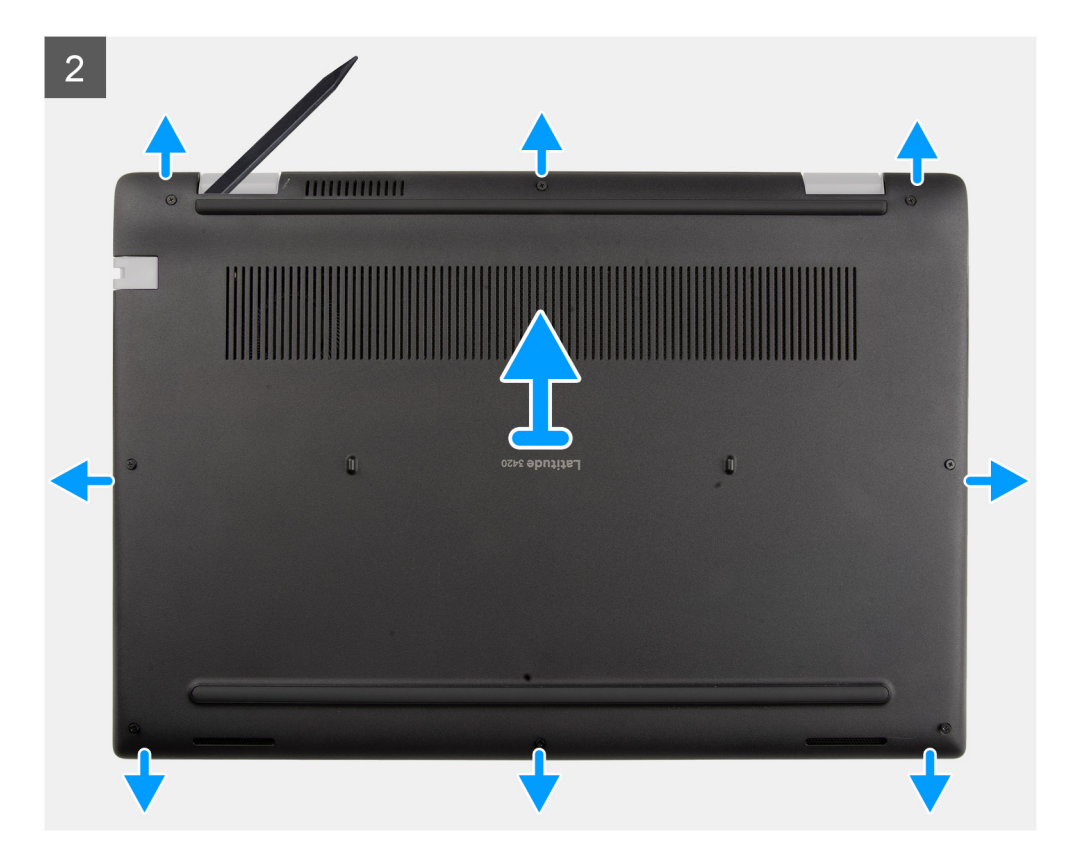

- 1. Allentare le 8 viti di fissaggio che assicurano il coperchio della base al gruppo del poggiapolsi.
- 2. Utilizzando un graffietto in plastica, sollevare il coperchio della base partendo dalle cavità situate nei rientri a forma di U accanto ai cardini sul bordo superiore del coperchio della base.
- 3. Sollevare e rimuovere con attenzione il coperchio della base dallo chassis.

**N.B.:** Prestare attenzione ai dispositivi di chiusura mentre si rimuove il coperchio della base poiché potrebbero rompersi.

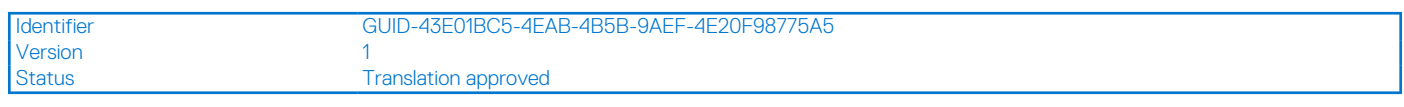

## **Installazione del coperchio della base**

#### **Prerequisiti**

Se si sta sostituendo un componente, rimuovere il quello esistente prima di eseguire la procedura di installazione.

#### **Informazioni su questa attività**

La seguente immagine indica la posizione della batteria e fornisce una rappresentazione visiva della procedura di installazione.

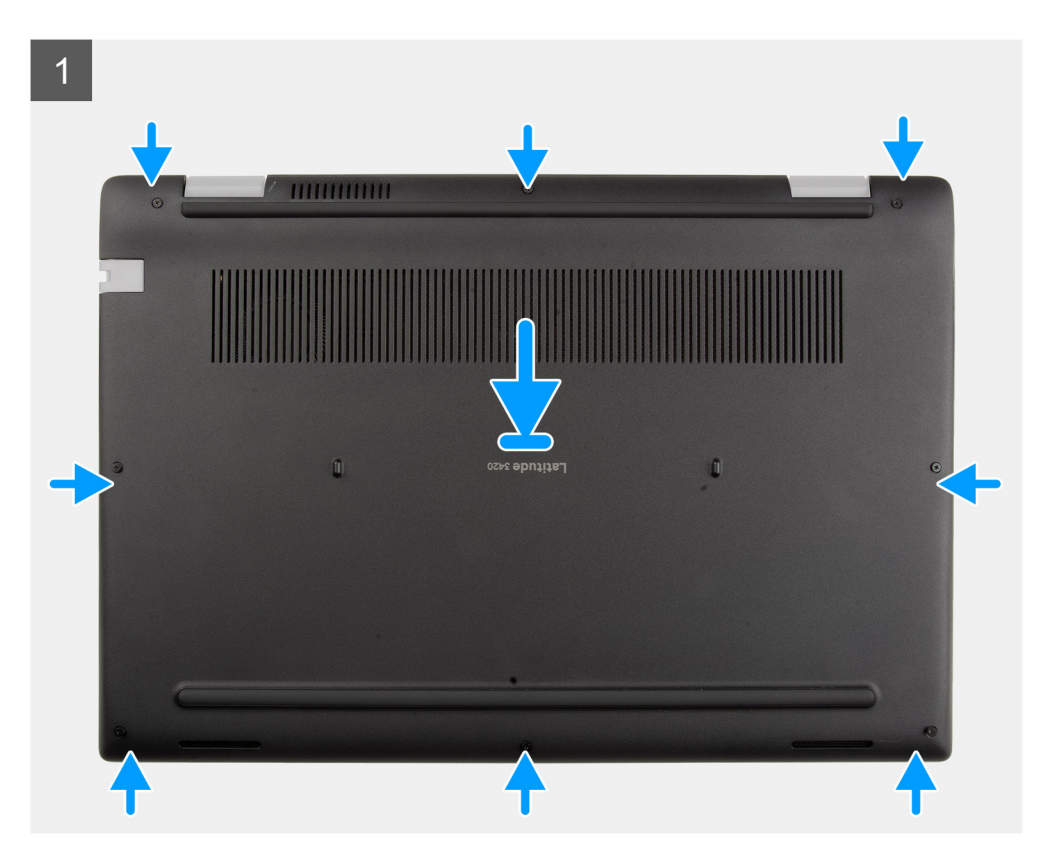

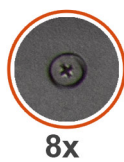

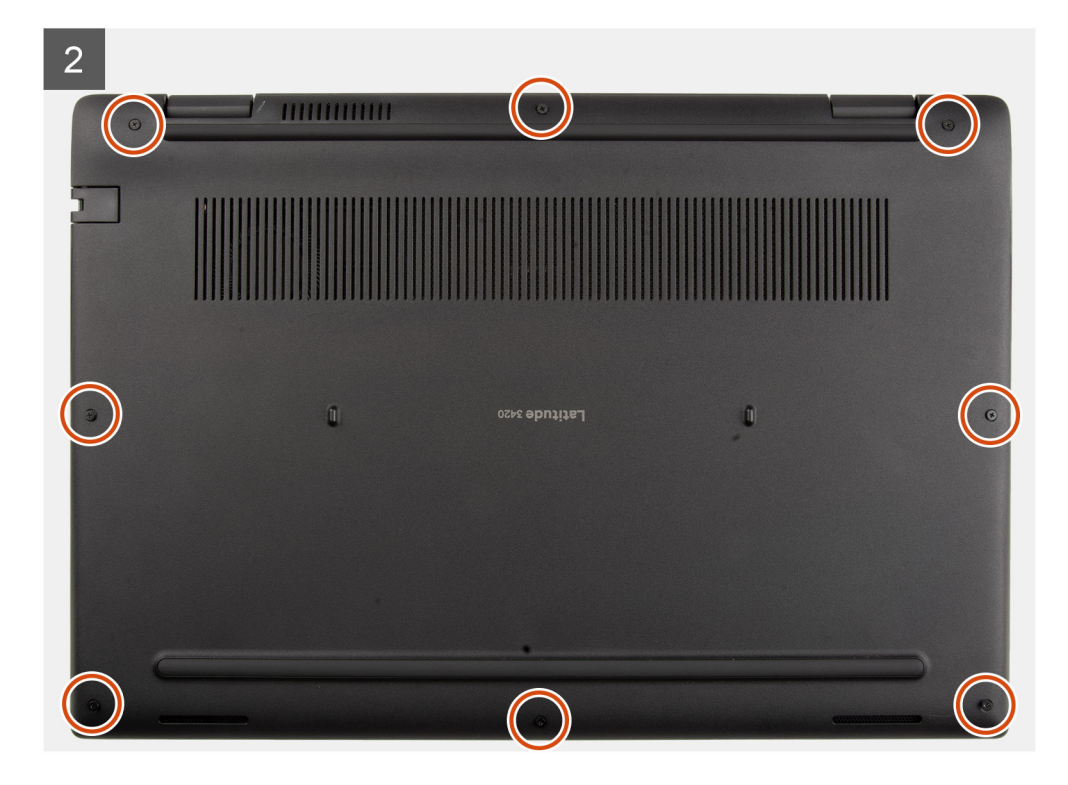

- <span id="page-24-0"></span>1. Allineare e collocare il coperchio della base sul gruppo del poggiapolsi, quindi far scattare i dispositivi di chiusura del coperchio della base in posizione.
- 2. Serrare le 8 viti che fissano il coperchio della base allo chassis del computer.

#### **Fasi successive**

- 1. Installare il [vassoio della scheda SIM](#page-19-0) per i sistemi 4G LTE.
- 2. Installare la [scheda microSD](#page-17-0).
- 3. Seguire le procedure descritte in [Dopo aver effettuato gli interventi sui componenti interni del computer.](#page-10-0)

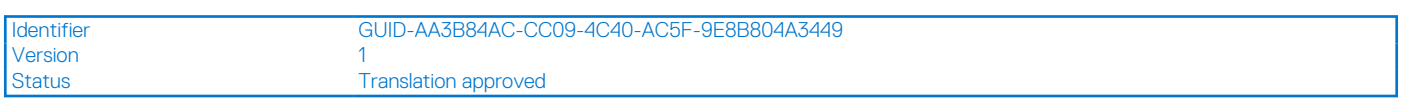

## **Cavo della batteria**

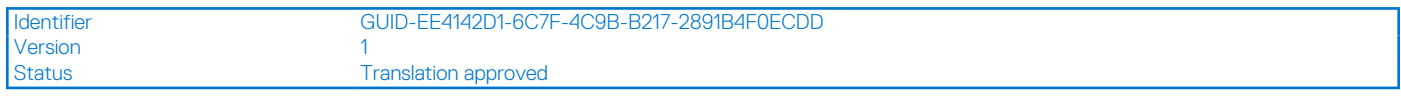

## **Rimozione del cavo della batteria**

#### **Prerequisiti**

- 1. Seguire le procedure descritte in [Prima di effettuare interventi sui componenti interni del computer](#page-7-0).
- 2. Rimuovere la [scheda microSD](#page-16-0).
- 3. Rimuovere il [vassoio della scheda SIM](#page-18-0) per i sistemi 4G LTE.
- 4. Rimuovere il [coperchio della base](#page-21-0).

#### **Informazioni su questa attività**

La figura seguente indica la posizione del cavo della batteria e fornisce una rappresentazione visiva della procedura di rimozione.

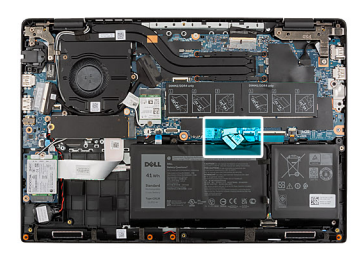

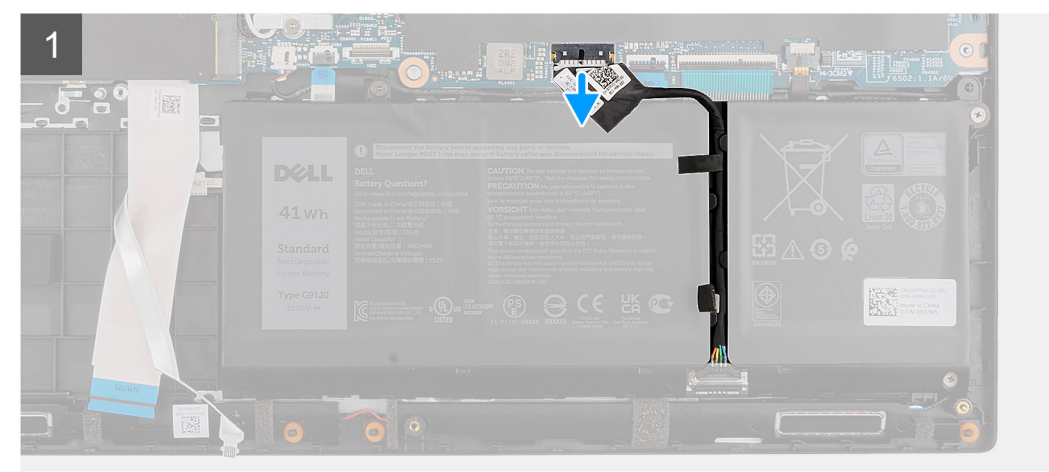

<span id="page-25-0"></span>Scollegare il cavo della batteria dal connettore sulla scheda di sistema.

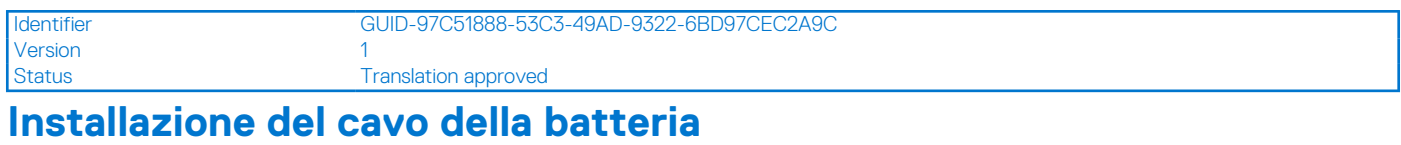

#### **Prerequisiti**

Se si sta sostituendo un componente, rimuovere il quello esistente prima di eseguire la procedura di installazione.

#### **Informazioni su questa attività**

La seguente immagine indica la posizione del cavo della batteria e fornisce una rappresentazione visiva della procedura di installazione.

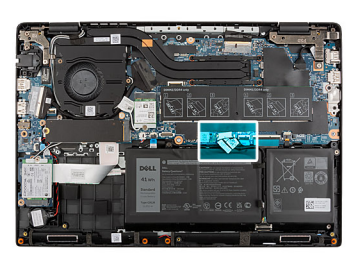

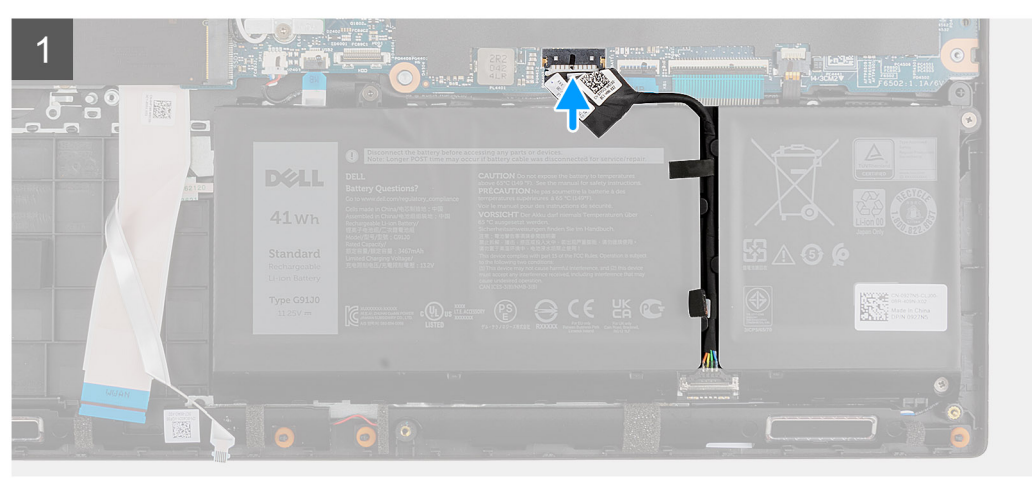

#### **Procedura**

Scollegare il cavo della batteria dal connettore sulla scheda di sistema.

#### **Fasi successive**

- 1. Installare il [coperchio della base](#page-22-0).
- 2. Installare il [vassoio della scheda SIM](#page-19-0) per i sistemi 4G LTE.
- 3. Installare la [scheda microSD](#page-17-0).
- 4. Seguire le procedure descritte in [Dopo aver effettuato gli interventi sui componenti interni del computer.](#page-10-0)

<span id="page-26-0"></span>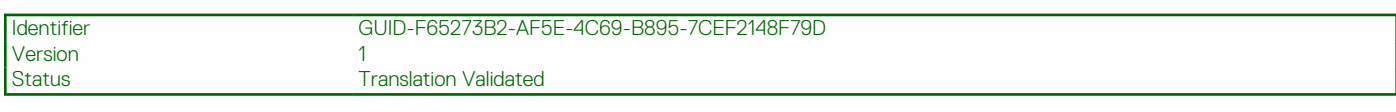

## **Batteria**

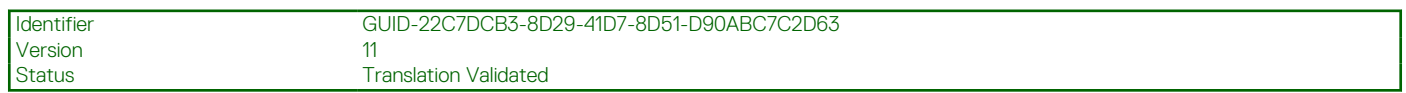

## **Precauzioni per le batterie agli ioni di litio**

#### **ATTENZIONE:**

- **● Fare attenzione quando si manipolano le batterie agli ioni di litio.**
- **● Scaricare completamente la batteria prima di rimuoverla. Scollegare l'adattatore di alimentazione CA dal sistema e azionare il computer esclusivamente con alimentazione a batteria: la batteria è completamente scarica quando il computer non si accende più quando si preme il pulsante di alimentazione.**
- **● Non comprimere, far cadere, danneggiare o perforare la batteria con corpi estranei.**
- **● Non esporre la batteria a temperature elevate né smontarne pacchi e celle.**
- **● Non premere con forza sulla superficie della batteria.**
- **● Non piegare la batteria.**
- **● Non utilizzare strumenti di alcun tipo per fare leva sulla batteria.**
- **● Assicurarsi che tutte le viti durante la manutenzione di questo prodotto non vengano perse o inserite in modo errato, per evitare perforazioni o danni accidentali alla batteria e ad altri componenti del sistema.**
- **● Se una batteria rimane bloccata in un computer in seguito a un rigonfiamento, non tentare di estrarla, in quando perforare, piegare o comprimere una batteria agli ioni di litio può essere pericoloso. In tal caso, contattare il supporto tecnico Dell per assistenza. Vedere [www.dell.com/contactdell](https://www.dell.com/support).**
- **● Acquistare sempre batterie autentiche da [www.dell.com](https://www.dell.com) o partner e rivenditori Dell autorizzati.**

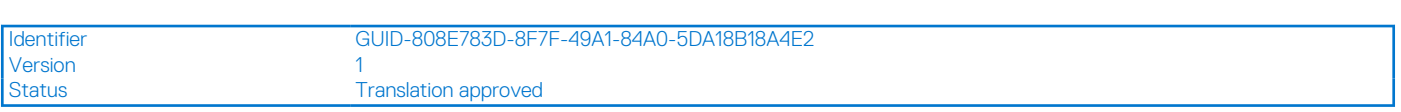

## **Rimozione della batteria a 3 celle**

#### **Prerequisiti**

- 1. Seguire le procedure descritte in [Prima di effettuare interventi sui componenti interni del computer](#page-7-0).
- 2. Rimuovere la [scheda microSD](#page-16-0).
- 3. Rimuovere il [vassoio della scheda SIM](#page-18-0) per i sistemi 4G LTE.
- 4. Rimuovere il [coperchio della base](#page-21-0).

#### **Informazioni su questa attività**

La seguente immagine indica la posizione della batteria e fornisce una rappresentazione visiva della procedura di rimozione.

<span id="page-27-0"></span>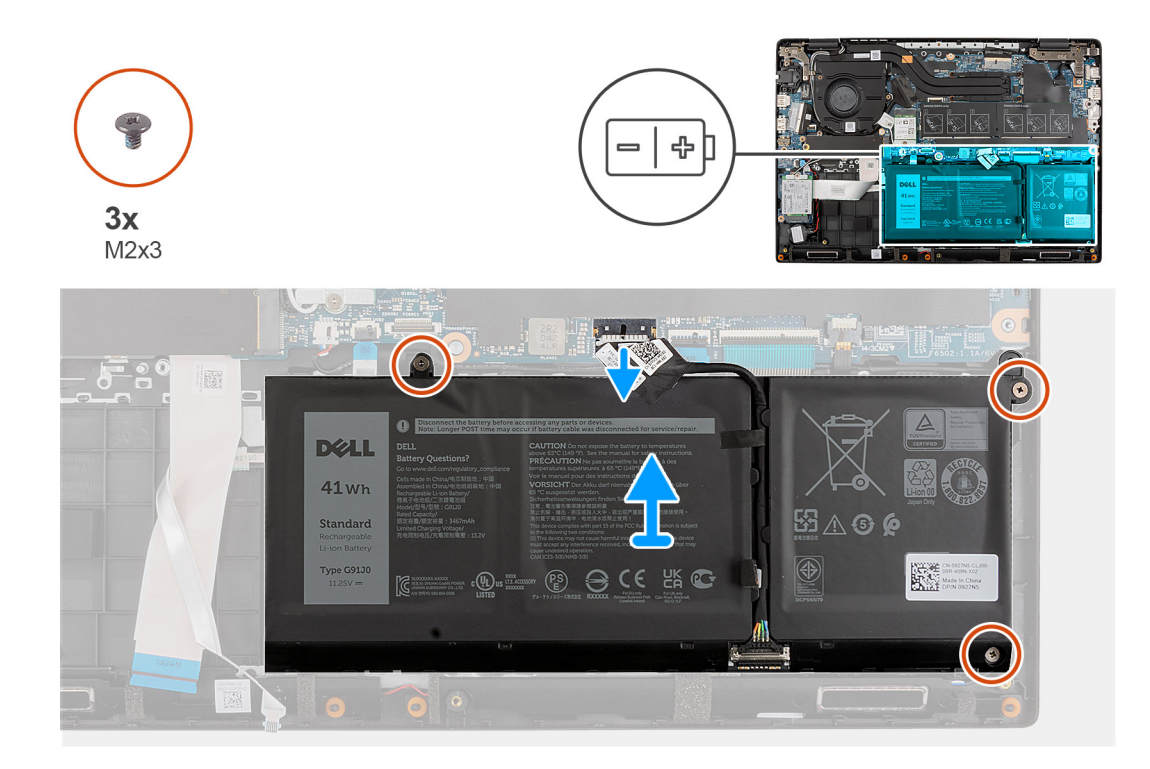

- 1. Scollegare il cavo della batteria dal connettore sulla scheda di sistema.
- 2. Rimuovere le 3 viti (M2x3) che fissano la batteria.
- 3. Sollevare e rimuovere la batteria dal gruppo del poggiapolsi.

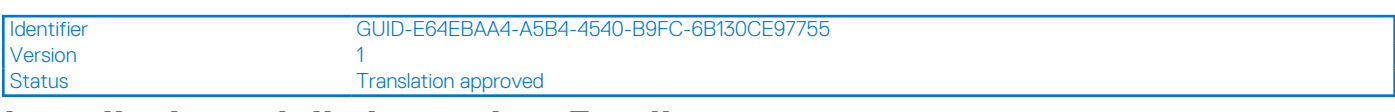

## **Installazione della batteria a 3 celle**

#### **Prerequisiti**

Se si sta sostituendo un componente, rimuovere il quello esistente prima di eseguire la procedura di installazione.

#### **Informazioni su questa attività**

La seguente immagine indica la posizione della batteria e fornisce una rappresentazione visiva della procedura di installazione.

<span id="page-28-0"></span>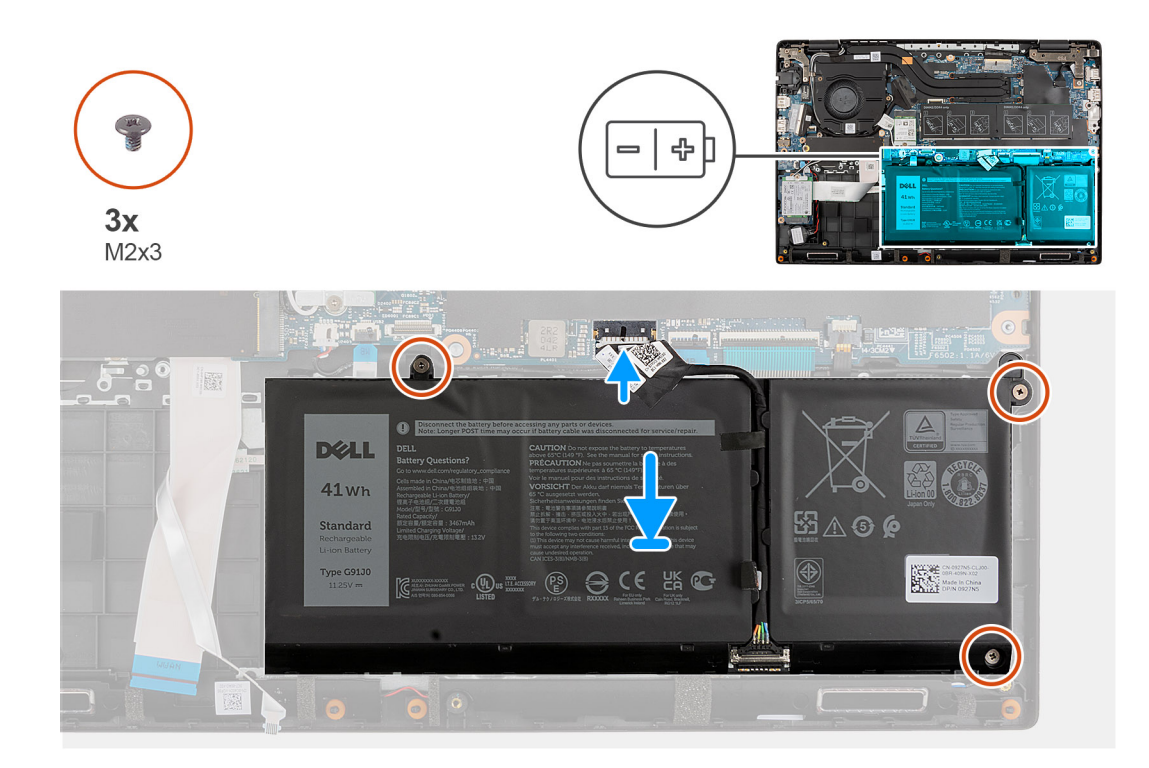

- 1. Allineare e posizionare la batteria nello slot sul gruppo del poggiapolsi.
- 2. Installare le 3 viti (M2X3) per fissare la batteria in posizione.
- 3. Collegare il cavo della batteria al connettore sulla scheda di sistema.

#### **Fasi successive**

- 1. Installare il [coperchio della base](#page-22-0).
- 2. Installare il [vassoio della scheda SIM](#page-19-0) per i sistemi 4G LTE.
- 3. Installare la [scheda microSD](#page-17-0).
- 4. Seguire le procedure descritte in [Dopo aver effettuato gli interventi sui componenti interni del computer.](#page-10-0)

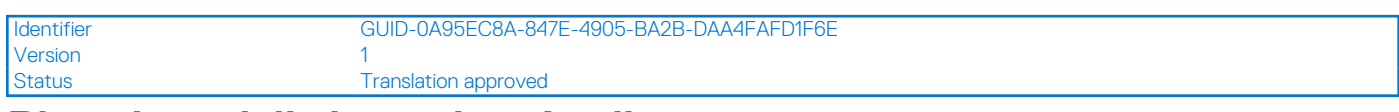

## **Rimozione della batteria a 4 celle**

#### **Prerequisiti**

- 1. Seguire le procedure descritte in [Prima di effettuare interventi sui componenti interni del computer](#page-7-0).
- 2. Rimuovere la [scheda microSD](#page-16-0).
- 3. Rimuovere il [vassoio della scheda SIM](#page-18-0) per i sistemi 4G LTE.
- 4. Rimuovere il [coperchio della base](#page-21-0).

#### **Informazioni su questa attività**

La seguente immagine indica la posizione della batteria e fornisce una rappresentazione visiva della procedura di rimozione.

<span id="page-29-0"></span>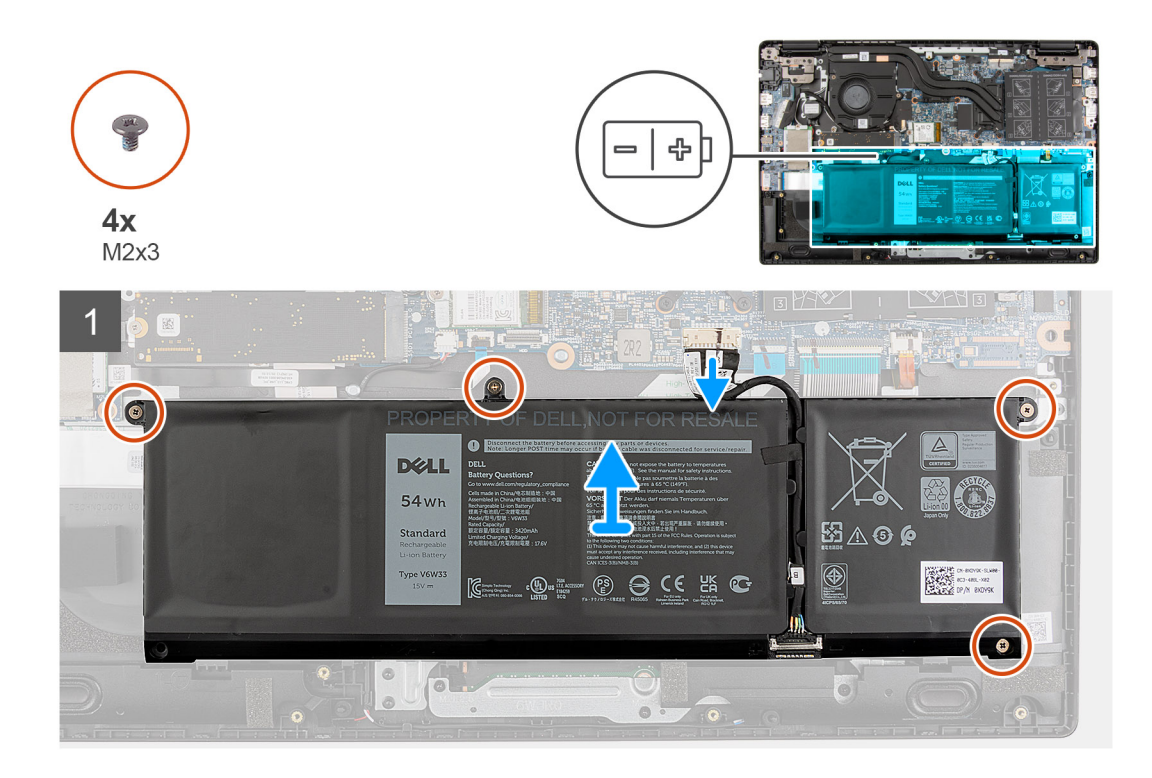

- 1. Scollegare il cavo della batteria dal connettore sulla scheda di sistema.
- 2. Rimuovere le 4 viti (M2x3) che fissano la batteria.
- 3. Sollevare e rimuovere la batteria dal gruppo del poggiapolsi.

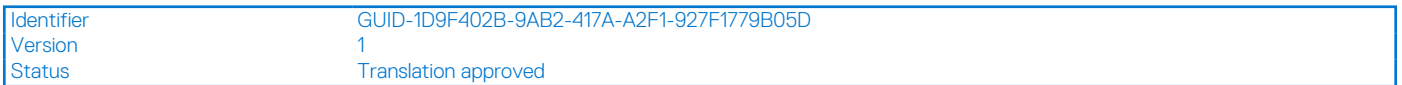

## **Installazione della batteria a 4 celle**

#### **Prerequisiti**

Se si sta sostituendo un componente, rimuovere il quello esistente prima di eseguire la procedura di installazione.

#### **Informazioni su questa attività**

La seguente immagine indica la posizione della batteria e fornisce una rappresentazione visiva della procedura di installazione.

<span id="page-30-0"></span>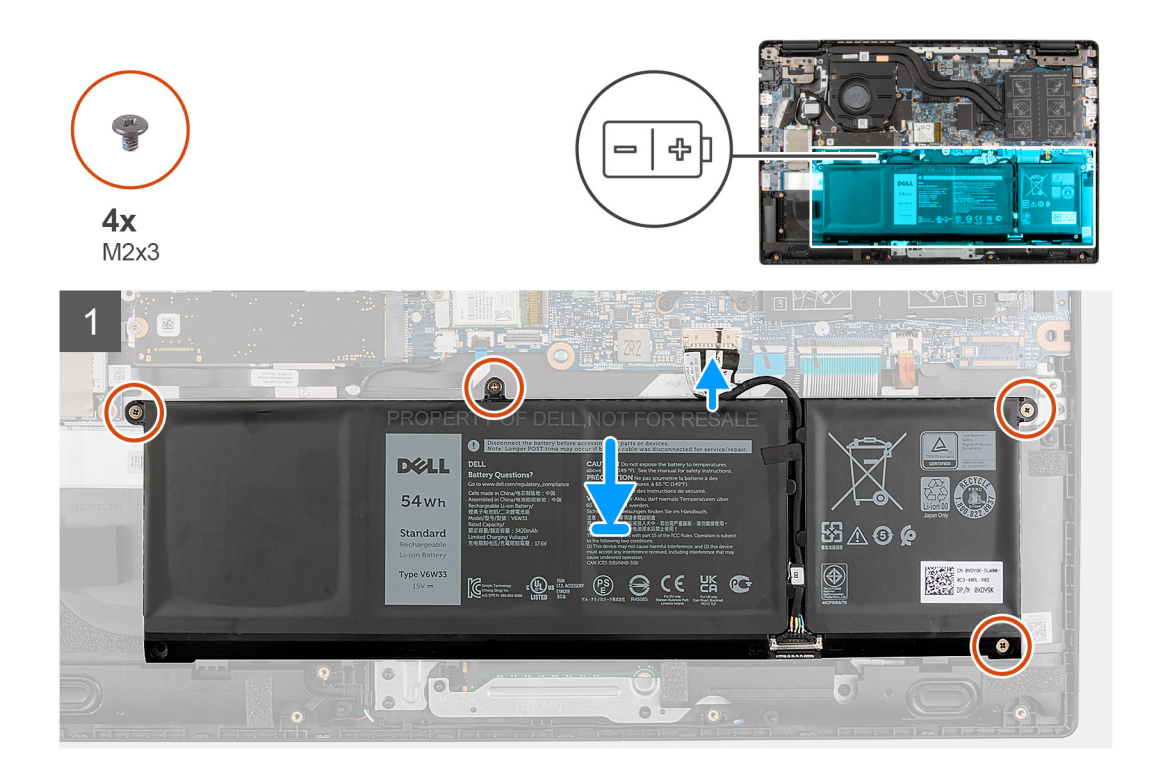

- 1. Allineare e posizionare la batteria nello slot sul gruppo del poggiapolsi.
- 2. Installare le 4 viti (M2X3) per fissare la batteria in posizione.
- 3. Collegare il cavo della batteria al connettore sulla scheda di sistema.

#### **Fasi successive**

- 1. Installare il [coperchio della base](#page-22-0).
- 2. Installare il [vassoio della scheda SIM](#page-19-0) per i sistemi 4G LTE.
- 3. Installare la [scheda microSD](#page-17-0).
- 4. Seguire le procedure descritte in [Dopo aver effettuato gli interventi sui componenti interni del computer.](#page-10-0)

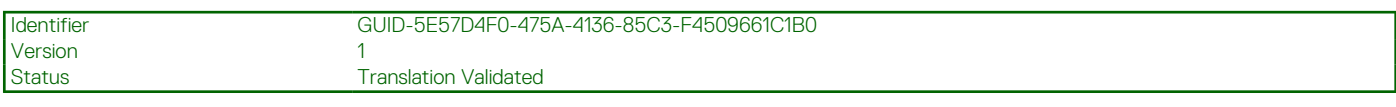

## **Modulo di memoria**

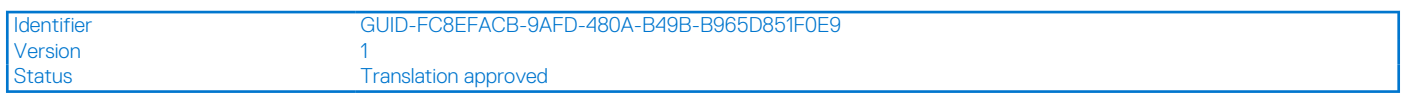

## **Rimozione del modulo di memoria**

#### **Prerequisiti**

- 1. Seguire le procedure descritte in [Prima di effettuare interventi sui componenti interni del computer](#page-7-0).
- 2. Rimuovere la [scheda microSD](#page-16-0).
- 3. Rimuovere il [vassoio della scheda SIM](#page-18-0) per i sistemi 4G LTE.
- 4. Rimuovere il [coperchio della base](#page-21-0).
- 5. Accedere alla [modalità di servizio.](#page-7-0)

#### **Informazioni su questa attività**

La figura seguente indica la posizione del moduli di memoria e fornisce una rappresentazione visiva della procedura di rimozione.

<span id="page-31-0"></span>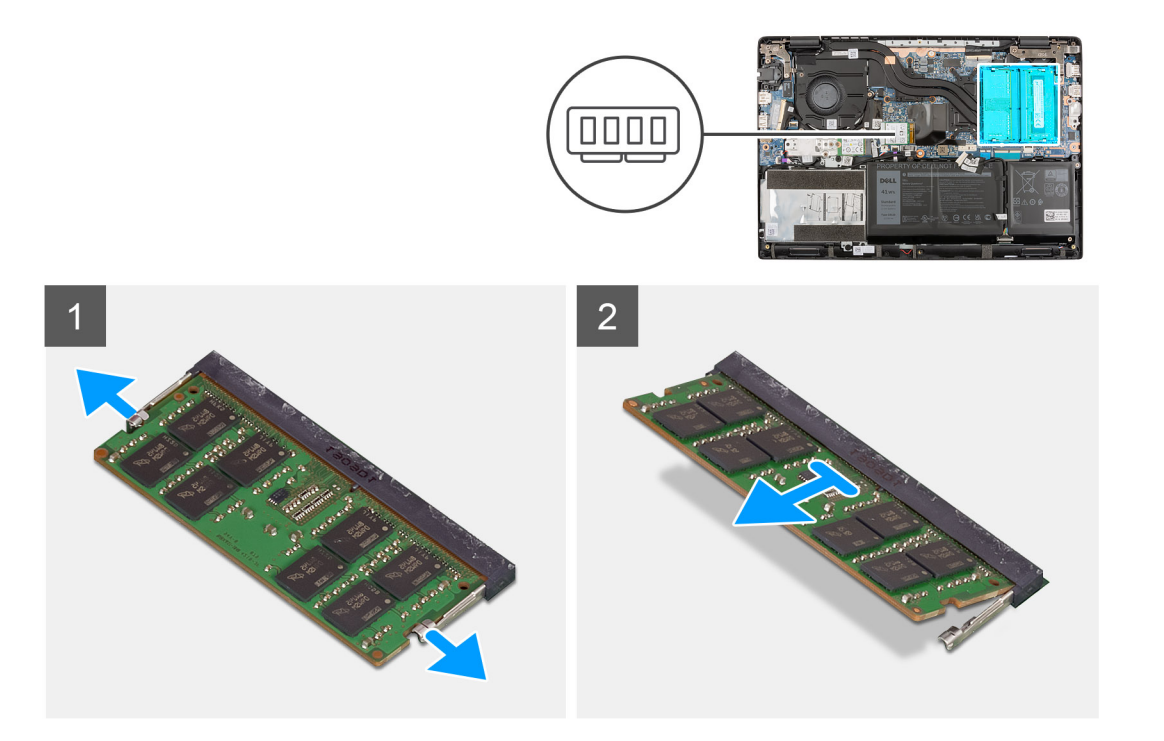

- 1. Sollevare il mylar per accedere al modulo di memoria.
- 2. Utilizzare la punta delle dita per allargare delicatamente i fermagli di fissaggio su ciascuna estremità dello slot del modulo di memoria, finché il modulo non scatta fuori sede.
- 3. Rimuovere il modulo di memoria dallo slot corrispondente.

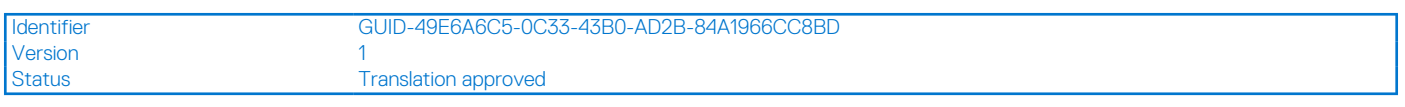

## **Installazione del modulo di memoria**

#### **Prerequisiti**

Se si sta sostituendo un componente, rimuovere il quello esistente prima di eseguire la procedura di installazione.

#### **Informazioni su questa attività**

La figura seguente indica la posizione del moduli di memoria e fornisce una rappresentazione visiva della procedura di installazione.

<span id="page-32-0"></span>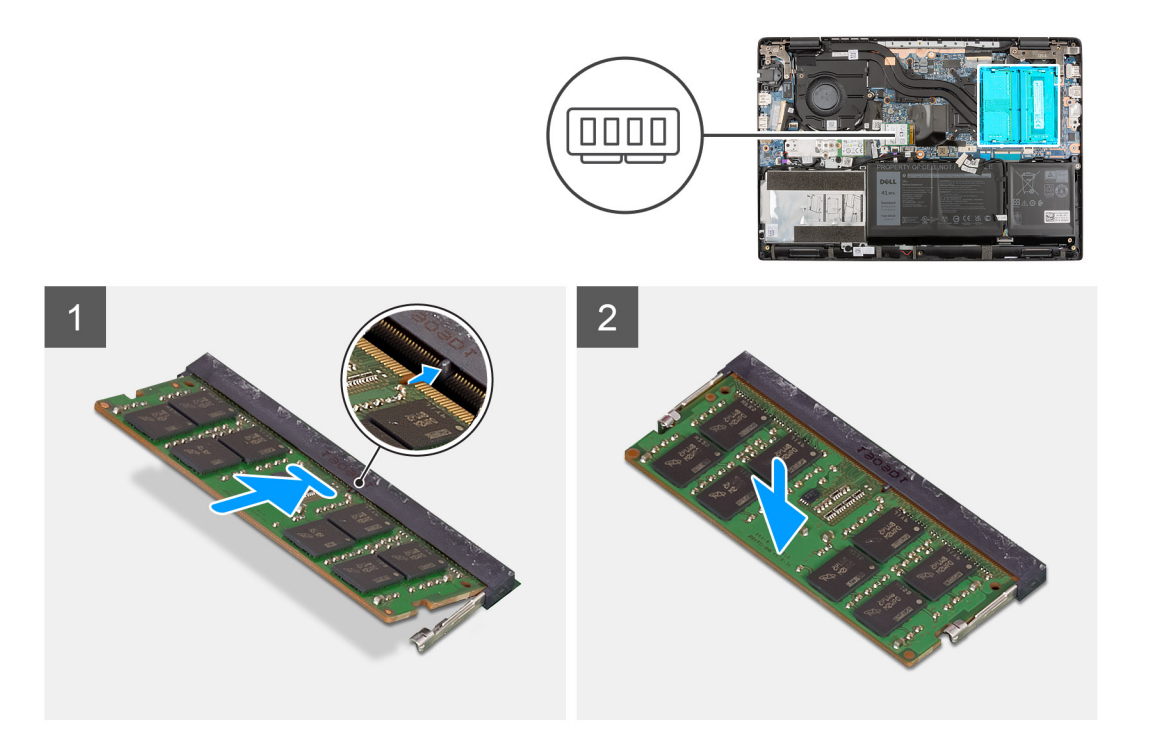

- 1. Sollevare il mylar per accedere allo slot del modulo di memoria.
- 2. Allineare la tacca sul modulo di memoria con la linguetta sul relativo slot.
- 3. Far scorrere saldamente il modulo di memoria nell'alloggiamento con un'angolazione.
- 4. Premere il modulo di memoria finché non scatta in posizione.
	- **N.B.:** Se non si sente lo scatto, rimuovere il modulo di memoria e reinstallarlo.

#### **Fasi successive**

- 1. Installare il [coperchio della base](#page-22-0).
- 2. Installare il [vassoio della scheda SIM](#page-19-0) per i sistemi 4G LTE.
- 3. Installare la [scheda microSD](#page-17-0).
- 4. Seguire le procedure descritte in [Dopo aver effettuato gli interventi sui componenti interni del computer.](#page-10-0)

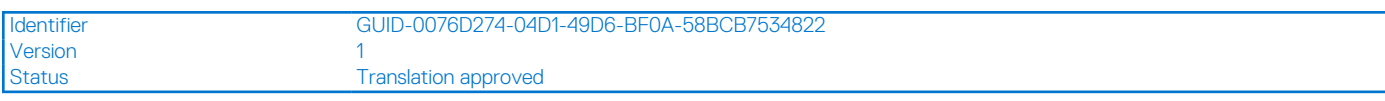

## **Piastra termica per unità SSD M.2**

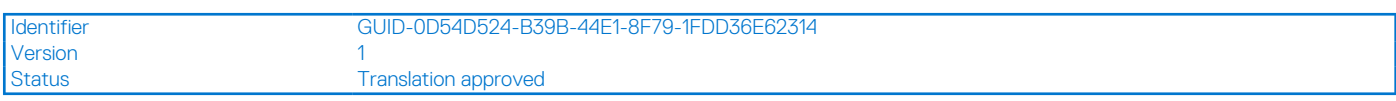

## **Rimozione della piastra termica dell'unità SSD M.2**

#### **Prerequisiti**

- 1. Seguire le procedure descritte in [Prima di effettuare interventi sui componenti interni del computer](#page-7-0).
- 2. Rimuovere la [scheda microSD](#page-16-0).
- 3. Rimuovere il [vassoio della scheda SIM](#page-18-0) per i sistemi 4G LTE.
- 4. Rimuovere il [coperchio della base](#page-21-0).
- 5. Accedere alla [modalità di servizio.](#page-7-0)

#### <span id="page-33-0"></span>**Informazioni su questa attività**

La figura indica la posizione della piastra termica dell'unità SSD M.2 e fornisce una rappresentazione visiva della procedura di rimozione.

**N.B.:** Ciò che segue si solo ar i sistemi forniti con una scheda grafica dedicata.

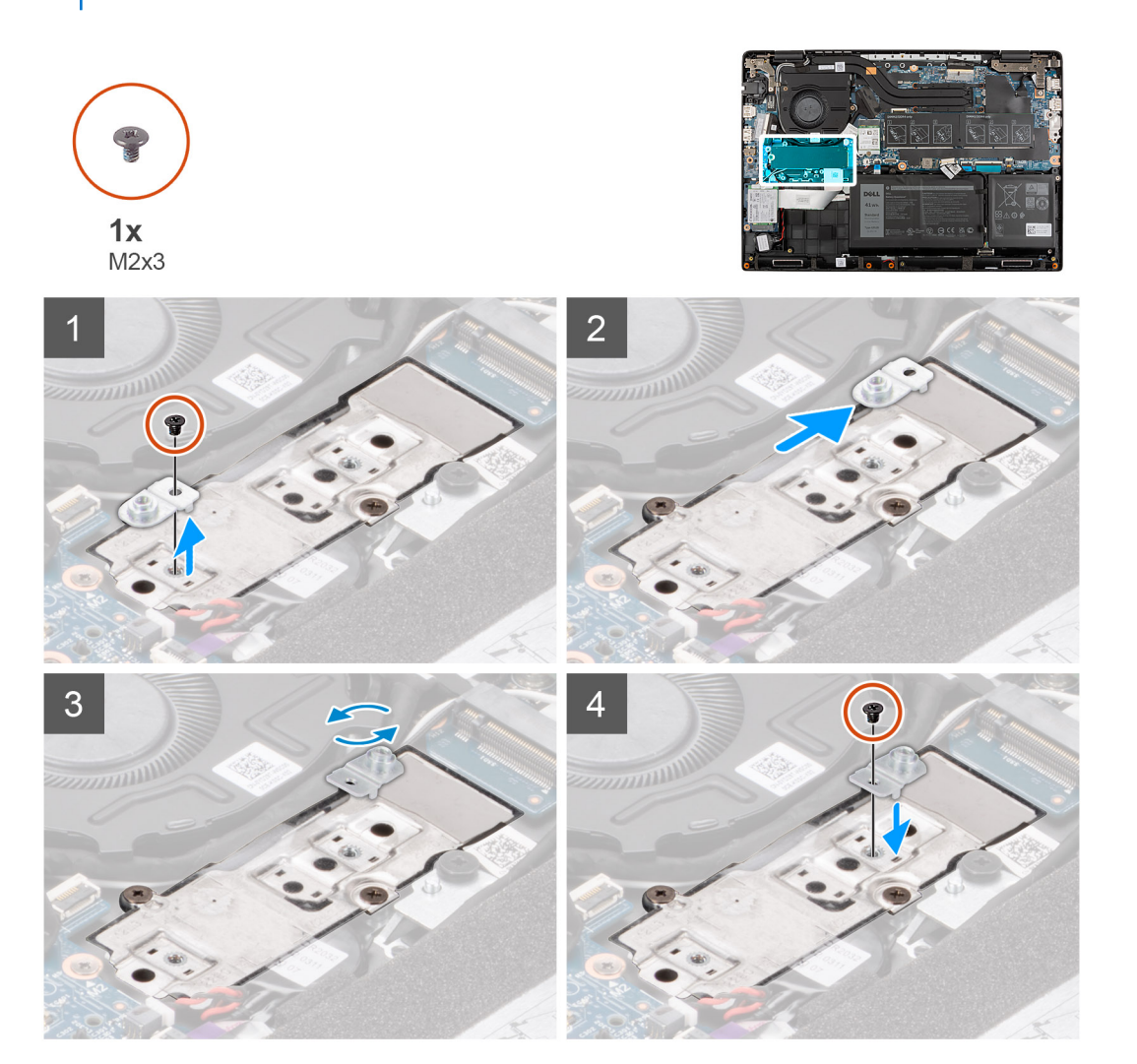

#### **Procedura**

- 1. Rimuovere la vite (M2x3) che fissa la piastra termica per unità SSD alla staffa di conversione dell'unità SSD.
- 2. Sollevare e rimuovere la piastra termica per unità SSD dalla staffa di conversione dell'unità SSD sulla scheda di sistema.

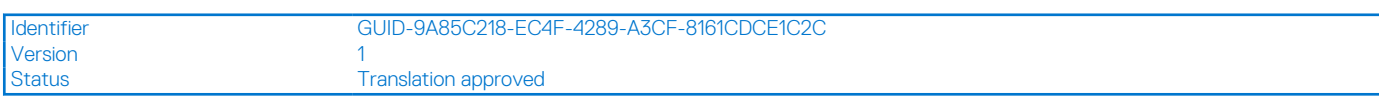

## **Installazione della piastra termica dell'unità SSD M.2**

#### **Prerequisiti**

Se si sta sostituendo un componente, rimuovere il quello esistente prima di eseguire la procedura di installazione.

#### **Informazioni su questa attività**

La figura indica la posizione della piastra termica dell'unità SSD M.2 e fornisce una rappresentazione visiva della procedura di installazione. **N.B.:** Ciò che segue si solo ar i sistemi forniti con una scheda grafica dedicata.

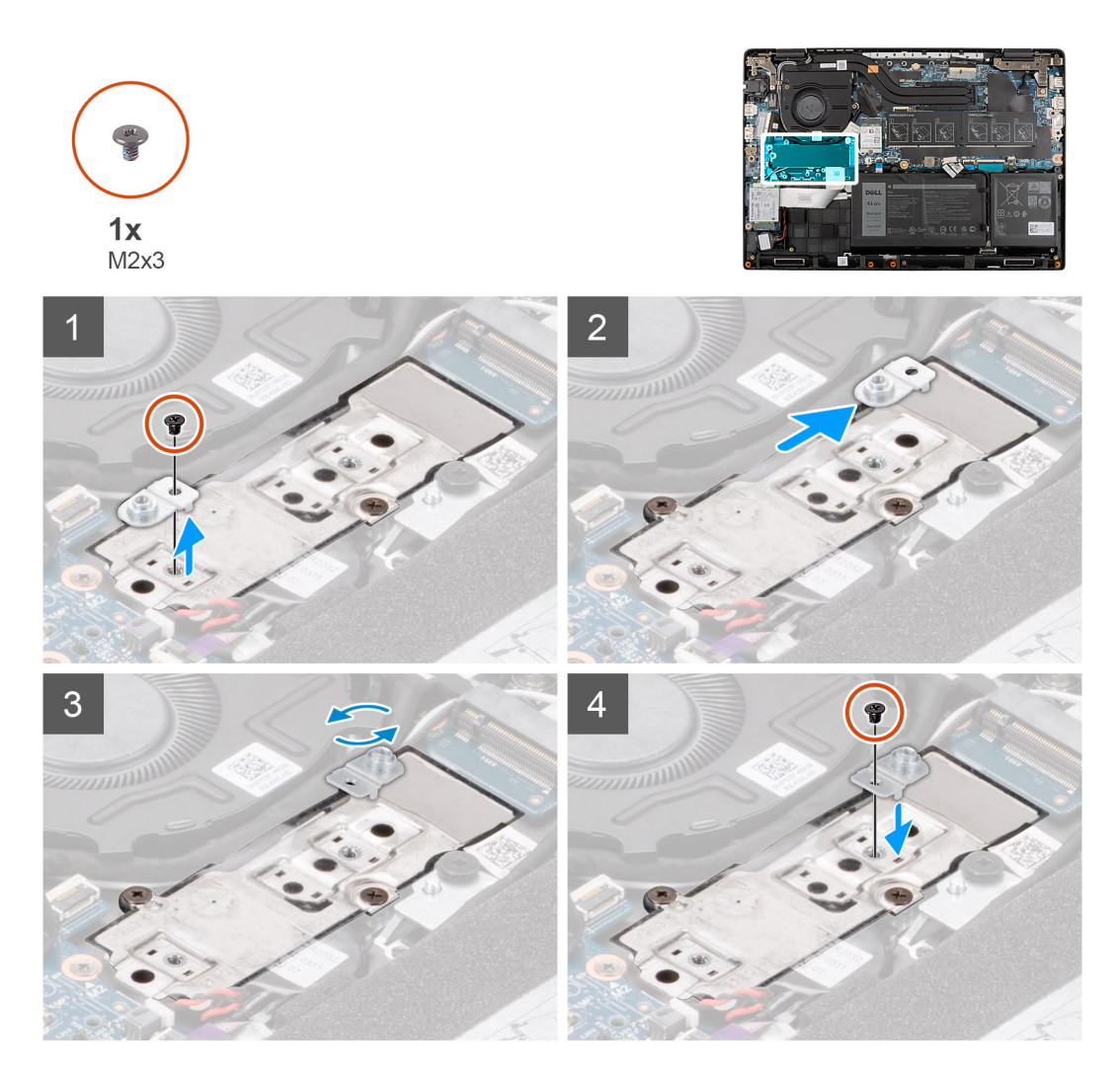

- 1. Allineare e posizionare la piastra termica per unità SSD sulla staffa di conversione dell'unità SSD.
- 2. Installare la vite (M2x3) per fissare la piastra termica dell'unità SSD alla staffa di conversione dell'unità SSD sulla scheda di sistema.

#### **Fasi successive**

- 1. Installare il [coperchio della base](#page-22-0).
- 2. Installare il [vassoio della scheda SIM](#page-19-0) per i sistemi 4G LTE.
- 3. Installare la [scheda microSD](#page-17-0).
- 4. Seguire le procedure descritte in [Dopo aver effettuato gli interventi sui componenti interni del computer.](#page-10-0)

<span id="page-35-0"></span>Status **Translation approved** 

## **Staffa di conversione dell'unità SSD M.2**

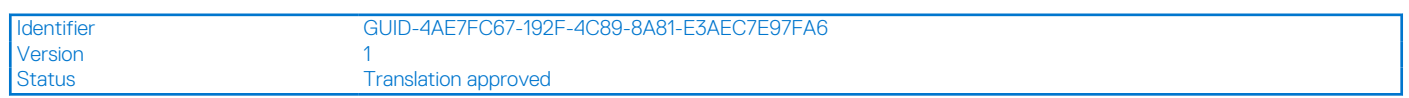

## **Installazione della staffa di conversione dell'unità SSD M.2**

#### **Prerequisiti**

- 1. Seguire le procedure descritte in [Prima di effettuare interventi sui componenti interni del computer](#page-7-0).
- 2. Rimuovere la [scheda microSD](#page-16-0).
- 3. Rimuovere il [vassoio della scheda SIM](#page-18-0) per i sistemi 4G LTE.
- 4. Rimuovere il [coperchio della base](#page-21-0).
- 5. Accedere alla [modalità di servizio.](#page-7-0)

#### **Informazioni su questa attività**

La figura indica la posizione della staffa di conversione dell'unità SSD M.2 e fornisce una rappresentazione visiva della procedura di installazione.

**N.B.:** Ciò che segue si solo ar i sistemi forniti con una scheda grafica dedicata.

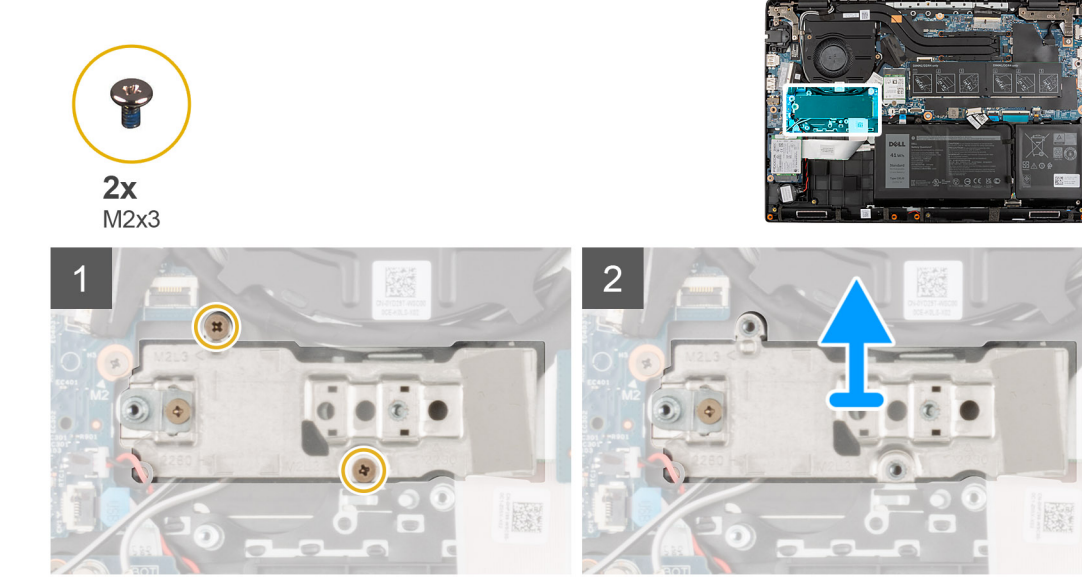

#### **Procedura**

- 1. Installare le due viti (M2x3) che fissano la staffa di conversione dell'unità SSD alla scheda di sistema.
- 2. Far scivolare e rimuovere l'unità SSD dal relativo slot sulla scheda di sistema.

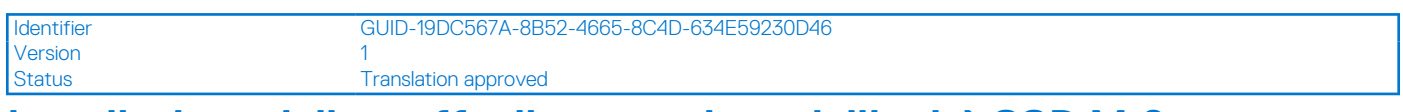

## **Installazione della staffa di conversione dell'unità SSD M.2**

#### **Prerequisiti**

Se si sta sostituendo un componente, rimuovere il quello esistente prima di eseguire la procedura di installazione.
#### <span id="page-36-0"></span>**Informazioni su questa attività**

La figura indica la posizione della staffa di conversione dell'unità SSD M.2 e fornisce una rappresentazione visiva della procedura di installazione.

**N.B.:** Ciò che segue si solo ar i sistemi forniti con una scheda grafica dedicata.

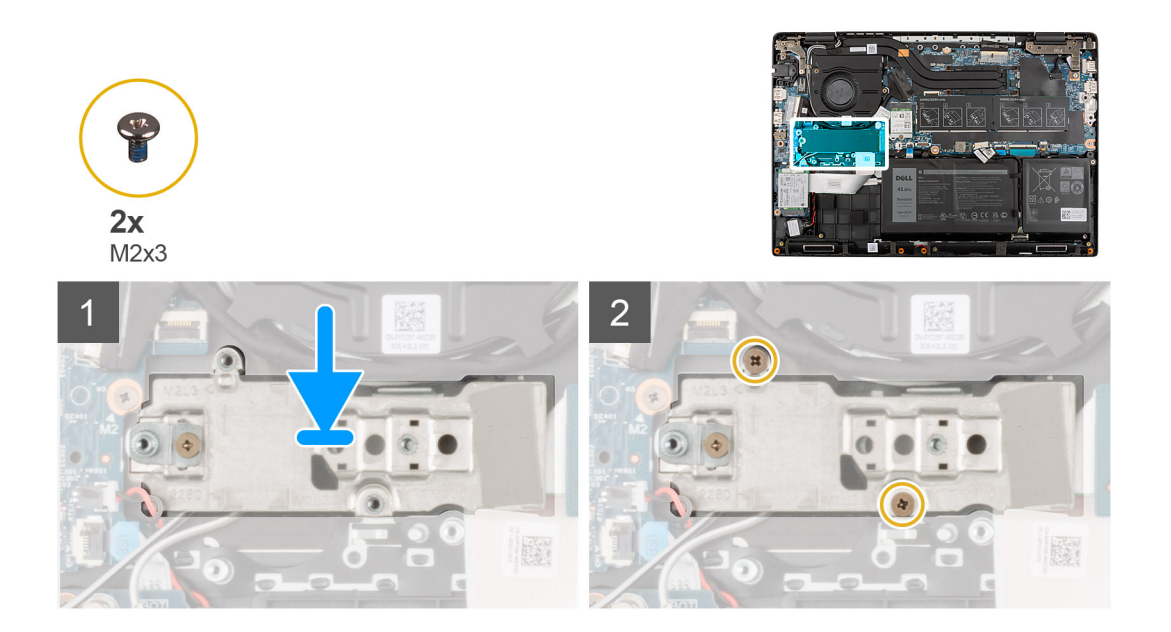

### **Procedura**

- 1. Allineare e posizionare la staffa di conversione dell'unità SSD sulla scheda di sistema.
- 2. Installare le due viti (M2x3) che fissano la staffa di conversione dell'unità SSD alla scheda di sistema.

#### **Fasi successive**

- 1. Installare il [coperchio della base](#page-22-0).
- 2. Installare il [vassoio della scheda SIM](#page-19-0) per i sistemi 4G LTE.
- 3. Installare la [scheda microSD](#page-17-0).
- 4. Seguire le procedure descritte in [Dopo aver effettuato gli interventi sui componenti interni del computer.](#page-10-0)

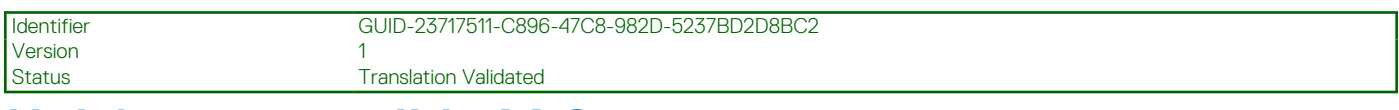

# **Unità a stato solido M.2**

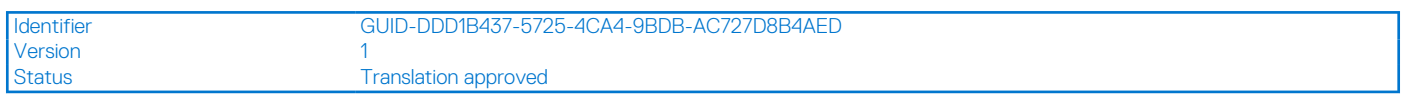

# **Rimozione dell'unità SSD M.2 2230**

#### **Prerequisiti**

- 1. Seguire le procedure descritte in [Prima di effettuare interventi sui componenti interni del computer](#page-7-0).
- 2. Rimuovere la [scheda microSD](#page-16-0).
- 3. Rimuovere il [vassoio della scheda SIM](#page-18-0) per i sistemi 4G LTE.
- 4. Rimuovere il [coperchio della base](#page-21-0).
- 5. Accedere alla [modalità di servizio.](#page-7-0)

#### **Informazioni su questa attività**

La seguente immagine indica la posizione dell'unità SSD e fornisce una rappresentazione visiva della procedura di rimozione.

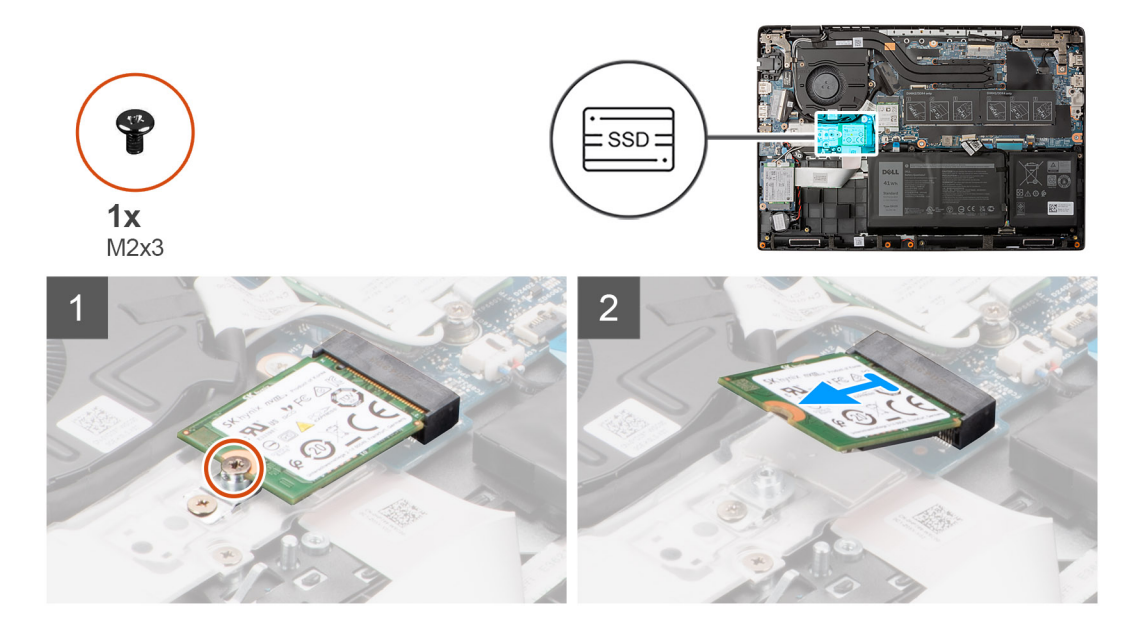

- 1. Rimuovere la vite (M2 x 3) che fissa l'unità a stato solido alla scheda di sistema.
- 2. Far scivolare e rimuovere l'unità SSD dal relativo slot sulla scheda di sistema.

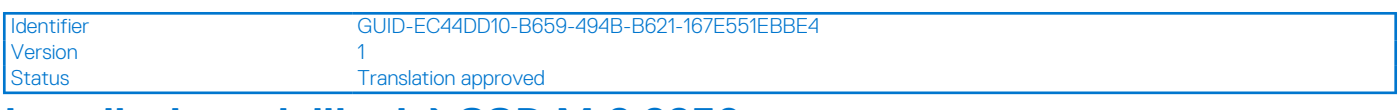

# **Installazione dell'unità SSD M.2 2230**

## **Prerequisiti**

Se si sta sostituendo un componente, rimuovere il quello esistente prima di eseguire la procedura di installazione.

### **Informazioni su questa attività**

La seguente immagine indica la posizione dell'unità SSD e fornisce una rappresentazione visiva della procedura di installazione.

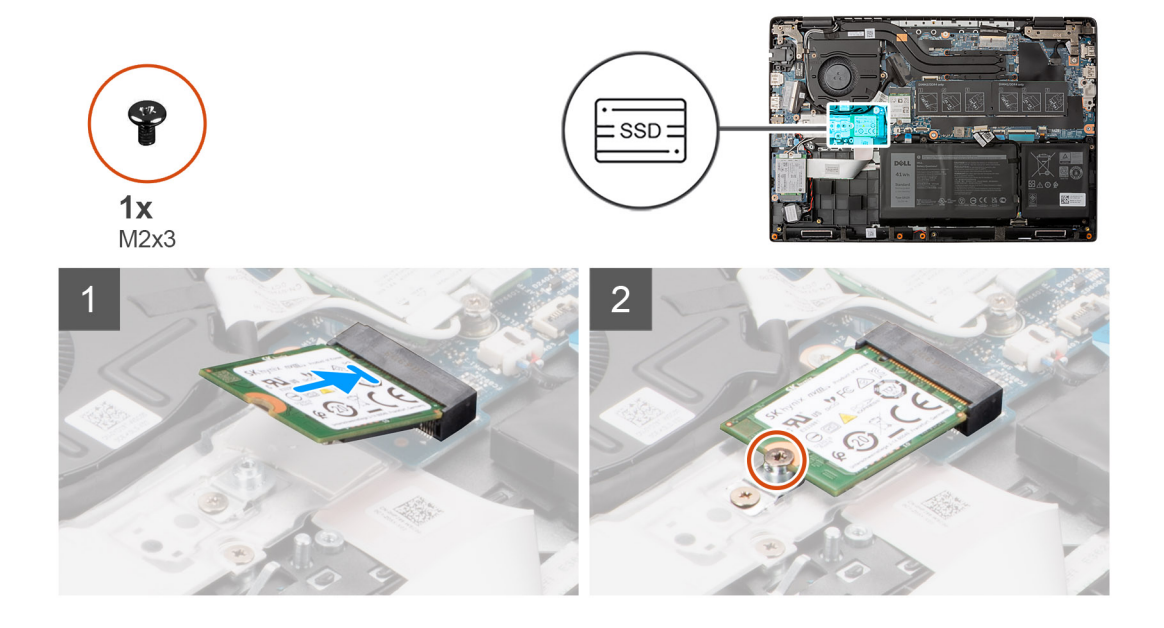

- 1. Allineare la tacca sull'unità SSD con la linguetta sullo slot dell'unità stessa.
- 2. Far scorrere l'unità a stato solido nello slot sulla scheda di sistema.
- 3. Ricollocare la vite (M2x3) che fissa l'unità SSD alla scheda di sistema.

#### **Fasi successive**

- 1. Installare il [coperchio della base](#page-22-0).
- 2. Installare il [vassoio della scheda SIM](#page-19-0) per i sistemi 4G LTE.
- 3. Installare la [scheda microSD](#page-17-0).
- 4. Seguire le procedure descritte in [Dopo aver effettuato gli interventi sui componenti interni del computer.](#page-10-0)

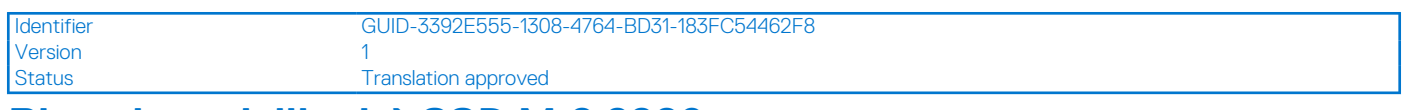

# **Rimozione dell'unità SSD M.2 2280**

#### **Prerequisiti**

- 1. Seguire le procedure descritte in [Prima di effettuare interventi sui componenti interni del computer](#page-7-0).
- 2. Rimuovere la [scheda microSD](#page-16-0).
- 3. Rimuovere il [vassoio della scheda SIM](#page-18-0) per i sistemi 4G LTE.
- 4. Rimuovere il [coperchio della base](#page-21-0).
- 5. Accedere alla [modalità di servizio.](#page-7-0)

#### **Informazioni su questa attività**

La seguente immagine indica la posizione dell'unità SSD e fornisce una rappresentazione visiva della procedura di rimozione.

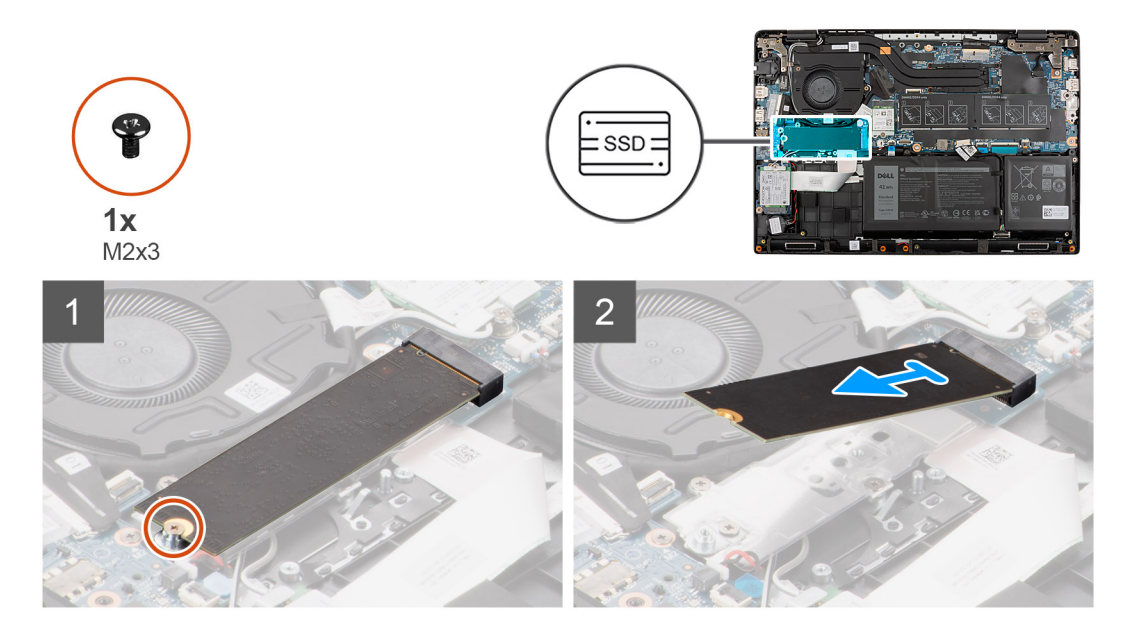

- 1. Rimuovere la vite (M2 x 3) che fissa l'unità a stato solido alla scheda di sistema.
- 2. Far scivolare e rimuovere l'unità SSD dal relativo slot sulla scheda di sistema.

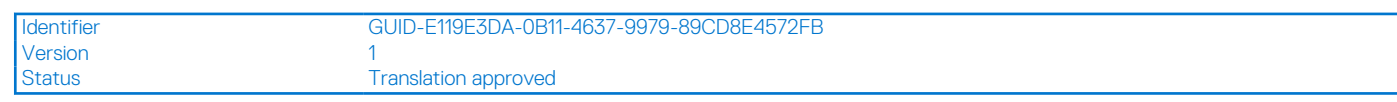

# **Installazione dell'unità SSD M.2 2280**

### **Prerequisiti**

Se si sta sostituendo un componente, rimuovere il quello esistente prima di eseguire la procedura di installazione.

#### **Informazioni su questa attività**

La seguente immagine indica la posizione dell'unità SSD e fornisce una rappresentazione visiva della procedura di installazione.

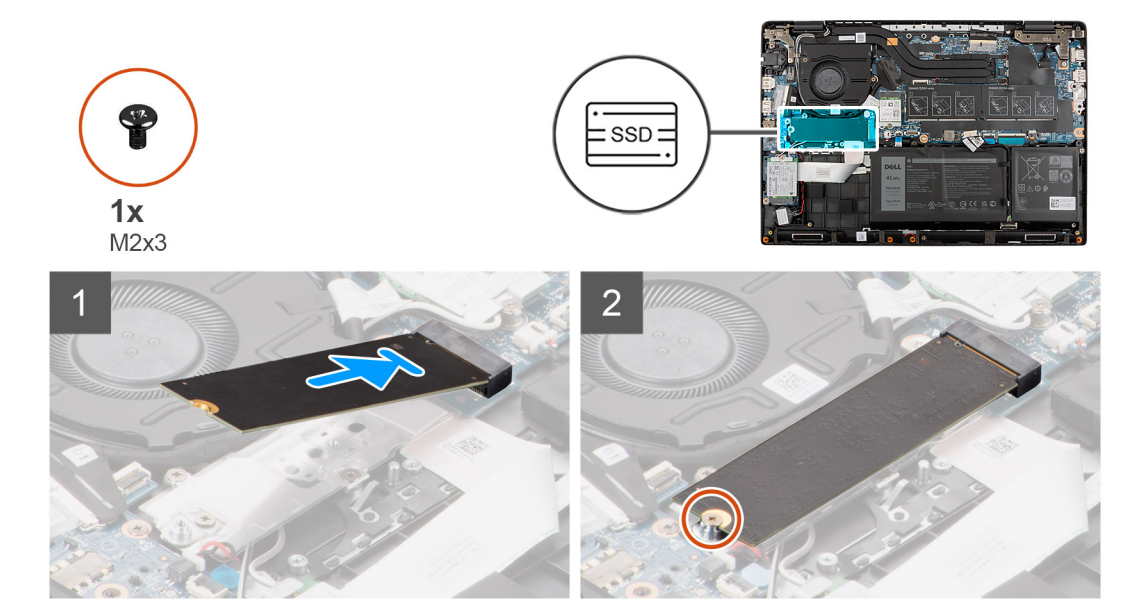

#### **Procedura**

- 1. Allineare la tacca sull'unità SSD con la linguetta sullo slot dell'unità stessa.
- 2. Far scorrere l'unità a stato solido nello slot sulla scheda di sistema.
- 3. Ricollocare la vite (M2x3) che fissa l'unità SSD alla scheda di sistema.

- 1. Installare il [coperchio della base](#page-22-0).
- 2. Installare il [vassoio della scheda SIM](#page-19-0) per i sistemi 4G LTE.
- 3. Installare la [scheda microSD](#page-17-0).
- 4. Seguire le procedure descritte in [Dopo aver effettuato gli interventi sui componenti interni del computer.](#page-10-0)

<span id="page-40-0"></span>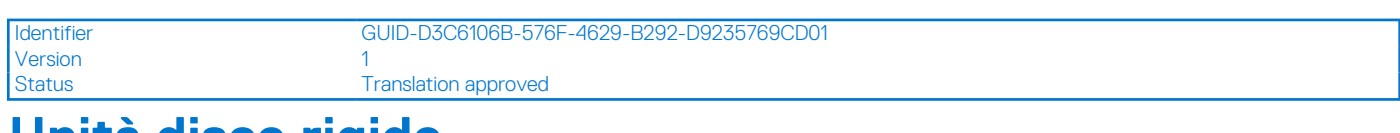

# **Unità disco rigido**

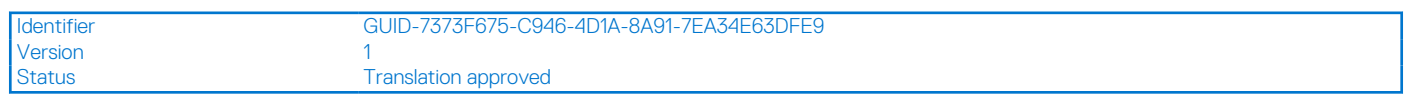

# **Rimozione del disco rigido**

## **Prerequisiti**

- 1. Seguire le procedure descritte in [Prima di effettuare interventi sui componenti interni del computer](#page-7-0).
- 2. Rimuovere la [scheda microSD](#page-16-0).
- 3. Rimuovere il [vassoio della scheda SIM](#page-18-0) per i sistemi 4G LTE.
- 4. Rimuovere il [coperchio della base](#page-21-0).
- 5. Accedere alla [modalità di servizio.](#page-7-0)

## **Informazioni su questa attività**

La seguente immagine indica la posizione del disco rigido e fornisce una rappresentazione visiva della procedura di rimozione.

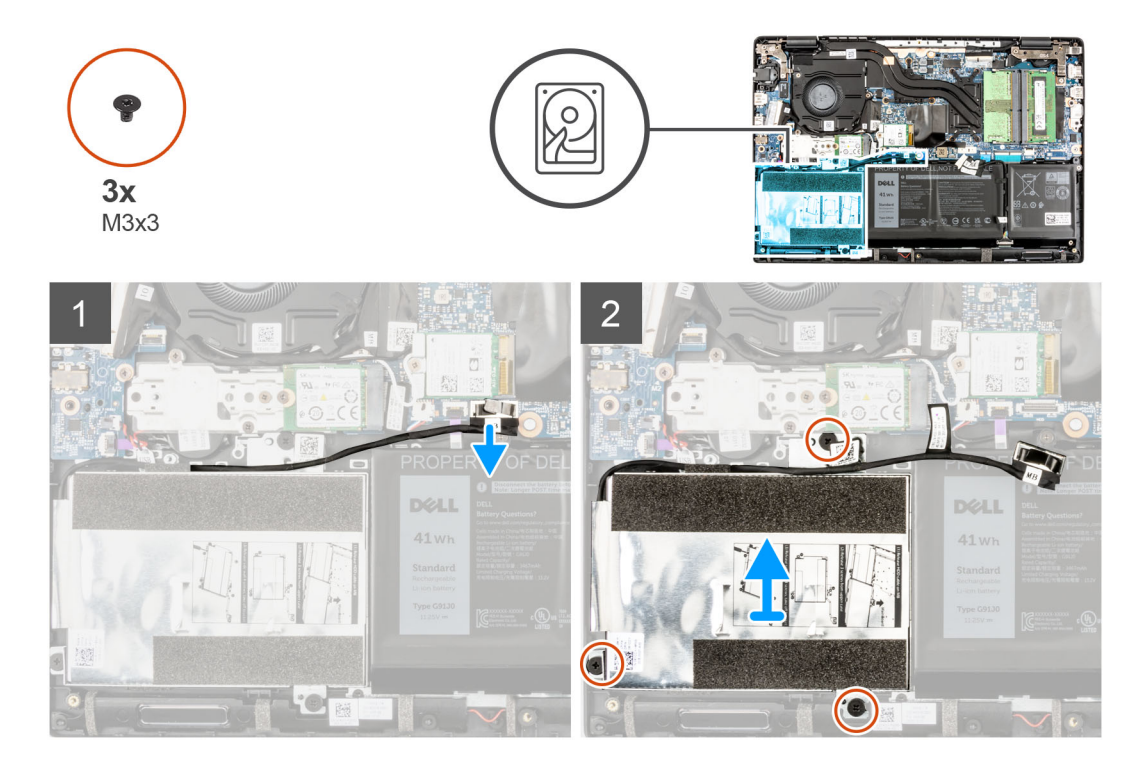

- 1. Sollevare e scollegare il cavo del disco rigido dal connettore sulla scheda di sistema.
- 2. Allentare le tre viti di fissaggio che fissano il modulo del discho rigido al gruppo del poggiapolsi.
- 3. Sollevare e rimuovere il modulo dell'unità disco rigido dallo slot sul gruppo del poggiapolsi.

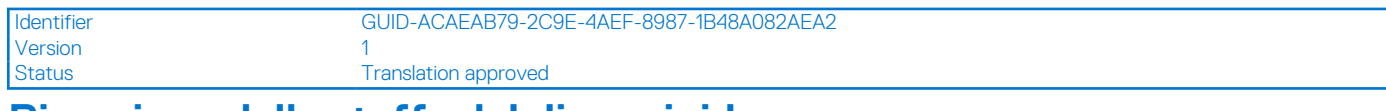

# **Rimozione della staffa del disco rigido**

## **Prerequisiti**

- 1. Seguire le procedure descritte in [Prima di effettuare interventi sui componenti interni del computer](#page-7-0).
- 2. Rimuovere la [scheda microSD](#page-16-0).
- 3. Rimuovere il [vassoio della scheda SIM](#page-18-0) per i sistemi 4G LTE.
- 4. Rimuovere il [coperchio della base](#page-21-0).
- 5. Accedere alla [modalità di servizio.](#page-7-0)
- 6. Rimuovere il [disco rigido.](#page-40-0)

# **Informazioni su questa attività**

La seguente figura indica la posizione della staffa del disco rigido e fornisce una rappresentazione visiva della procedura di rimozione.

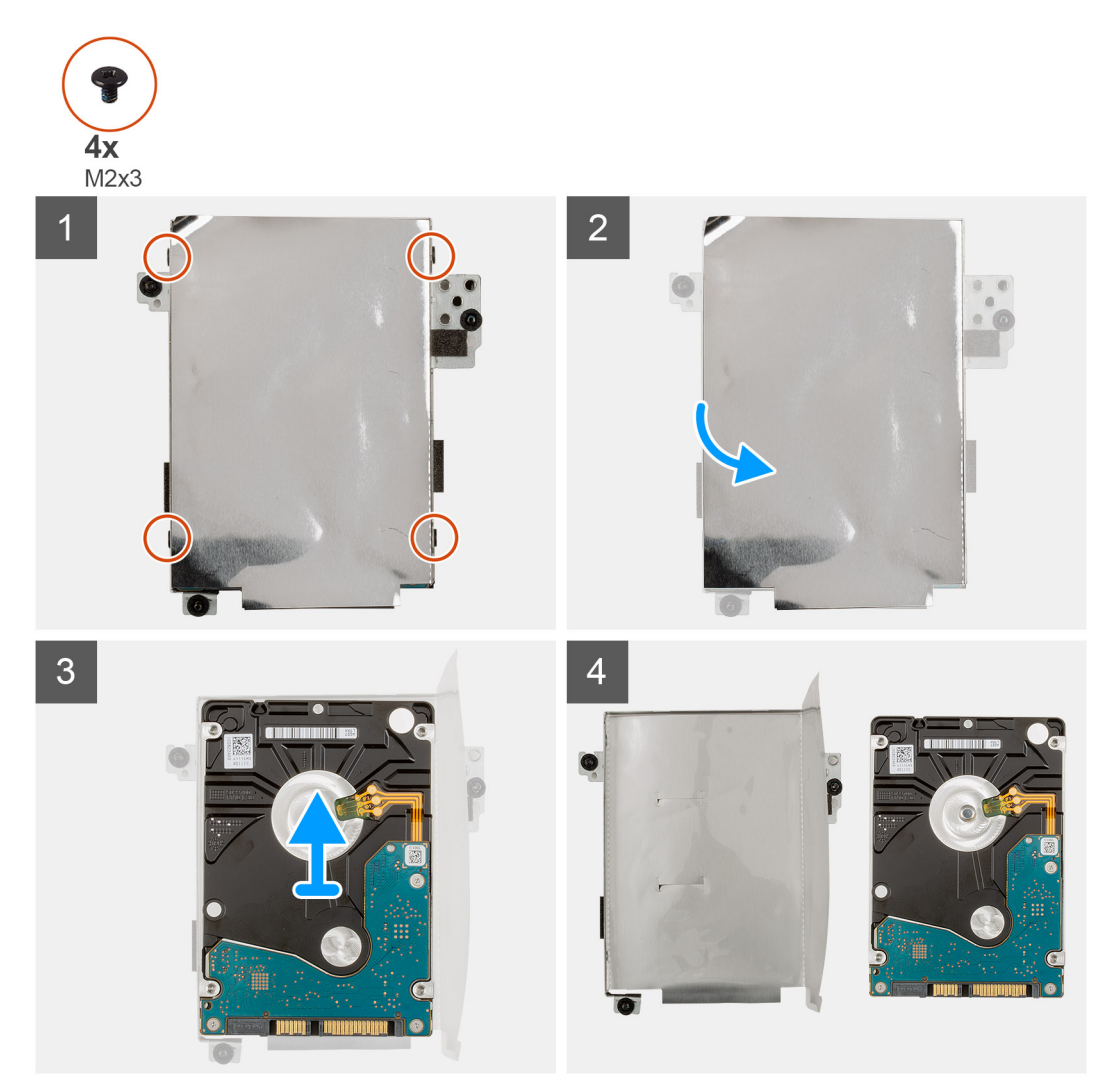

- 1. Scollegare il cavo del disco rigido dal relativo connettore sulla staffa.
- 2. Rimuovere le quattro viti (M3x3) che fissano il disco rigido alla relativa staffa.
- 3. Capovolgere la staffa dell'unità disco rigido, sollevare la lamina d'argento e rimuovere l'unità disco rigido dalla relativa staffa.

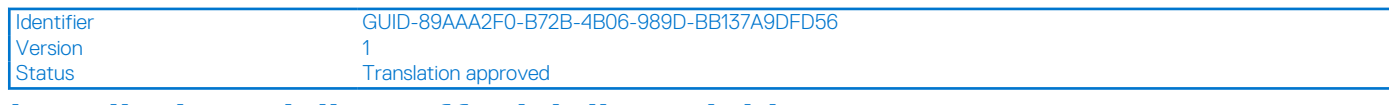

# **Installazione della staffa del disco rigido**

### **Prerequisiti**

Se si sta sostituendo un componente, rimuovere il quello esistente prima di eseguire la procedura di installazione.

#### **Informazioni su questa attività**

La seguente figura indica la posizione della staffa del disco rigido e fornisce una rappresentazione visiva della procedura di installazione.

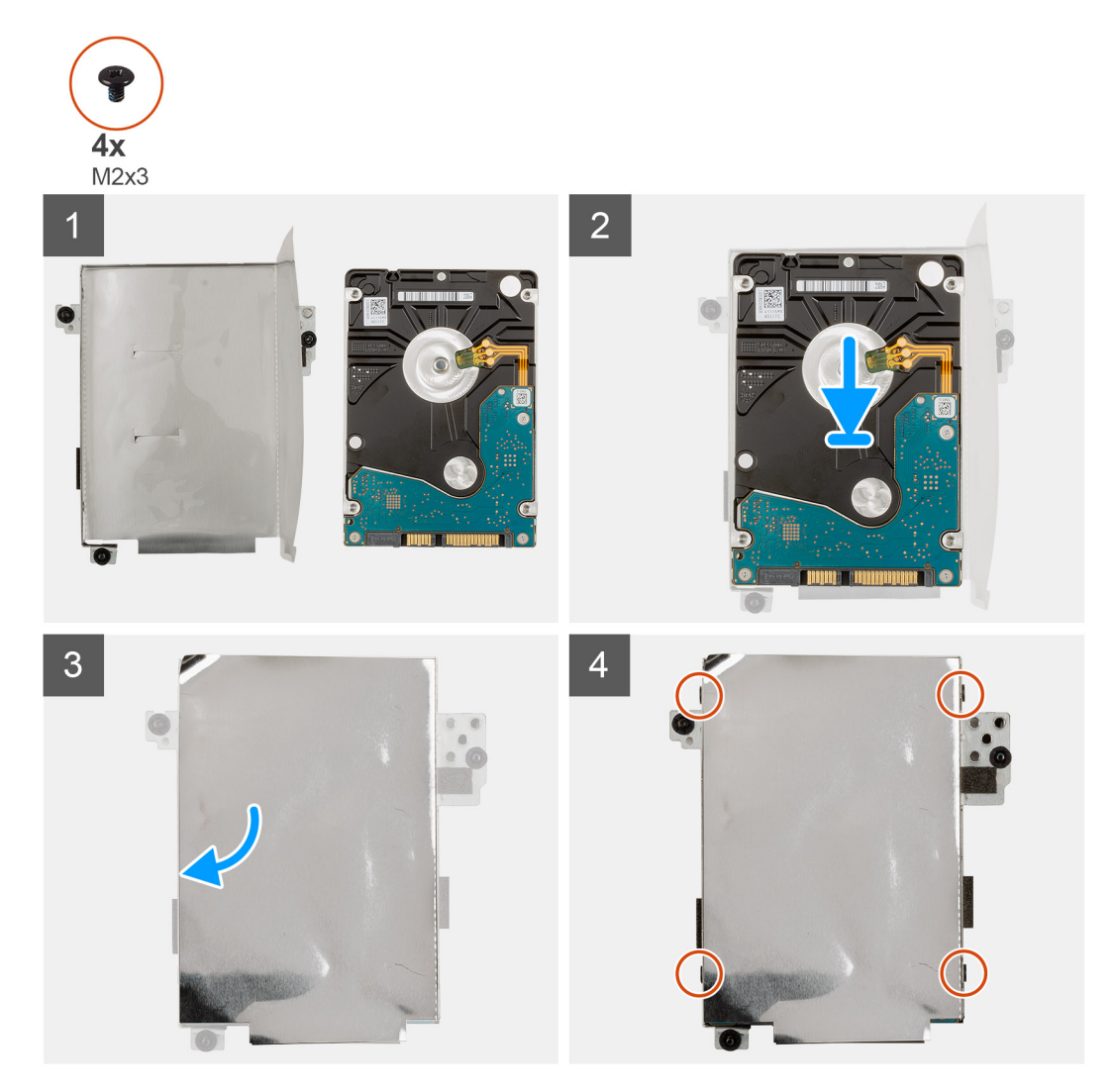

#### **Procedura**

- 1. Sollevare la lamina d'argento, allineare e collocare l'unità disco rigido nella relativa staffa.
- 2. Installare le quattro viti (M3x3) per fissare il disco rigido alla relativa staffa.
- 3. Collegare il cavo del disco rigido al connettore sulla relativa staffa.

- 1. Installare il [disco rigido.](#page-43-0)
- 2. Installare il [coperchio della base](#page-22-0).
- 3. Installare il [vassoio della scheda SIM](#page-19-0) per i sistemi 4G LTE.
- 4. Installare la [scheda microSD](#page-17-0).
- 5. Seguire le procedure descritte in [Dopo aver effettuato gli interventi sui componenti interni del computer.](#page-10-0)

<span id="page-43-0"></span>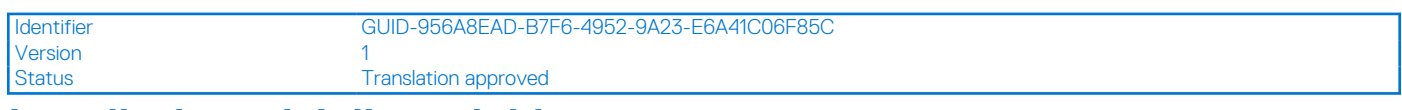

# **Installazione del disco rigido**

### **Prerequisiti**

Se si sta sostituendo un componente, rimuovere il quello esistente prima di eseguire la procedura di installazione.

#### **Informazioni su questa attività**

La seguente immagine indica la posizione del disco rigido e fornisce una rappresentazione visiva della procedura di installazione.

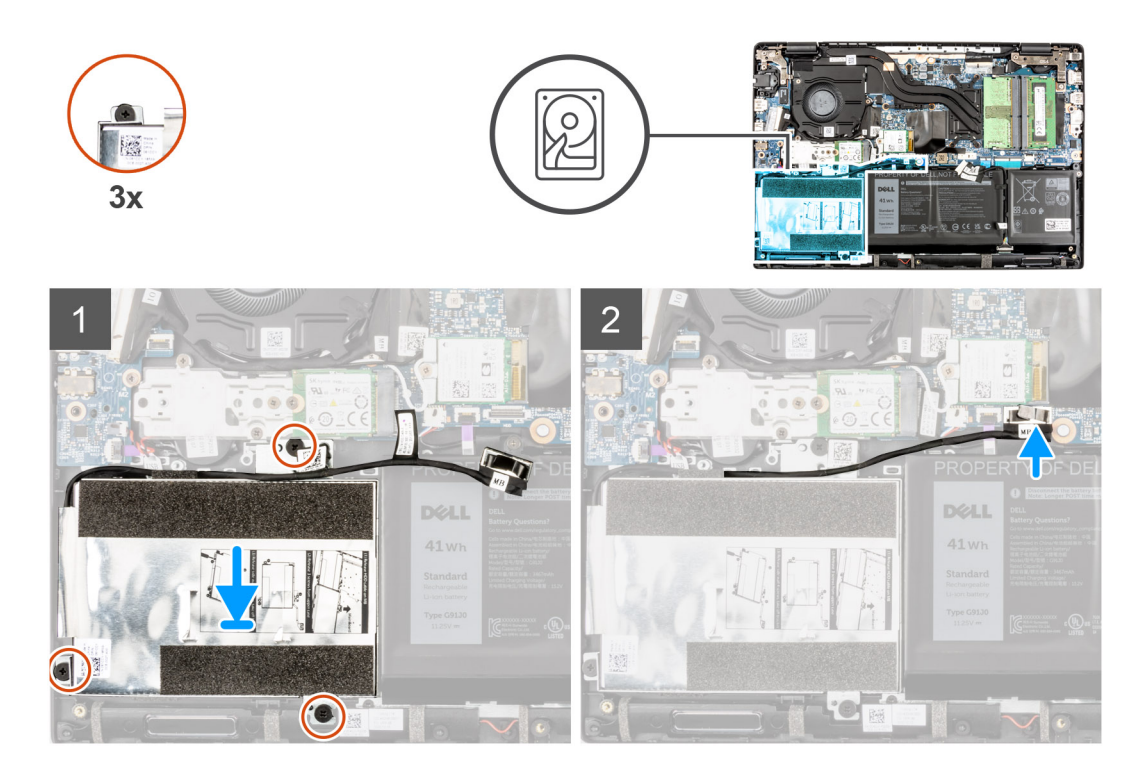

### **Procedura**

- 1. Allineare e posizionare il modulo dell'unità disco rigido sullo slot sul gruppo del poggiapolsi.
- 2. Serrare le tre viti che fissano il modulo dell'unità disco rigido al gruppo del poggiapolsi.
- 3. Collegare il cavo del disco rigido al connettore sulla scheda di sistema.

- 1. Installare il [coperchio della base](#page-22-0).
- 2. Installare il [vassoio della scheda SIM](#page-19-0) per i sistemi 4G LTE.
- 3. Installare la [scheda microSD](#page-17-0).
- 4. Seguire le procedure descritte in [Dopo aver effettuato gli interventi sui componenti interni del computer.](#page-10-0)

<span id="page-44-0"></span>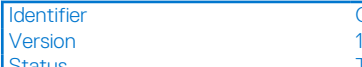

GUID-EB776DC2-62E6-4238-856A-55CACD7350B3

Status Translation approved

# **Scheda WLAN**

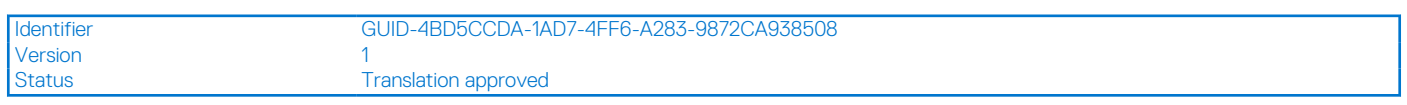

# **Rimozione della scheda WLAN**

## **Prerequisiti**

- 1. Seguire le procedure descritte in [Prima di effettuare interventi sui componenti interni del computer](#page-7-0).
- 2. Rimuovere la [scheda microSD](#page-16-0).
- 3. Rimuovere il [vassoio della scheda SIM](#page-18-0) per i sistemi 4G LTE.
- 4. Rimuovere il [coperchio della base](#page-21-0).
- 5. Accedere alla [modalità di servizio.](#page-7-0)

## **Informazioni su questa attività**

La seguente figura indica la posizione della scheda WLAN e fornisce una rappresentazione visiva della procedura di rimozione.

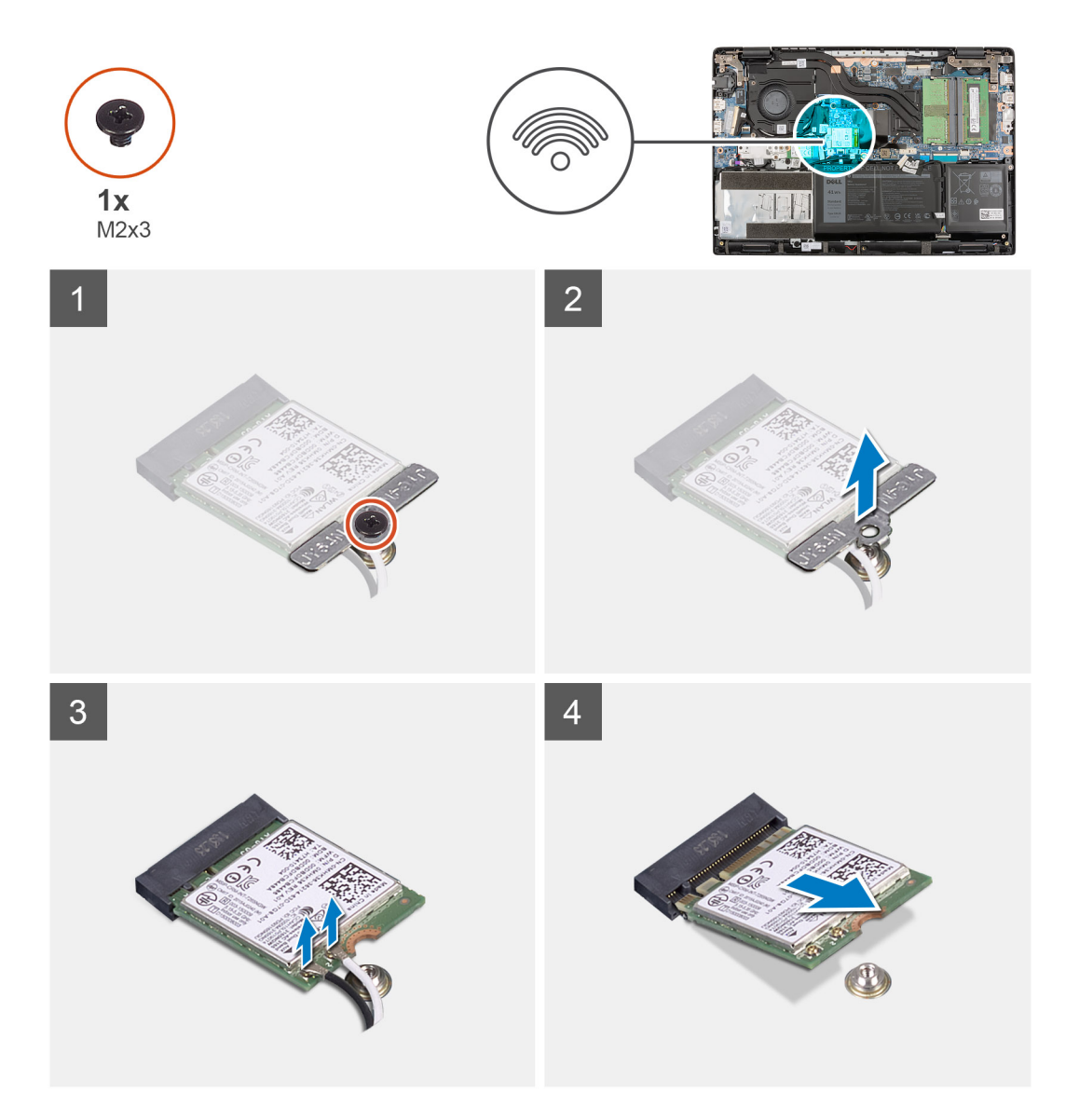

- <span id="page-45-0"></span>1. Rimuovere la vite (M2x3) che fissa la staffa della scheda WLAN alla scheda WLAN sulla scheda di sistema.
- 2. Sollevare e rimuovere la staffa della scheda WLAN dalla scheda WLAn che fissa i due cavi dell'antenna.
- 3. Scollegare i cavi dell'antenna dai connettori sulla scheda WLAN.
- 4. Scollegare e rimuovere la scheda WLAN dal relativo slot.

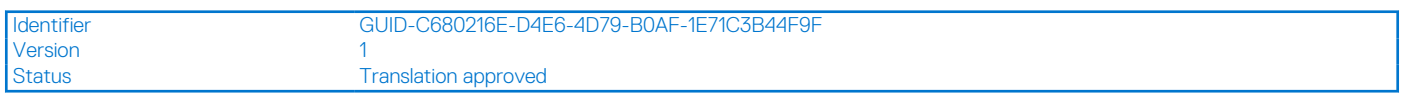

# **Installazione della scheda WLAN**

#### **Prerequisiti**

Se si sta sostituendo un componente, rimuovere il quello esistente prima di eseguire la procedura di installazione.

### **Informazioni su questa attività**

La seguente figura indica la posizione della scheda WLAN e fornisce una rappresentazione visiva della procedura di installazione.

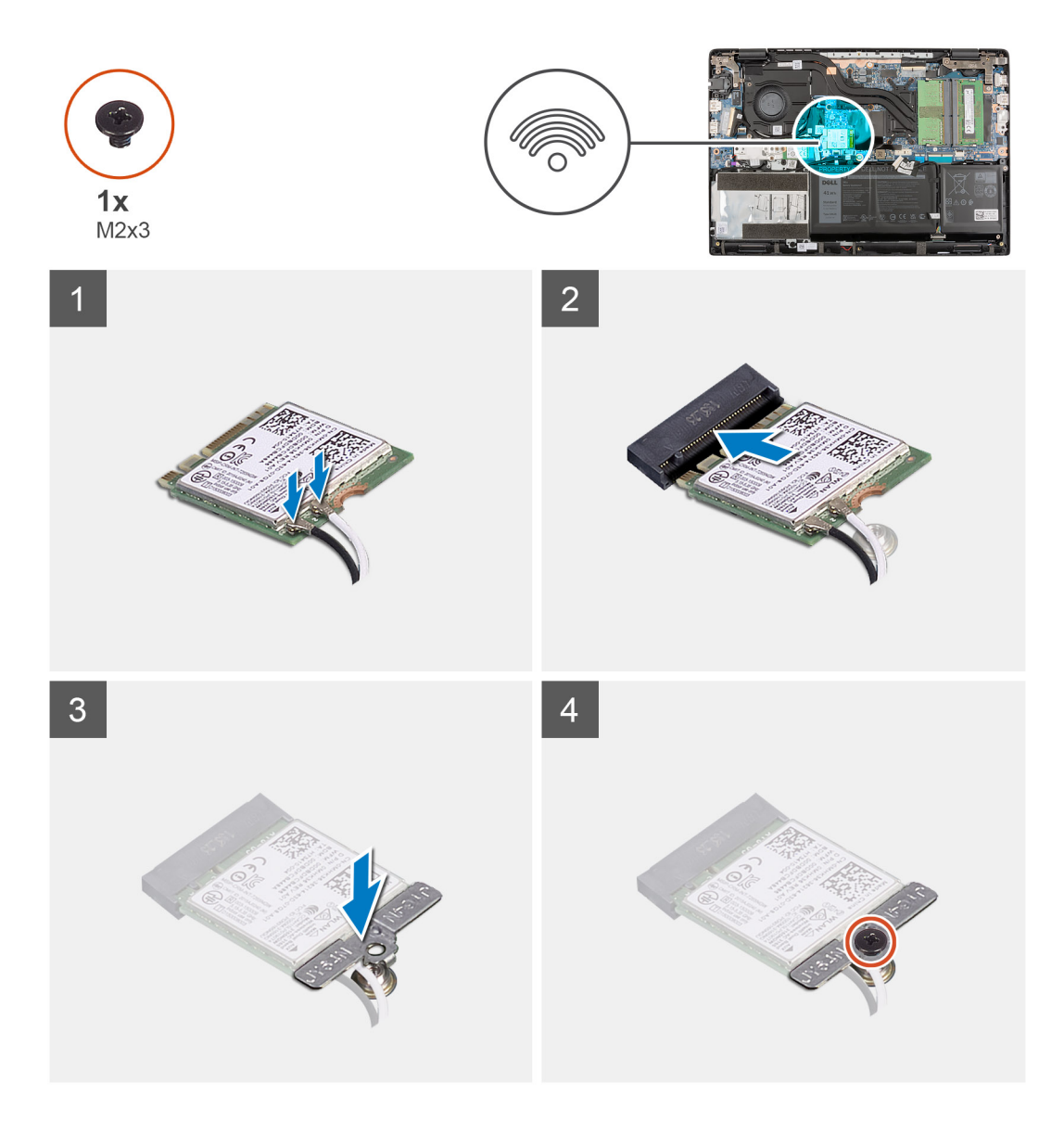

<span id="page-46-0"></span>1. Collegare i 2 cavi dell'antenna ai relativi connettori sulla scheda WLAN.

**N.B.:** I connettori dei cavi dell'antenna sono fragili e si deve prestare estrema attenzione durante la loro sostituzione.

## **Tabella 2. Guida ai cavi dell'antenna**

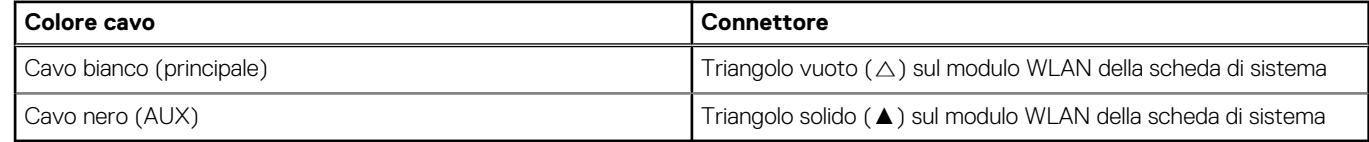

- 2. Allineare la tacca sulla scheda WLAN alla linguetta sullo slot per schede WLAN.
- 3. Far scorrere la scheda WLAN in diagonale nel relativo slot.
- 4. Allineare e posizionare la staffa della scheda WLAN sulla scheda.
- 5. Installare la vite (M2x3) che fissa la staffa della scheda WLAN e la scheda WLAN alla scheda di sistema.

#### **Fasi successive**

- 1. Installare il [coperchio della base](#page-22-0).
- 2. Installare il [vassoio della scheda SIM](#page-19-0) per i sistemi 4G LTE.
- 3. Installare la [scheda microSD](#page-17-0).
- 4. Seguire le procedure descritte in [Dopo aver effettuato gli interventi sui componenti interni del computer.](#page-10-0)

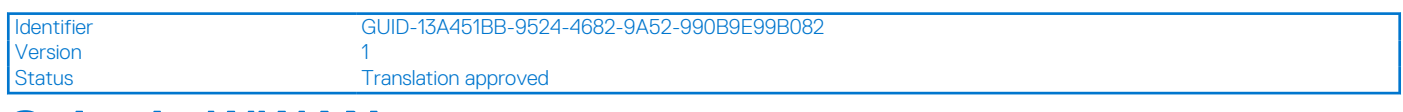

# **Scheda WWAN**

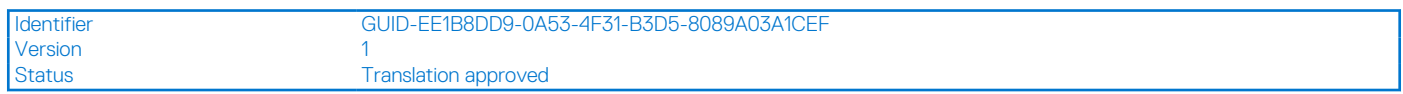

# **Rimozione della scheda WWAN**

### **Prerequisiti**

- 1. Seguire le procedure descritte in [Prima di effettuare interventi sui componenti interni del computer](#page-7-0).
- 2. Rimuovere la [scheda microSD](#page-16-0).
- 3. Rimuovere il [vassoio della scheda SIM](#page-18-0) per i sistemi 4G LTE.
- 4. Rimuovere il [coperchio della base](#page-21-0).
- 5. Accedere alla [modalità di servizio.](#page-7-0)

#### **Informazioni su questa attività**

La seguente figura indica la posizione della scheda WWAN e fornisce una rappresentazione visiva della procedura di rimozione.

<span id="page-47-0"></span>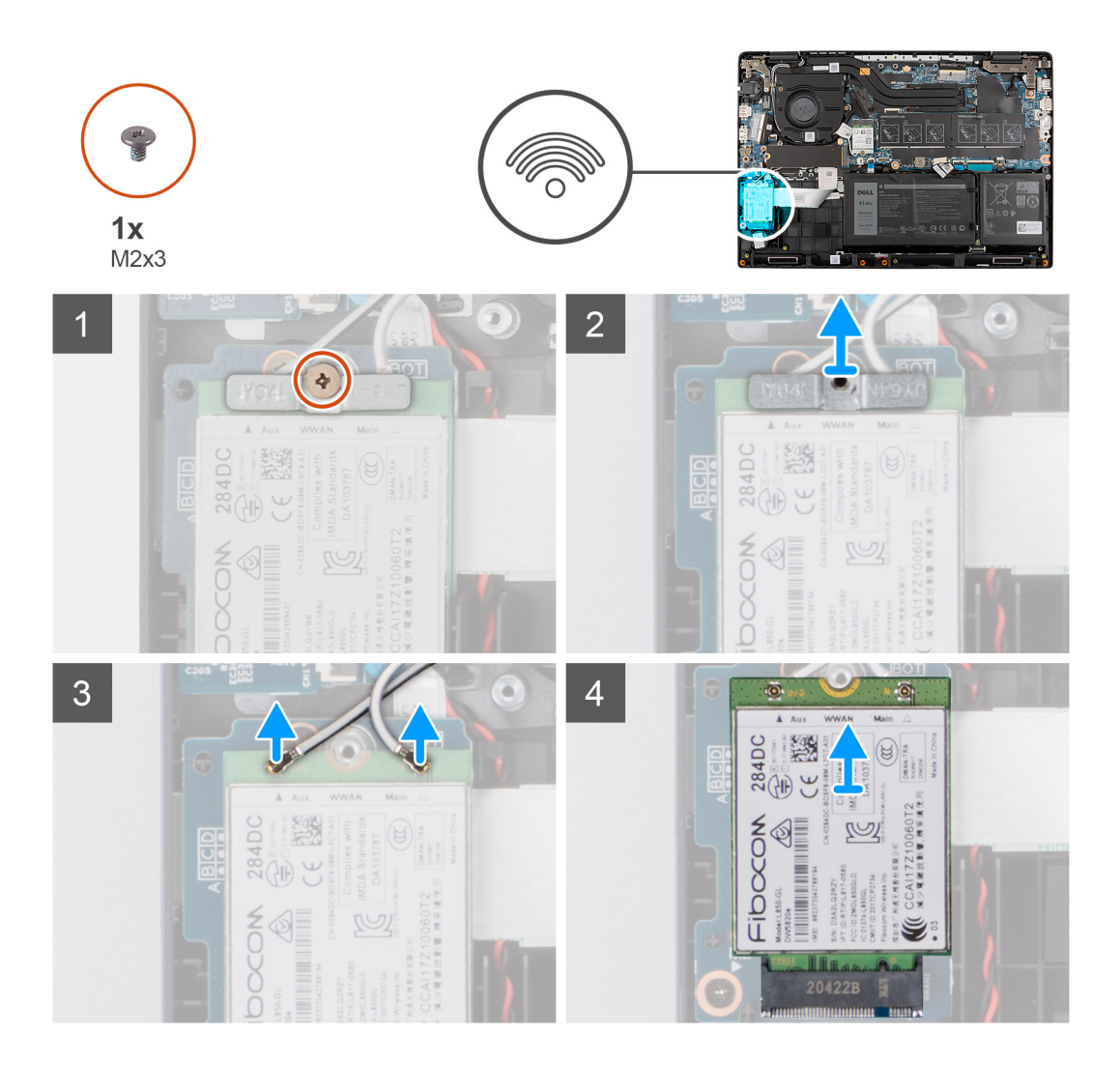

- 1. Rimuovere la vite (M2x3) che fissa la staffa della scheda WWAN alla relativa scheda.
- 2. Sollevare e rimuovere la staffa della scheda WWAN dalla scheda WWAN che fissa i due cavi dell'antenna.
- 3. Scollegare i cavi dell'antenna dai connettori sulla scheda WWAN.
- 4. Far scorrere e rimuovere la scheda WWAN dal relativo slot.

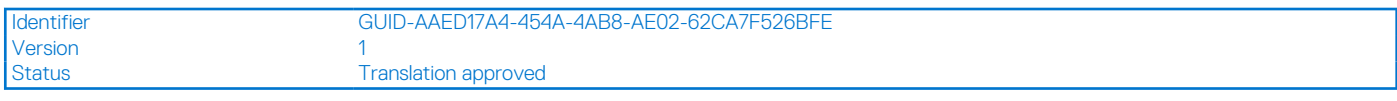

# **Installazione della scheda WWAN**

## **Prerequisiti**

Se si sta sostituendo un componente, rimuovere il quello esistente prima di eseguire la procedura di installazione.

## **Informazioni su questa attività**

La seguente figura indica la posizione della scheda WWAN e fornisce una rappresentazione visiva della procedura di installazione.

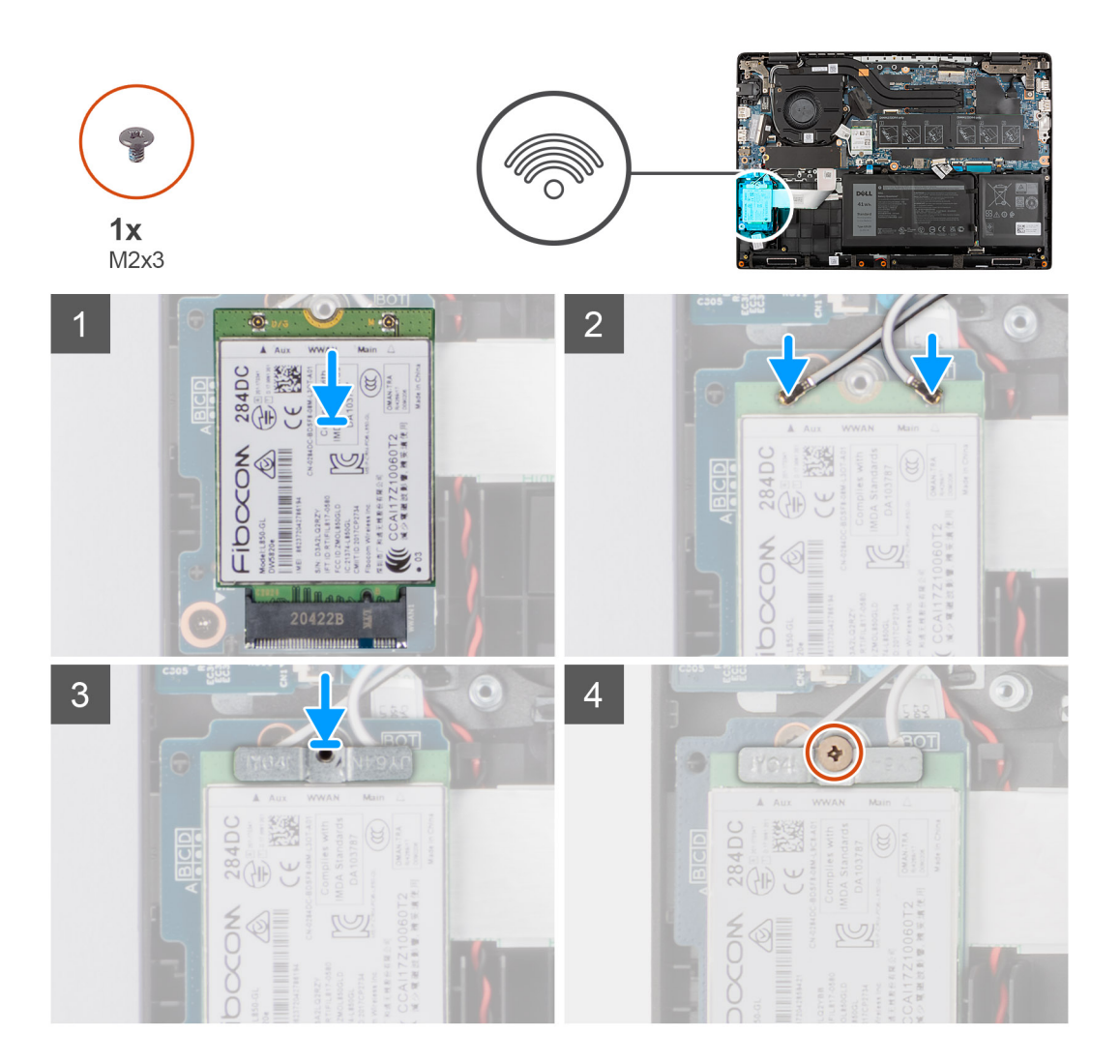

1. Collegare i 2 cavi dell'antenna ai relativi connettori sulla scheda WWAN.

**N.B.:** I connettori dei cavi dell'antenna sono fragili e si deve prestare estrema attenzione durante la loro sostituzione.

### **Tabella 3. Guida ai cavi dell'antenna**

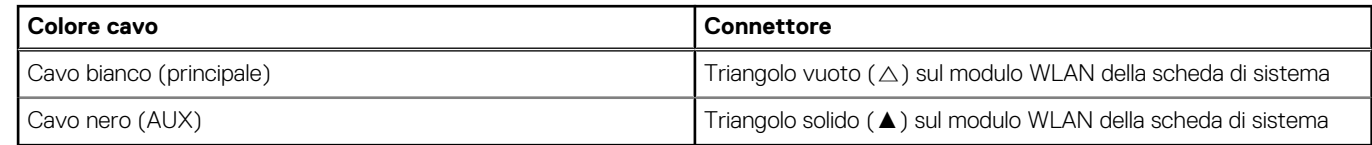

- 2. Allineare la tacca sulla scheda WWAN alla linguetta sullo slot per schede WWAN.
- 3. Far scorrere la scheda WWAN in diagonale nel relativo slot.
- 4. Allineare e posizionare la staffa della scheda WLAN sulla scheda.
- 5. Installare la vite (M2x3) che fissa la staffa della scheda WLAN e la scheda WLAN alla scheda di sistema.

- 1. Installare il [coperchio della base](#page-22-0).
- 2. Installare il [vassoio della scheda SIM](#page-19-0) per i sistemi 4G LTE.
- 3. Installare la [scheda microSD](#page-17-0).
- 4. Seguire le procedure descritte in [Dopo aver effettuato gli interventi sui componenti interni del computer.](#page-10-0)

<span id="page-49-0"></span>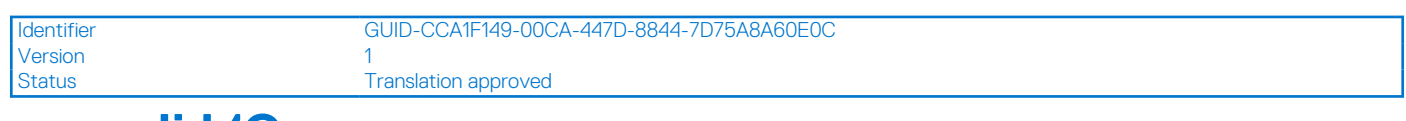

# **cavo di I/O**

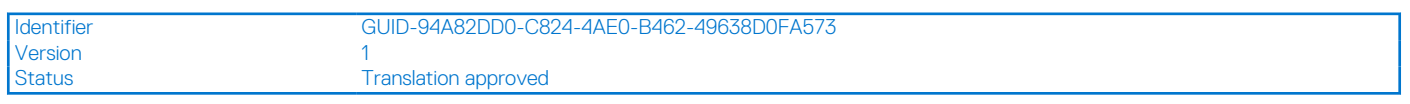

# **Rimozione del cavo di I/O**

### **Prerequisiti**

- 1. Seguire le procedure descritte in [Prima di effettuare interventi sui componenti interni del computer](#page-7-0).
- 2. Rimuovere il [vassoio della scheda SIM](#page-18-0) per i sistemi 4G LTE.
- 3. Rimuovere il [coperchio della base](#page-21-0).

### **Informazioni su questa attività**

La seguente figura indica la posizione del cavo di I/O e fornisce una rappresentazione visiva della procedura di rimozione.

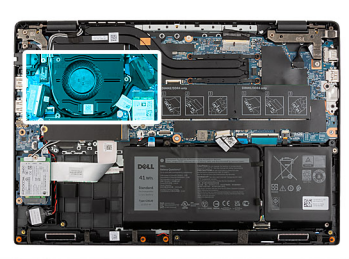

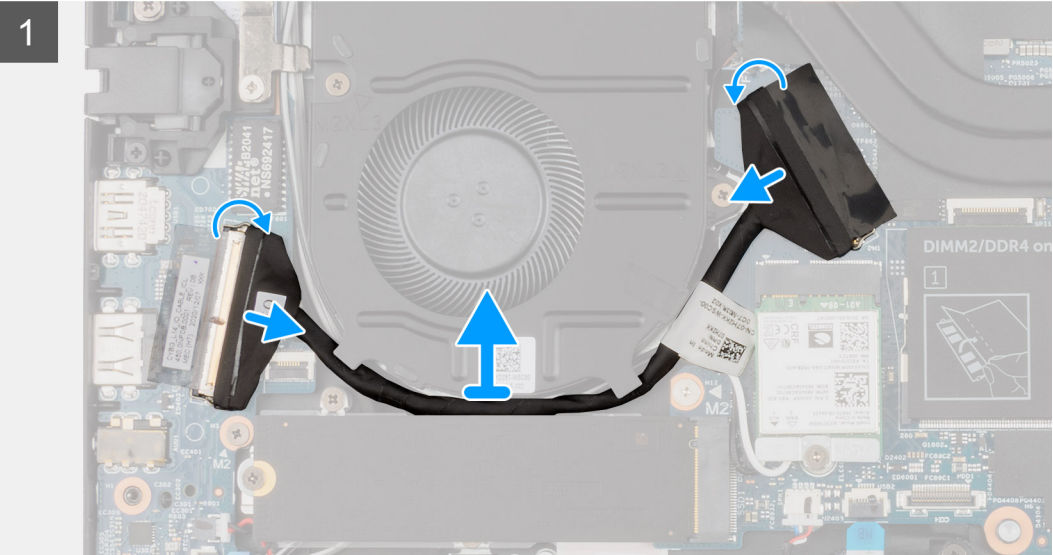

- 1. Staccare il nastro adesivo, aprire il dispositivo di chiusura e scollegare il cavo di I/O dal connettore sulla scheda di sistema.
- 2. Staccare il nastro adesivo e disinstradare il cavo di I/O dalle guide di instradamento nel gruppo del poggiapolsi.
- 3. Staccare il nastro adesivo, aprire il dispositivo di chiusura e scollegare il cavo di I/O dal connettore sulla scheda di I/O.
- 4. Sollevare e rimuovere il cavo di I/O dal gruppo del poggiapolsi.

<span id="page-50-0"></span>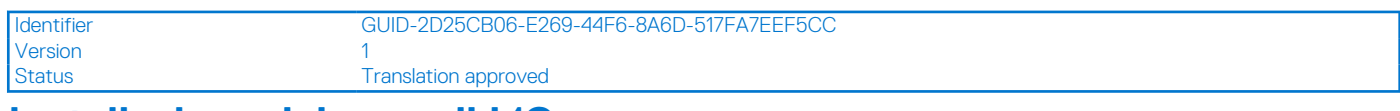

# **Installazione del cavo di I/O**

# **Prerequisiti**

Se si sta sostituendo un componente, rimuovere il quello esistente prima di eseguire la procedura di installazione.

### **Informazioni su questa attività**

La seguente figura indica la posizione della scheda di I/O e fornisce una rappresentazione visiva della procedura di installazione.

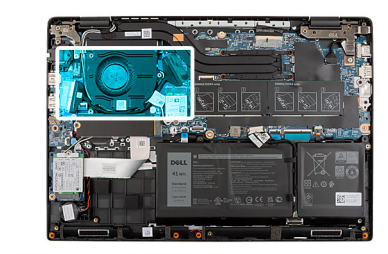

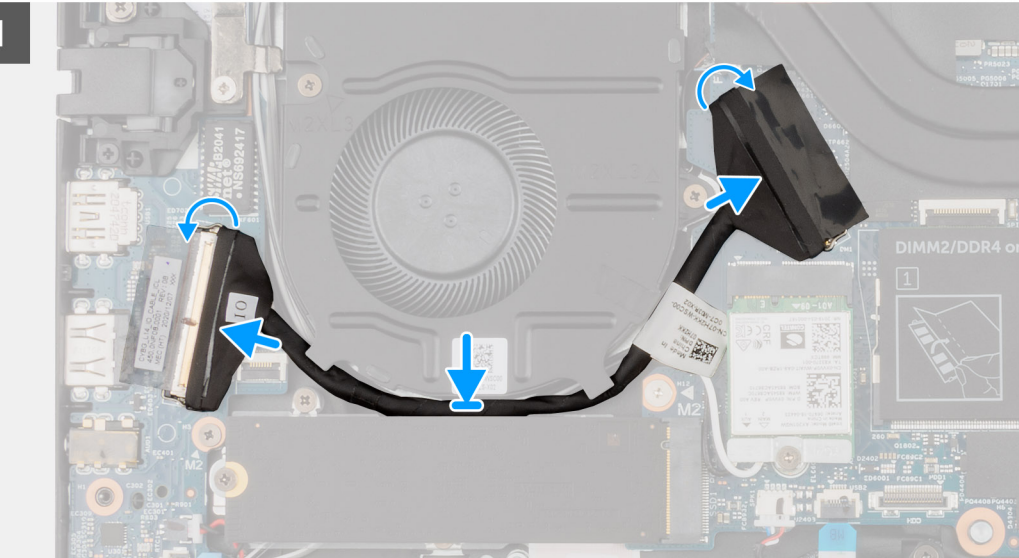

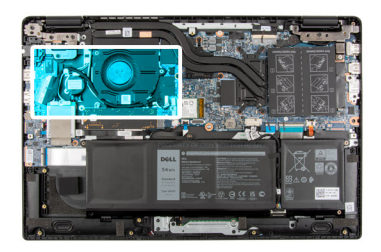

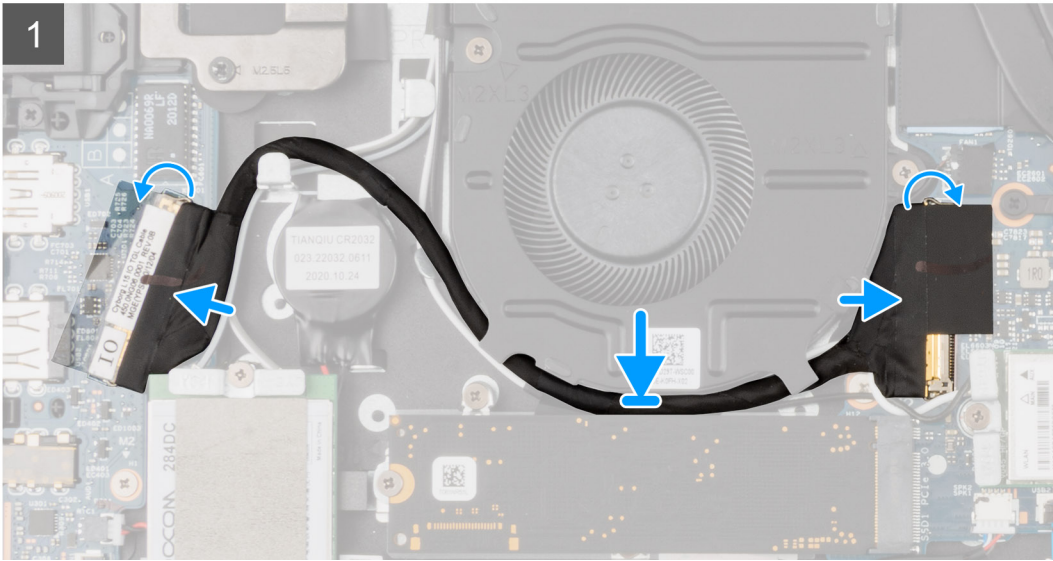

- 1. Instradare il cavo di I/O nelle guide di instradamento e far aderire il nastro adesivo per fissare il cavo di I/O in posizione.
- 2. Far aderire il nastro adesivo, collegare il cavo di I/O al connettore sulla scheda di sistema e premere sul dispositivo di chiusura.
- 3. Far aderire il nastro adesivo, collegare il cavo di I/O al connettore sulla scheda di I/O e chiudere il dispositivo di chiusura.

#### **Fasi successive**

- 1. Installare il [coperchio della base](#page-22-0).
- 2. Installare il [vassoio della scheda SIM](#page-19-0) per i sistemi 4G LTE.
- 3. Seguire le procedure descritte in [Dopo aver effettuato gli interventi sui componenti interni del computer.](#page-10-0)

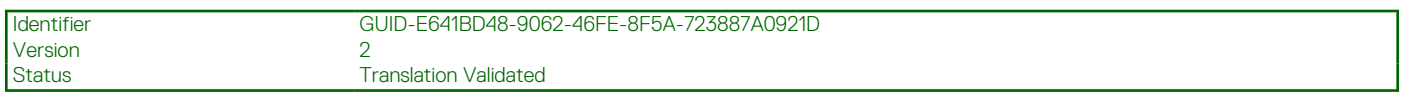

# **Gruppo dello schermo**

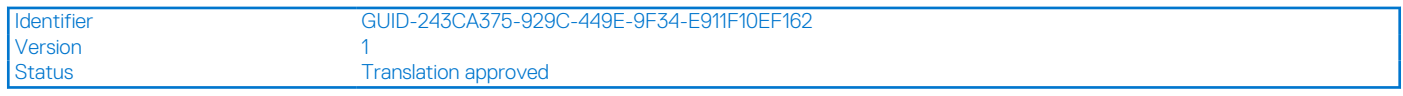

# **Rimozione del gruppo del display**

### **Prerequisiti**

- 1. Seguire le procedure descritte in [Prima di effettuare interventi sui componenti interni del computer](#page-7-0).
- 2. Rimuovere la [scheda microSD](#page-16-0).
- 3. Rimuovere il [vassoio della scheda SIM](#page-18-0) per i sistemi 4G LTE.
- 4. Rimuovere il [coperchio della base](#page-21-0).
- 5. Accedere alla [modalità di servizio.](#page-7-0)
- 6. Rimuovere l' [SSD M.2](#page-36-0) per i sistemi abilitati 4G LTE.
- 7. Rimuovere la [piastra termica dell'SSD M.2](#page-32-0) per i sistemi 4G LTE.
- 8. Rimuovere la [staffa di conversione SSD M.2](#page-35-0) per i sistemi abilitati 4G LTE.
- 9. Rimuovere la [scheda WLAN.](#page-44-0)
- 10. Rimuovere la [scheda WWAN](#page-46-0) per i sistemi abilitati 4G LTE.
- 11. Rimuovere il [cavo di I/O.](#page-49-0)

## **Informazioni su questa attività**

La figura seguente indica la posizione del gruppo del display e fornisce una rappresentazione visiva della procedura di rimozione.

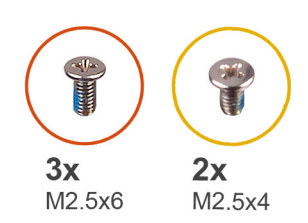

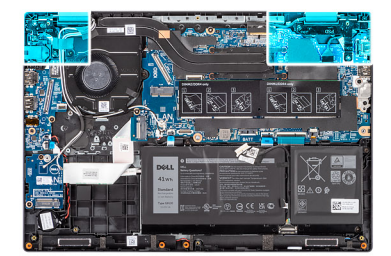

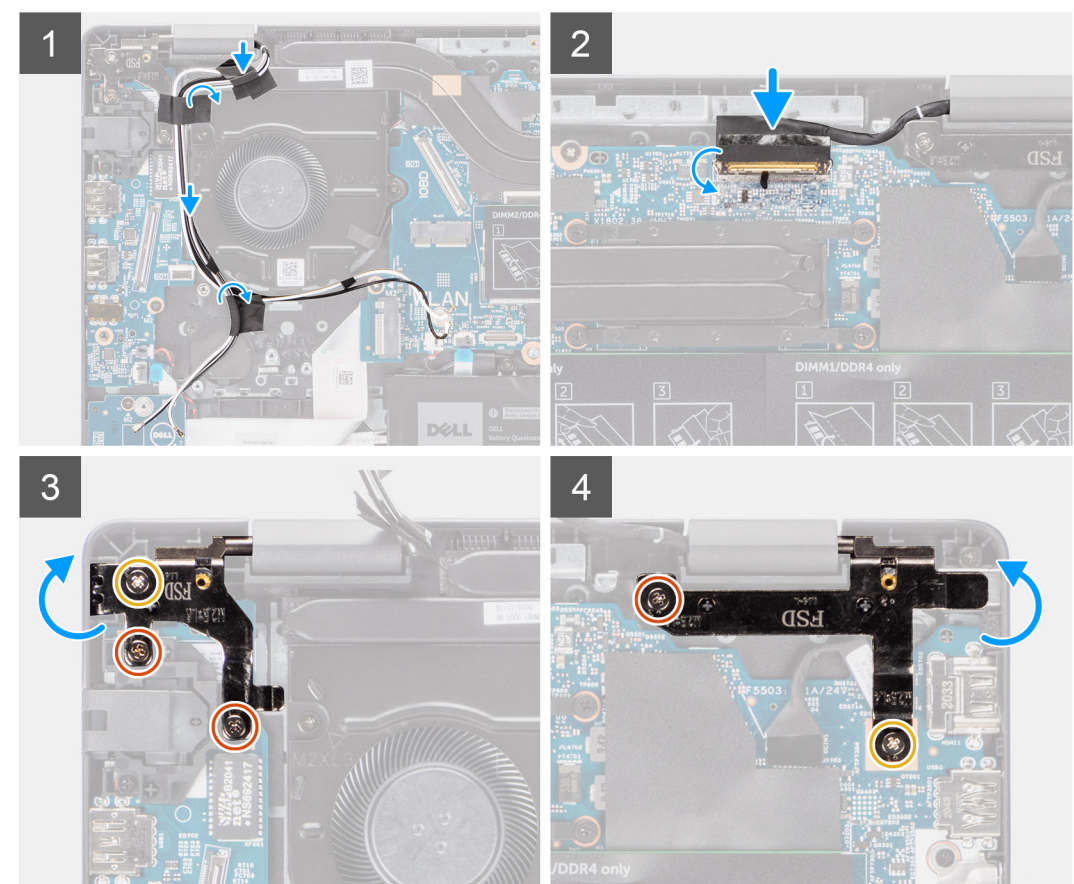

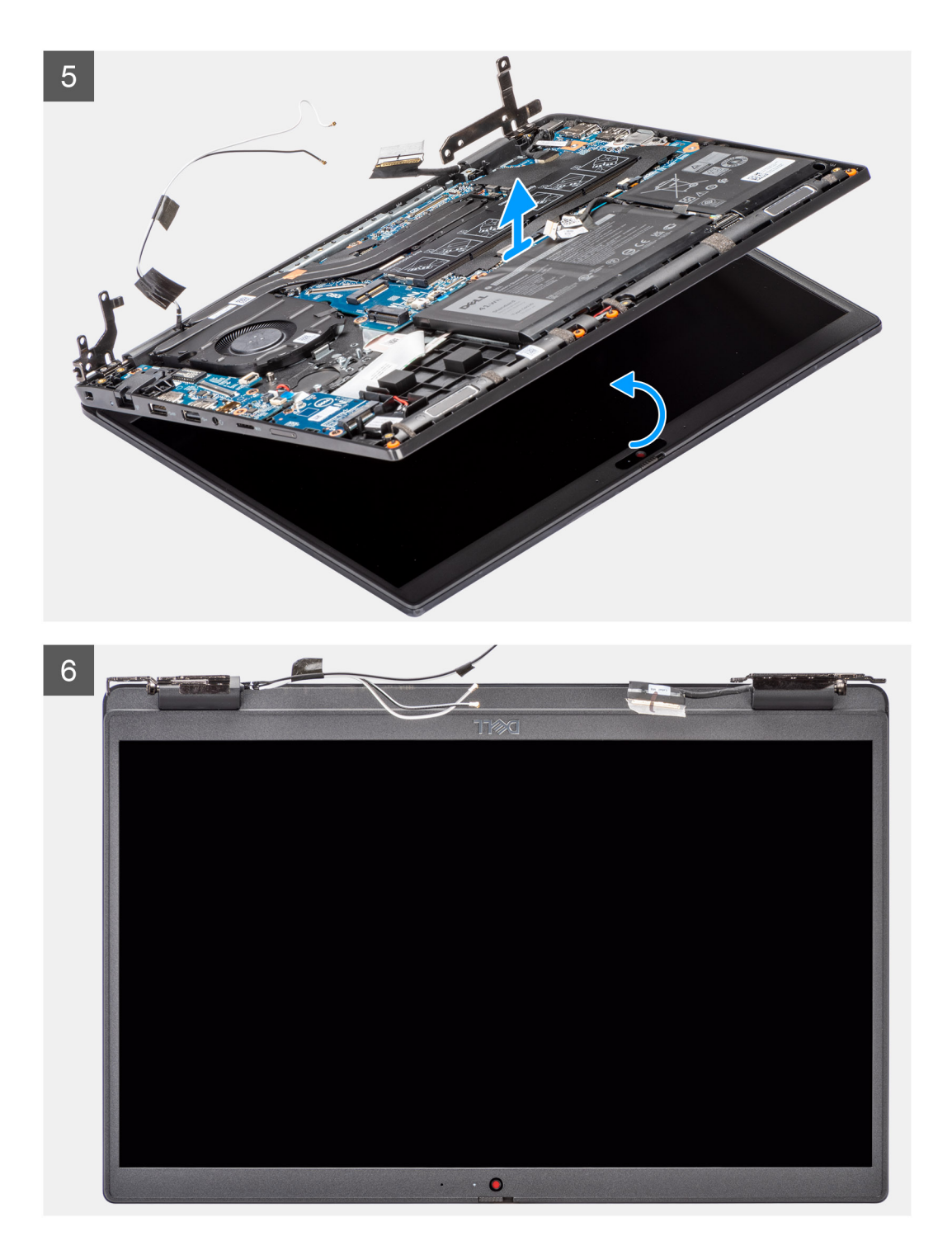

- 1. Disinstradare il cavo dell'altoparlante dalle guide di instradamento sul gruppo del poggiapolsi.
- 2. Staccare il nastro adesivo che fissa il cavo della batteria in posizione [3].
- 3. Aprire il dispositivo di chiusura e scollegare il cavo del display dal relativo connettore sulla scheda di sistema.
- 4. Rimuovere le tre viti (M2.5x6) e due viti (M2.5x4) che fissano i cardini del display al sistema.
- 5. Sollevare i cardini destro e sinistro verso l'alto lontano dal gruppo del poggiapolsi.
- 6. Sollevare il gruppo display dal gruppo del poggiapolsi.

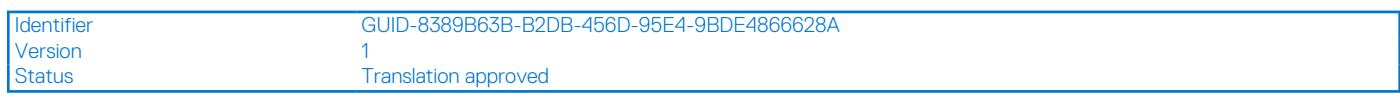

# **Installazione del gruppo del display**

## **Prerequisiti**

Se si sta sostituendo un componente, rimuovere il quello esistente prima di eseguire la procedura di installazione.

### **Informazioni su questa attività**

La figura seguente indica la posizione del gruppo del display e fornisce una rappresentazione visiva della procedura di installazione.

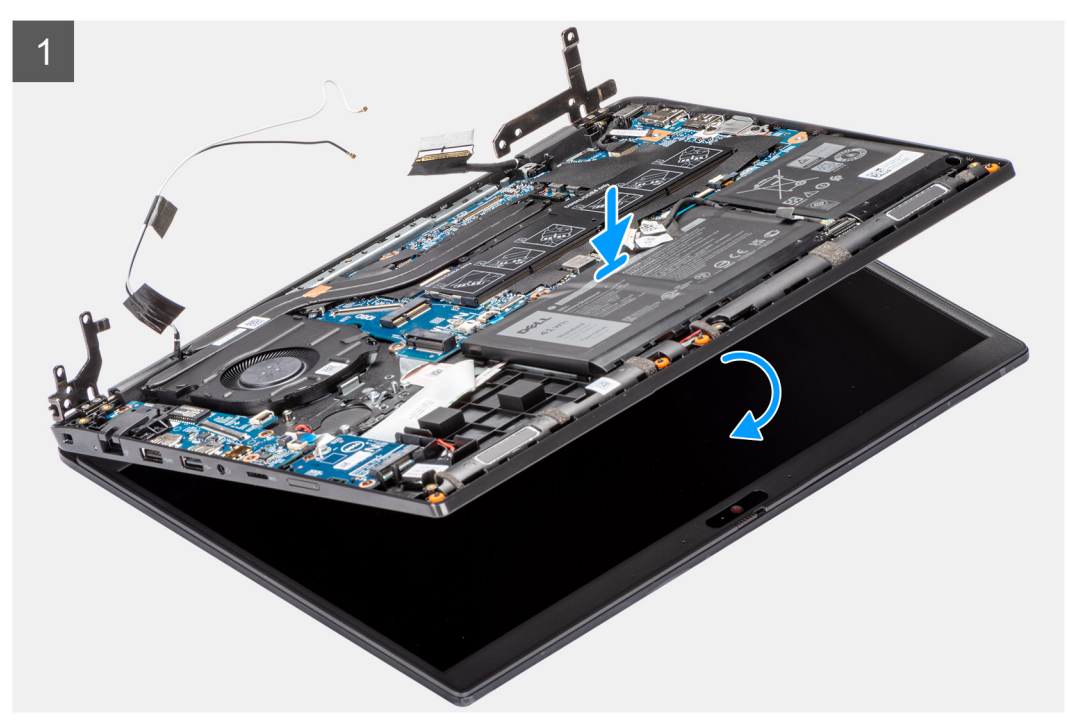

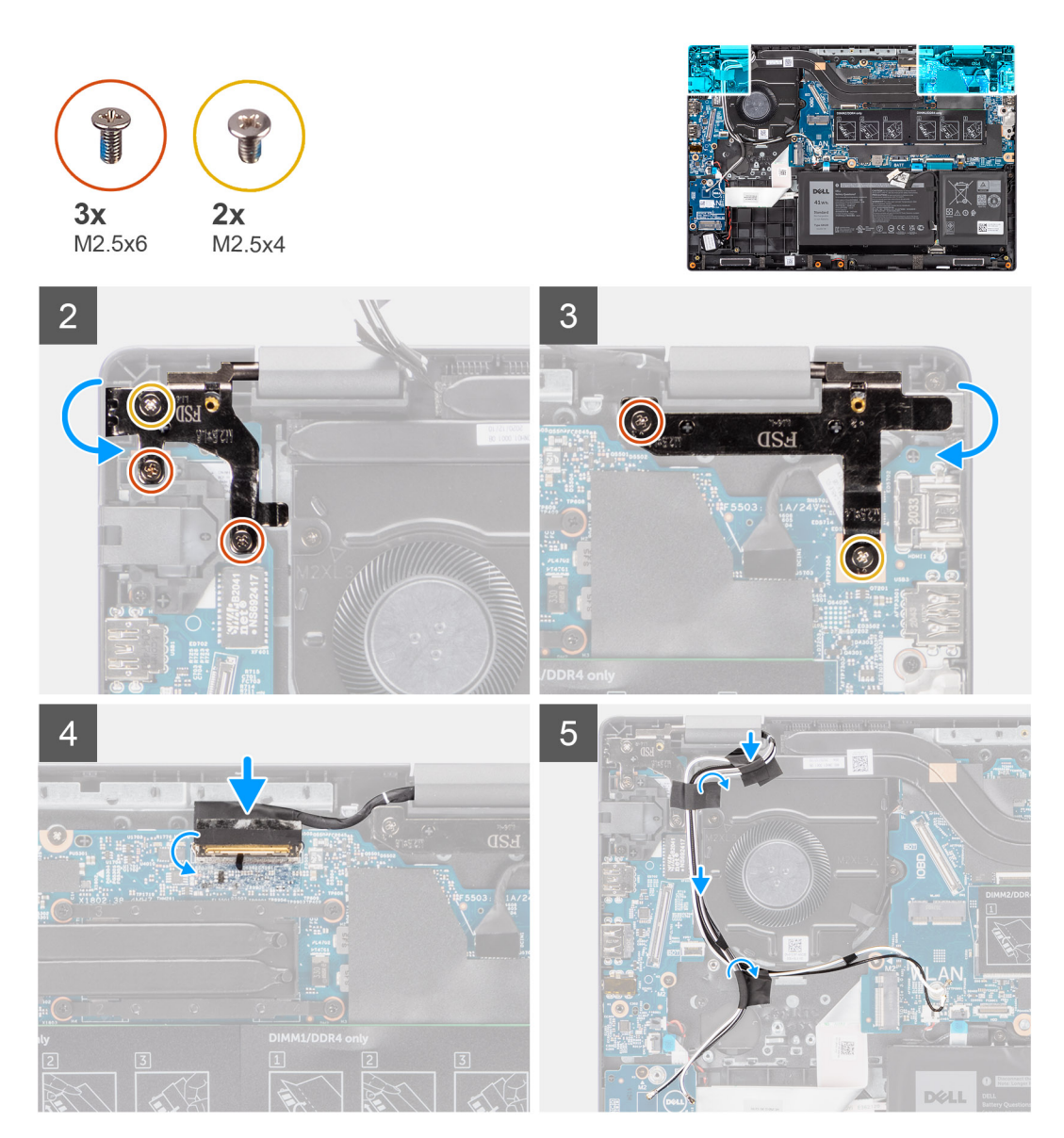

- 1. Allineare e posizionare lo chassis del sistema sotto i cardini del gruppo display.
- 2. Premere i cardini sinistro e destro verso il basso verso il gruppo del poggiapolsi.
- 3. Installare le tre viti (M2.5x6) e due viti (M2.5x4) per fissare i cardini del display al gruppo del poggiapolsi.
- 4. Collegare il cavo del display al connettore sulla scheda di sistema e chiudere il dispositivo.
- 5. Instradare il cavo dello schermo nelle guide di instradamento sul gruppo del supporto per i polsi.
- 6. Applicare il nastro adesivo per fissare il cavo del display in posizione.

- 1. Installare il [cavo di I/O](#page-50-0).
- 2. Installare la [scheda WWAN](#page-47-0) per i sistemi con LTE 4G.
- 3. Installare la [scheda WLAN.](#page-45-0)
- 4. Installare la [staffa di conversione dell'SSD M.2](#page-35-0) per i sistemi con 4G LTE.
- 5. Installare la [piastra termica dell'SSD M.2](#page-33-0) per i sistemi con LTE 4G.
- 6. Installare l' [SSD M.2](#page-36-0) per i sistemi con LTE 4G.
- 7. Installare il [coperchio della base](#page-22-0).
- 8. Installare il [vassoio della scheda SIM](#page-19-0) per i sistemi 4G LTE.
- 9. Installare la [scheda microSD](#page-17-0).
- 10. Seguire le procedure descritte in [Dopo aver effettuato gli interventi sui componenti interni del computer.](#page-10-0)

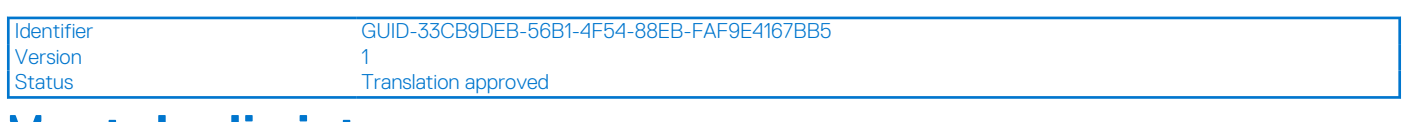

# **Ventola di sistema**

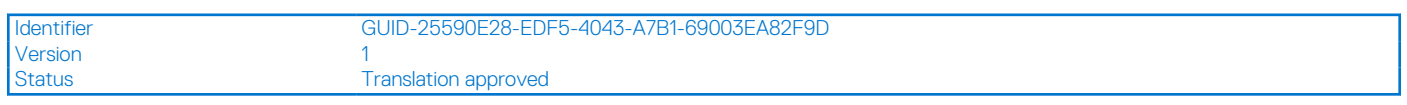

# **Rimozione della ventola di sistema**

## **Prerequisiti**

- 1. Seguire le procedure descritte in [Prima di effettuare interventi sui componenti interni del computer](#page-7-0).
- 2. Rimuovere la [scheda microSD](#page-16-0).
- 3. Rimuovere il [cassetto della scheda SIM](#page-18-0) per i sistemi con 4G LTE.
- 4. Rimuovere il [coperchio della base](#page-21-0).
- 5. Accedere alla [modalità di servizio.](#page-7-0)

# **Informazioni su questa attività**

La seguente immagine indica la posizione della ventola di sistema e fornisce una rappresentazione visiva della procedura di rimozione.

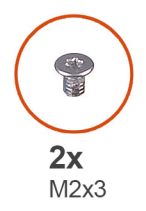

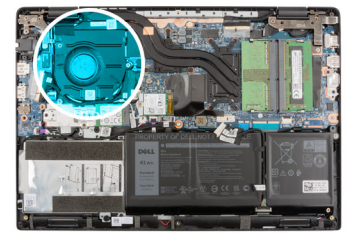

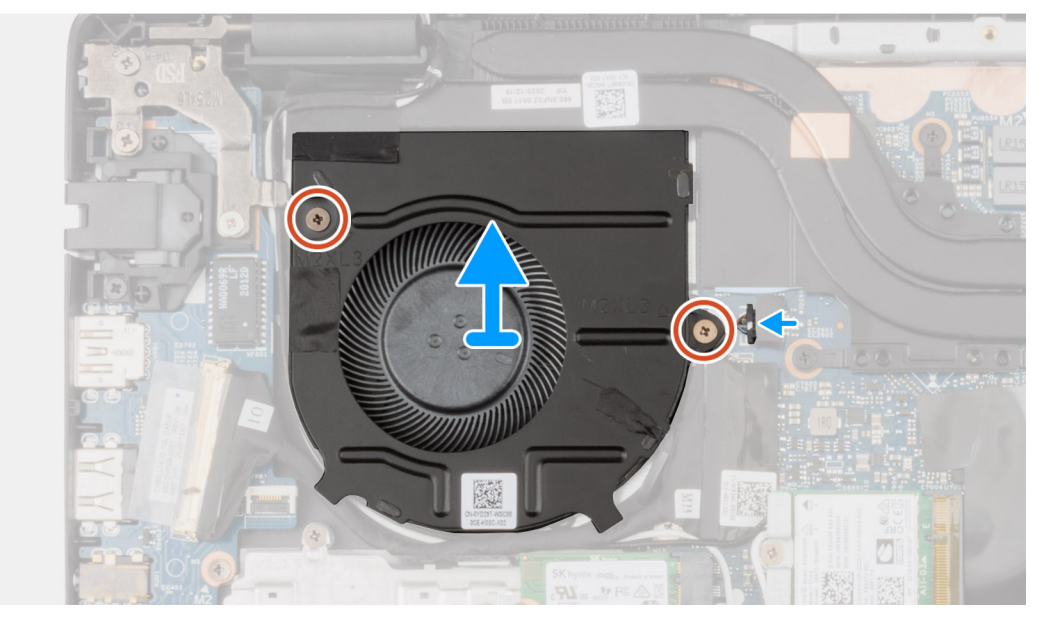

- 1. Scollegare il cavo della ventola di sistema dal connettore sulla scheda di sistema.
- 2. Rimuovere le 2 viti (M2x3) che fissano la ventola di sistema al gruppo del poggiapolsi.
- 3. Sollevare e rimuovere la ventola del sistema dal gruppo del poggiapolsi.

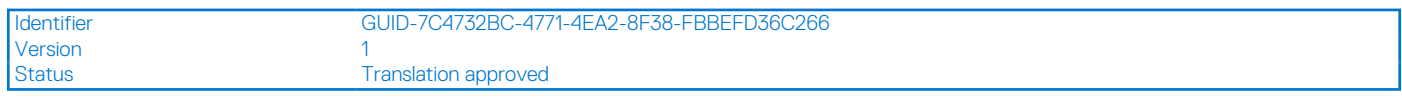

# **Installazione della ventola di sistema**

### **Prerequisiti**

Se si sta sostituendo un componente, rimuovere il quello esistente prima di eseguire la procedura di installazione.

#### **Informazioni su questa attività**

La seguente immagine indica la posizione della ventola di sistema e fornisce una rappresentazione visiva della procedura di installazione.

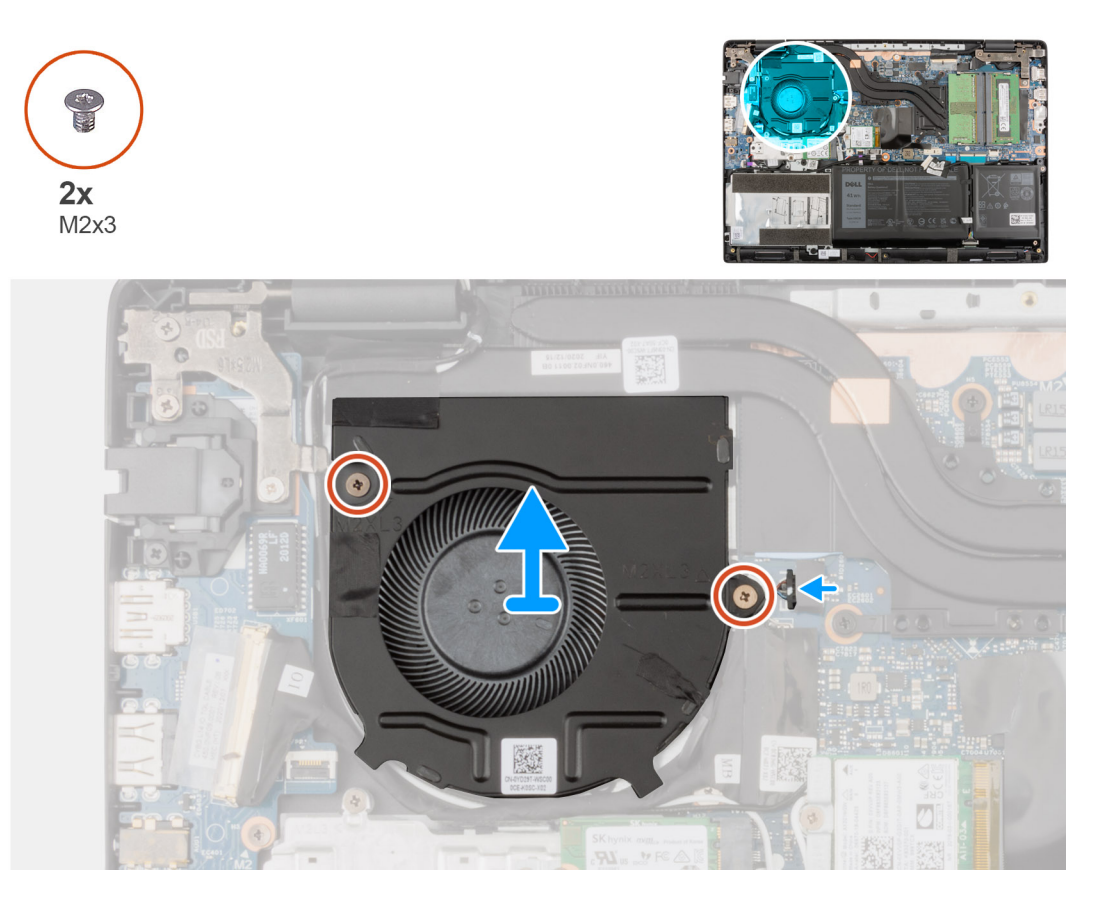

### **Procedura**

- 1. Allineare e posizionare la ventola del sistema nello slot sul gruppo di poggiapolsi.
- 2. Installare le due viti (M2x3) per assicurare la ventola di sistema al gruppo di poggiapolsi.
- 3. Collegare il cavo della ventola di sistema al connettore sulla scheda di sistema.

- 1. Installare il [coperchio della base](#page-22-0).
- 2. Installare il [cassetto della scheda SIM](#page-19-0) per i sistemi con 4G LTE.
- 3. Installare la [scheda microSD](#page-17-0).
- 4. Seguire le procedure descritte in [Dopo aver effettuato gli interventi sui componenti interni del computer.](#page-10-0)

<span id="page-58-0"></span>Status **Translation Validated** 

# **Gruppo dissipatore di calore**

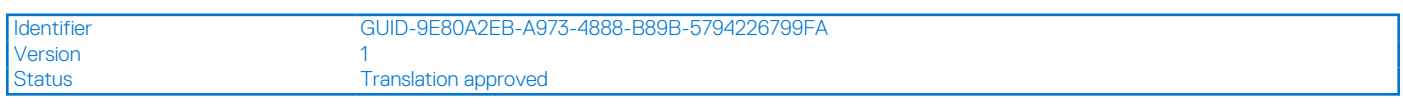

# **Rimozione del dissipatore di calore**

### **Prerequisiti**

- 1. Seguire le procedure descritte in [Prima di effettuare interventi sui componenti interni del computer](#page-7-0).
- 2. Accedere alla [modalità di servizio.](#page-7-0)
- 3. Rimuovere la [scheda microSD](#page-16-0).
- 4. Rimuovere il [cassetto della scheda SIM](#page-18-0) per i sistemi con 4G LTE.
- 5. Rimuovere il [coperchio della base](#page-21-0).

### **Informazioni su questa attività**

Le seguenti immagini indicano la posizione del dissipatore di calore e forniscono una rappresentazione visiva della procedura di rimozione. **(i)** N.B.: Le seguenti immagini sono di sistemi spediti con scheda grafica dedicata. La scheda di sistema ha una configurazione differente

per le schede grafiche integrate.

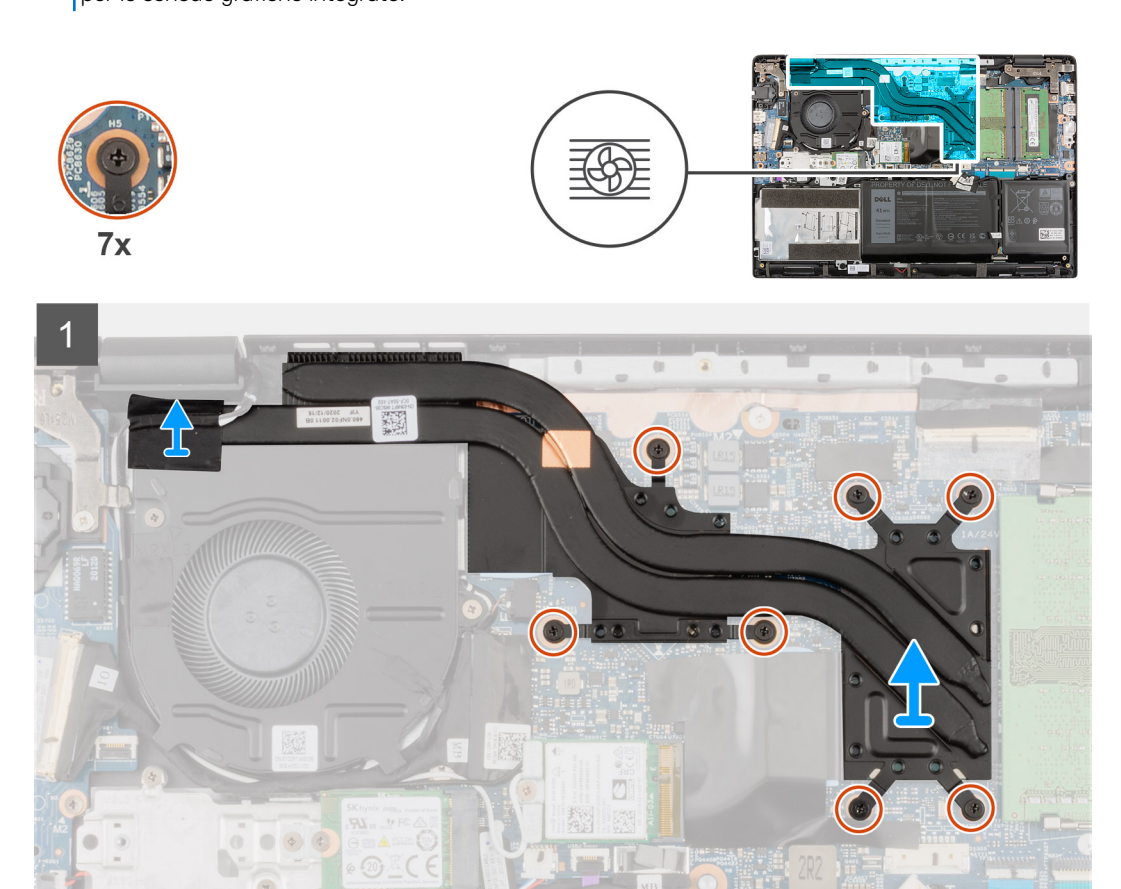

- 1. Per i sistemi abilitati con scheda grafica integrata, allentare le quattro viti di fissaggio (in ordine inverso,  $4 > 3 > 2 > 1$ ) che fissano il gruppo dissipatore di calore alla scheda di sistema.
- 2. Per i sistemi abilitati con scheda grafica dedicata, allentare le sette viti di fissaggio (in ordine inverso,  $7 > 6 > 5 > 4 > 3 > 2 > 1$ ) che fissano il gruppo dissipatore di calore alla scheda di sistema.

3. Sollevare e rimuovere il gruppo del dissipatore di calore dalla scheda di sistema.

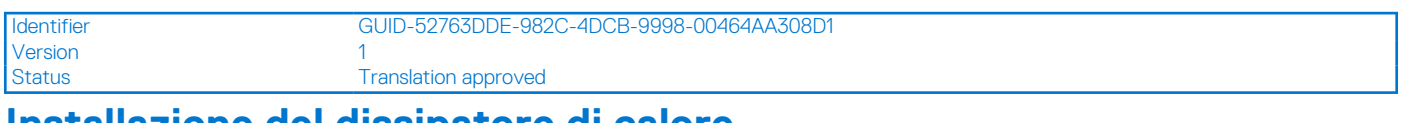

# **Installazione del dissipatore di calore**

#### **Prerequisiti**

Se si sta sostituendo un componente, rimuovere il quello esistente prima di eseguire la procedura di installazione.

#### **Informazioni su questa attività**

La seguente immagine indica la posizione del dissipatore di calore e fornisce una rappresentazione visiva della procedura di installazione.

**(i)** N.B.: Le seguenti immagini sono di sistemi spediti con scheda grafica dedicata. La scheda di sistema ha una configurazione differente per le schede grafiche integrate.

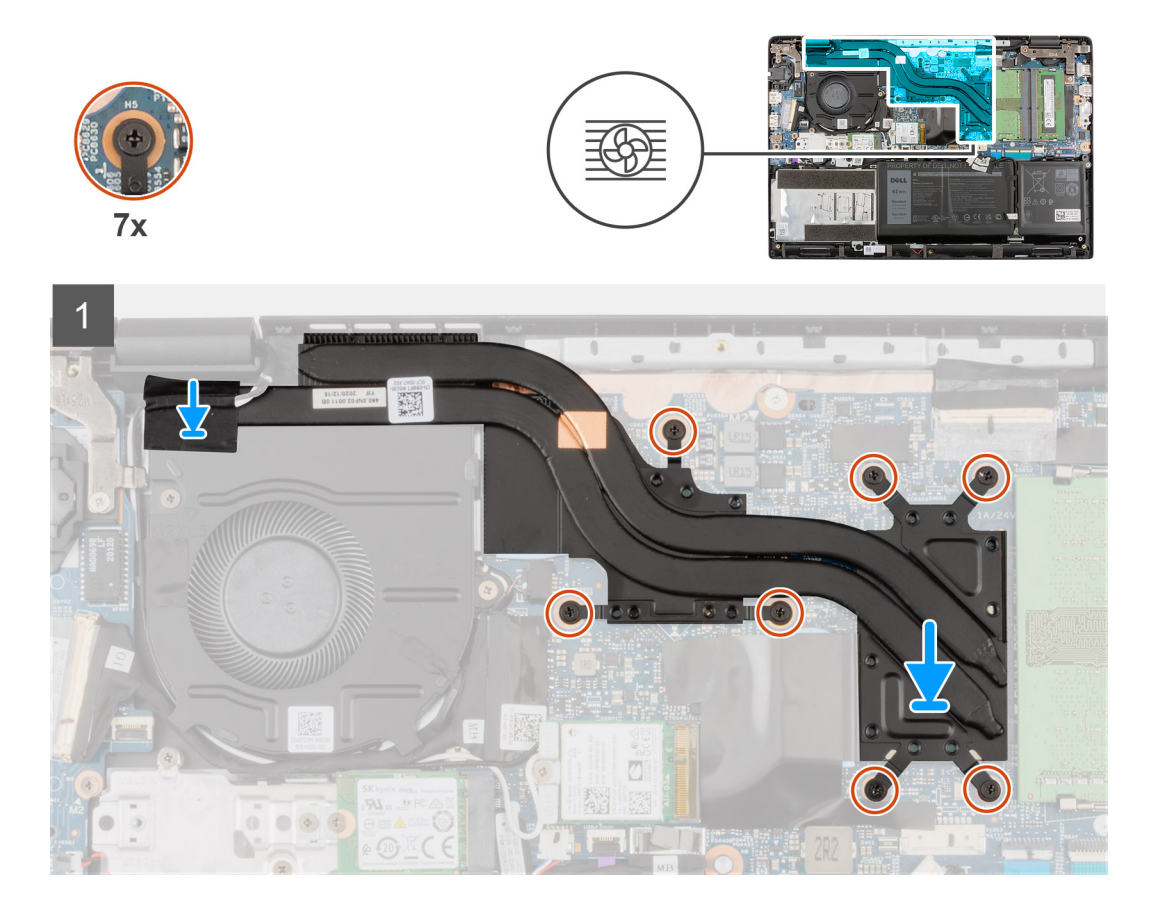

#### **Procedura**

- 1. Allineare e ricollocare il gruppo del dissipatore di calore nello slot sulla scheda di sistema.
- 2. Per i sistemi con scheda grafica integrata, serrare le quattro viti di fissaggio che fissano il gruppo dissipatore di calore alla scheda di sistema.
- 3. Per i sistemi con scheda grafica dedicata, serrare le sette viti di fissaggio che fissano il gruppo dissipatore di calore alla scheda di sistema.

- 1. Installare il [coperchio della base](#page-22-0).
- 2. Installare il [cassetto della scheda SIM](#page-19-0) per i sistemi con 4G LTE.
- 3. Seguire le procedure descritte in [Dopo aver effettuato gli interventi sui componenti interni del computer.](#page-10-0)

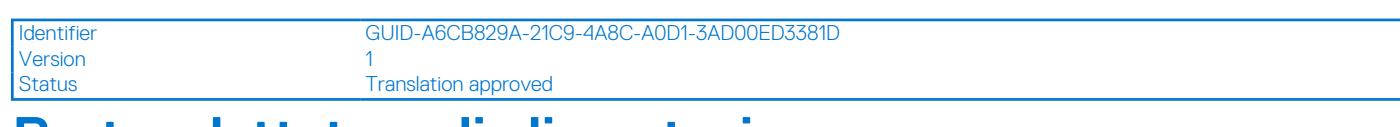

# **Porta adattatore di alimentazione**

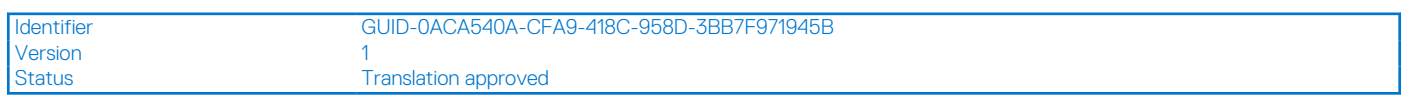

# **Rimozione della porta dell'adattatore per l'alimentazione**

## **Prerequisiti**

- 1. Seguire le procedure descritte in [Prima di effettuare interventi sui componenti interni del computer](#page-7-0).
- 2. Accedere alla [modalità di servizio.](#page-7-0)
- 3. Rimuovere la [scheda microSD](#page-16-0).
- 4. Rimuovere il [vassoio della scheda SIM](#page-18-0) per i sistemi 4G LTE.
- 5. Rimuovere il [coperchio della base](#page-21-0).

### **Informazioni su questa attività**

La figura seguente indica la posizione del connettore del cavo di alimentazione e fornisce una rappresentazione visiva della procedura di rimozione.

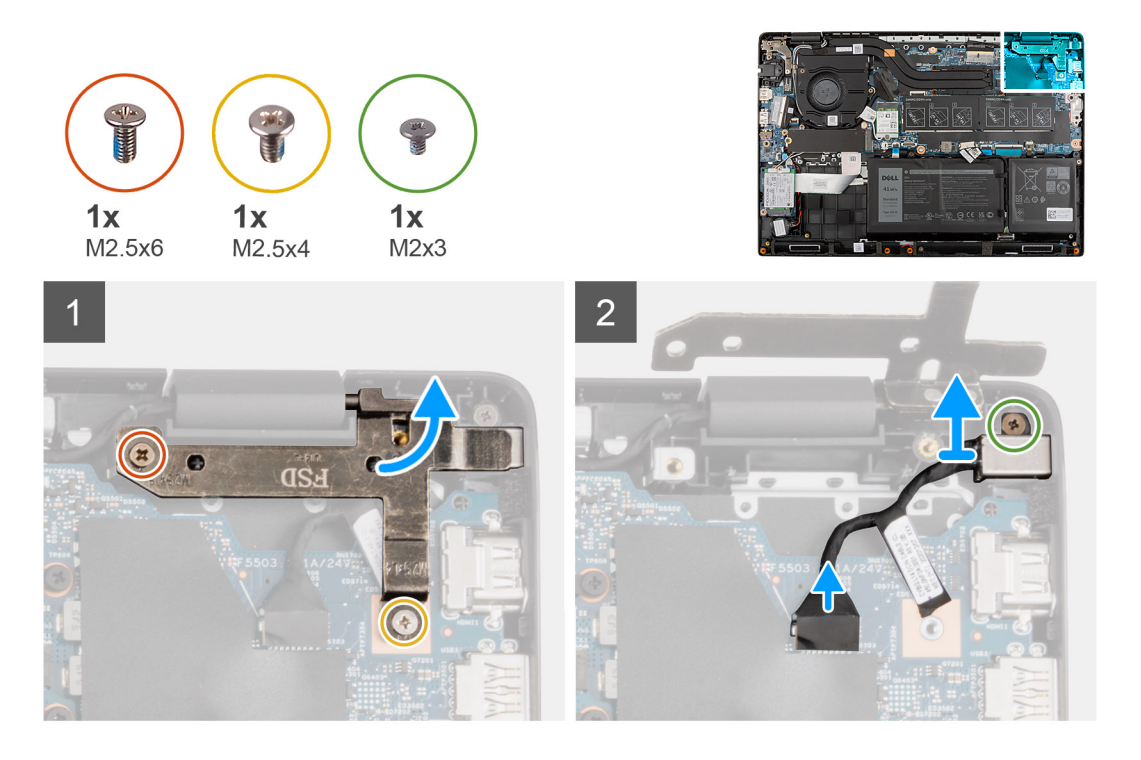

- 1. Rimuvoere le viti (M2.5x6) e (M2.5x4) che fissano i cardini del display al sistema.
- 2. Scollegare il cavo del pulsante dell'adattatore di alimentazione dal connettore sulla scheda di sistema.
- 3. Installare la vite (M2x3) che fissa il connettore del cavo di alimentazione al gruppo del poggiapolsi.
- 4. Sollevare e rimuovere il connettore del cavo di alimentazione dal gruppo del poggiapolsi.

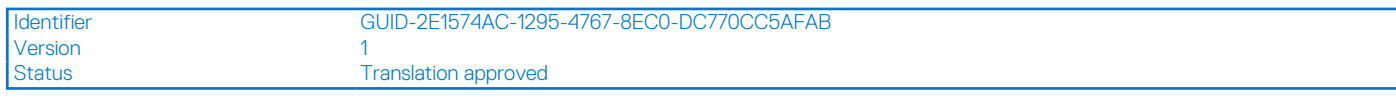

# **Installazione della porta dell'adattatore per l'alimentazione**

### **Informazioni su questa attività**

La figura seguente indica la posizione del connettore del cavo di alimentazione e fornisce una rappresentazione visiva della procedura di rimozione.

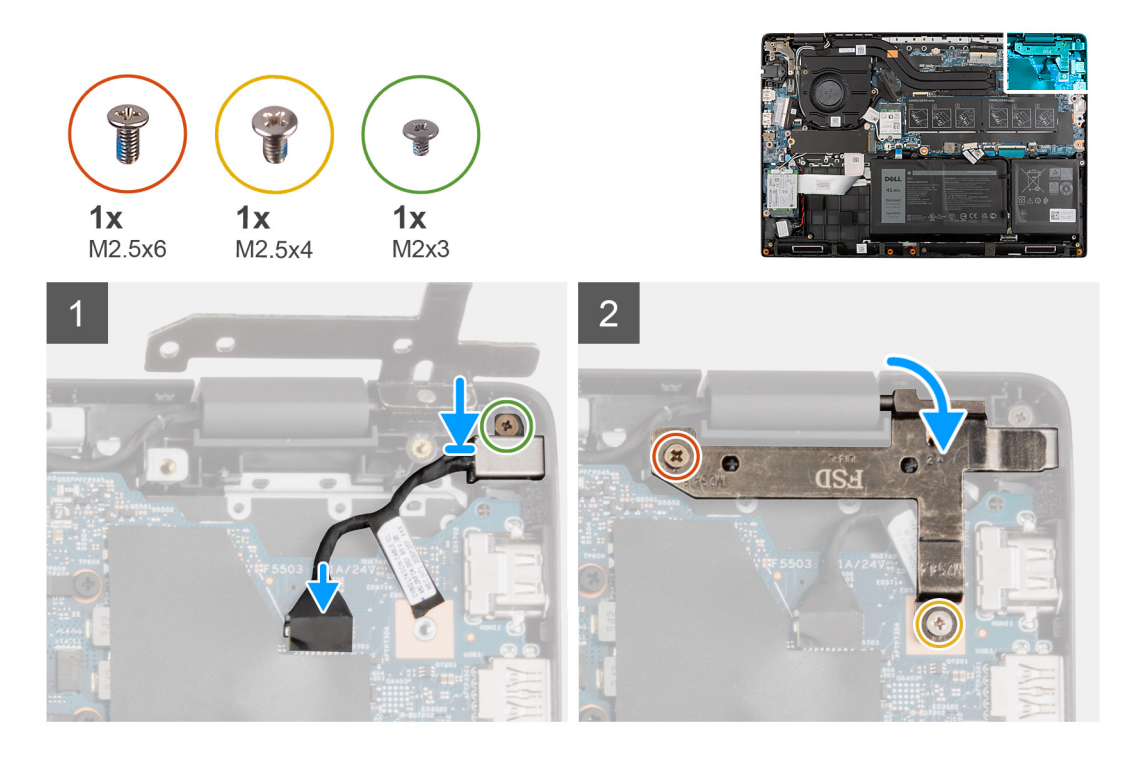

#### **Procedura**

- 1. Allineare e posizionare il connettore del cavo di alimentazione sul gruppo del poggiapolsi.
- 2. Installare la vite (M2x3) che fissa il connettore del cavo di alimentazione al gruppo del poggiapolsi.
- 3. Collegare il cavo di alimentazione al connettore sulla scheda di sistema.
- 4. Installare le viti (M2.5x6) e (M2.5x4) che fissano i cardini del display al sistema.

- 1. Installare il [coperchio della base](#page-22-0).
- 2. Installare il [vassoio della scheda SIM](#page-19-0) per i sistemi 4G LTE.
- 3. Installare la [scheda microSD](#page-17-0).
- 4. Seguire le procedure descritte in [Dopo aver effettuato gli interventi sui componenti interni del computer.](#page-10-0)

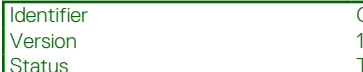

Identifier GUID-D99D5F9B-0FF3-406B-A51F-FFA061BB89EA

**Translation Validated** 

# **Batteria a pulsante**

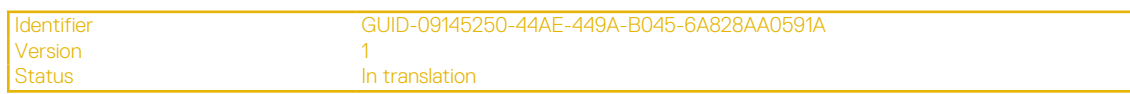

# **Removing the coin-cell battery**

## **Prerequisiti**

- 1. Follow the procedure in [before working inside your computer.](#page-7-0)
- 2. Enter the [service mode](#page-7-0).
- 3. Remove the [microSD-card.](#page-16-0)
- 4. Remove the [SIM card tray](#page-18-0) for 4G LTE enabled systems.
- 5. Remove the [base cover.](#page-21-0)
- **6.** Remove the [battery.](#page-26-0)
- 7. Remove the [M.2 SSD](#page-36-0) for systems shipped with discreet graphic card.
- 8. Remove the [M.2 SSD thermal platef](#page-32-0)or systems shipped with discreet graphic card.
- 9. Remove the [M.2 SSD conversion bracket](#page-35-0)for systems shipped with discreet graphic card.
- 10. Remove the [WWAN card](#page-46-0) for systems shipped with integrated graphic card and enabled with 4G LTE.
- 11. Remove the [WWAN I/O boardf](#page-80-0)or systems shipped with integrated graphic card and enabled with 4G LTE.
- 12.

## **Informazioni su questa attività**

The following image indicates the location of the coin-cell battery and provides a visual representation of the removal procedure.

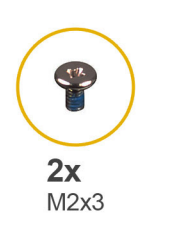

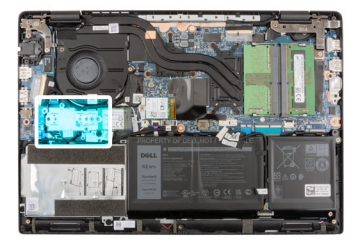

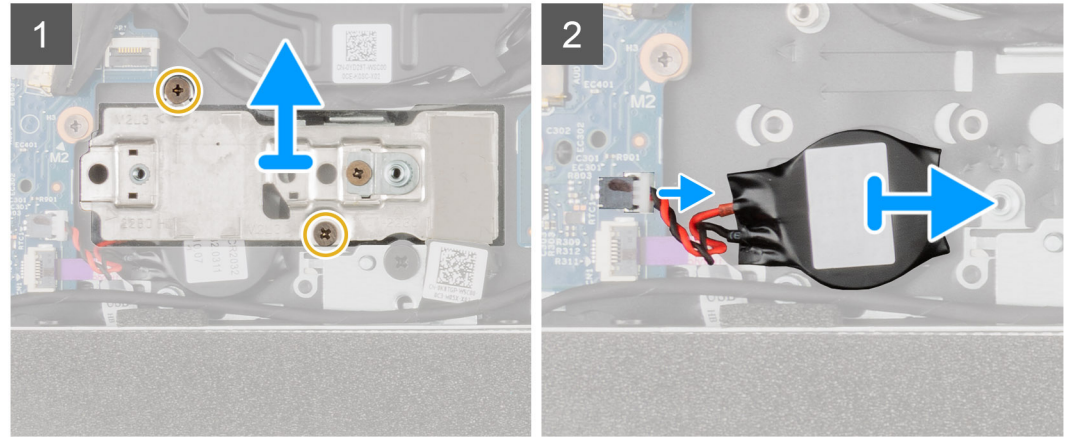

- 1. Disconnect the coin-cell battery cable from the connector on the I/O board.
- 2. Lift and remove the coin-cell battery from the palmrest assembly.

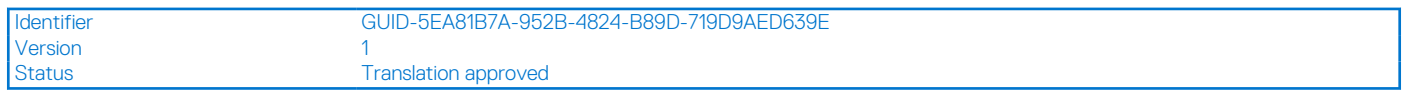

# **Installazione della batteria a bottone**

### **Prerequisiti**

Se si sta sostituendo un componente, rimuovere il quello esistente prima di eseguire la procedura di installazione.

#### **Informazioni su questa attività**

La seguente immagine indica la posizione della batteria a bottone e fornisce una rappresentazione visiva della procedura di installazione.

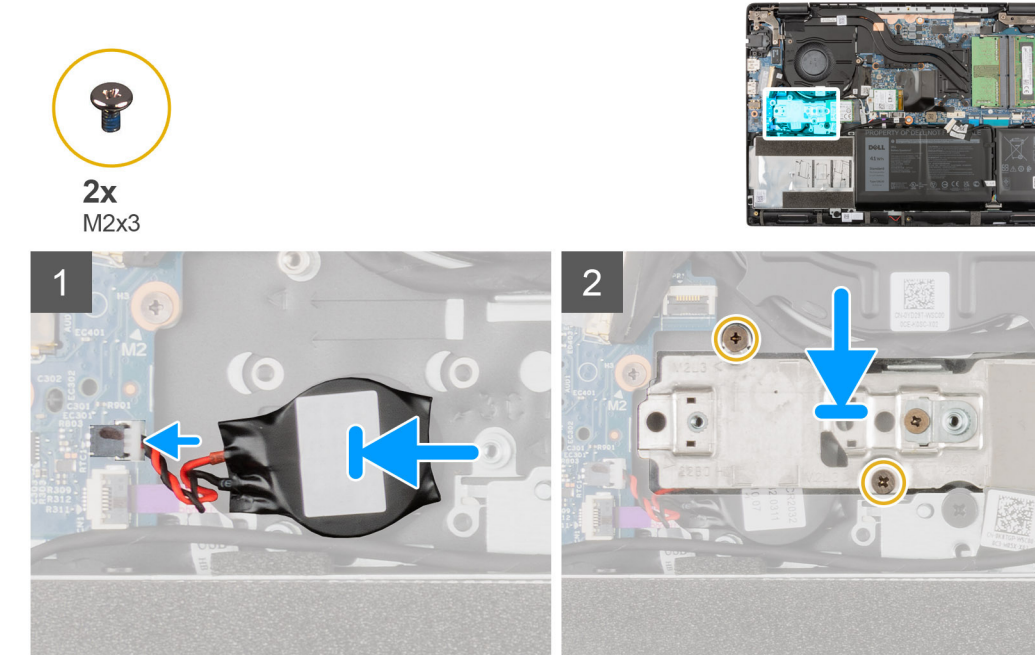

### **Procedura**

- 1. Allineare e collocare la batteria a bottone sul gruppo del poggiapolsi.
- 2. Collegare il cavo della batteria a bottone al connettore sulla scheda di I/O.

- 1. Installare la [scheda di i/O WWAN](#page-81-0) per i sistemi forniti con una scheda grafica integrata e con 4G LTE.
- 2. Installare la [scheda WWAN](#page-47-0) per i sistemi forniti con scheda grafica integrata e con 4G LTE.
- 3. Installare la [staffa di conversione dell'SSD M.2](#page-35-0) per i sistemi forniti con una scheda grafica dedicata.
- 4. Installare la [piastra termica dell'SSD M.2](#page-33-0) per i sistemi forniti con una scheda grafica dedicata.
- 5. Installare l' [SSD M.2](#page-36-0) per i sistemi forniti con una scheda grafica dedicata.
- 6. Installare il [coperchio della base](#page-22-0).
- 7. Installare il [vassoio della scheda SIM](#page-19-0) per i sistemi 4G LTE.
- 8. Installare la [scheda microSD](#page-17-0).
- 9. Seguire le procedure descritte in [Dopo aver effettuato gli interventi sui componenti interni del computer.](#page-10-0)

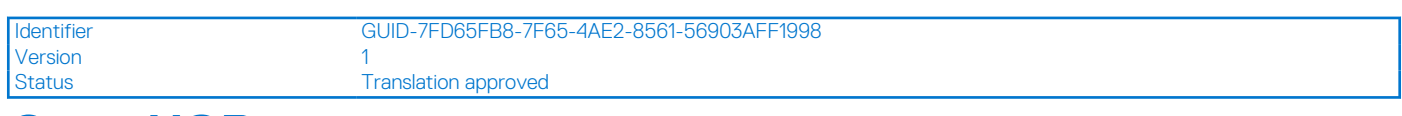

# **Cavo USB**

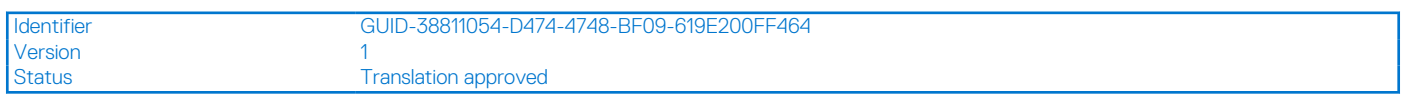

# **Rimuovere il cavo USB.**

### **Prerequisiti**

- 1. Seguire le procedure descritte in [Prima di effettuare interventi sui componenti interni del computer](#page-7-0).
- 2. Rimuovere la [scheda microSD](#page-16-0).
- 3. Rimuovere il [vassoio della scheda SIM](#page-18-0) per i sistemi 4G LTE.
- 4. Rimuovere il [coperchio della base](#page-21-0).
- 5. Rimuovere la [batteria](#page-26-0).
- 6. Rimuovere il [disco rigido.](#page-40-0)

### **Informazioni su questa attività**

La figura seguente indica la posizione del cavo del display e fornisce una rappresentazione visiva della procedura di rimozione.

#### **Procedura**

- 1. Aprire il dispositivo di chiusura e scollegare il cavo USB dal relativo connettore sulla scheda di sistema.
- 2. Staccare delicatamente il cavo di USB dal gruppo del poggiapolsi.
- 3. Aprire il dispositivo di chiusura e scollegare il cavo USB dal connettore sulla scheda di I/O.
- 4. Sollevare e rimuovere il cavo USB dal gruppo del poggiapolsi.

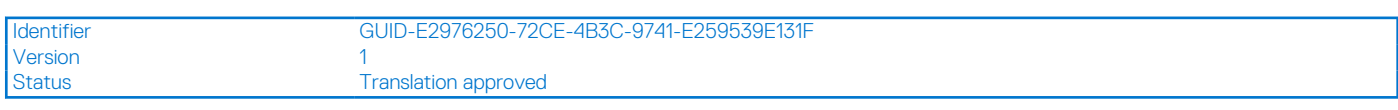

# **Installazione del cavo USB**

#### **Prerequisiti**

Se si sta sostituendo un componente, rimuovere il quello esistente prima di eseguire la procedura di installazione.

#### **Informazioni su questa attività**

La seguente immagine indica la posizione del cavo USB e fornisce una rappresentazione visiva della procedura di installazione.

#### **Procedura**

- 1. Collegare il cavo USB tastiera al connettore sulla scheda di sistema e chiudere il dispositivo.
- 2. Allineare e posizionare il cavo USB al gruppo poggiapolsi.
- 3. Collegare il cavo USB al connettore sulla scheda di I/O e chiudere il dispositivo.

- 1. Installare il [disco rigido.](#page-43-0)
- 2. Installare la [batteria](#page-26-0).
- 3. Installare il [coperchio della base](#page-22-0).
- 4. Installare il [vassoio della scheda SIM](#page-19-0) per i sistemi 4G LTE.
- 5. Installare la [scheda microSD](#page-17-0).
- 6. Seguire le procedure descritte in [Dopo aver effettuato gli interventi sui componenti interni del computer.](#page-10-0)

<span id="page-65-0"></span>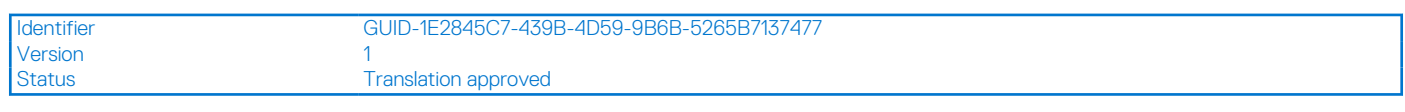

# **Porta Ethernet**

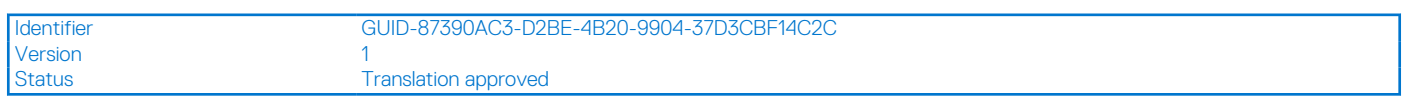

# **Rimozione della porta Ethernet**

## **Prerequisiti**

- 1. Seguire le procedure descritte in [Prima di effettuare interventi sui componenti interni del computer](#page-7-0).
- 2. Accedere alla [modalità di servizio.](#page-7-0)
- 3. Rimuovere la [scheda microSD](#page-16-0).
- 4. Rimuovere il [vassoio della scheda SIM](#page-18-0) per i sistemi 4G LTE.
- 5. Rimuovere il [coperchio della base](#page-21-0).

# **Informazioni su questa attività**

La seguente immagine indica la posizione della porta Ethernet e fornisce una rappresentazione visiva della procedura di rimozione.

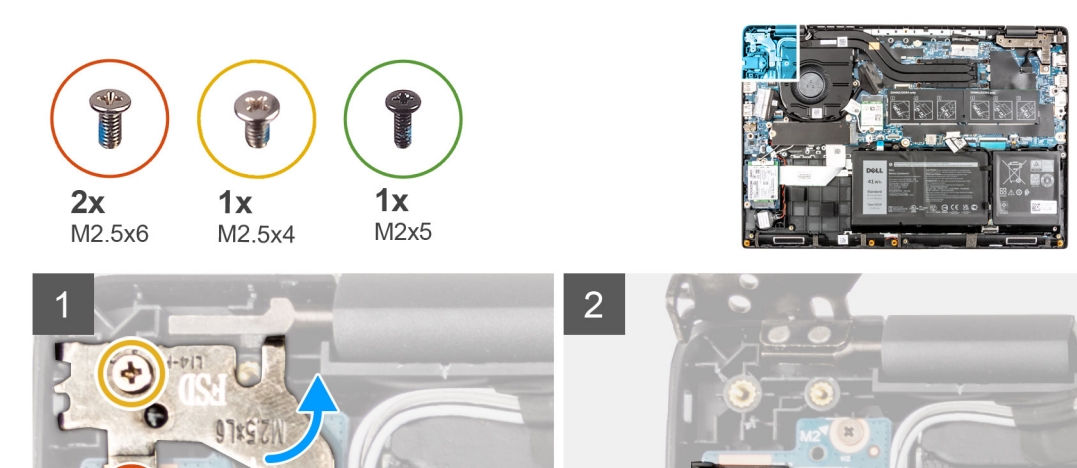

#### **Procedura**

- 1. Rimuovere le viti (M2.5x4) e 2 viti (M2.5x6) per fissarele la staffa del cardine sul gruppo del poggiapolsi.
- 2. Sollevare il cardine verso l'alto via dal gruppo del poggiapolsi.
- 3. Rimuovere la vite (M2x5) che fissa l'Ethernet sulla scheda di i/O.

 $\alpha$ 

4. Sollevare e rimuovere l'Ethernet dalla scheda di I/O.

<span id="page-66-0"></span>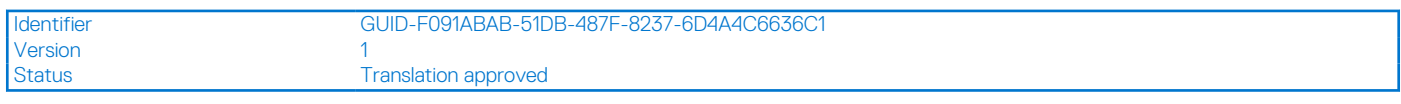

# **Installazione della porta Ethernet**

## **Prerequisiti**

Se si sta sostituendo un componente, rimuovere il quello esistente prima di eseguire la procedura di installazione.

#### **Informazioni su questa attività**

La seguente immagine indica la posizione della porta Ethernet e fornisce una rappresentazione visiva della procedura di installazione.

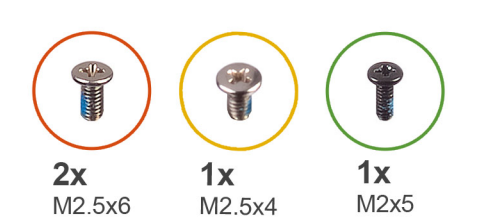

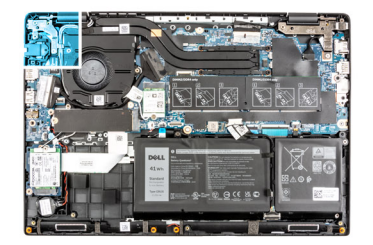

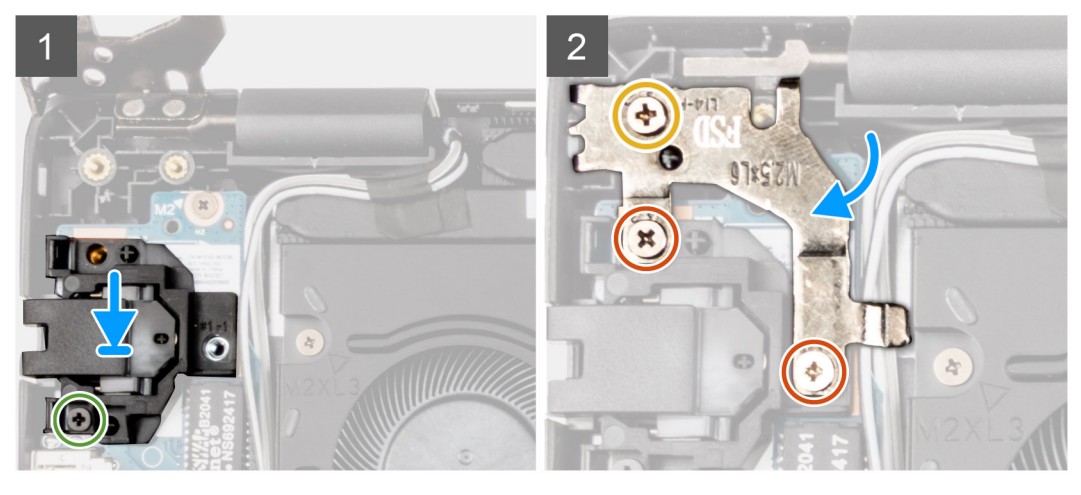

### **Procedura**

- 1. Allineare e posizionare l'Ethernet sulla scheda di I/O.
- 2. Installare la vite (M2x5) per fissarele l'Ethernet sulla scheda di i/O.
- 3. Premere i cardini verso il basso verso il gruppo del poggiapolsi.
- 4. Installare le viti (M2.5x4) e 2 viti (M2.5x6) per fissarele la staffa del cardine sul gruppo del poggiapolsi.

- 1. Installare il [coperchio della base](#page-22-0).
- 2. Installare il [vassoio della scheda SIM](#page-19-0) per i sistemi 4G LTE.
- 3. Installare la [scheda microSD](#page-17-0).
- 4. Seguire le procedure descritte in [Dopo aver effettuato gli interventi sui componenti interni del computer.](#page-10-0)

<span id="page-67-0"></span>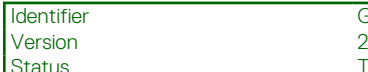

GUID-A4EB1B18-E790-4DC7-A6B0-85015144D8CE

**Translation Validated** 

# **scheda di I/O**

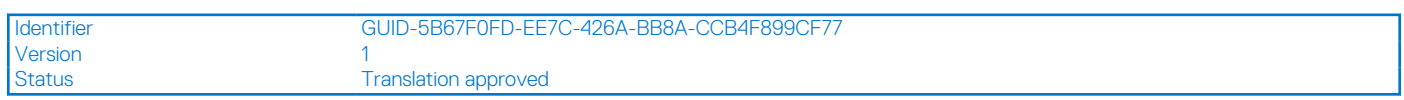

# **Rimozione della scheda di I/O**

## **Prerequisiti**

- 1. Seguire le procedure descritte in [Prima di effettuare interventi sui componenti interni del computer](#page-7-0).
- 2. Accedere alla [modalità di servizio.](#page-7-0)
- 3. Rimuovere la [scheda microSD](#page-16-0).
- 4. Rimuovere il [vassoio della scheda SIM](#page-18-0) per i sistemi 4G LTE.
- 5. Rimuovere il [coperchio della base](#page-21-0).
- 6. Rimuovere la [porta Ethrenet.](#page-65-0)

### **Informazioni su questa attività**

**n.B.:** L'immagine seguente proviene da computer dotati di scheda grafica integrata. Per i computer con scheda grafica dedicata, la scheda di sistema ha una configurazione differente.

**N.B.:** L'immagine seguente proviene da sistemi senza pulsante di alimentazione con lettore di impronte digitali.

La seguente figura indica la posizione della scheda di I/O e fornisce una rappresentazione visiva della procedura di rimozione.

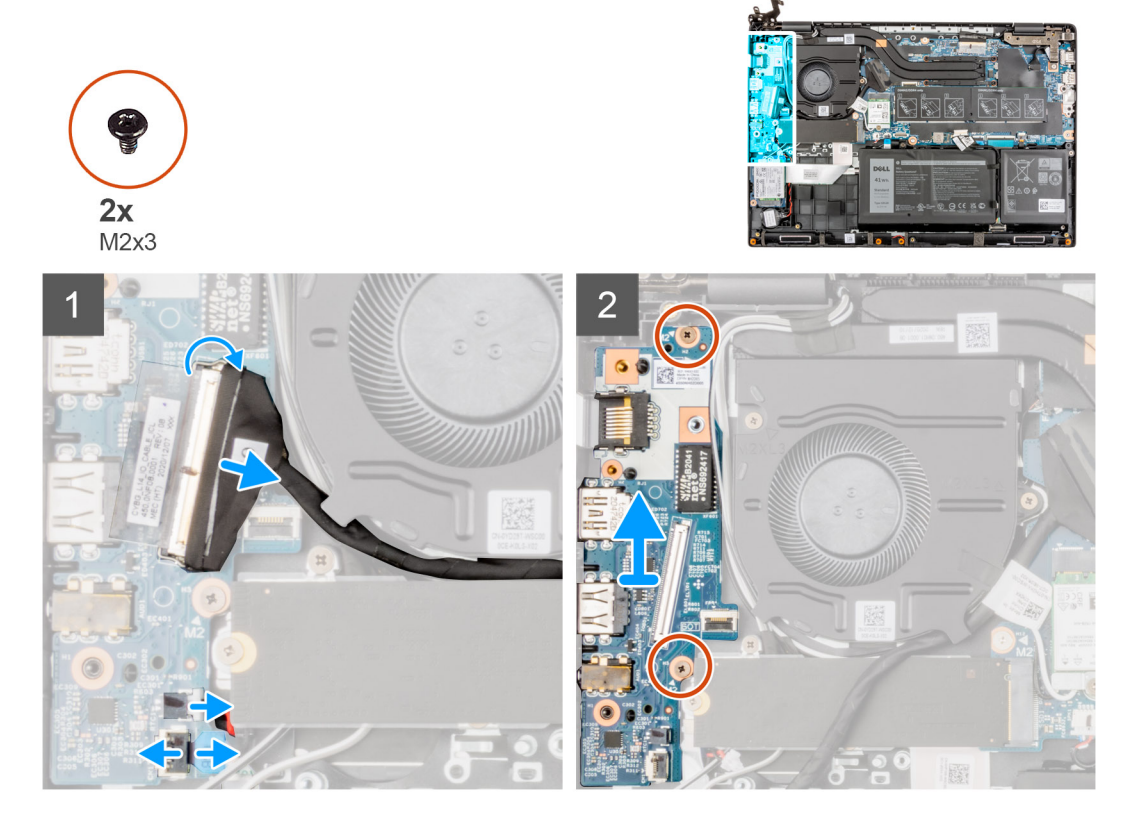

- 1. Staccare l'adesivo, aprire il fermo di rilascio e scollegare il cavo del pulsante di accensione con lettore di impronte digitali dal connettore sulla scheda di I/O.
- 2. Aprire il dispositivo di chiusura e scollegare il cavo di I/O dal connettore sulla scheda di sistema.
- <span id="page-68-0"></span>3. Scollegare il cavo USB e il cavo della batteria a bottone dai connettori sulla scheda di sistema.
- 4. Rimuovere le due viti (M2x3) che fissano la scheda I/O al gruppo del poggiapolsi.
- 5. Sollevare e rimuovere la scheda di I/O dal gruppo del poggiapolsi.

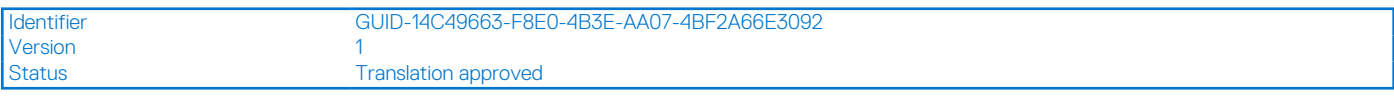

# **Installazione della scheda di I/O**

#### **Prerequisiti**

Se si sta sostituendo un componente, rimuovere il quello esistente prima di eseguire la procedura di installazione.

#### **Informazioni su questa attività**

- **N.B.:** L'immagine seguente proviene da computer dotati di scheda grafica integrata. Per i computer con scheda grafica dedicata, la scheda di sistema ha una configurazione differente.
- **N.B.:** L'immagine seguente proviene da sistemi senza pulsante di alimentazione con lettore di impronte digitali.

La seguente figura indica la posizione della scheda di I/O e fornisce una rappresentazione visiva della procedura di installazione.

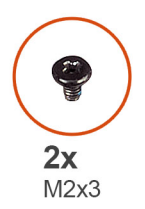

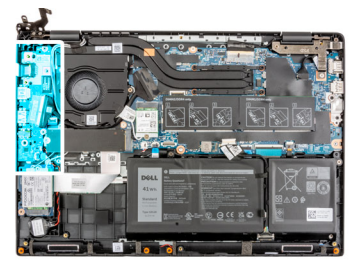

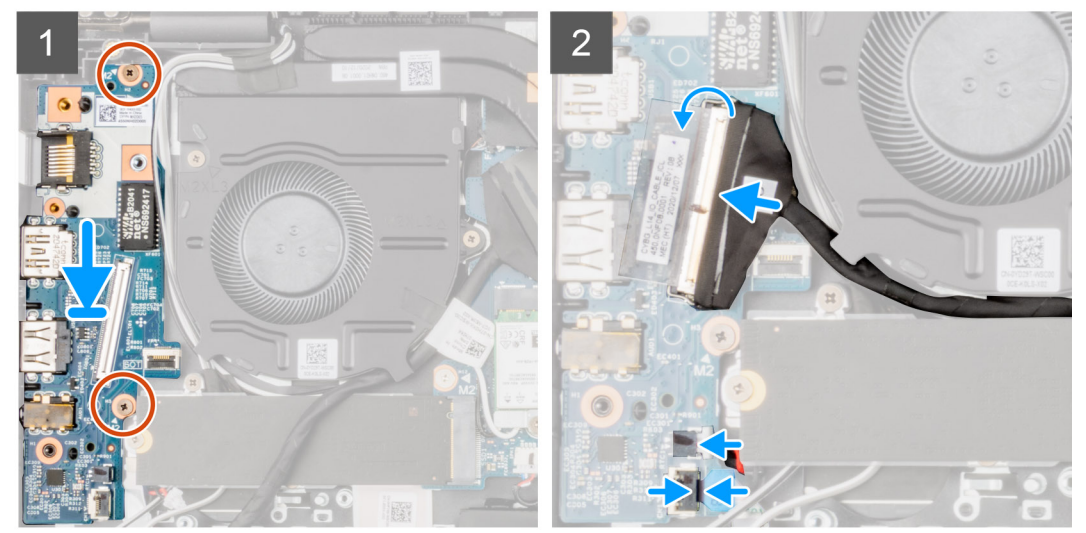

#### **Procedura**

- 1. Allineare e posizionare la scheda di I/O nello slot sul gruppo del poggiapolsi.
- 2. Installare le due viti (M2x3) che fissano la scheda I/O al gruppo del poggiapolsi.
- 3. Collegare il cavo USB e il cavo della batteria a bottone ai connettori sulla scheda di sistema.
- 4. Collegare il cavo di I/O al connettore sulla scheda di sistema e chiudere il dispositivo.
- 5. Collegare il cavo di alimentazione con lettore di impronte digitali al connettore sulla scheda di I/O, premere il dispositivo di chiusura e applicare il nastro adesivo.

### **Fasi successive**

1. Installare la [porta Ethernet.](#page-66-0)

- 2. Installare il [coperchio della base](#page-22-0).
- 3. Installare il [vassoio della scheda SIM](#page-19-0) per i sistemi 4G LTE.
- 4. Installare la [scheda microSD](#page-17-0).
- 5. Seguire le procedure descritte in [Dopo aver effettuato gli interventi sui componenti interni del computer.](#page-10-0)

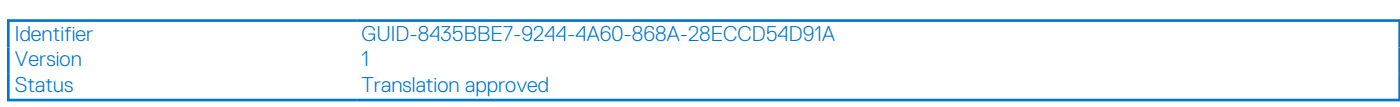

# **Scheda del pulsante di alimentazione**

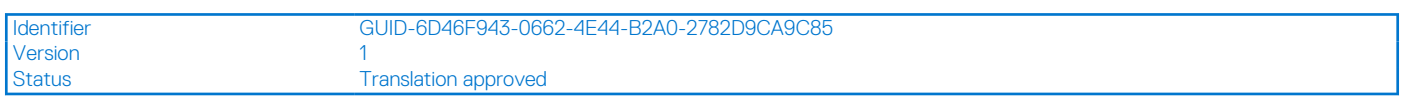

# **Rimozione della scheda del pulsante di accensione**

### **Prerequisiti**

- 1. Seguire le procedure descritte in [Prima di effettuare interventi sui componenti interni del computer](#page-7-0).
- 2. Accedere alla [modalità di servizio.](#page-7-0)
- 3. Rimuovere la [scheda microSD](#page-16-0).
- 4. Rimuovere il [vassoio della scheda SIM](#page-18-0) per i sistemi 4G LTE.
- 5. Rimuovere il [coperchio della base](#page-21-0).
- 6. Rimuovere la [scheda di I/O.](#page-67-0)
- 7. Rimuovere la [porta Ethrenet.](#page-65-0)

### **Informazioni su questa attività**

La seguente figura indica la posizione della scheda del pulsante di alimentazione e fornisce una rappresentazione visiva della procedura di rimozione.

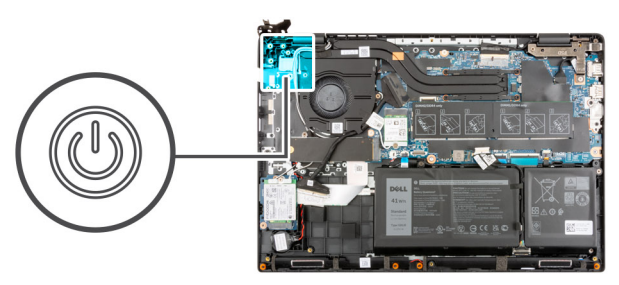

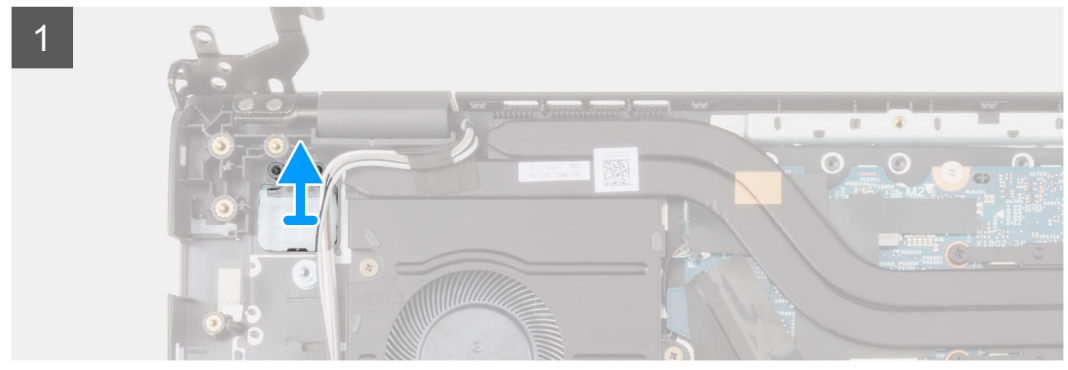

#### **Procedura**

Sollevare la scheda dell'Accensione ed estrarla dal gruppo del poggiapolsi.

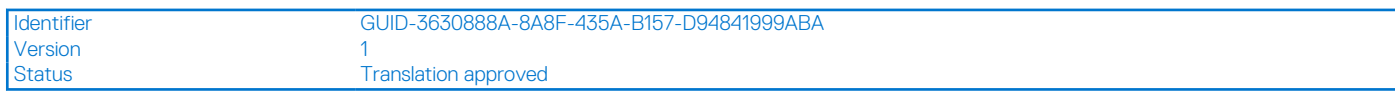

# **Installazione della scheda del pulsante di alimentazione**

### **Informazioni su questa attività**

La seguente figura indica la posizione della scheda del pulsante di alimentazione e fornisce una rappresentazione visiva della procedura di rimozione.

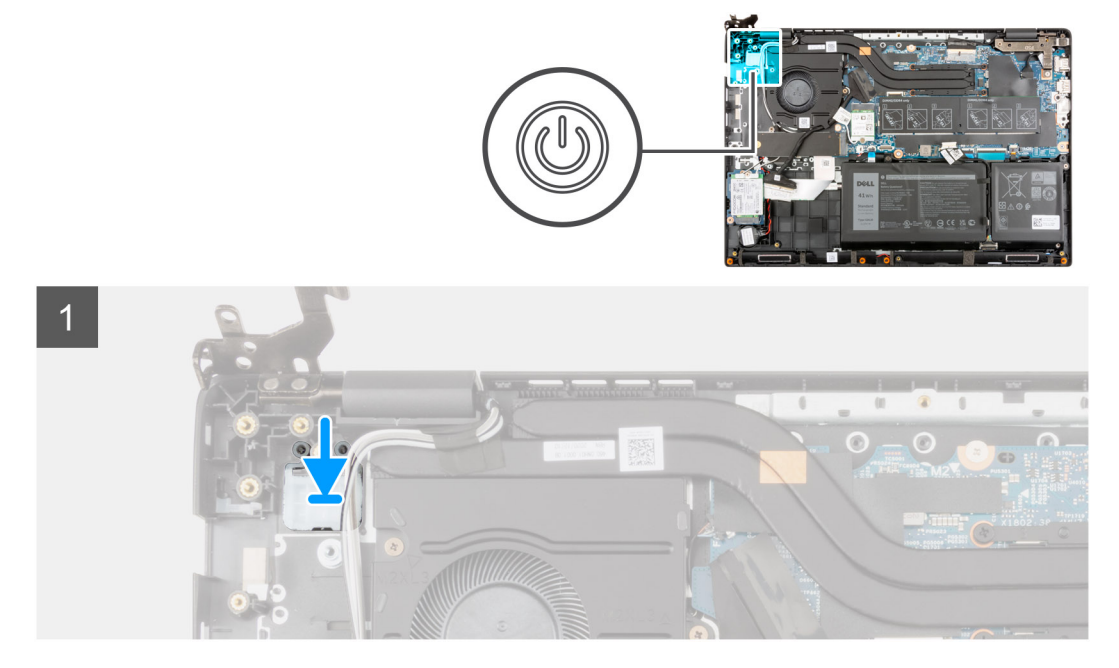

#### **Procedura**

Allineare e posizionare la scheda del pulsante di alimentazione sul gruppo del poggiapolsi.

#### **Fasi successive**

- 1. Installare la [porta Ethernet.](#page-66-0)
- 2. Installare la [scheda di I/O.](#page-68-0)
- 3. Installare il [coperchio della base](#page-22-0).
- 4. Installare il [vassoio della scheda SIM](#page-19-0) per i sistemi 4G LTE.
- 5. Installare la [scheda microSD](#page-17-0).
- 6. Seguire le procedure descritte in [Dopo aver effettuato gli interventi sui componenti interni del computer.](#page-10-0)

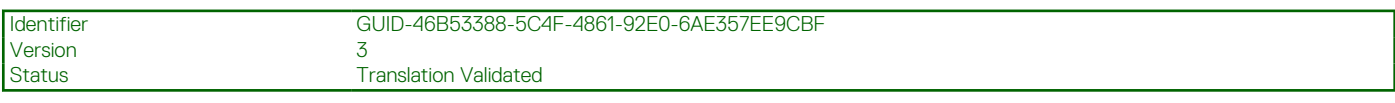

# **Scheda di sistema**

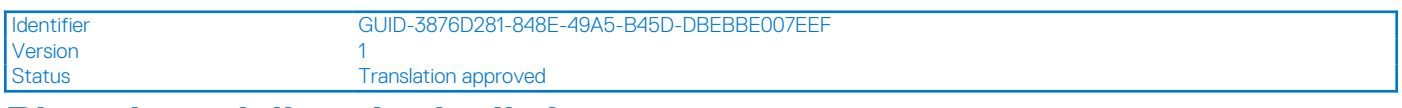

# **Rimozione della scheda di sistema**

#### **Prerequisiti**

- 1. Seguire le procedure descritte in [Prima di effettuare interventi sui componenti interni del computer](#page-7-0).
- 2. Rimuovere la [scheda microSD](#page-16-0).
- 3. Rimuovere il [vassoio della scheda SIM](#page-18-0) per i sistemi 4G LTE.
- 4. Rimuovere il [coperchio della base](#page-21-0).
- 5. Rimuovere la [batteria](#page-26-0).
- 6. Rimuovere il [modulo di memoria](#page-30-0).
- 7. Rimuovere l'[SSD M.2.](#page-36-0)
- 8. Rimuovere l'[unità disco rigido](#page-40-0) per i sistemi forniti con disco rigido.
- 9. Rimuovere la [scheda WLAN.](#page-44-0)
- 10. Rimuovere il [gruppo del dissipatore di calore.](#page-58-0)

#### **Informazioni su questa attività**

### **Figura 1. Connettori della scheda di sistema**

- 1. Cavo della ventola di sistema
- 2. Cavo del display
- 3. Cavo dell'adattatore per l'alimentazione
- 4. Connettore dei moduli di memoria
- 5. Cavo LED per la retroilluminazione della tastiera
- 6. Cavo della tastiera
- 7. Cavo del touchpad
- 8. Cavo della batteria
- 9. Connettore per schede WLAN
- 10. Cavo dell'unità del disco rigido
- 11. Cavo USB
- 12. Cavo dell'altoparlante
- 13. cavo di I/O
- 14. Connettore SSD M.2

La seguente figura indica la posizione della scheda di sistema e fornisce una rappresentazione visiva della procedura di rimozione.
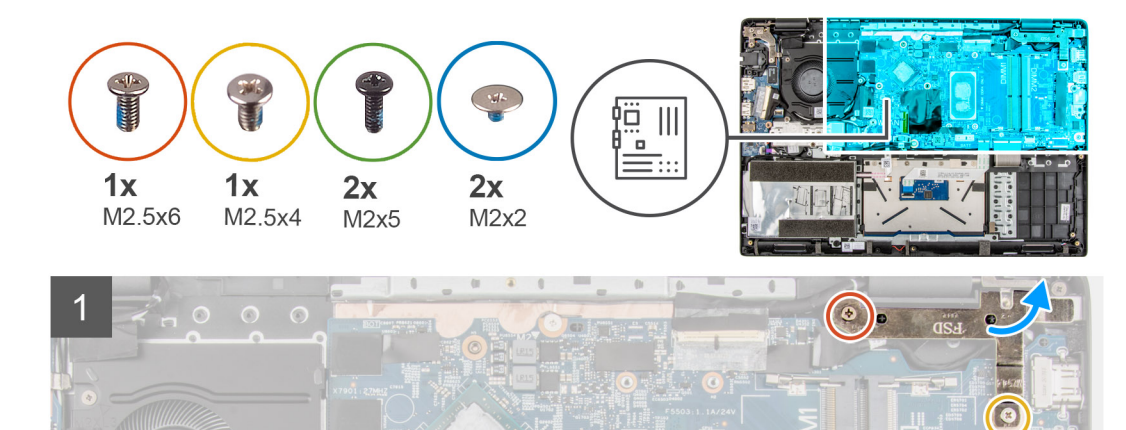

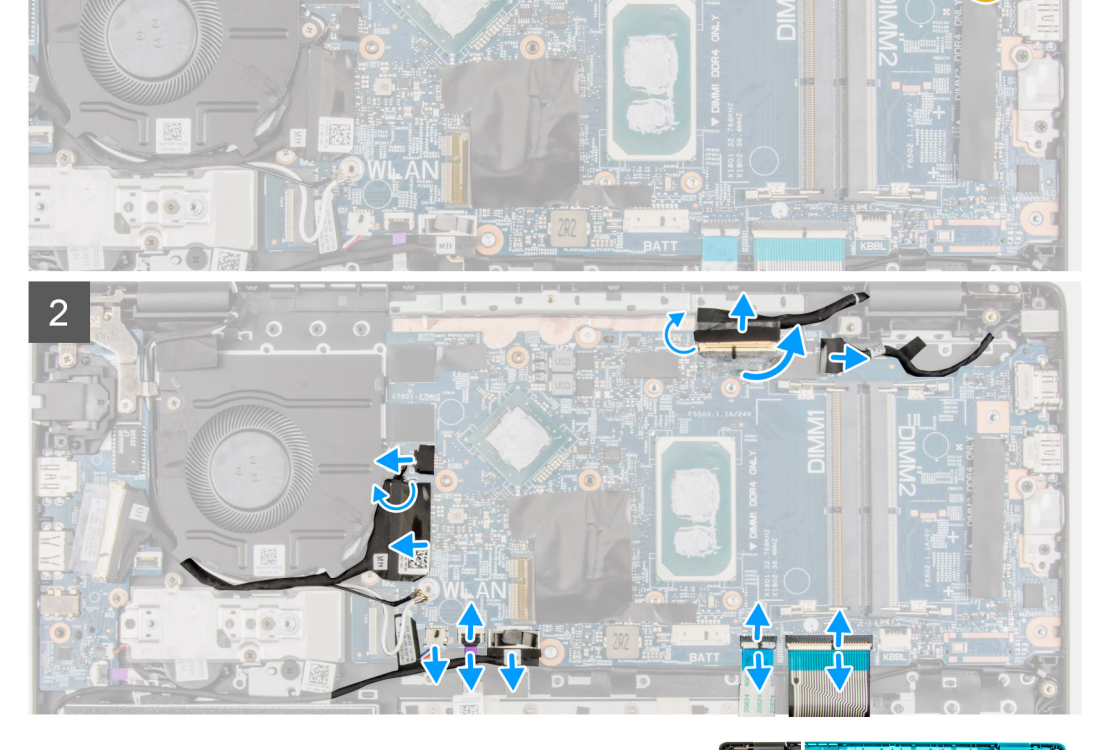

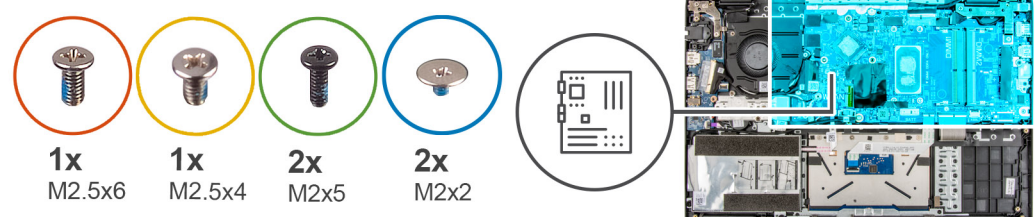

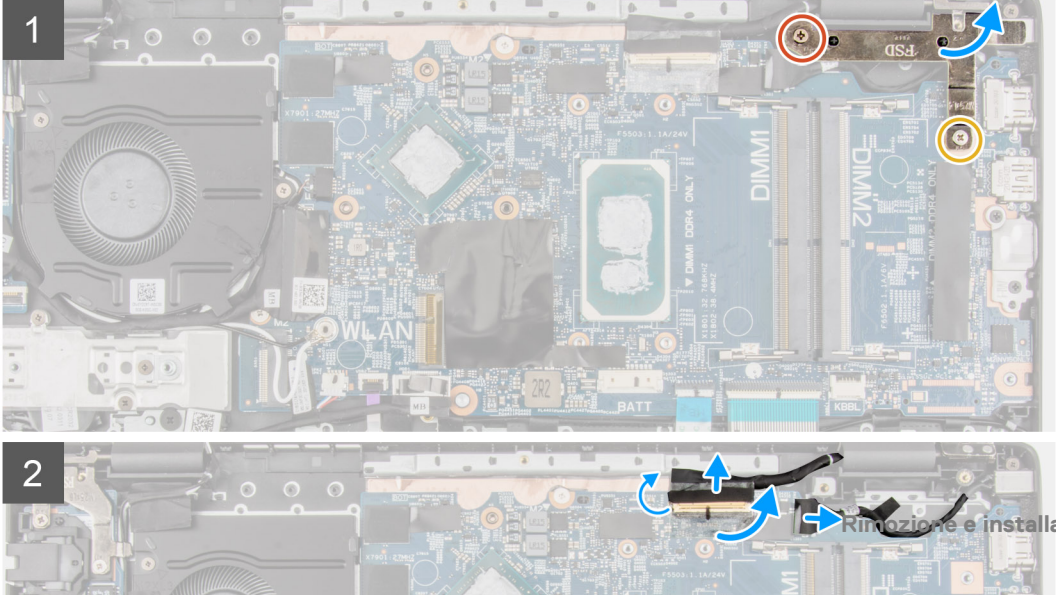

41

<span id="page-73-0"></span>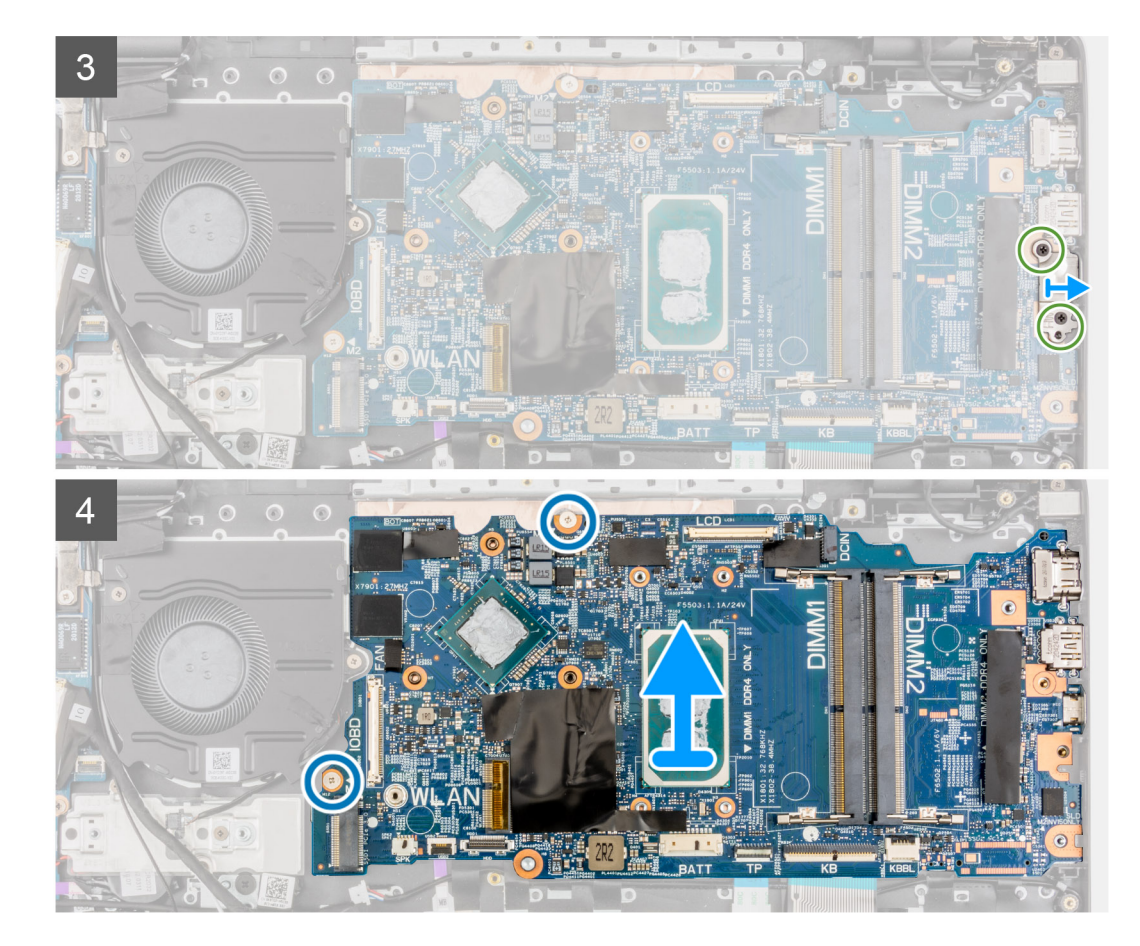

- 1. Rimuovere le viti (M 2.5 X6) e (M 2.5 x4) che fissano il cardine al gruppo del poggiapolsi.
- 2. Sollevare il cardine verso l'alto via dal gruppo del poggiapolsi.
- 3. Per i sistemi con 4G LTE, staccare il cavo della scheda di I/O WWAN dal gruppo del poggiapolsi.
- 4. Scollegare il cavo dell'altoparlante, il cavo della porta dell'adattatore di alimentazione, il cavo dell'unità disco rigido e il cavo della ventola di sistema dal connettore sulla scheda di sistema.
- 5. Aprire il dispositivo di chiusura e scollegare il cavo del touchpad, il cavo della tastiera e il cavo USB dal connettore sulla scheda di sistema.
- 6. Staccare il nastro adesivo, aprire il dispositivo di chiusura e scollegare il cavo del display e il cavo di I/O dal connettore sulla scheda di sistema.
- 7. Rimuovere le 2 viti M2x5 che fissano la staffa Type-C.
- 8. Sollevare e rimuovere la staffa USB Type-C dalla scheda di sistema.
- 9. Rimuovere le 2 viti (M2x2) che fissano la scheda di sistema in posizione.
- 10. Sollevare e rimuovere la scheda di sistema dal gruppo del poggiapolsi.

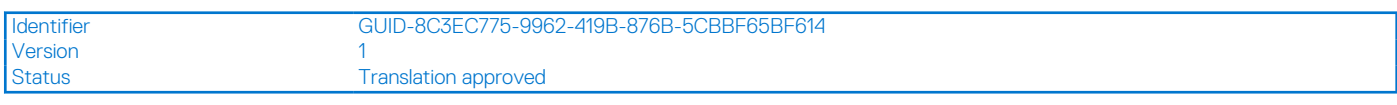

## **Installazione della scheda di sistema**

### **Prerequisiti**

Se si sta sostituendo un componente, rimuovere il quello esistente prima di eseguire la procedura di installazione.

### **Informazioni su questa attività**

### **Figura 2. Connettori della scheda di sistema**

- 1. Cavo della ventola di sistema
- 2. Cavo del display
- 3. Cavo dell'adattatore per l'alimentazione
- 4. Connettore dei moduli di memoria
- 5. Cavo LED per la retroilluminazione della tastiera
- 6. Cavo della tastiera
- 7. Cavo del touchpad
- 8. Cavo della batteria
- 9. Connettore per schede WLAN
- 10. Cavo dell'unità del disco rigido
- 11. Cavo USB
- 12. Cavo dell'altoparlante
- 13. cavo di I/O
- 14. Connettore SSD M.2

La seguente figura indica la posizione della scheda di sistema e fornisce una rappresentazione visiva della procedura di installazione.

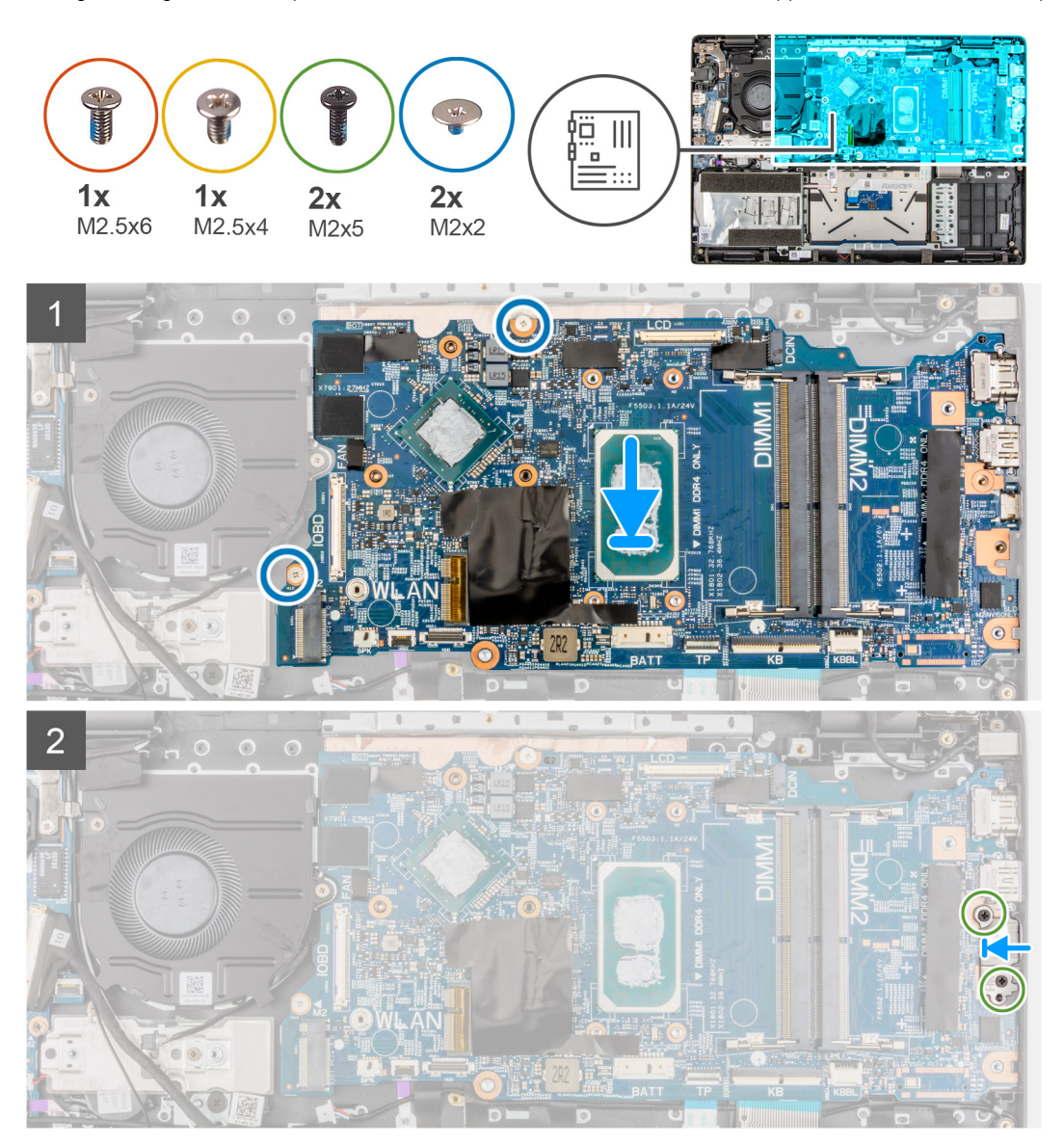

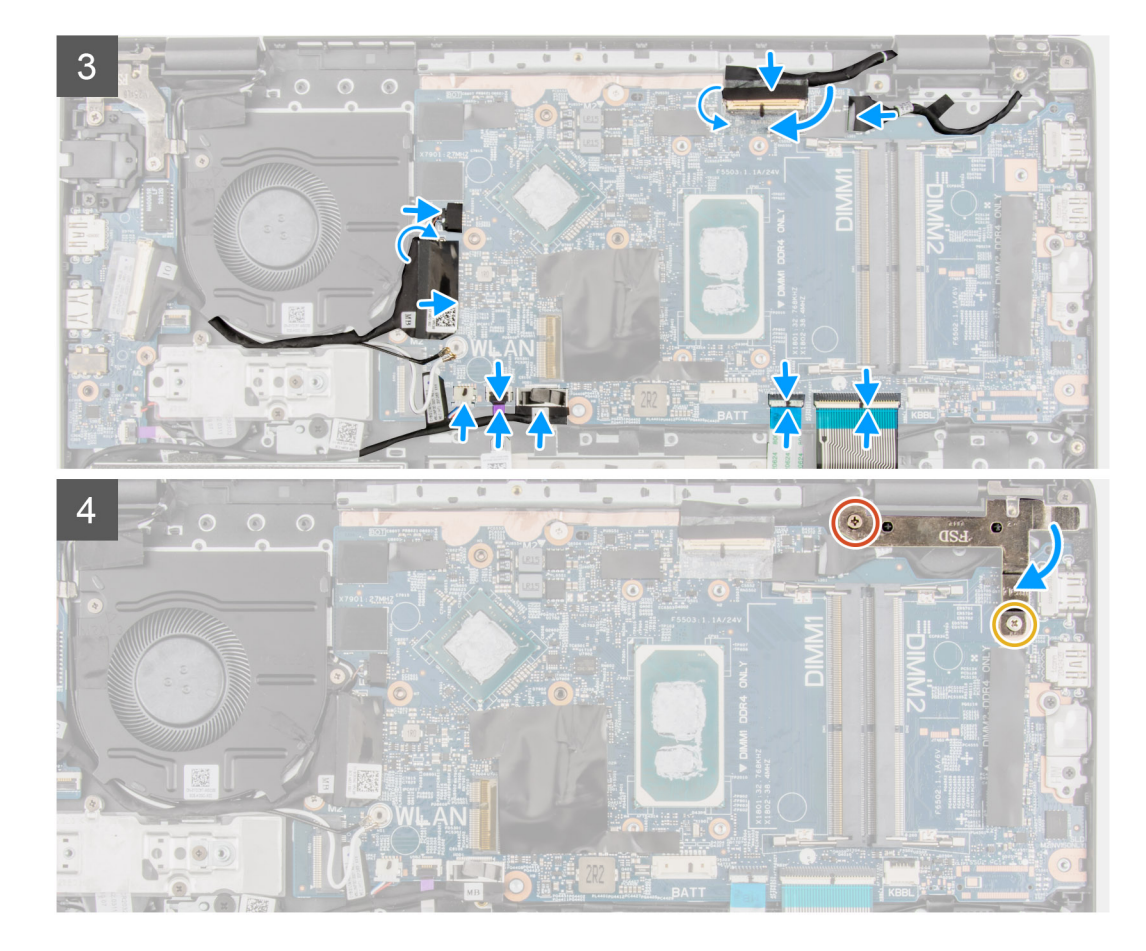

- 1. Allineare e posizionare la scheda di sistema nello slot sul gruppo di poggiapolsi.
- 2. Installare le due viti (M2x2) per fissare la scheda di sistema in posizione.
- 3. Allineare e collocare la staffa USB Type-C sulla scheda di sistema.
- 4. Installare le 2 viti M2x5 che fissano la staffa Type-C.
- 5. Collegare il cavo del display e il cavo di I/O al connettore sulla scheda di sistema, chiudere i fermi di rilascio e fissare i nastri adesivi.
- 6. Collegare il cavo del touchpad, il cavo della tastiera e il cavo USB ai connettori sulla scheda di sistema e chiudere il dispositivo di chiusura.
- 7. Collegare il cavo dell'altoparlante, il cavo della porta dell'adattatore di alimentazione, il cavo dell'unità disco rigido e il cavo della ventola del sistema al connettore sulla scheda di sistema.
- 8. Per i sistemi 4G LTE, attaccare il cavo della scheda di I/O WWAN al gruppo del poggiapolsi.
- 9. Premere i cardini verso il basso verso il gruppo del poggiapolsi.
- 10. Installare le viti (M 2.5x6) e (M2.5x4) per fissare il cardine al gruppo del poggiapolsi.

- 1. Installare il [gruppo del dissipatore di calore.](#page-59-0)
- 2. Installare la [scheda WLAN.](#page-45-0)
- 3. Installare l' [unità disco rigido](#page-43-0) per i sistemi forniti con disco rigido.
- 4. Installare l'[SSD M.2.](#page-36-0)
- 5. Installare il [modulo di memoria](#page-31-0).
- 6. Installare la [batteria](#page-26-0).
- 7. Installare il [coperchio della base](#page-22-0).
- 8. Installare il [vassoio della scheda SIM](#page-19-0) per i sistemi 4G LTE.
- 9. Installare la [scheda microSD](#page-17-0).
- 10. Seguire le procedure descritte in [Dopo aver effettuato gli interventi sui componenti interni del computer.](#page-10-0)

<span id="page-76-0"></span>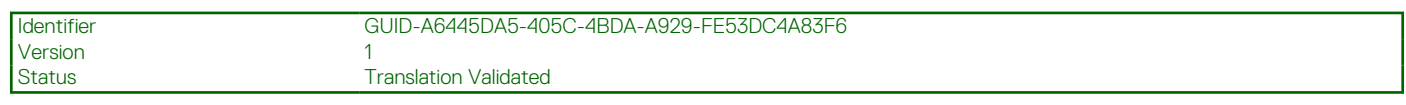

# **Altoparlanti**

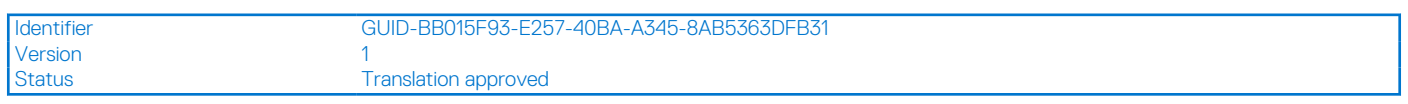

## **Rimozione dell'altoparlante**

### **Prerequisiti**

- 1. Seguire le procedure descritte in [Prima di effettuare interventi sui componenti interni del computer](#page-7-0).
- 2. Rimuovere la [scheda microSD](#page-16-0).
- 3. Rimuovere il [vassoio della scheda SIM](#page-18-0) per i sistemi 4G LTE.
- 4. Rimuovere il [coperchio della base](#page-21-0).
- 5. Rimuovere la [batteria](#page-26-0).

### **Informazioni su questa attività**

La seguente immagine indica la posizione degli altoparlanti e fornisce una rappresentazione visiva della procedura di rimozione.

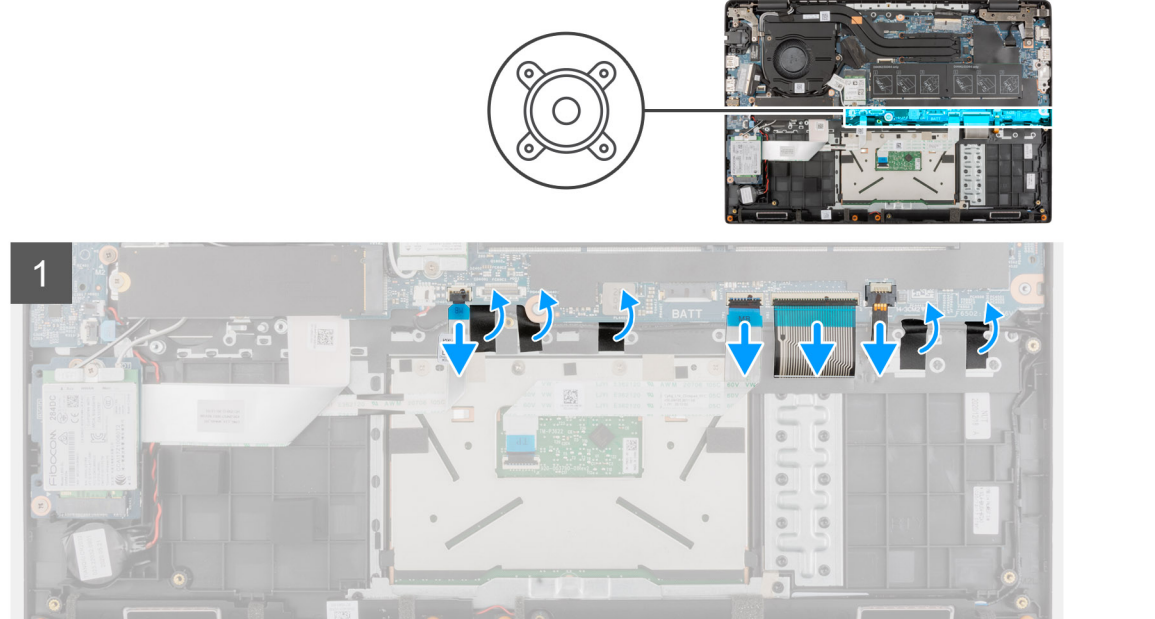

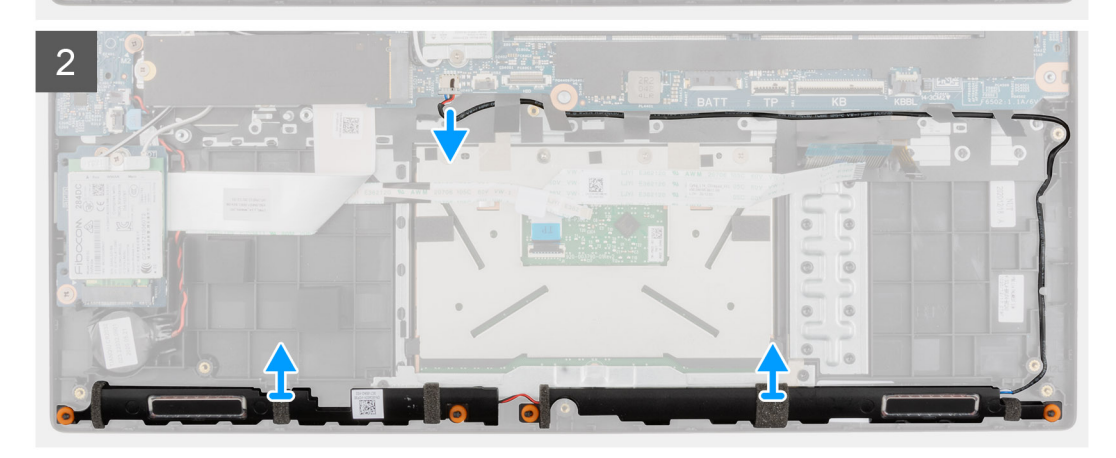

- <span id="page-77-0"></span>1. Scollegare il cavo del disco rigido dal connettore sulla scheda di sistema.
- 2. Aprire il dispositivo di chiusura e scollegare il cavo del touchpad, il cavo della tastiera, il cavo LED per la retroilluminazione della tastiera e il cavo USB dai connettori sulla scheda di sistema.
- 3. Scollegare il cavo dell'altoparlante dal connettore sulla scheda di sistema.
- 4. Disinstradare il cavo dell'altoparlante dalle guide di instradamento sul gruppo del poggiapolsi.
- 5. Staccare i nastri adesivi, sollevare e rimuovere gli altoparlanti dal gruppo del poggiapolsi.

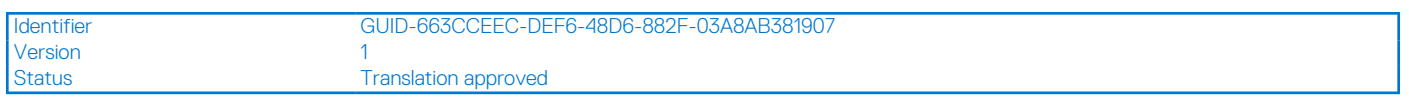

## **Installazione dell'altoparlante**

### **Prerequisiti**

Se si sta sostituendo un componente, rimuovere il quello esistente prima di eseguire la procedura di installazione.

### **Informazioni su questa attività**

La seguente immagine indica la posizione degli altoparlanti e fornisce una rappresentazione visiva della procedura di installazione.

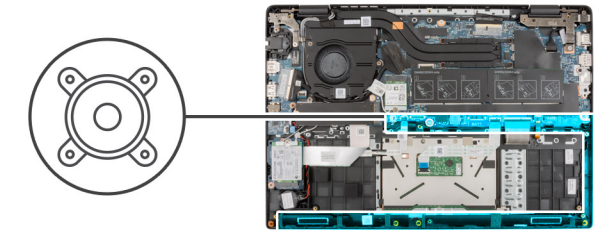

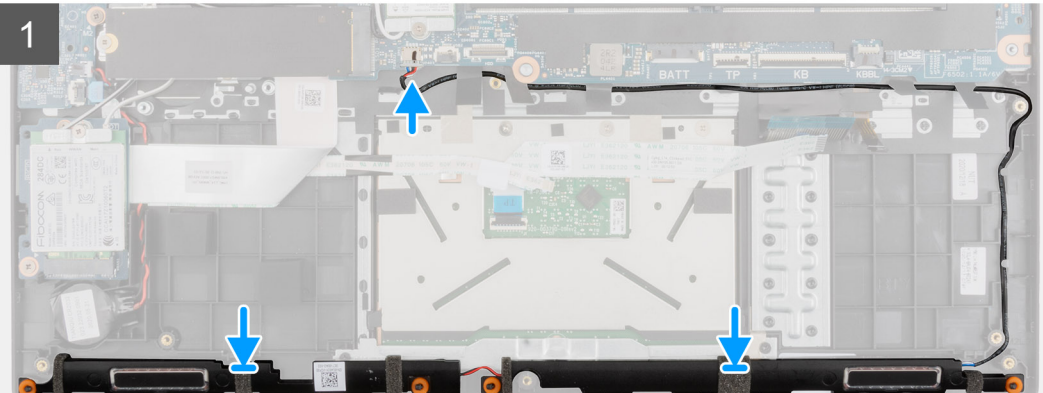

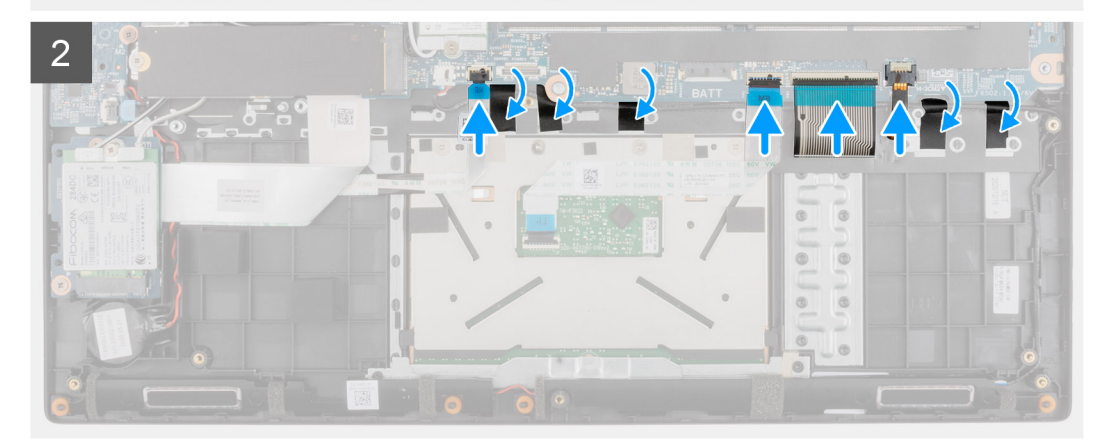

- 1. Allineare e posizionare gli altoparlanti nello slot sul gruppo di poggiapolsi.
- 2. Instradare il cavo degli altoparlanti attraverso le guide di instradamento sul gruppo del poggiapolsi.
- 3. Collegare il cavo dell'altoparlante al connettore sulla scheda di sistema.
- 4. Far aderire i nastri adesivi per fissare gli altoparlanti in posizione.
- 5. Collegare il cavo del disco rigido al connettore sulla scheda di sistema.
- 6. Collegare il cavo del touchpad, il cavo della tastiera, il cavo LED per la retroilluminazione della tastiera e il cavo USB ai connettori sulla scheda di sistema e chiudere il dispositivo di chiusura.

### **Fasi successive**

- 1. Installare la [batteria](#page-26-0).
- 2. Installare il [coperchio della base](#page-22-0).
- 3. Installare il [vassoio della scheda SIM](#page-19-0) per i sistemi 4G LTE.
- 4. Installare la [scheda microSD](#page-17-0).
- 5. Seguire le procedure descritte in [Dopo aver effettuato gli interventi sui componenti interni del computer.](#page-10-0)

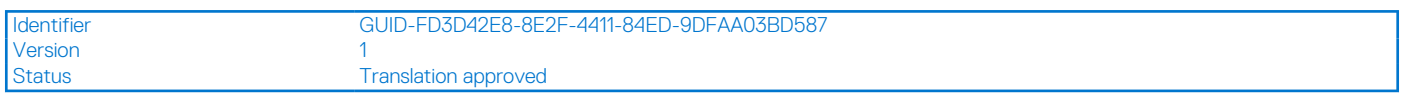

## **Touchpad**

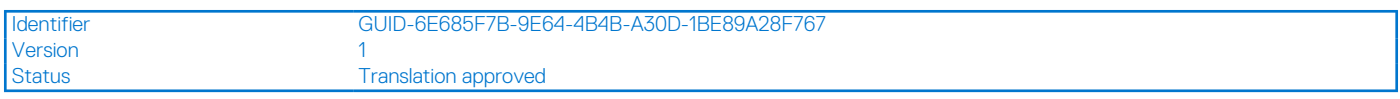

## **Rimozione del touchpad**

### **Prerequisiti**

- 1. Seguire le procedure descritte in [Prima di effettuare interventi sui componenti interni del computer](#page-7-0).
- 2. Rimuovere la [scheda microSD](#page-16-0).
- 3. Rimuovere il [vassoio della scheda SIM](#page-18-0) per i sistemi 4G LTE.
- 4. Rimuovere il [coperchio della base](#page-21-0).
- 5. Rimuovere la [batteria](#page-26-0).
- 6. Rimuovere gli [altoparlanti.](#page-76-0)

### **Informazioni su questa attività**

La seguente immagine indica la posizione del touchpad e fornisce una rappresentazione visiva della procedura di rimozione.

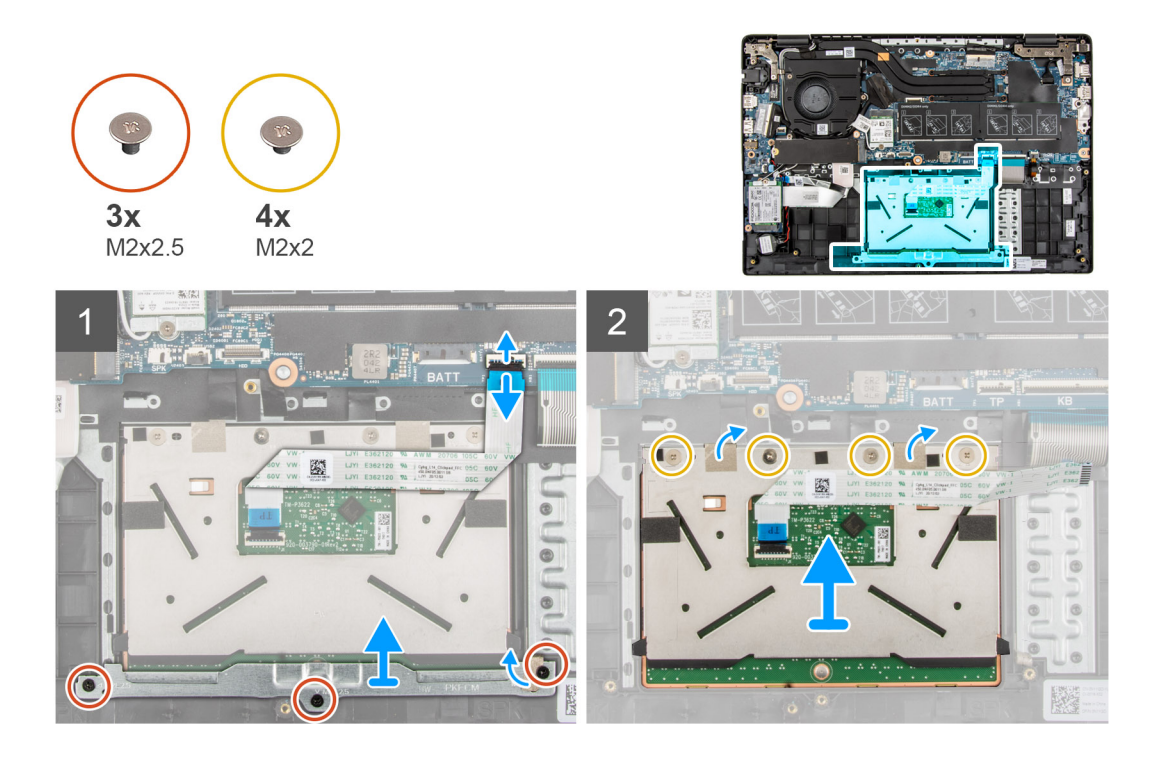

- 1. Aprire il dispositivo di chiusura e scollegare il cavo del touchpad dal relativo connettore sulla scheda di sistema.
- 2. Staccare i nastri adesivi che fissano il modulo del touchpad in posizione.
- 3. Ricollocare le tre viti (M2.5x2) (M2x3) che fissano la staffa del touchpad al modulo del touchpad.
- 4. Sollevare e rimuovere la staffa del touchpad dal modulo del touchpad.
- 5. Rimuovere le quattro viti (M2x2) che fissano il modulo del touchpad rigido al gruppo del poggiapolsi.
- 6. Sollevare e rimuovere il modulo del touchpad dal gruppo del poggiapolsi.

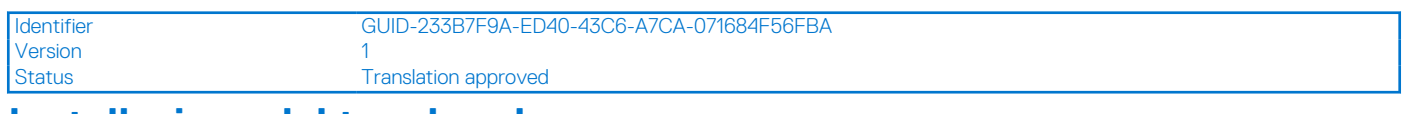

### **Installazione del touchpad**

### **Prerequisiti**

Se si sta sostituendo un componente, rimuovere il quello esistente prima di eseguire la procedura di installazione.

### **Informazioni su questa attività**

La seguente immagine indica la posizione del touchpad e fornisce una rappresentazione visiva della procedura di installazione.

<span id="page-80-0"></span>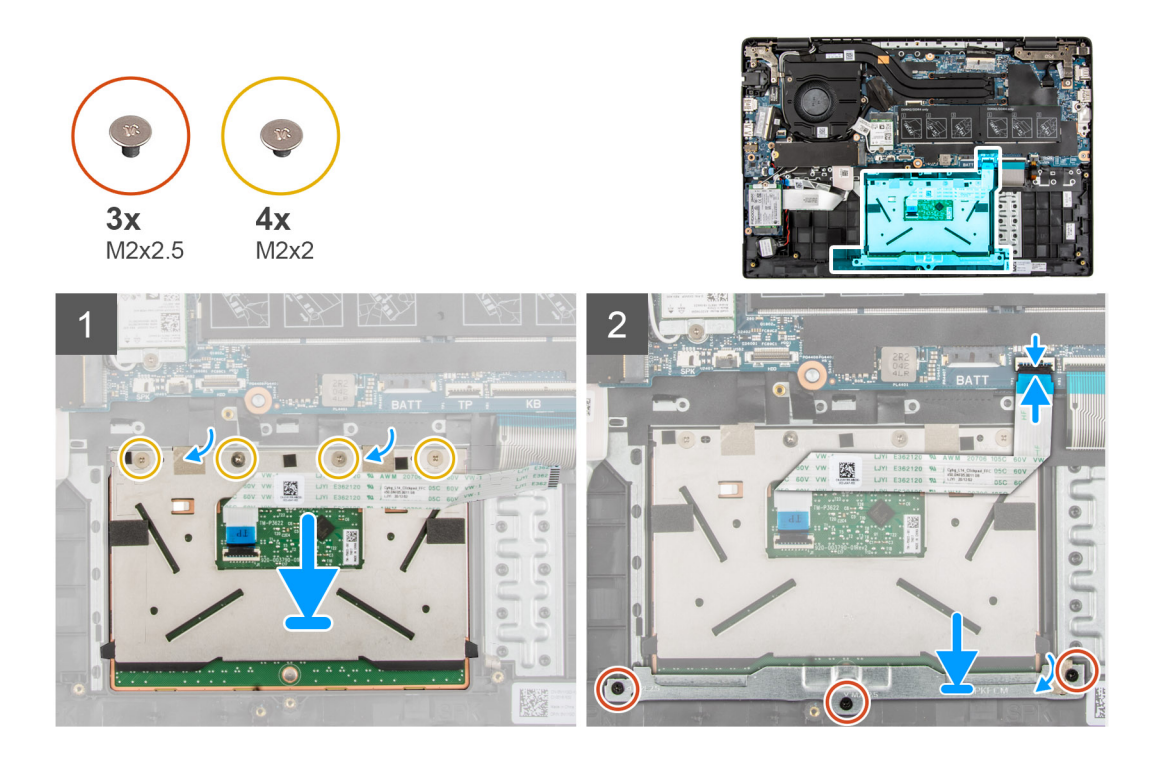

- 1. Allineare e posizionare il modulo del touchpad nello slot sul gruppo di poggiapolsi.
- 2. Installare le quattro viti (M2x2) che fissano il modulo del touchpad rigido al gruppo del poggiapolsi.
- 3. Allineare e posizionare la staffa del touchpad sul modulo del touchpad.
- 4. Installare le tre viti (M2.5x2) che fissano la staffa del touchpad al modulo del touchpad.
- 5. Applicare i nastri adesivi per fissare il modulo del touchpad in posizione.
- 6. Collegare il cavo della tastiera al connettore sulla scheda di sistema e chiudere il dispositivo.

### **Fasi successive**

- 1. Installare gli [altoparlanti](#page-77-0)
- 2. Installare la [batteria](#page-26-0).
- 3. Installare il [coperchio della base](#page-22-0).
- 4. Installare il [vassoio della scheda SIM](#page-19-0) per i sistemi 4G LTE.
- 5. Installare la [scheda microSD](#page-17-0).
- 6. Seguire le procedure descritte in [Dopo aver effettuato gli interventi sui componenti interni del computer.](#page-10-0)

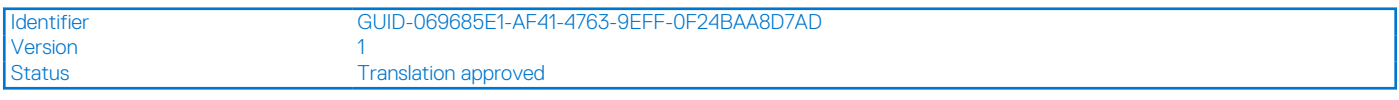

## **Scheda di I/O WWAN**

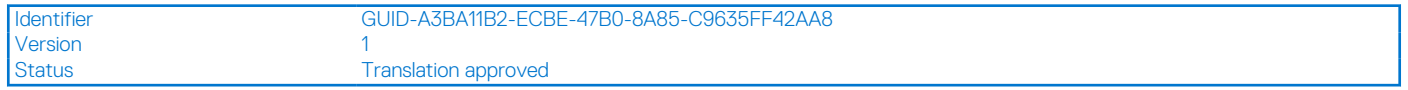

### **Rimozione della scheda I/O WWAN**

#### **Prerequisiti**

- 1. Seguire le procedure descritte in [Prima di effettuare interventi sui componenti interni del computer](#page-7-0).
- 2. Accedere alla [modalità di servizio.](#page-7-0)
- 3. Rimuovere la [scheda microSD](#page-16-0).
- <span id="page-81-0"></span>4. Rimuovere il [vassoio della scheda SIM](#page-18-0) per i sistemi 4G LTE.
- 5. Rimuovere il [coperchio della base](#page-21-0).

### **Informazioni su questa attività**

La seguente figura indica la posizione della scheda di I/O WWAN e fornisce una rappresentazione visiva della procedura di rimozione.

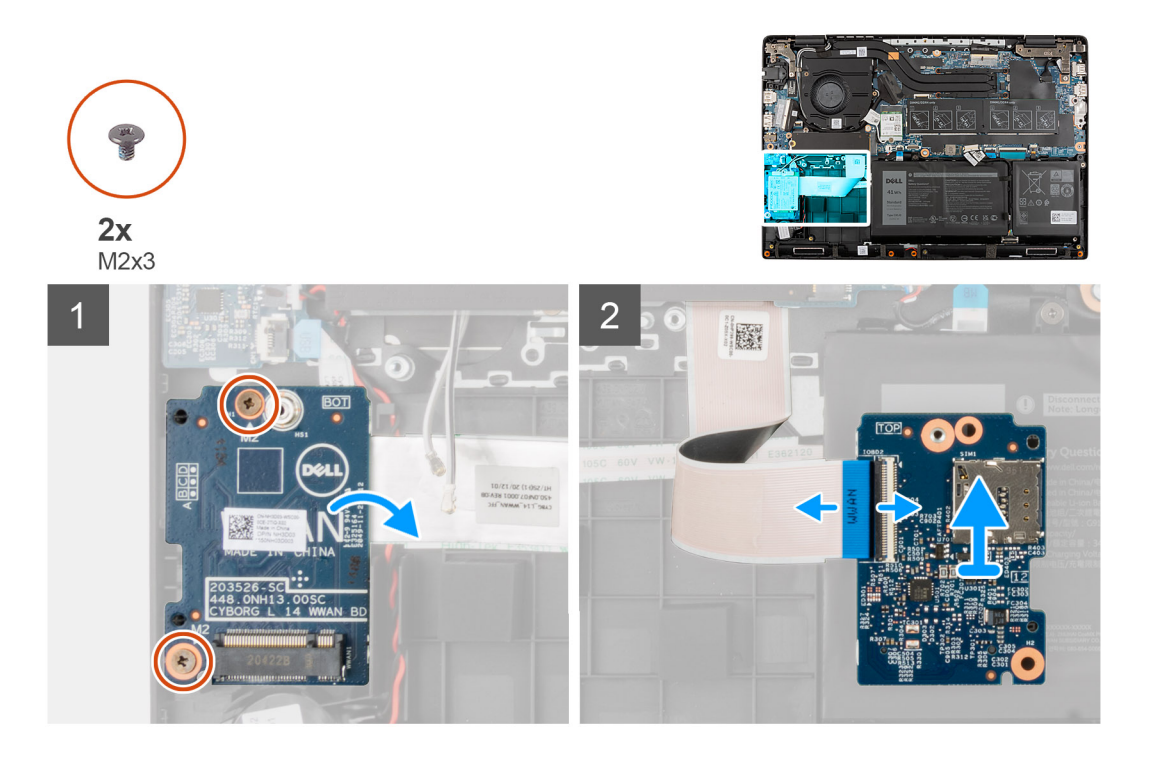

### **Procedura**

- 1. Rimuovere le due viti (M2x3) che fissano la scheda I/O WWAN al gruppo del poggiapolsi.
- 2. Capovolgere delicatamente la scheda di I/O WWAN verso destra.
- 3. Aprire il dispositivo di chiusura e scollegare il cavo WWAN dal connettore sulla scheda di I/O WWAN.
- 4. Sollevare e rimuovere la scheda di I/O WWAN dal gruppo del poggiapolsi.

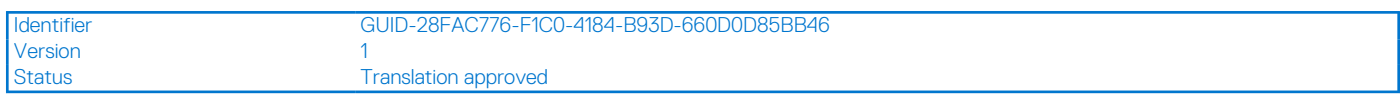

## **Installazione della scheda I/O WWAN**

### **Prerequisiti**

Se si sta sostituendo un componente, rimuovere il quello esistente prima di eseguire la procedura di installazione.

### **Informazioni su questa attività**

La seguente figura indica la posizione della scheda di I/O WWAN e fornisce una rappresentazione visiva della procedura di installazione.

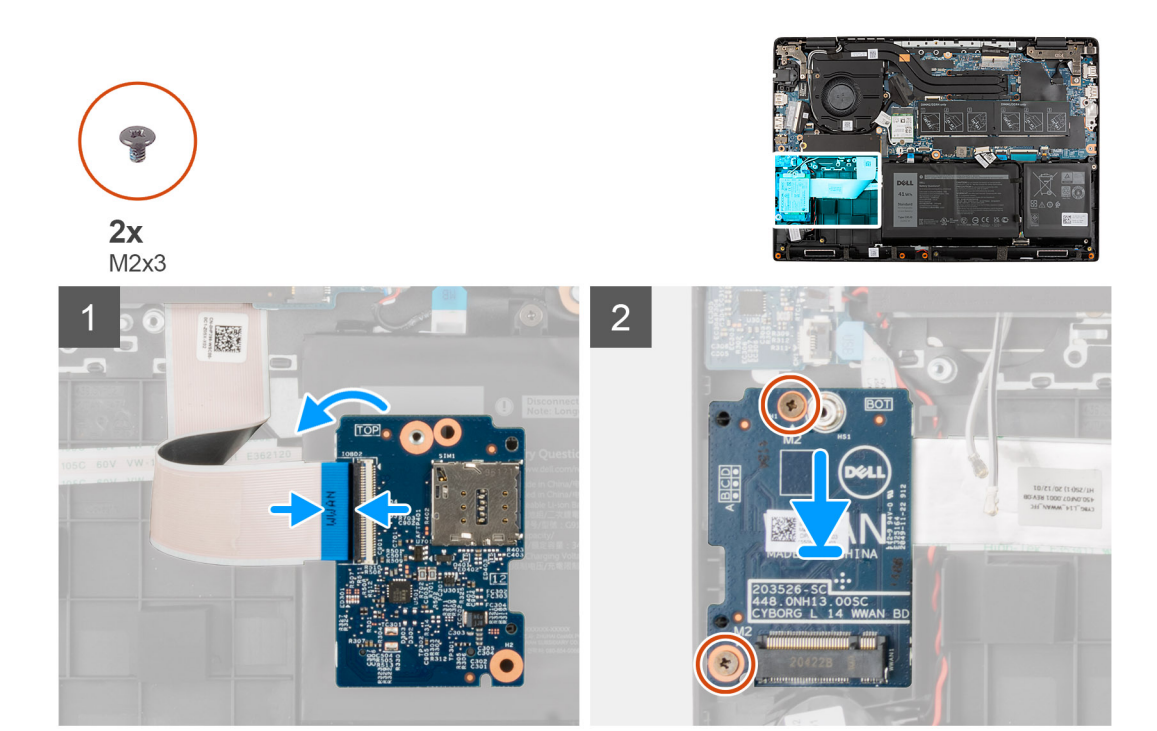

- 1. Collegare il cavo WWAN al connettore sulla scheda di I/O WWAN e chiudere il dispositivo.
- 2. Capovolgere delicatamente la scheda di I/O WWAN verso destra.
- 3. Allineare e posizionare la scheda di I/O WWAN nello slot sul gruppo del poggiapolsi.
- 4. Installare le due viti (M2x3) che fissano la scheda I/O WWAN al gruppo del poggiapolsi.

### **Fasi successive**

- 1. Installare il [coperchio della base](#page-22-0).
- 2. Installare il [vassoio della scheda SIM](#page-19-0) per i sistemi 4G LTE.
- 3. Installare la [scheda microSD](#page-17-0).
- 4. Seguire le procedure descritte in Dopo aver effettuato gli interventi sui componenti interni del computer.

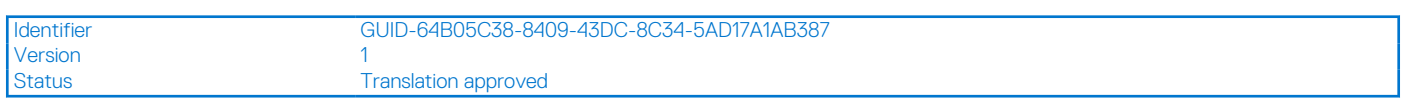

## **Gruppo del poggiapolsi**

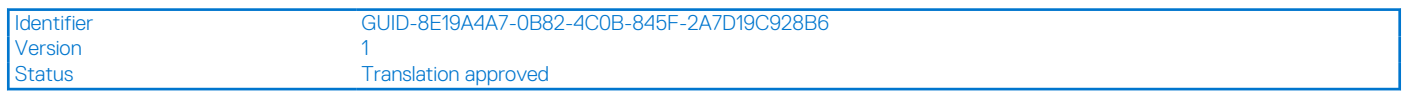

### **Rimozione del poggiapolsi**

### **Prerequisiti**

- 1. Seguire le procedure descritte in [Prima di effettuare interventi sui componenti interni del computer](#page-7-0).
- 2. Rimuovere la [scheda microSD](#page-16-0).
- 3. Rimuovere il [vassoio della scheda SIM](#page-18-0) per i sistemi 4G LTE.
- 4. Rimuovere il [coperchio della base](#page-21-0).
- 5. Rimuovere la [batteria](#page-26-0).
- 6. Rimuovere il [modulo di memoria](#page-30-0).
- 7. Rimuovere l'[SSD M.2.](#page-36-0)
- 8. Rimuvoere la [piastra termica dell'SSD M.2](#page-32-0).
- 9. Rimuovere la [staffa di conversione dell'SSD M.2](#page-35-0)
- 10. Rimuovere il [disco rigido.](#page-40-0)
- 11. Rimuovere la [scheda WLAN.](#page-44-0)
- 12. Rimuovere la [scheda WWAN](#page-46-0) per i sistemi abilitati 4G LTE.
- 13. Rimuovere il [cavo della scheda di I/O.](#page-49-0)
- 14. Rimuovere il [gruppo del display.](#page-51-0)
- 15. Rimuovere la [ventola di sistema](#page-56-0)
- 16. Rimuovere il [gruppo del dissipatore di calore.](#page-58-0)
- 17. Rimuovere il [connettore del cavo di alimentazione](#page-60-0).
- 18. Rimuovere la [scheda di I/O.](#page-67-0)
- 19. Rimuovere la [batteria a bottone.](#page-62-0)
- 20. Rimuovere il [cavo USB.](#page-64-0)
- 21. Rimuovere la [scheda di I/O WWAN](#page-80-0) per i sistemi con LTE 4G.
- 22. Rimuovere la [scheda di sistema.](#page-70-0)

### **Informazioni su questa attività**

La figura seguente indica la posizione del poggiapolsi.

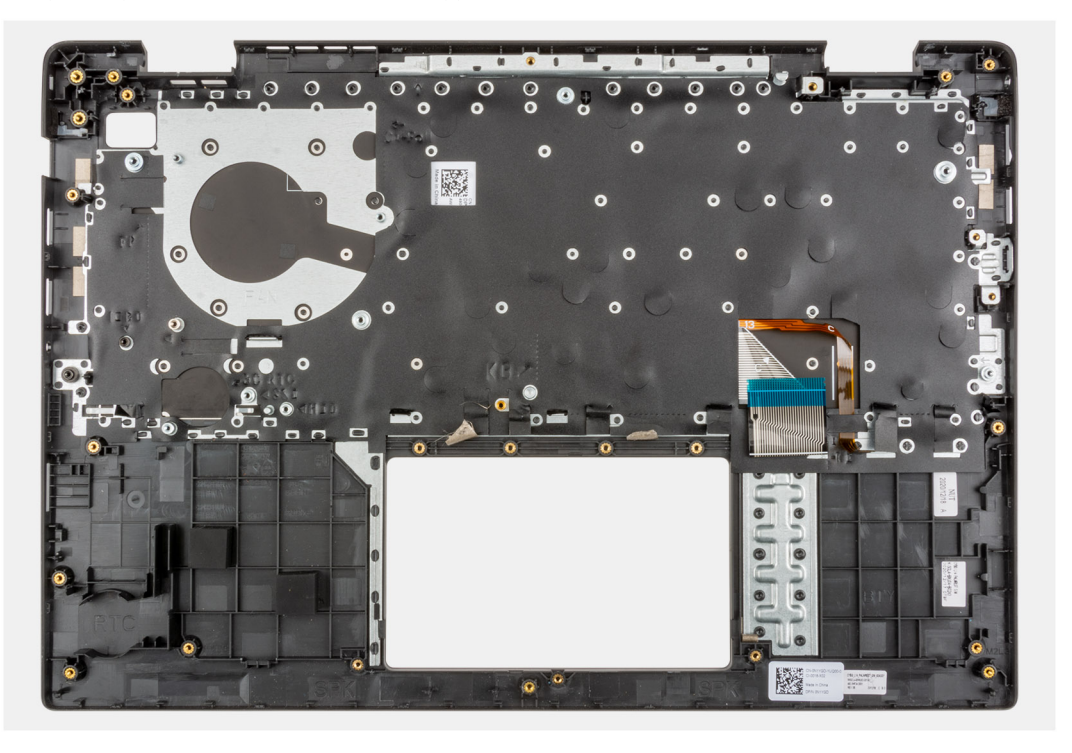

### **Procedura**

Dopo aver eseguito i passaggi precedenti, rimane solo il gruppo del supporto per i polsi.

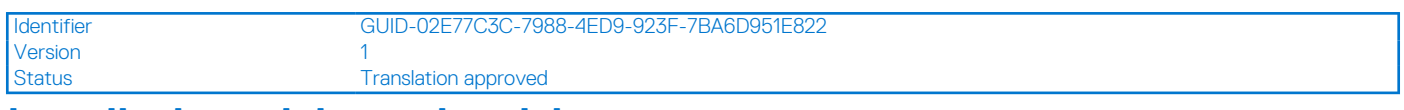

### **Installazione del poggiapolsi**

### **Prerequisiti**

Se si sta sostituendo un componente, rimuovere il quello esistente prima di eseguire la procedura di installazione.

### **Informazioni su questa attività**

L'immagine seguente indica il poggiapolsi.

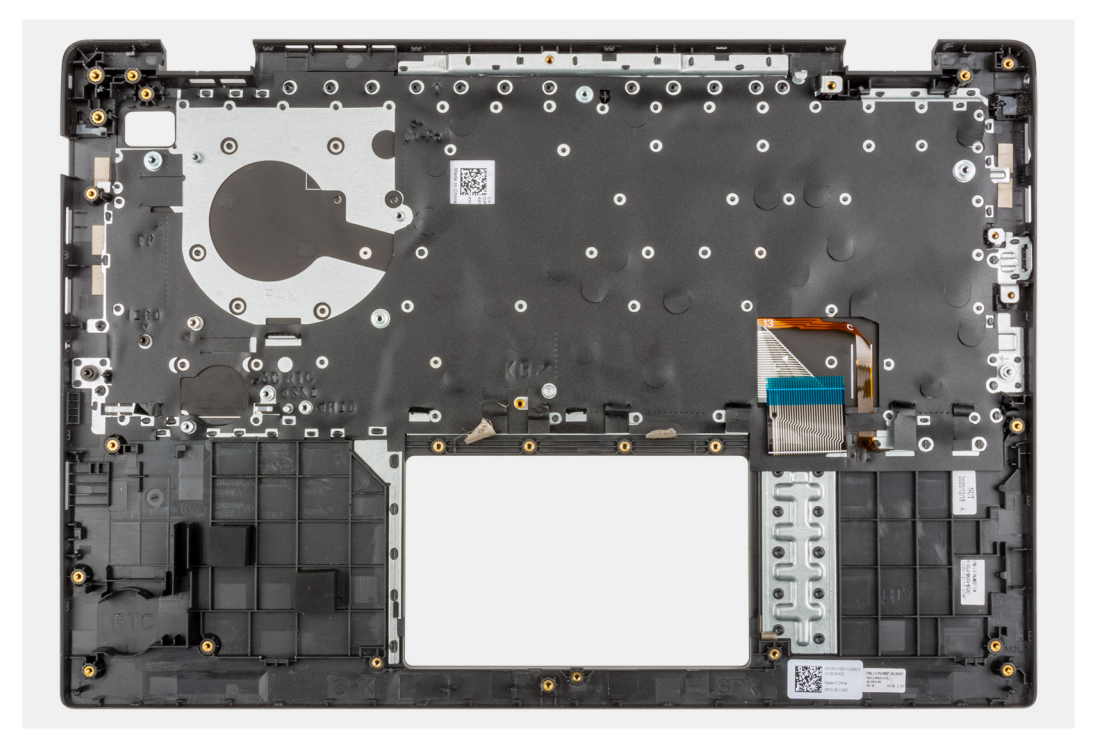

Dopo aver eseguito i passaggi precedenti, rimane solo il gruppo del poggiapolsi.

- 1. Installare la [scheda di sistema.](#page-73-0)
- 2. Installare la [scheda di I/O WWAN](#page-81-0) per i sistemi con LTE 4G.
- 3. Installare il [cavo USB.](#page-64-0)
- 4. Installare la [batteria a bottone.](#page-63-0)
- 5. Installare la [scheda di I/O.](#page-68-0)
- 6. Installare il [connettore del cavo di alimentazione](#page-61-0).
- 7. Installare il [gruppo del dissipatore di calore.](#page-59-0)
- 8. Installare la [ventola di sistema](#page-57-0).
- 9. Installare il [gruppo del display.](#page-54-0)
- 10. Installare il [cavo della scheda di I/O.](#page-50-0)
- 11. Installare la [scheda WWAN](#page-47-0).
- 12. Installare la [scheda WLAN.](#page-45-0)
- 13. Installare il [disco rigido.](#page-43-0)
- 14. Installare la [staffa di conversione dell'SSD M.2](#page-35-0).
- 15. Installare la [piastra termica dell'SSD M.2](#page-33-0).
- 16. Installare l'[SSD M.2.](#page-36-0)
- 17. Installare il [modulo di memoria](#page-31-0).
- 18. Installare la [batteria](#page-26-0).
- 19. Installare il [coperchio della base](#page-22-0).
- 20. Installare il [vassoio della scheda SIM](#page-19-0) per i sistemi 4G LTE.
- 21. Installare la [scheda microSD](#page-17-0).
- 22. Seguire le procedure descritte in [Dopo aver effettuato gli interventi sui componenti interni del computer.](#page-10-0)

<span id="page-85-0"></span>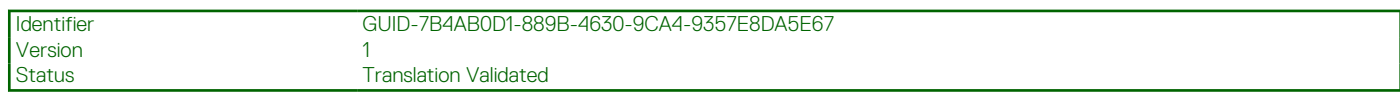

## **Cornice dello schermo**

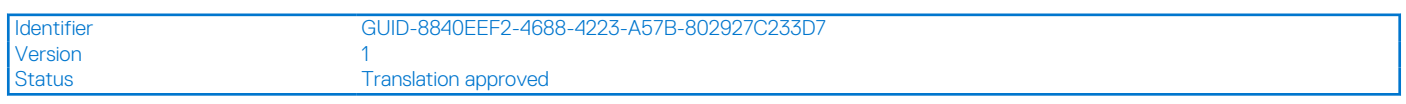

## **Rimozione della cornice del display**

### **Prerequisiti**

- 1. Seguire le procedure descritte in [Prima di effettuare interventi sui componenti interni del computer](#page-7-0).
- 2. Accedere alla [modalità di servizio.](#page-7-0)
- 3. Rimuovere la [scheda microSD](#page-16-0).
- 4. Rimuovere il [vassoio della scheda SIM](#page-18-0) per i sistemi 4G LTE.
- 5. Rimuovere il [coperchio della base](#page-21-0).
- 6. Rimuovere la [scheda WLAN.](#page-44-0)
- 7. Rimuovere la [scheda WWAN](#page-46-0) per i sistemi abilitati 4G LTE.
- 8. Rimuovere il [cavo della scheda di I/O.](#page-49-0)
- 9. Rimuovere il [gruppo del display.](#page-51-0)

### **Informazioni su questa attività**

La figura seguente indica la posizione della cornice del display e fornisce una rappresentazione visiva della procedura di rimozione.

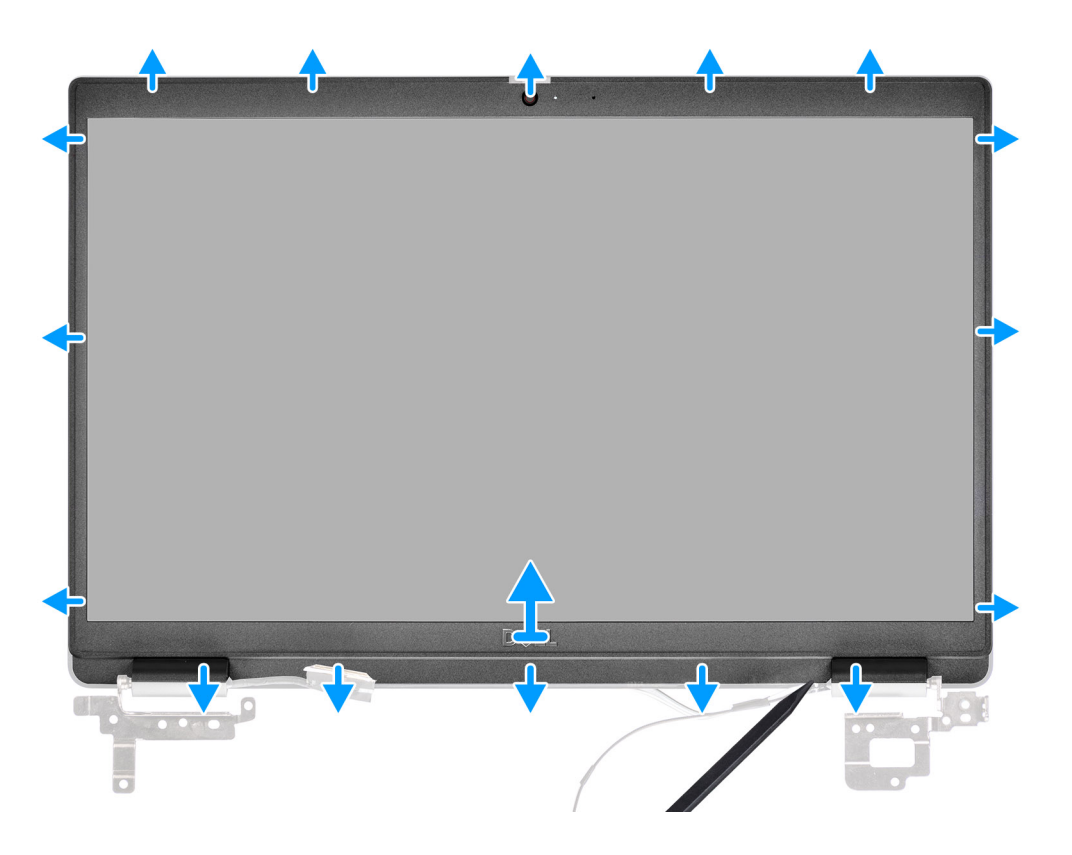

### **Procedura**

- 1. Utilizzare il graffietto per sollevare i lati superiore, sinistro e destro del frontalino del display.
- 2. Sollevare e rimuovere la cornice del display dal gruppo del display.

<span id="page-86-0"></span>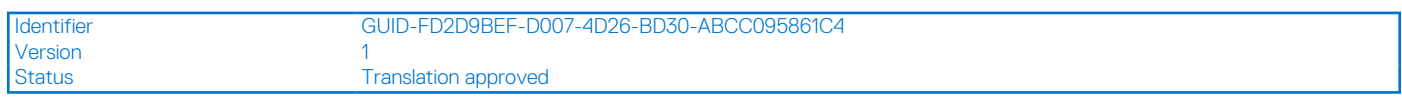

## **Installazione della cornice del display**

### **Prerequisiti**

Se si sta sostituendo un componente, rimuovere il quello esistente prima di eseguire la procedura di installazione.

### **Informazioni su questa attività**

La figura seguente indica la posizione della cornice del display e fornisce una rappresentazione visiva della procedura di rimozione.

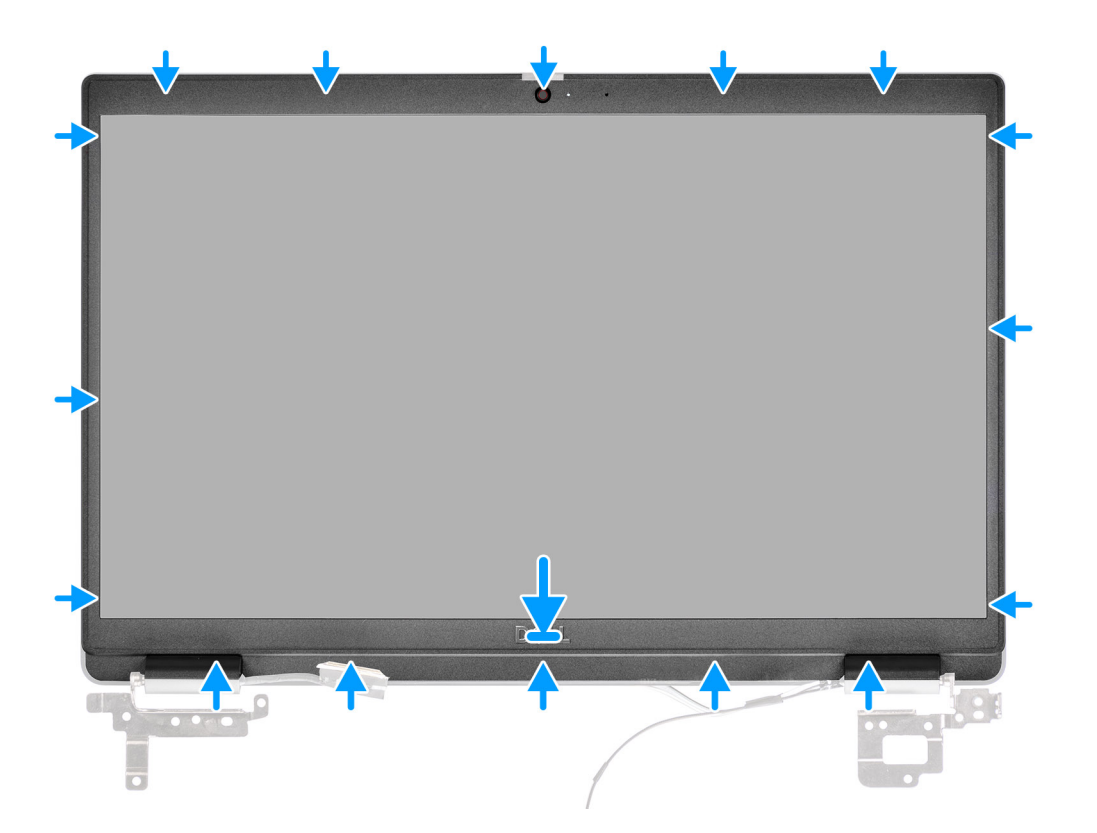

### **Procedura**

Allineare il frontalino dello schermo con il gruppo dello schermo. Far scattare delicatamente la cornice del display in posizione.

- 1. Installare il [gruppo del display.](#page-54-0)
- 2. Installare il [cavo della scheda di I/O.](#page-50-0)
- 3. Installare la [scheda WWAN](#page-47-0).
- 4. Installare la [scheda WLAN.](#page-45-0)
- 5. Installare il [coperchio della base](#page-22-0).
- 6. Installare il [vassoio della scheda SIM](#page-19-0) per i sistemi 4G LTE.
- 7. Installare la [scheda microSD](#page-17-0).
- 8. Seguire le procedure descritte in [Dopo aver effettuato gli interventi sui componenti interni del computer.](#page-10-0)

<span id="page-87-0"></span>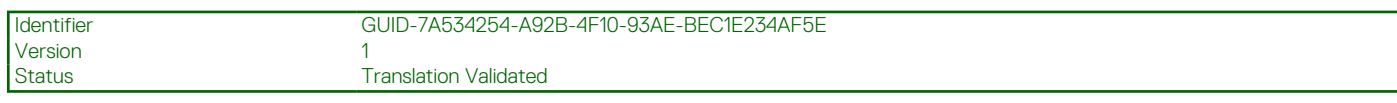

## **Pannello dello schermo**

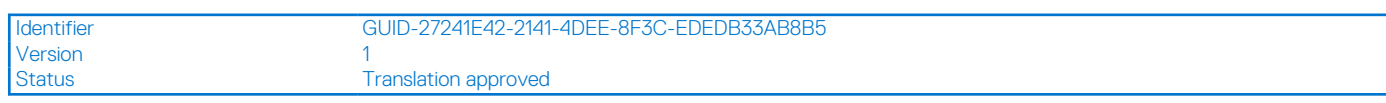

## **Rimozione del pannello del display**

### **Prerequisiti**

- 1. Seguire le procedure descritte in [Prima di effettuare interventi sui componenti interni del computer](#page-7-0).
- 2. Accedere alla [modalità di servizio.](#page-7-0)
- 3. Rimuovere la [scheda microSD](#page-16-0).
- 4. Rimuovere il [vassoio della scheda SIM](#page-18-0) per i sistemi 4G LTE.
- 5. Rimuovere il [coperchio della base](#page-21-0).
- 6. Rimuovere la [scheda WLAN.](#page-44-0)
- 7. Rimuovere la [scheda WWAN](#page-46-0) per i sistemi abilitati 4G LTE.
- 8. Rimuovere il [cavo della scheda di I/O.](#page-49-0)
- 9. Rimuovere il [gruppo del display.](#page-51-0)
- 10. Rimuovere il [frontalino del display.](#page-85-0)

### **Informazioni su questa attività**

**N.B.:** Non tirare e rilasciare i nastri di estensione (SR) dal pannello del display. Le staffe non devono essere rimosse dal pannello del display.

La figura seguente indica la posizione del gruppo del display e fornisce una rappresentazione visiva della procedura di rimozione.

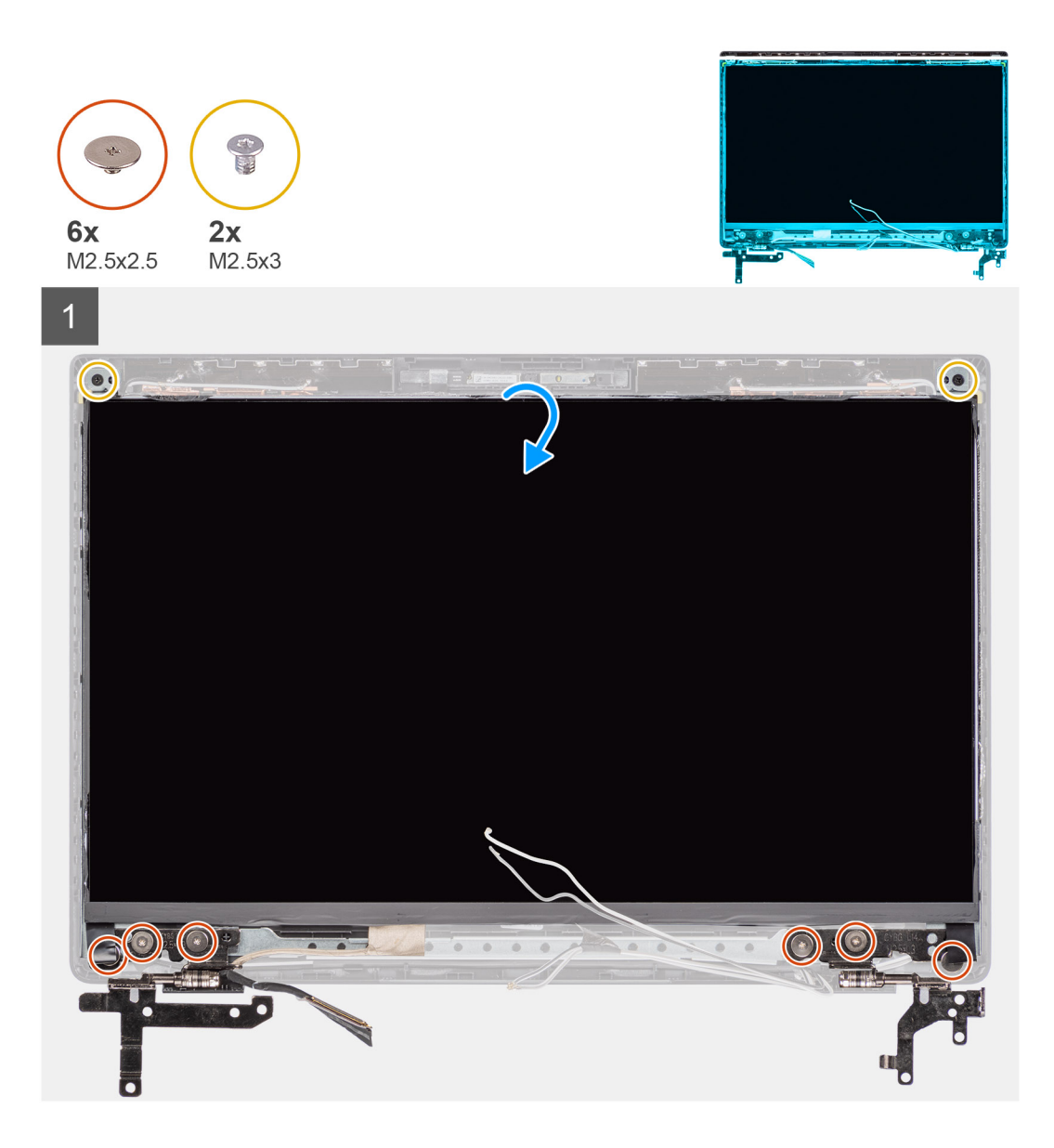

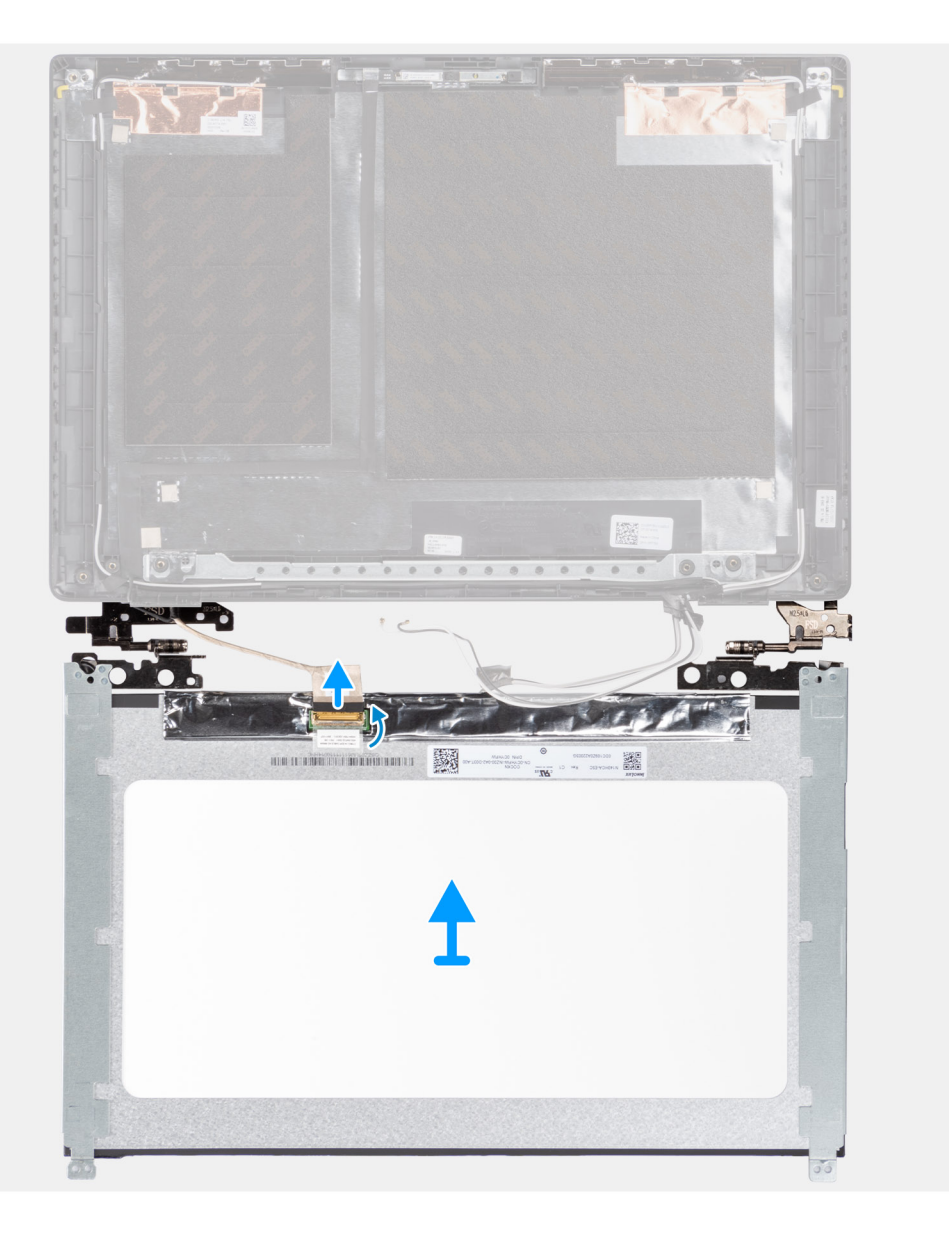

<span id="page-90-0"></span>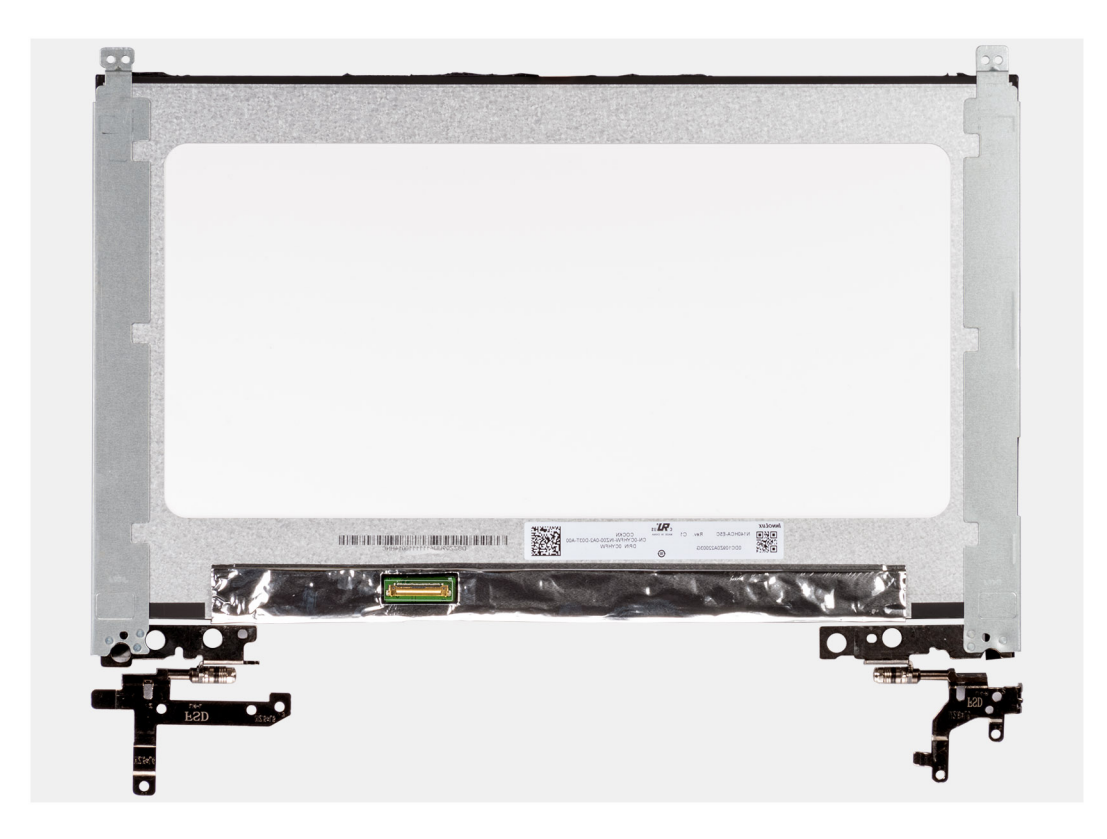

- 1. Rimuovere le sei viti (M 2.5X5) e le due viti (M2.5x3) che fissano le staffe dei cardini sinistro e destro.
- 2. Capovolgere con attenzione il pannello del display.
- 3. Staccare il nastro adesivo, aprire il dispositivo di chiusura e scollegare il cavo di I/O dal connettore sulla scheda di sistema.
- 4. Sollevare e rimuovere il pannello del display dal gruppo del display.

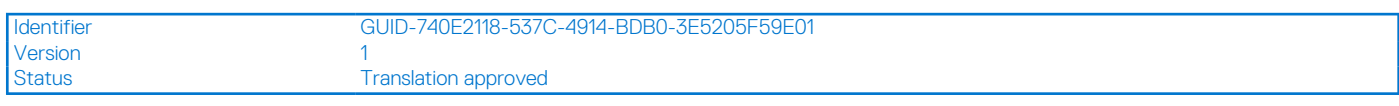

### **Installazione del pannello del display**

### **Prerequisiti**

Se si sta sostituendo un componente, rimuovere il quello esistente prima di eseguire la procedura di installazione.

### **Informazioni su questa attività**

**(i)** N.B.: Non tirare e rilasciare i nastri di estensione (SR) dal pannello del display. Le staffe non devono essere rimosse dal pannello del display.

Le figure seguenti indicano la posizione del gruppo del display e forniscono una rappresentazione visiva della procedura di installazione.

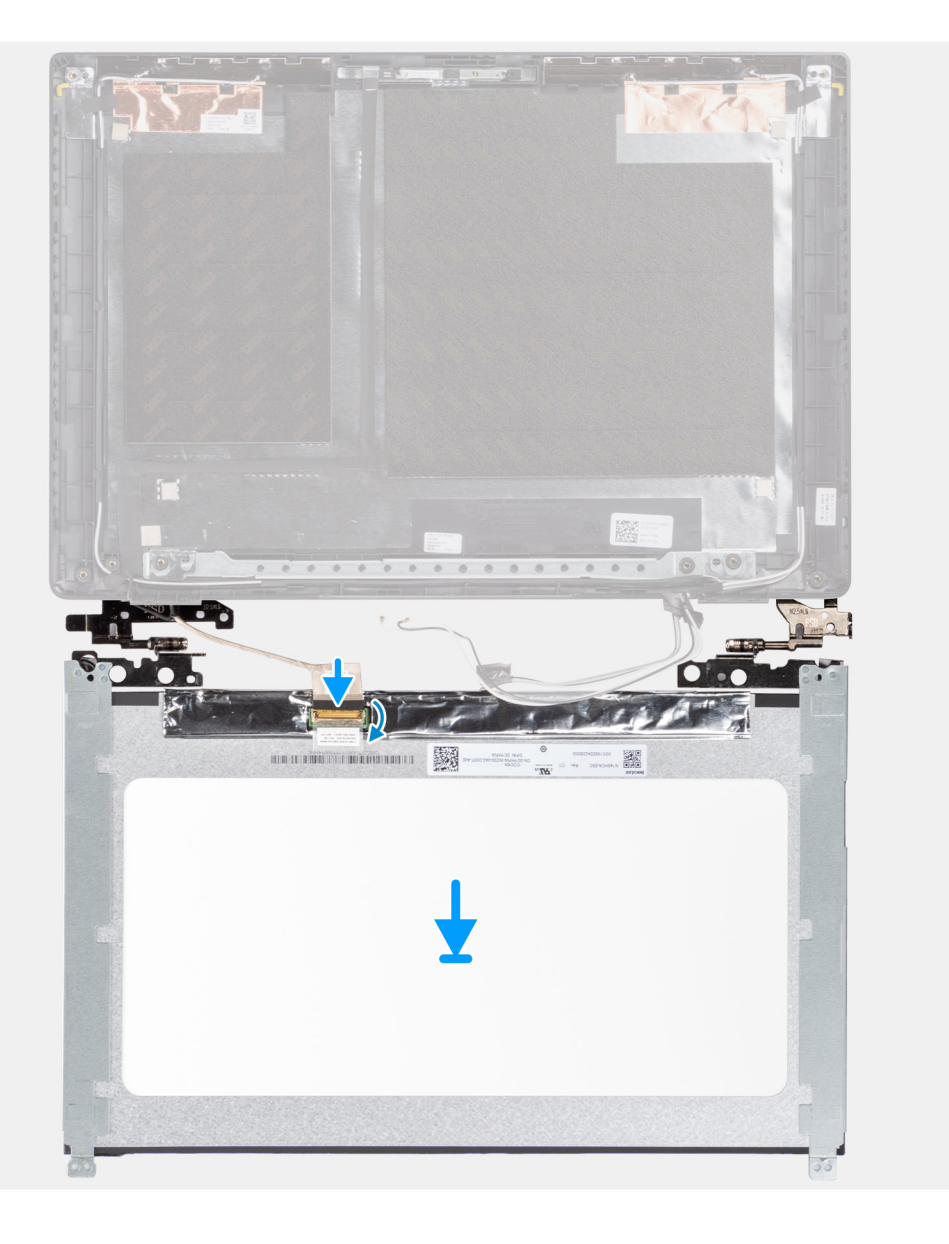

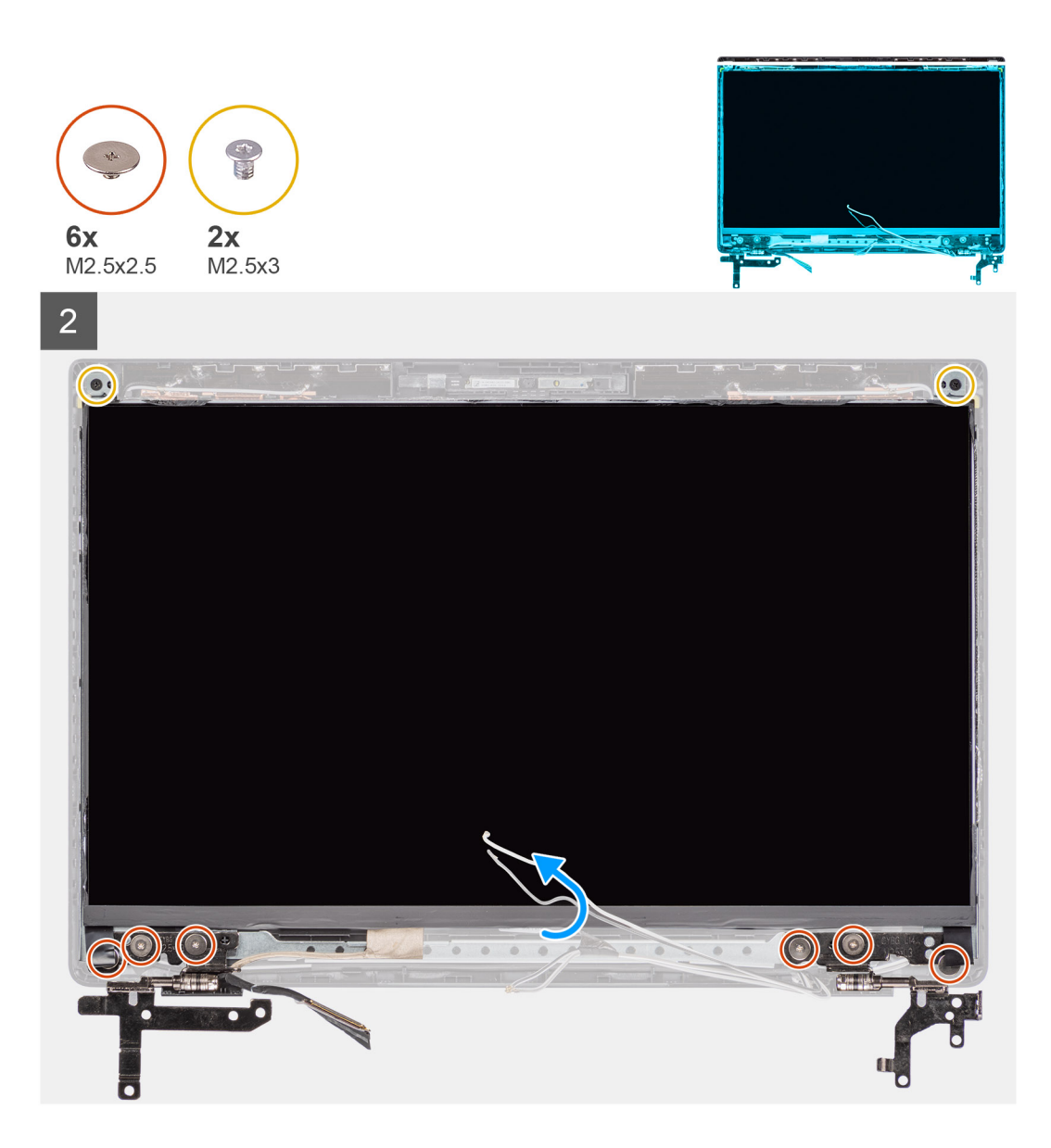

- 1. Allineare e posizionare il pannello del display sul gruppo display.
- 2. Collegare il cavo del display al connettore sul pannello del display e fissarlo con il nastro adesivo.
- 3. Installare le sei viti (M2.5X5) e le due viti (M2.5x3) per fissare le staffe dei cardini sinistro e destro.
- 4. Capovolgere con attenzione il pannello del display.

- 1. Installare il [frontalino del display.](#page-86-0)
- 2. Installare il [gruppo del display.](#page-54-0)
- 3. Installare il [cavo della scheda di I/O.](#page-50-0)
- 4. Installare la [scheda WWAN](#page-47-0).
- 5. Installare la [scheda WLAN.](#page-45-0)
- 6. Installare il [coperchio della base](#page-22-0).
- 7. Installare il [vassoio della scheda SIM](#page-19-0) per i sistemi 4G LTE.
- 8. Installare la [scheda microSD](#page-17-0).
- 9. Seguire le procedure descritte in [Dopo aver effettuato gli interventi sui componenti interni del computer.](#page-10-0)

<span id="page-93-0"></span>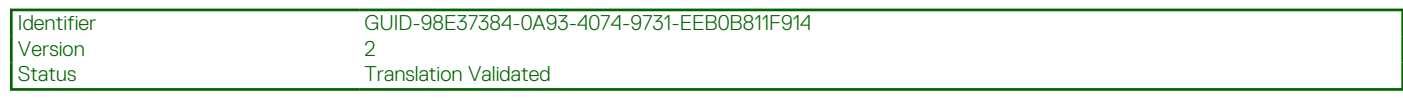

## **Fotocamera**

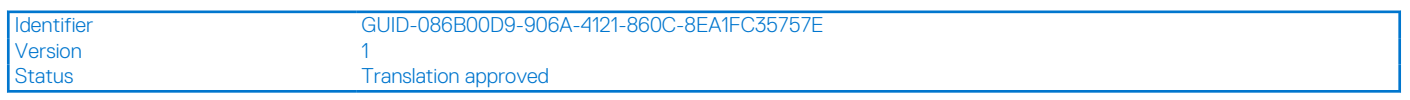

### **Rimozione della fotocamera**

### **Prerequisiti**

- 1. Seguire le procedure descritte in [Prima di effettuare interventi sui componenti interni del computer](#page-7-0).
- 2. Accedere alla [modalità di servizio.](#page-7-0)
- 3. Rimuovere la [scheda microSD](#page-16-0).
- 4. Rimuovere il [vassoio della scheda SIM](#page-18-0) per i sistemi 4G LTE.
- 5. Rimuovere il [coperchio della base](#page-21-0).
- 6. Rimuovere la [scheda WLAN.](#page-44-0)
- 7. Rimuovere la [scheda WWAN](#page-46-0) per i sistemi abilitati 4G LTE.
- 8. Rimuovere il [cavo della scheda di I/O.](#page-49-0)
- 9. Rimuovere il [gruppo del display.](#page-51-0)
- 10. Rimuovere il [frontalino del display.](#page-85-0)
- 11. Rimuovere il [pannello del display](#page-87-0).

### **Informazioni su questa attività**

La seguente immagine indica la posizione della fotocamera e fornisce una rappresentazione visiva della procedura di rimozione.

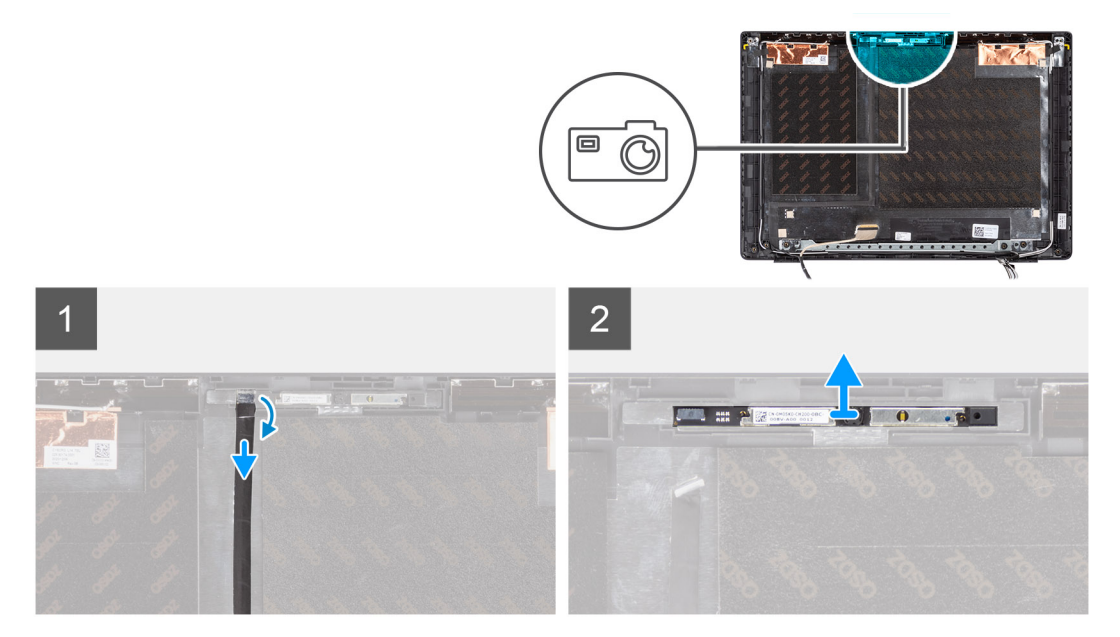

### **Procedura**

- 1. Staccare il nastro adesivo che fissa il cavo della fotocamera al connettore sul modulo della fotocamera.
- 2. Scollegare il cavo della fotocamera dal connettore presente sul modulo della stessa.
- 3. Rimuovere il cavo della fotocamera dal coperchio posteriore dello schermo.
- 4. Far leva e sollevare delicatamente il modulo della fotocamera dal coperchio posteriore del display.

<span id="page-94-0"></span>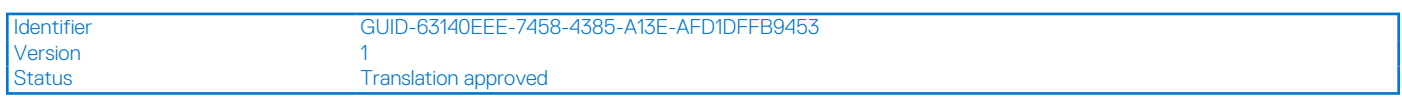

### **Installazione della fotocamera**

### **Prerequisiti**

Se si sta sostituendo un componente, rimuovere il quello esistente prima di eseguire la procedura di installazione.

### **Informazioni su questa attività**

La seguente immagine indica la posizione della batteria e fornisce una rappresentazione visiva della procedura di rimozione.

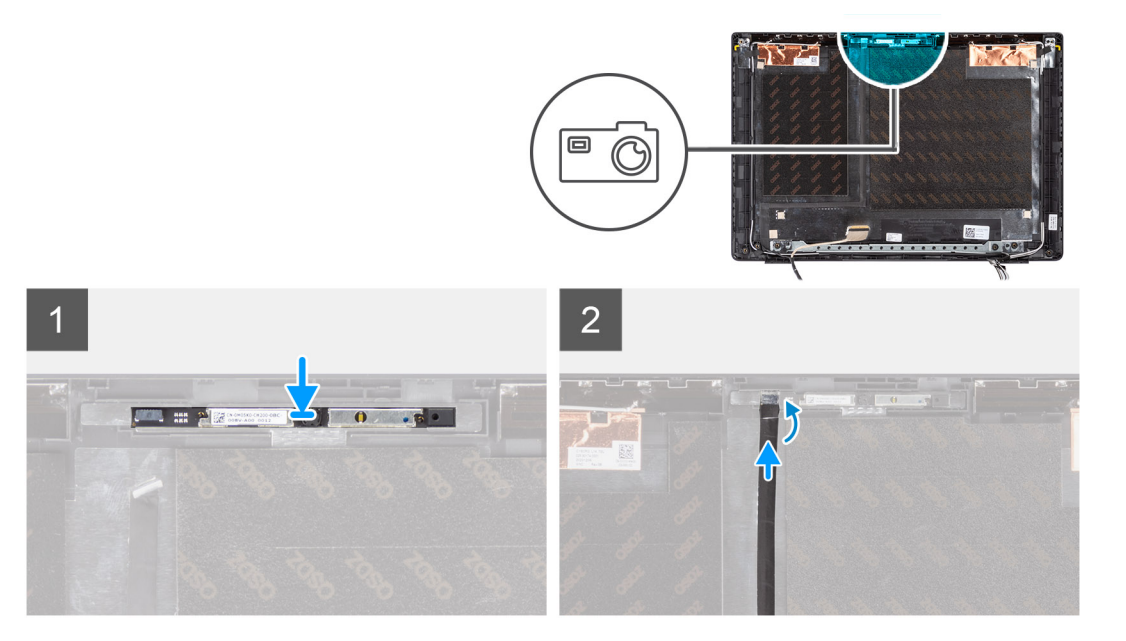

### **Procedura**

- 1. Allineare e posizionare il modulo della fotocamera nello slot sul coperchio posteriore del display.
- 2. Collegare il cavo della videocamera al connettore sul modulo della videocamera.
- 3. Attaccare il nastro adesivo per fissare il cavo della fotocamera al connettore sul modulo della fotocamera.
- 4. Instradare e fissare il cavo della fotocamera al coperchio posteriore del display.

- 1. Installare il [pannello del display.](#page-90-0)
- 2. Installare il [frontalino del display.](#page-86-0)
- 3. Installare il [gruppo del display.](#page-54-0)
- 4. Installare il [cavo della scheda di I/O.](#page-50-0)
- 5. Installare la [scheda WWAN](#page-47-0).
- 6. Installare la [scheda WLAN.](#page-45-0)
- 7. Installare il [coperchio della base](#page-22-0).
- 8. Installare il [vassoio della scheda SIM](#page-19-0) per i sistemi 4G LTE.
- 9. Installare la [scheda microSD](#page-17-0).
- 10. Seguire le procedure descritte in [Dopo aver effettuato gli interventi sui componenti interni del computer.](#page-10-0)

<span id="page-95-0"></span>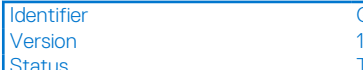

GUID-3EEB4722-FE98-4422-BA23-7B87CCFF33D2

**Translation approved** 

# **Cavo del display**

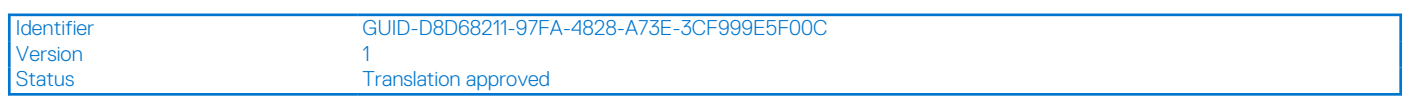

## **Rimozione del cavo del display**

### **Prerequisiti**

- 1. Seguire le procedure descritte in [Prima di effettuare interventi sui componenti interni del computer](#page-7-0).
- 2. Accedere alla [modalità di servizio.](#page-7-0)
- 3. Rimuovere la [scheda microSD](#page-16-0).
- 4. Rimuovere il [vassoio della scheda SIM](#page-18-0) per i sistemi 4G LTE.
- 5. Rimuovere il [coperchio della base](#page-21-0).
- 6. Rimuovere la [scheda WLAN.](#page-44-0)
- 7. Rimuovere la [scheda WWAN](#page-46-0) per i sistemi abilitati 4G LTE.
- 8. Rimuovere il [cavo della scheda di I/O.](#page-49-0)
- 9. Rimuovere il [gruppo del display.](#page-51-0)
- 10. Rimuovere il [frontalino del display.](#page-85-0)
- 11. Rimuovere il [pannello del display](#page-87-0).

### **Informazioni su questa attività**

La figura seguente indica la posizione del cavo del display e fornisce una rappresentazione visiva della procedura di rimozione.

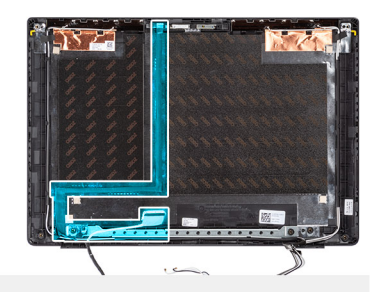

<span id="page-96-0"></span>

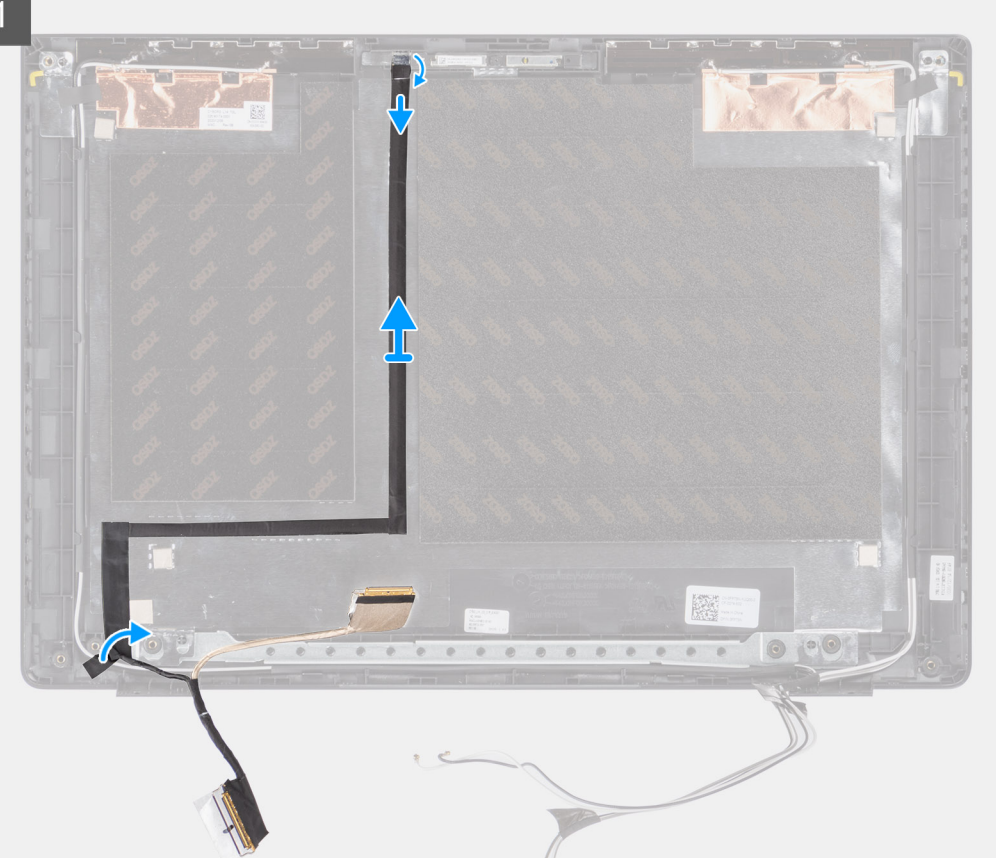

- 1. Scollegare il cavo del display dal connettore sulla scheda di sistema
- 2. Scollegare il cavo del display dal connettore sul pannello del display.
- 3. Scollegare il cavo del dispplay dal connettore presente sul modulo della fotocamera.

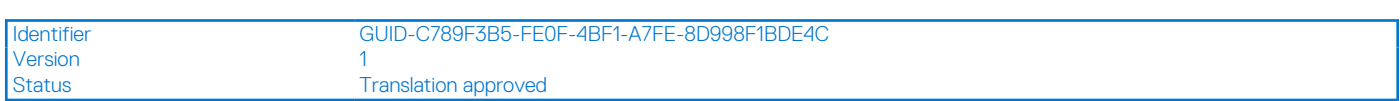

## **Installazione del cavo del display**

### **Prerequisiti**

Se si sta sostituendo un componente, rimuovere il quello esistente prima di eseguire la procedura di installazione.

### **Informazioni su questa attività**

La figura seguente indica la posizione del cavo del display e fornisce una rappresentazione visiva della procedura di installazione.

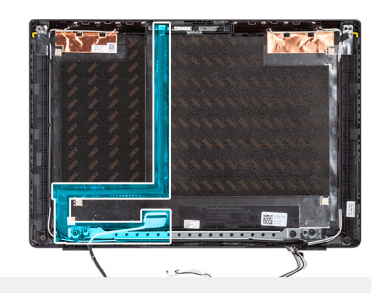

 $\overline{1}$ 

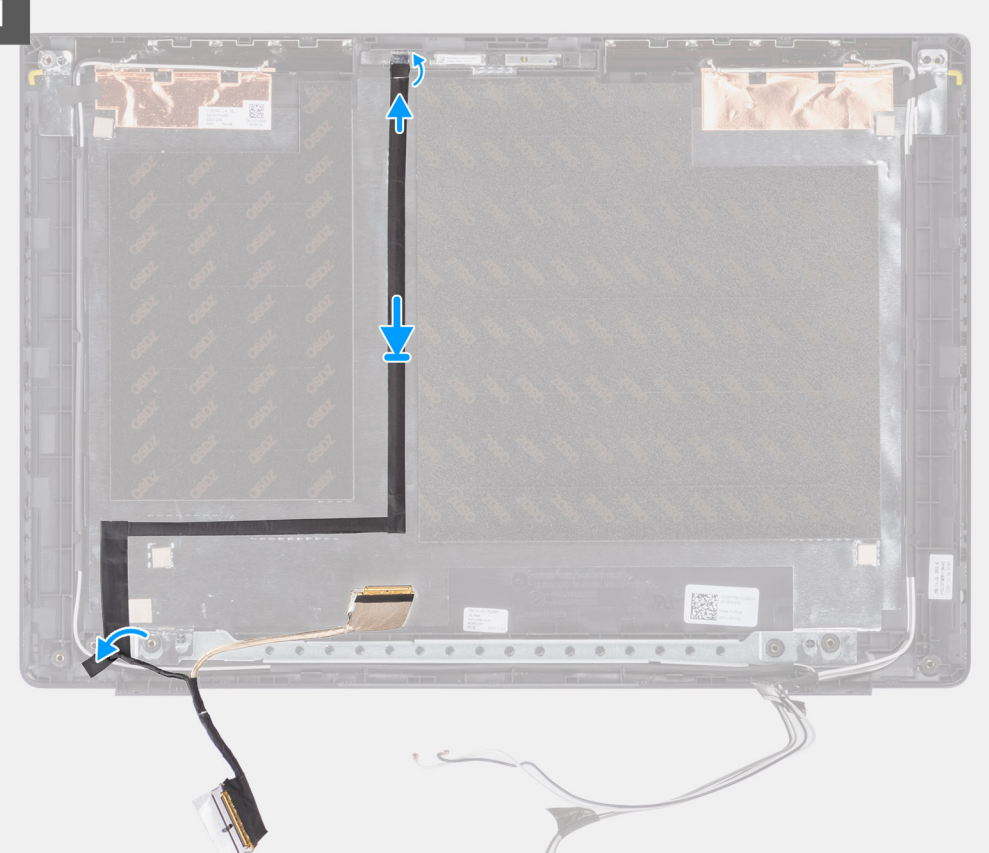

### **Procedura**

- 1. Collegare il cavo del display al connettore sul modulo della fotocamera.
- 2. Collegare il cavo del display al connettore sul pannello del display.
- 3. Collegare il cavo del display al connettore sulla scheda di sistema.

- 1. Installare il [pannello del display.](#page-90-0)
- 2. Installare il [frontalino del display.](#page-86-0)
- 3. Installare il [gruppo del display.](#page-54-0)
- 4. Installare il [cavo della scheda di I/O.](#page-50-0)
- 5. Installare la [scheda WWAN](#page-47-0).
- 6. Installare la [scheda WLAN.](#page-45-0)
- 7. Installare il [coperchio della base](#page-22-0).
- 8. Installare il [vassoio della scheda SIM](#page-19-0) per i sistemi 4G LTE.
- 9. Installare la [scheda microSD](#page-17-0).
- 10. Seguire le procedure descritte in [Dopo aver effettuato gli interventi sui componenti interni del computer.](#page-10-0)

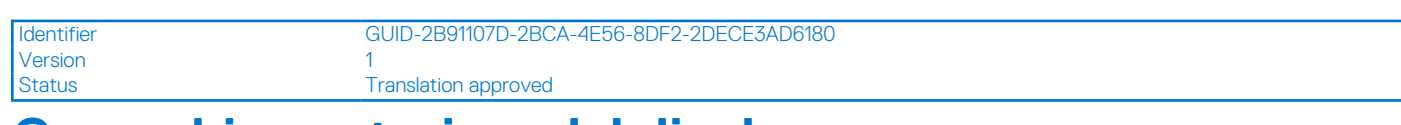

## **Coperchio posteriore del display**

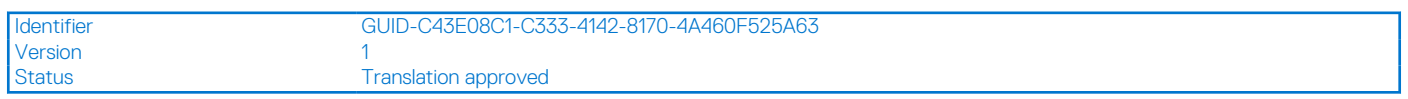

## **Rimozione del coperchio posteriore del display**

### **Prerequisiti**

- 1. Seguire le procedure descritte in [Prima di effettuare interventi sui componenti interni del computer](#page-7-0).
- 2. Rimuovere la [scheda microSD](#page-16-0).
- 3. Rimuovere il [vassoio della scheda SIM](#page-18-0) per i sistemi 4G LTE.
- 4. Rimuovere il [coperchio della base](#page-21-0).
- 5. Rimuovere la [batteria](#page-26-0).
- 6. Rimuovere la [scheda WLAN.](#page-44-0)
- 7. Rimuovere la [scheda WWAN](#page-46-0) per i sistemi abilitati 4G LTE.
- 8. Rimuovere il [cavo della scheda di I/O.](#page-49-0)
- 9. Rimuovere il [gruppo del display.](#page-51-0)
- 10. Rimuovere il [frontalino del display.](#page-85-0)
- 11. Rimuovere il [pannello del display](#page-87-0).
- 12. Rimuovere la [fotocamera.](#page-93-0)
- 13. Rimuovere il [cavo del display](#page-95-0).

### **Informazioni su questa attività**

La figura seguente indica la posizione del coperchio posteriore del display e fornisce una rappresentazione visiva della procedura di rimozione.

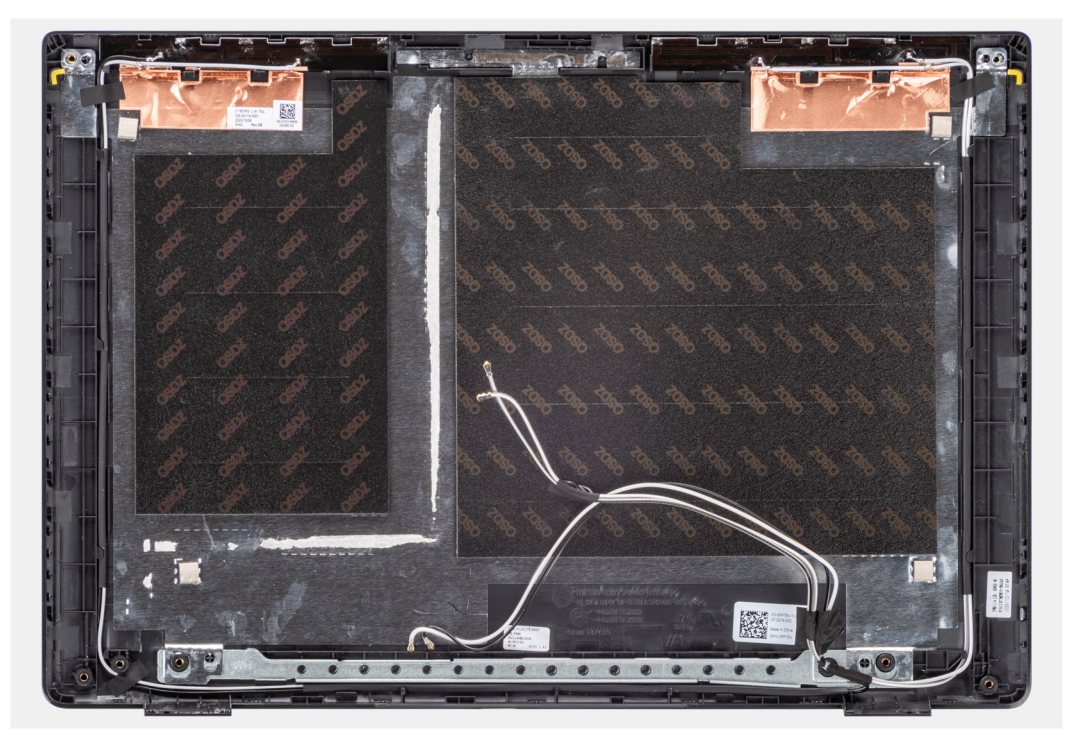

### **Procedura**

Dopo aver eseguito i passaggi precedenti, rimane solo il gruppo del coperchio della base.

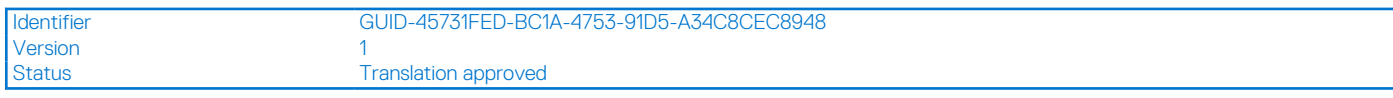

## **Installazione del coperchio posteriore del display**

### **Prerequisiti**

Se si sta sostituendo un componente, rimuovere il quello esistente prima di eseguire la procedura di installazione.

### **Informazioni su questa attività**

La figura seguente indica la posizione del coperchio posteriore del display e fornisce una rappresentazione visiva della procedura di installazione.

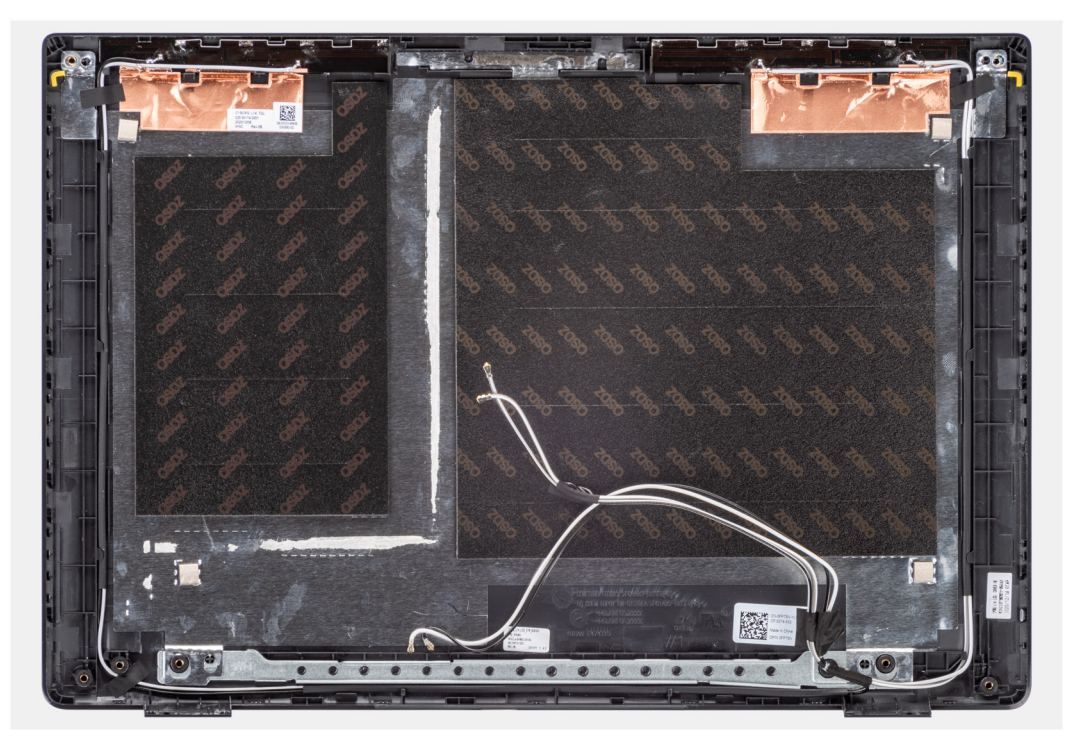

### **Procedura**

Dopo aver eseguito i passaggi precedenti, rimane solo il gruppo del coperchio della base.

- 1. Installare il [cavo dello schermo](#page-96-0)
- 2. Installare la [fotocamera](#page-94-0)
- 3. Installare il [pannello del display.](#page-90-0)
- 4. Installare il [frontalino del display.](#page-86-0)
- 5. Installare il [gruppo del display.](#page-54-0)
- 6. Installare il [cavo della scheda di I/O.](#page-50-0)
- 7. Installare la [scheda WWAN](#page-47-0).
- 8. Installare la [scheda WLAN.](#page-45-0)
- 9. Installare la [batteria](#page-26-0).
- 10. Installare il [coperchio della base](#page-22-0).
- 11. Installare il [vassoio della scheda SIM](#page-19-0) per i sistemi 4G LTE.
- 12. Installare la [scheda microSD](#page-17-0).
- 13. Seguire le procedure descritte in [Dopo aver effettuato gli interventi sui componenti interni del computer.](#page-10-0)

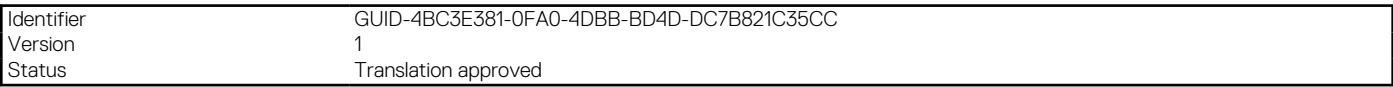

# **Driver e download**

Il presente capitolo descrive i sistemi operativi supportati e fornisce istruzioni su come installare i driver.

### **Prerequisiti**

Durante la risoluzione dei problemi, il download o l'installazione dei driver, si consiglia di leggere gli articoli della knowledge base Dell e le domande frequenti su driver e download [SLN128938](https://www.dell.com/support/article/sln128938/drivers-and-downloads-faqs).

### **Procedura**

- 1. Accendere il .
- 2. Visitare il sito **Dell.com/support**.
- 3. Cliccare su **Supporto prodotto**, immettere il Numero di Servizio del e fare clic su **Invia**.

**N.B.:** Se non si dispone del codice di matricola, utilizzare la funzione di rilevamento automatico o ricercare manualmente il modello del .

- 4. Fare clic su **Drivers and Downloads (Driver e download)**.
- 5. Selezionare il sistema operativo installato nel .
- 6. Far scorrere la pagina verso il basso e selezionare il driver da installare.
- 7. Cliccare su **Download File** per scaricare il driver per il .
- 8. Al termine del download, accedere alla cartella in cui è stato salvato il file del driver.
- 9. Fare doppio clic sull'icona del file del driver e seguire le istruzioni sul display.

### Version 8 Status **Translation Validated**

Identifier GUID-E8E05C46-BC9D-4CF1-AC84-34B87FDCCFB7

# **Installazione di sistema**

### **ATTENZIONE: A meno che non si sia utenti esperti, non cambiare le impostazioni nel programma di configurazione del BIOS. Alcune modifiche possono compromettere il funzionamento del computer.**

**N.B.:** Prima di modificare il programma di installazione del BIOS, annotare le informazioni sulla relativa schermata per riferimento futuro.

Utilizzare il programma di configurazione del BIOS per i seguenti scopi:

- Trovare le informazioni sull'hardware installato sul computer, come la quantità di RAM e le dimensioni del disco rigido.
- Modificare le informazioni di configurazione del sistema.
- Impostare o modificare un'opzione selezionabile dall'utente, ad esempio la password utente, il tipo di disco rigido installato, abilitare o disabilitare le periferiche di base.

### **Argomenti:**

- Menu di avvio
- **[Boot Sequence](#page-102-0)**
- [Tasti di navigazione](#page-102-0)
- [Opzioni di configurazione di sistema](#page-102-0)
- [Aggiornamento del BIOS in Windows](#page-112-0)
- [Password di sistema e password di installazione](#page-114-0)

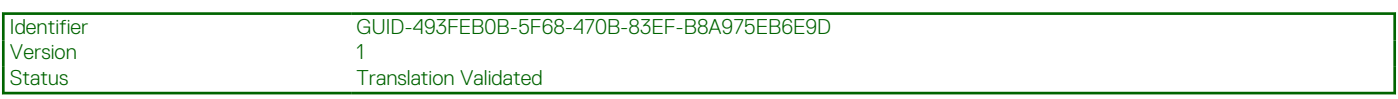

## **Menu di avvio**

Per avviare un menù di avvio provvisorio con un elenco dei dispositivi di avvio validi per il sistema, premere < F12 > quando compare il logo Dell. Questo menù include anche le opzioni di diagnostica e configurazione del BIOS. I dispositivi elencati nel menu di avvio variano in base ai dispositivi di avvio presenti sul sistema. Questo menu è utile per eseguire l'avvio da un determinato dispositivo o per attivare la diagnostica del sistema. L'uso del menù di avvio non modifica l'ordine di avvio memorizzato nel BIOS.

Le opzioni disponibili sono le seguenti:

- Avvio del dispositivo legacy esterno
	- NIC integrato
- **UEFI Boot:** 
	- UEFI: TOSHIBA MQ01ACF050
- Altre opzioni:
	- Configurazione del BIOS
	- Device Configuration
	- Aggiornamento del BIOS flash
	- Diagnostica
	- Intel (R) Management Engine BIOS Extension (MEBx)
	- Change Boot Mode Settings (Modifica impostazioni modalità di avvio)

<span id="page-102-0"></span>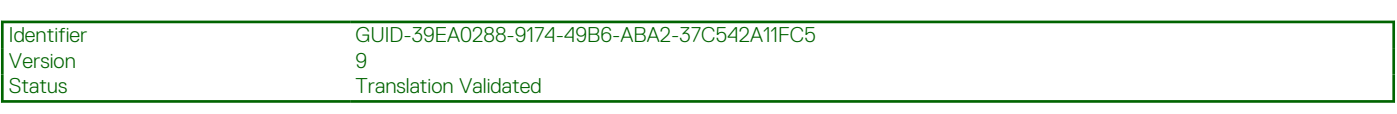

## **Boot Sequence**

La sequenza di avvio consente di ignorare l'ordine del dispositivo di avvio definito dalle impostazioni del sistema e di eseguire l'avvio direttamente su un dispositivo specifico (ad esempio: un'unità ottica o disco rigido). Durante il POST (Power-on Self Test), quando appare il logo Dell, è possibile:

- Accedere al programma di installazione del sistema premendo il tasto F2
- Attivare il menu di avvio temporaneo premendo il tasto F12.

Il menu di avvio temporaneo visualizza i dispositivi da cui è possibile procedere all'avvio, inclusa l'opzione di diagnostica. Le opzioni di avvio sono:

- Unità estraibile (se disponibile)
- Unità STXXXX **N.B.:** XXXX denota il numero dell'unità SATA.
- Unità ottica (se disponibile)
- Disco rigido SATA (se disponibile)
- Diagnostica

### **N.B.:** Scegliendo **Diagnostica**, verrà mostrata la schermata **SupportAssist**.

Lo schermo della sequenza di avvio mostra inoltre le opzioni per l'accesso allo schermo della configurazione del sistema.

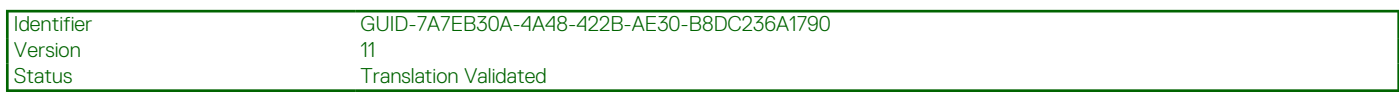

## **Tasti di navigazione**

**(i)** N.B.: Per la maggior parte delle opzioni di configurazione del sistema, le modifiche effettuate sono registrate ma non hanno effetto fino al riavvio del computer.

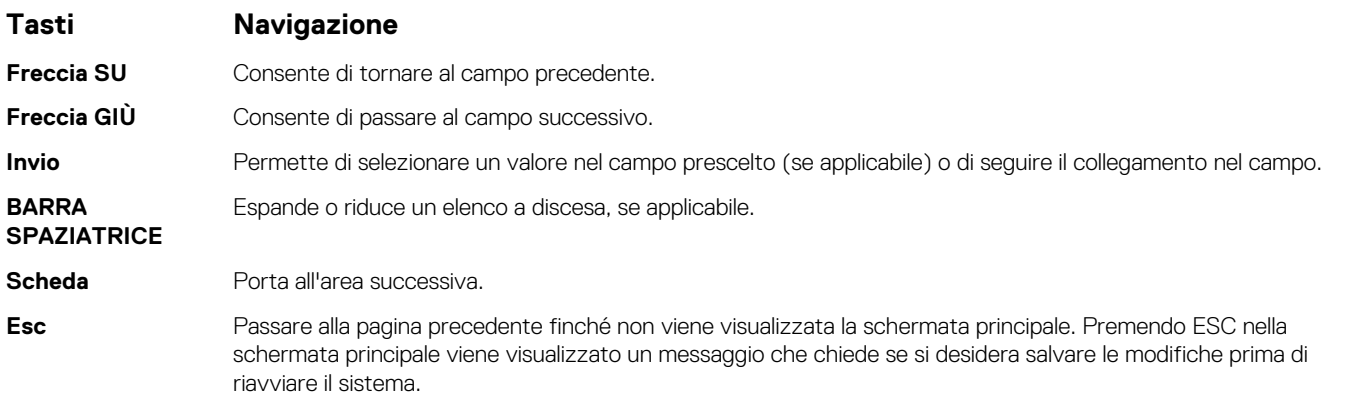

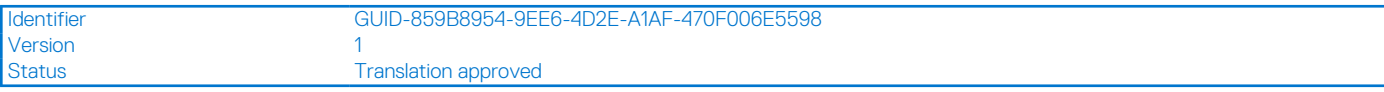

## **Opzioni di configurazione di sistema**

**N.B.:** A seconda del sistema e dei dispositivi installati, gli elementi elencati in questa sezione potrebbero essere visualizzati o meno.

### **Tabella 4. Opzioni di installazione del sistema - Menu System information (Informazioni di sistema)**

**Panoramica**

### **Latitude 3420**

### **Tabella 4. Opzioni di installazione del sistema - Menu System information (Informazioni di sistema)**

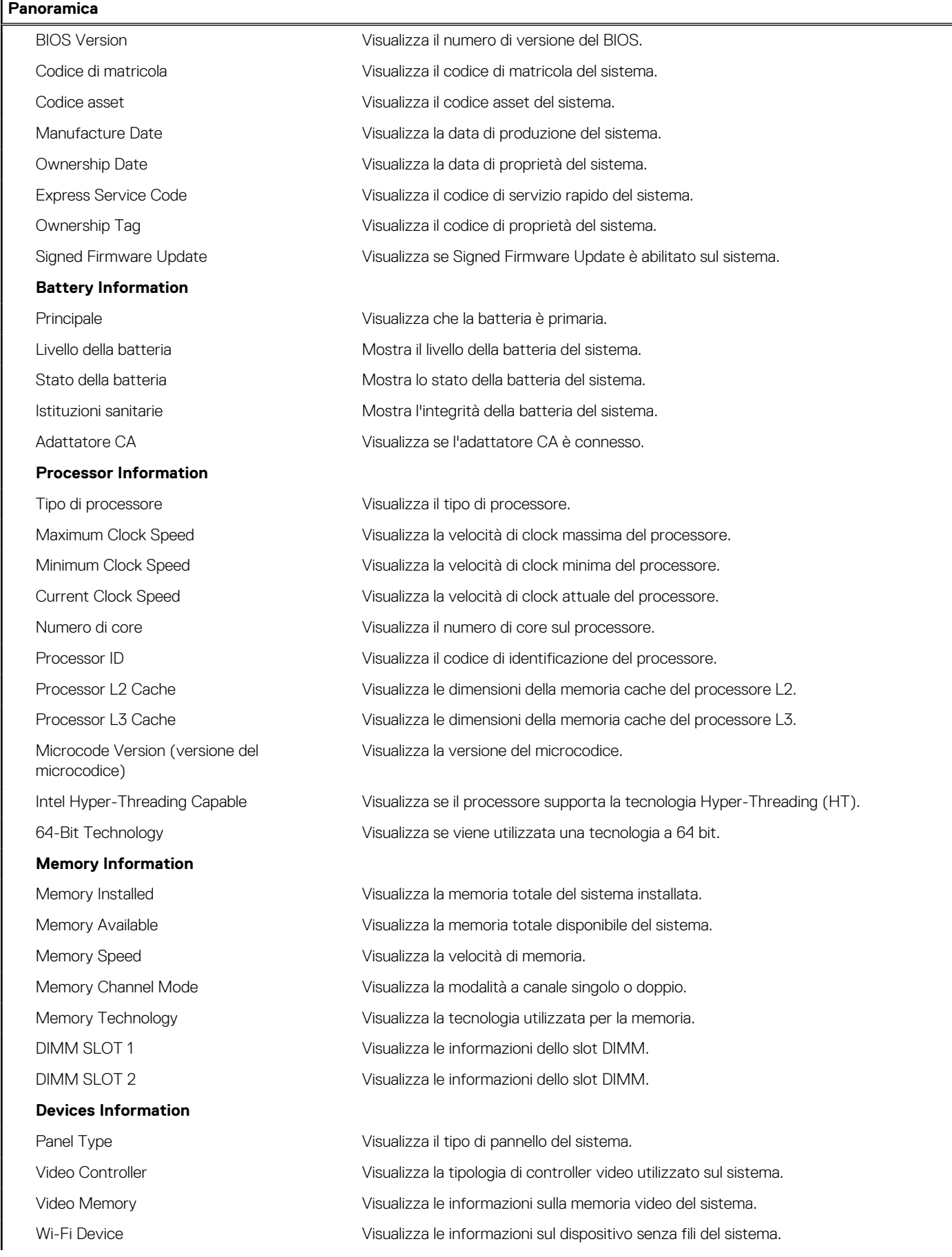

### **Tabella 4. Opzioni di installazione del sistema - Menu System information (Informazioni di sistema)**

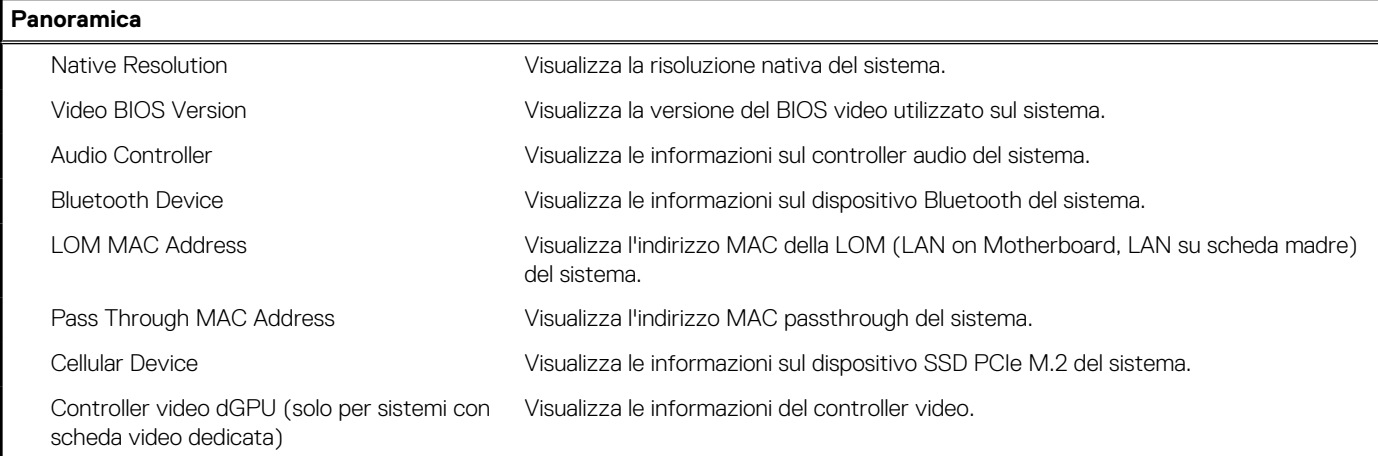

### **Tabella 5. Opzioni di configurazione di sistema - Opzioni Boot Configuration**

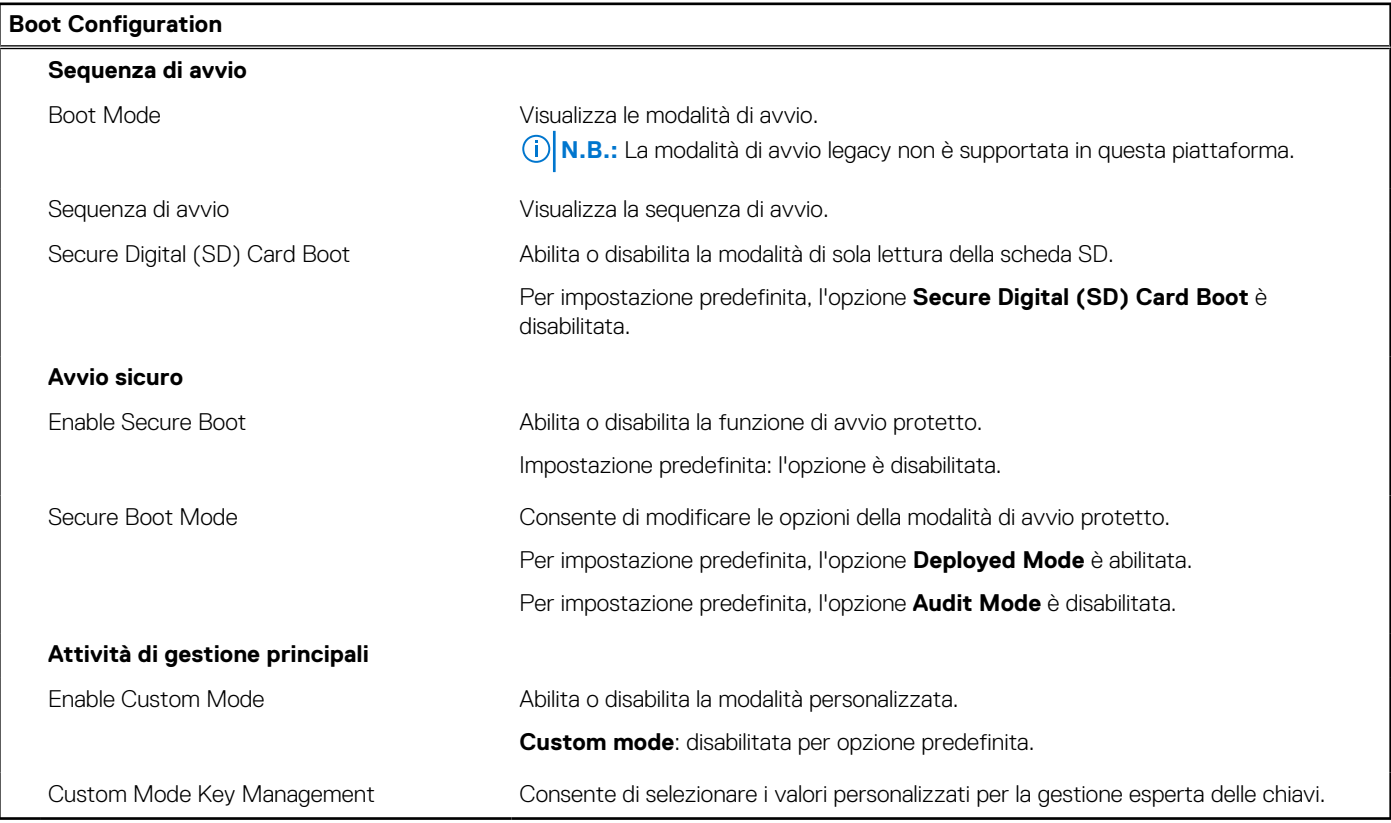

### **Tabella 6. Opzioni di configurazione di sistema - Menu Integrated Devices (continua)**

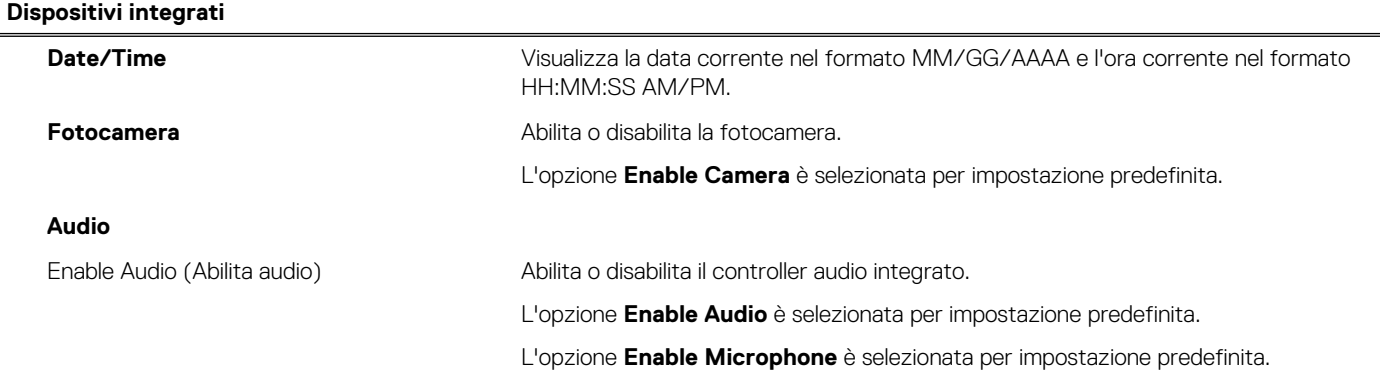

### **Tabella 6. Opzioni di configurazione di sistema - Menu Integrated Devices**

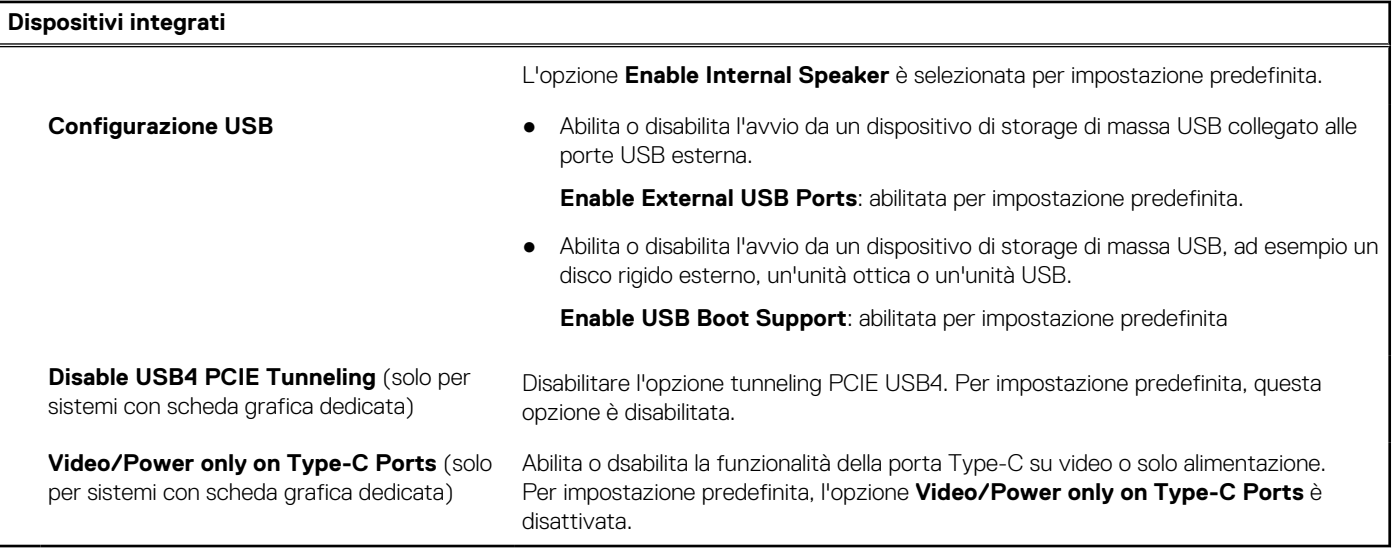

### **Tabella 7. Opzioni di configurazione di sistema - Menu Storage**

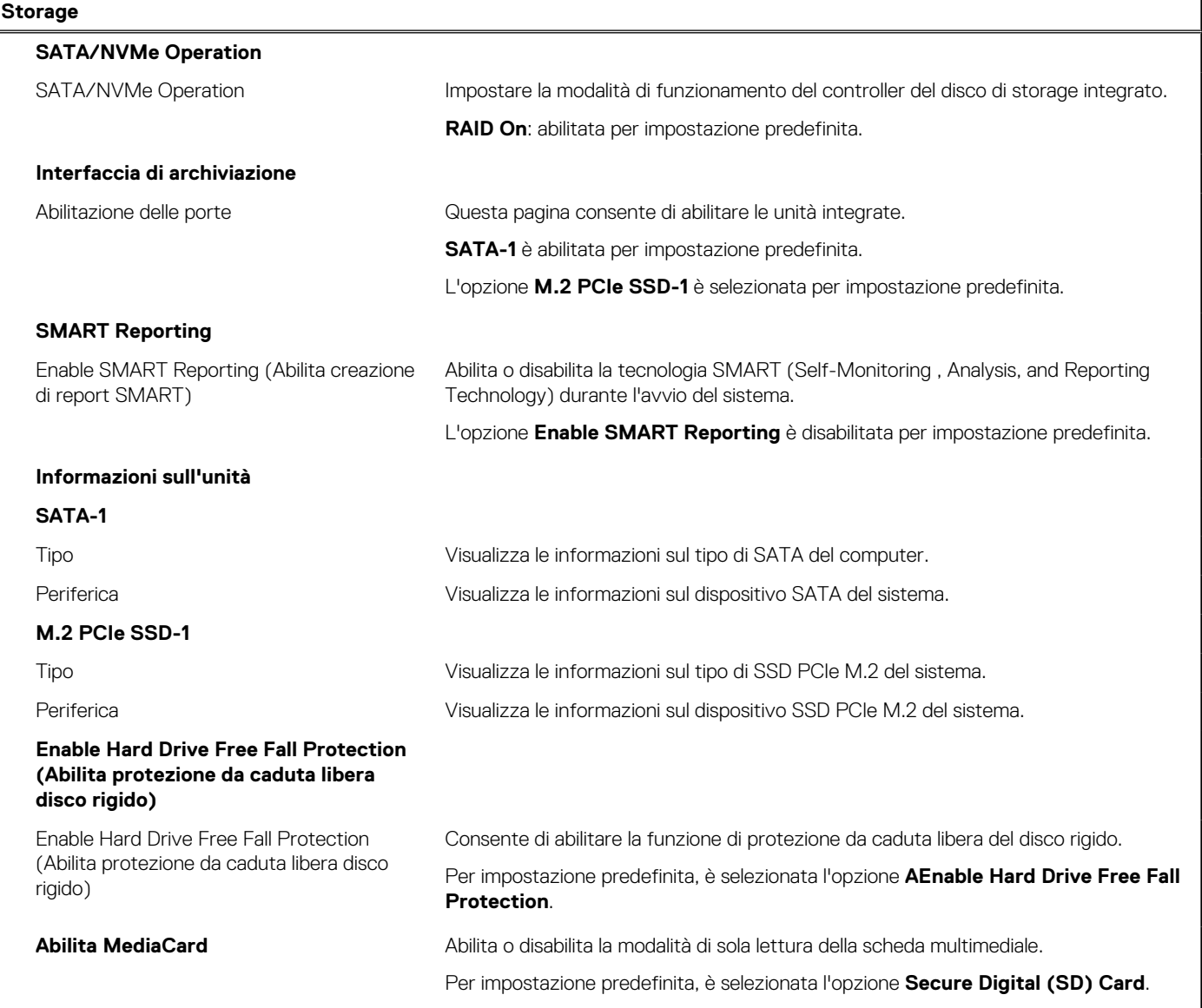

### **Tabella 8. Opzioni di installazione del sistema - Menu Display**

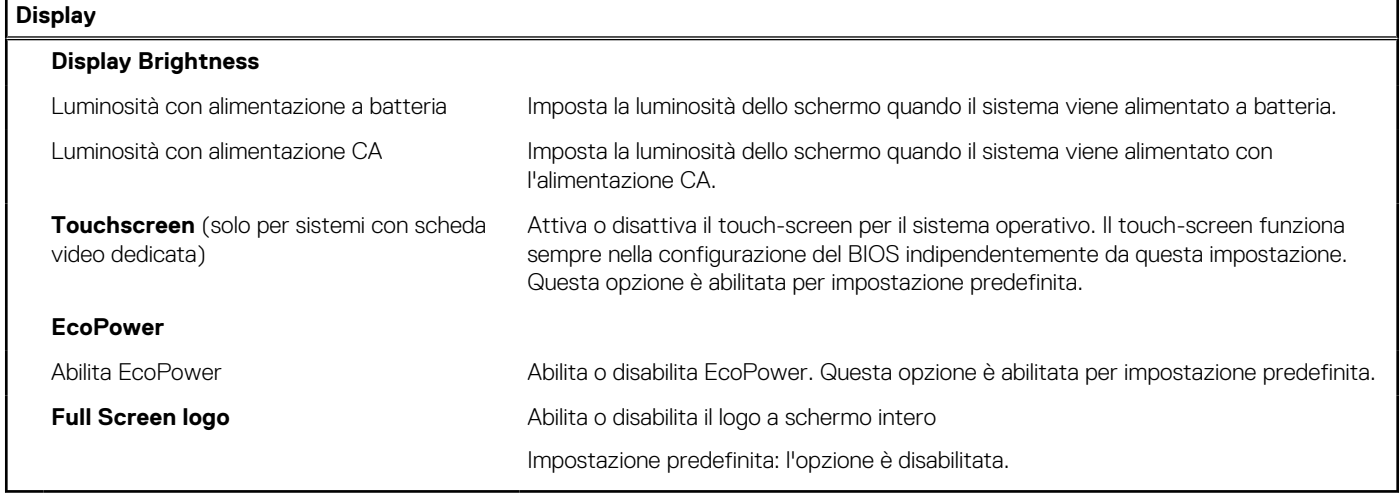

### **Tabella 9. Opzioni di installazione del sistema - Menu Connection**

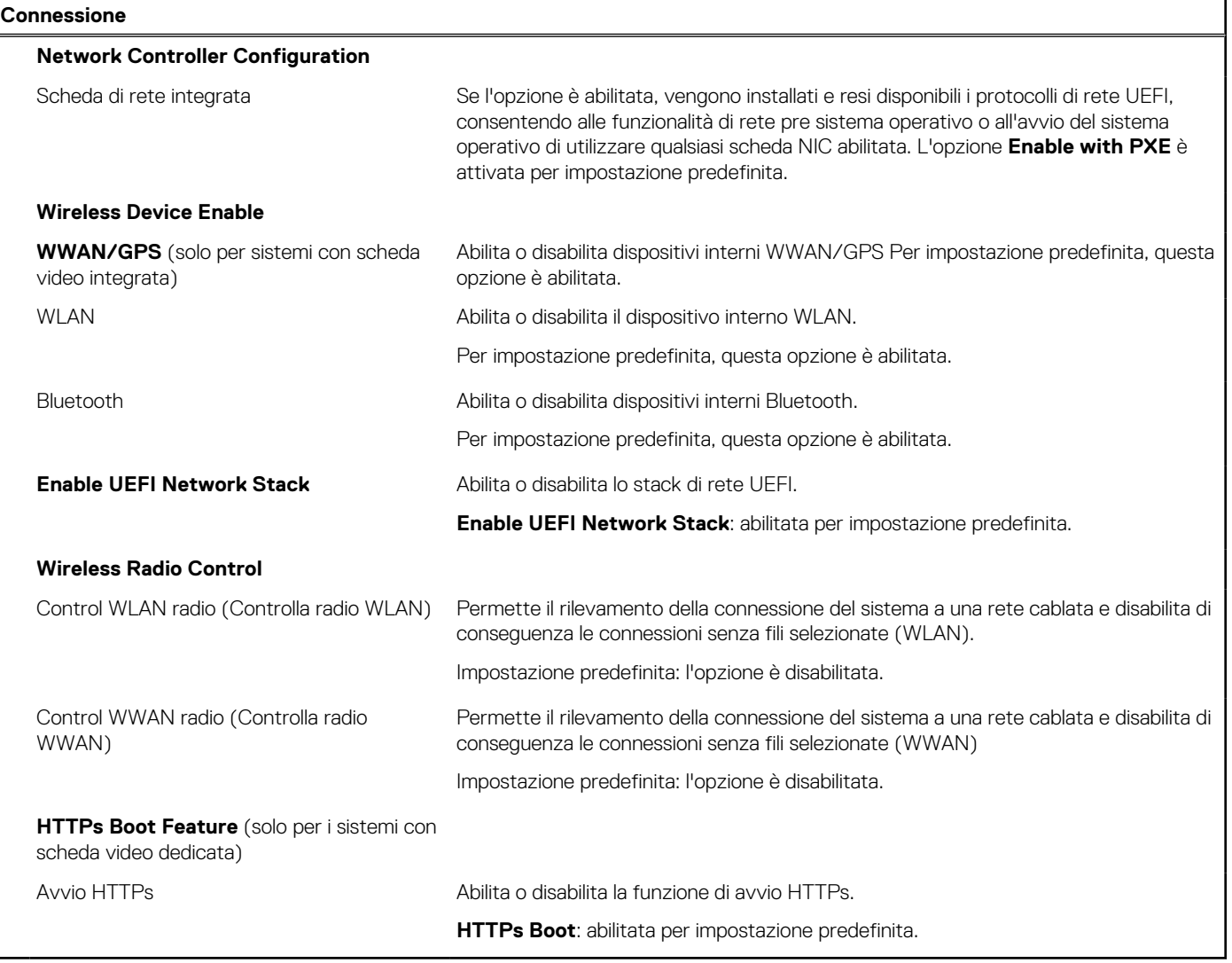

### **Tabella 10. Opzioni di installazione del sistema - Menu Power**

### **Alimentazione** Configurazione della batteria **Consente al sistema di funzionare con alimentazione a batteria durante le ore** di utilizzo massimo con alimentatore. Utilizzare le tabelle **Custom Charge Start**

### **Tabella 10. Opzioni di installazione del sistema - Menu Power (continua)**

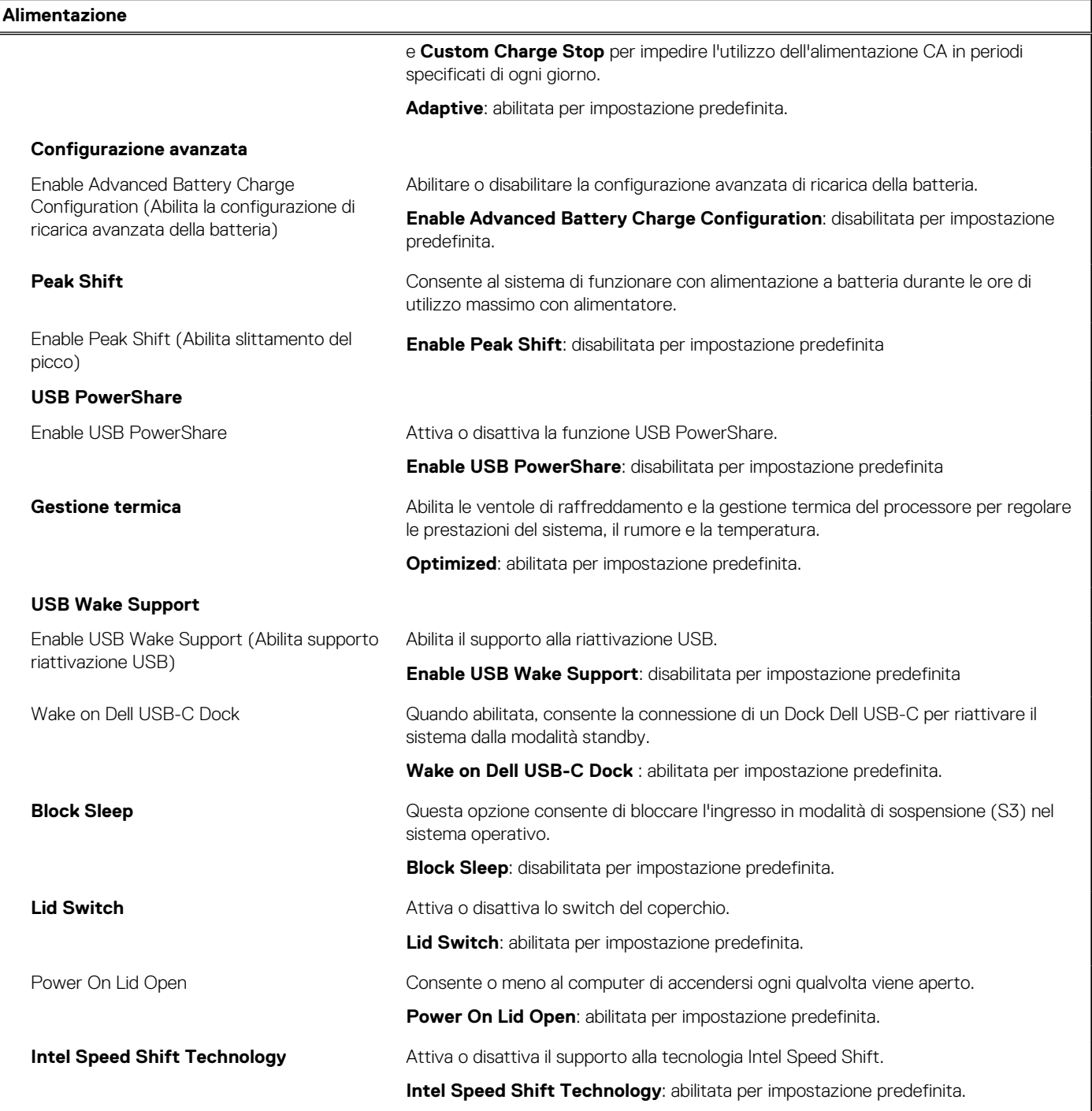

### **Tabella 11. Opzioni di installazione del sistema - Menu Sicurezza**

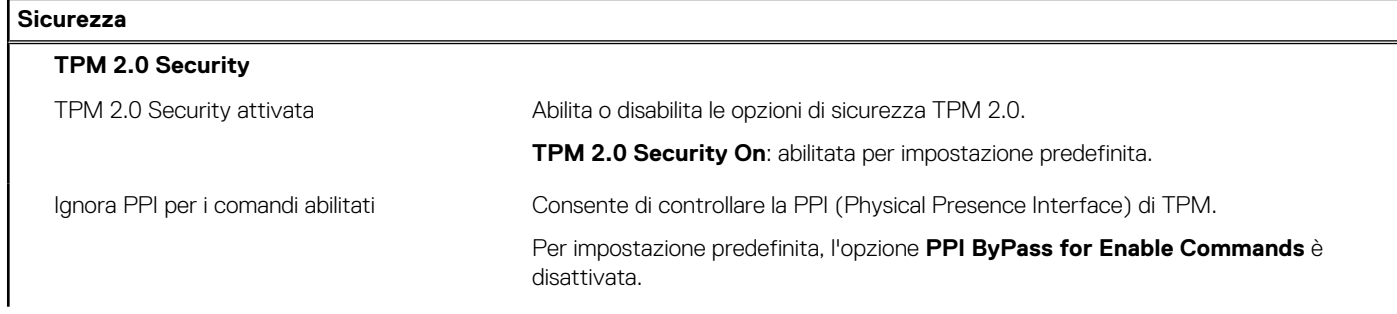
### **Tabella 11. Opzioni di installazione del sistema - Menu Sicurezza**

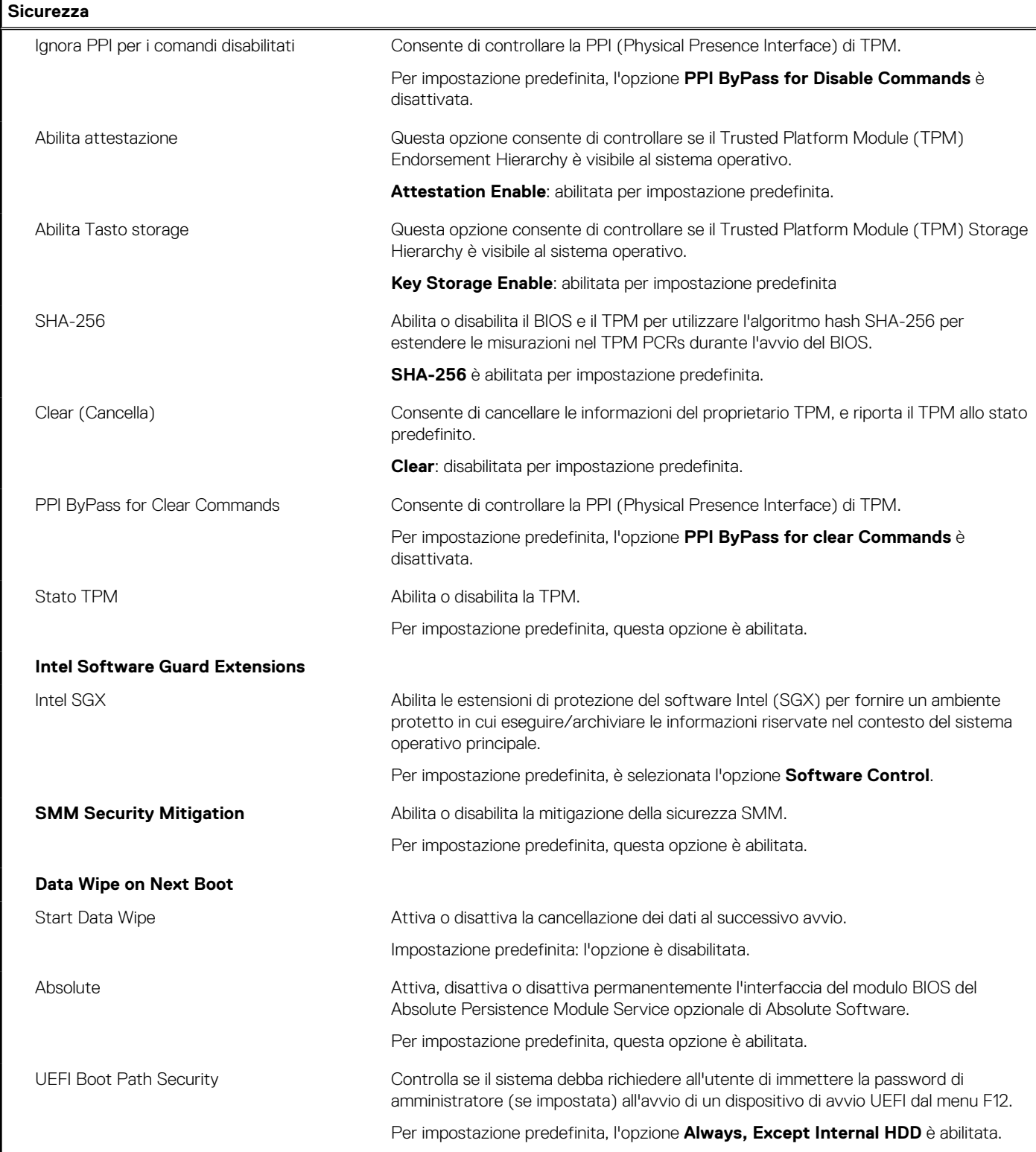

### **Tabella 12. Opzioni di installazione del sistema - Menu Password**

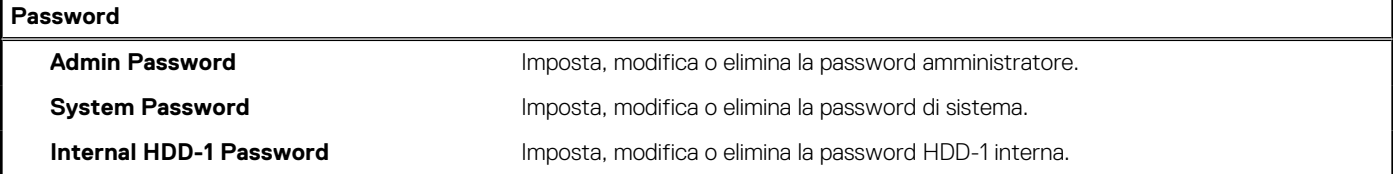

### **Tabella 12. Opzioni di installazione del sistema - Menu Password**

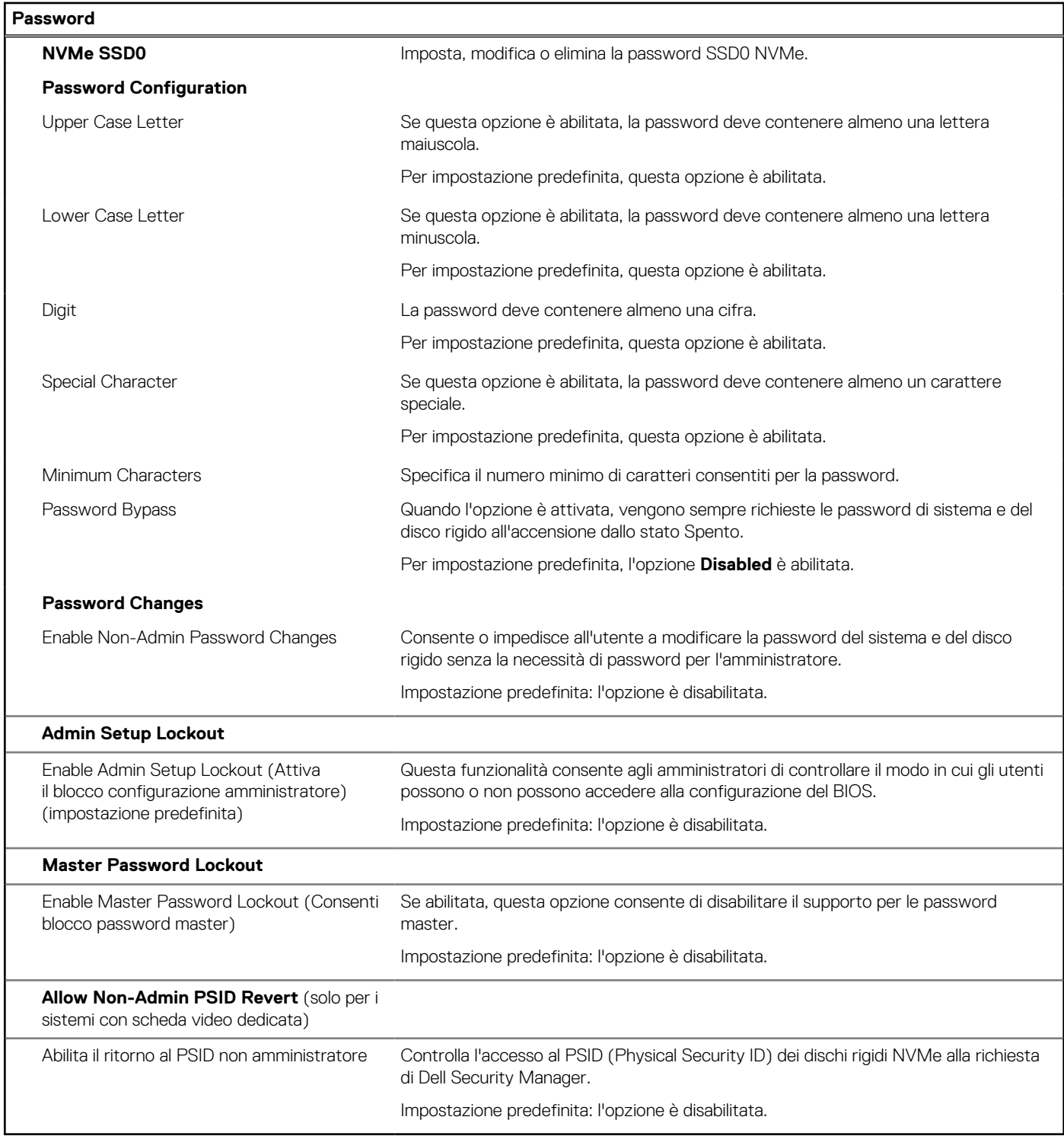

### **Tabella 13. Opzioni di configurazione di sistema - Menu Update Recovery (continua)**

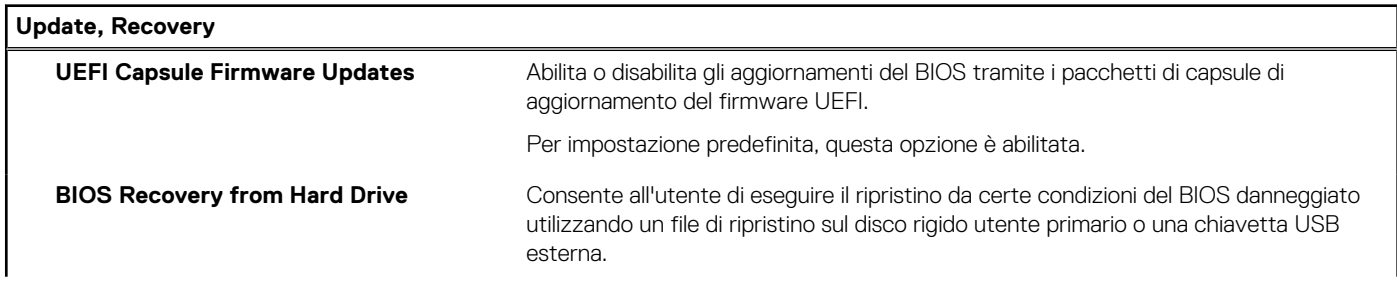

### **Tabella 13. Opzioni di configurazione di sistema - Menu Update Recovery**

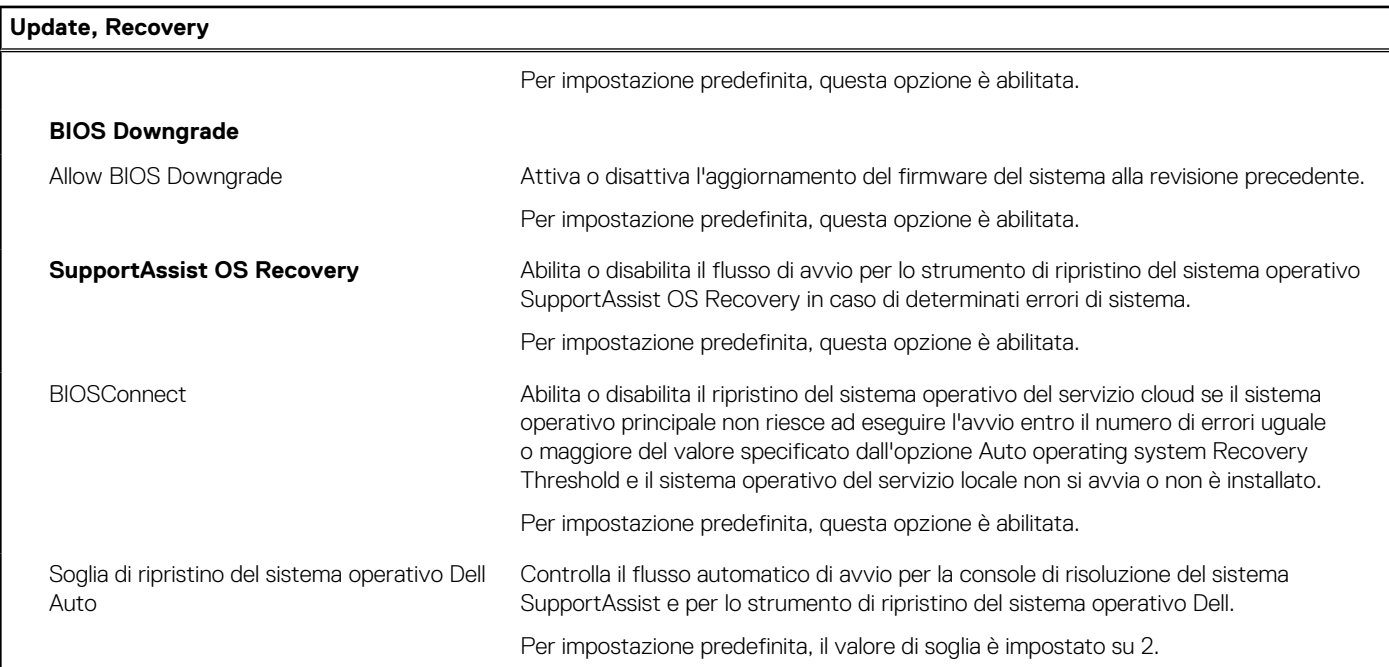

### **Tabella 14. Opzioni di installazione del sistema - Menu System Management**

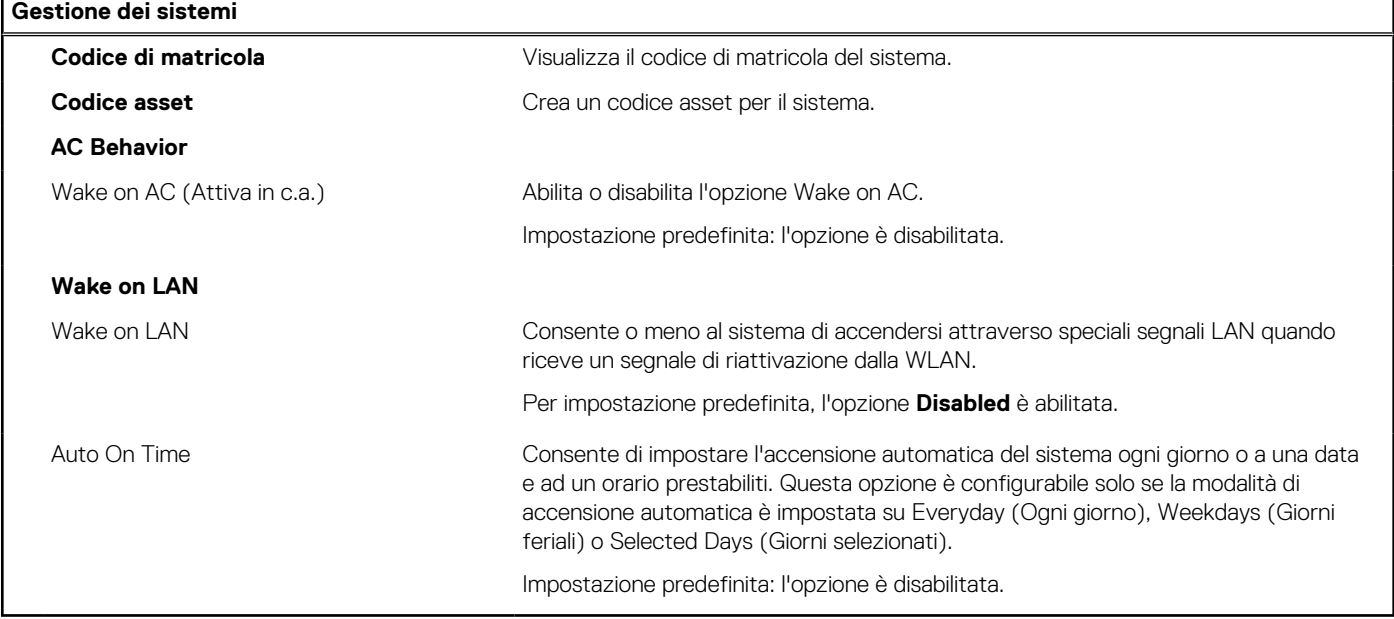

### **Tabella 15. Opzioni di configurazione di sistema - Menu Keyboard**

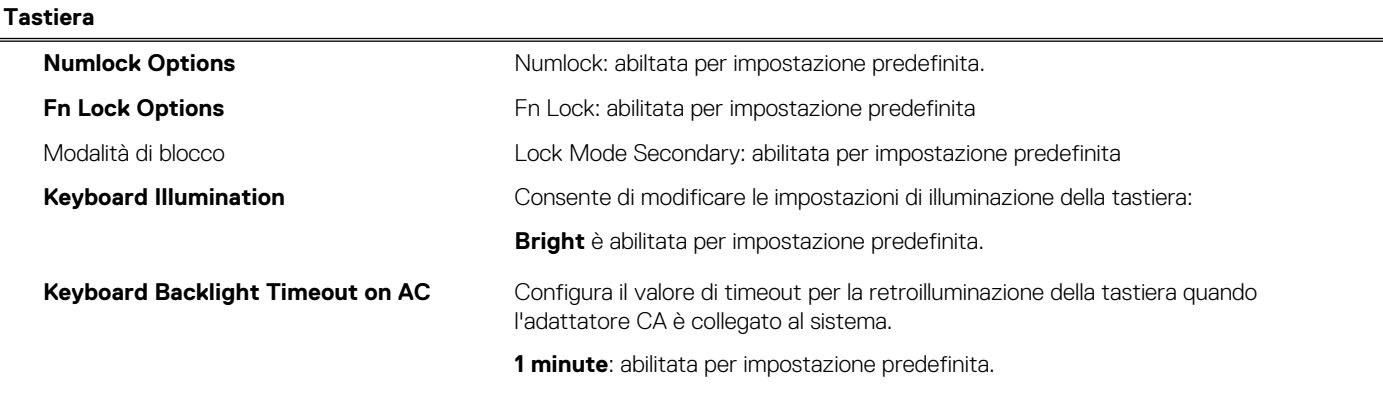

### **Tabella 15. Opzioni di configurazione di sistema - Menu Keyboard**

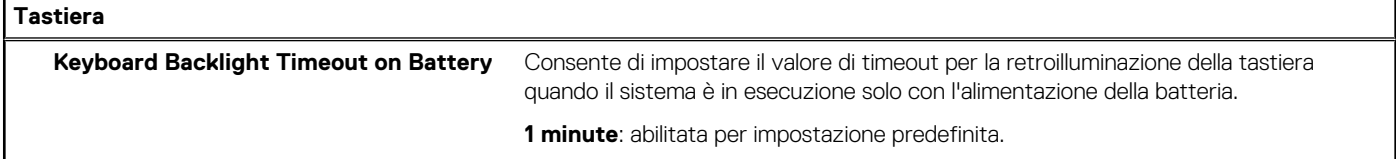

### **Tabella 16. Opzioni di configurazione di sistema - Pre-Boot Behavior**

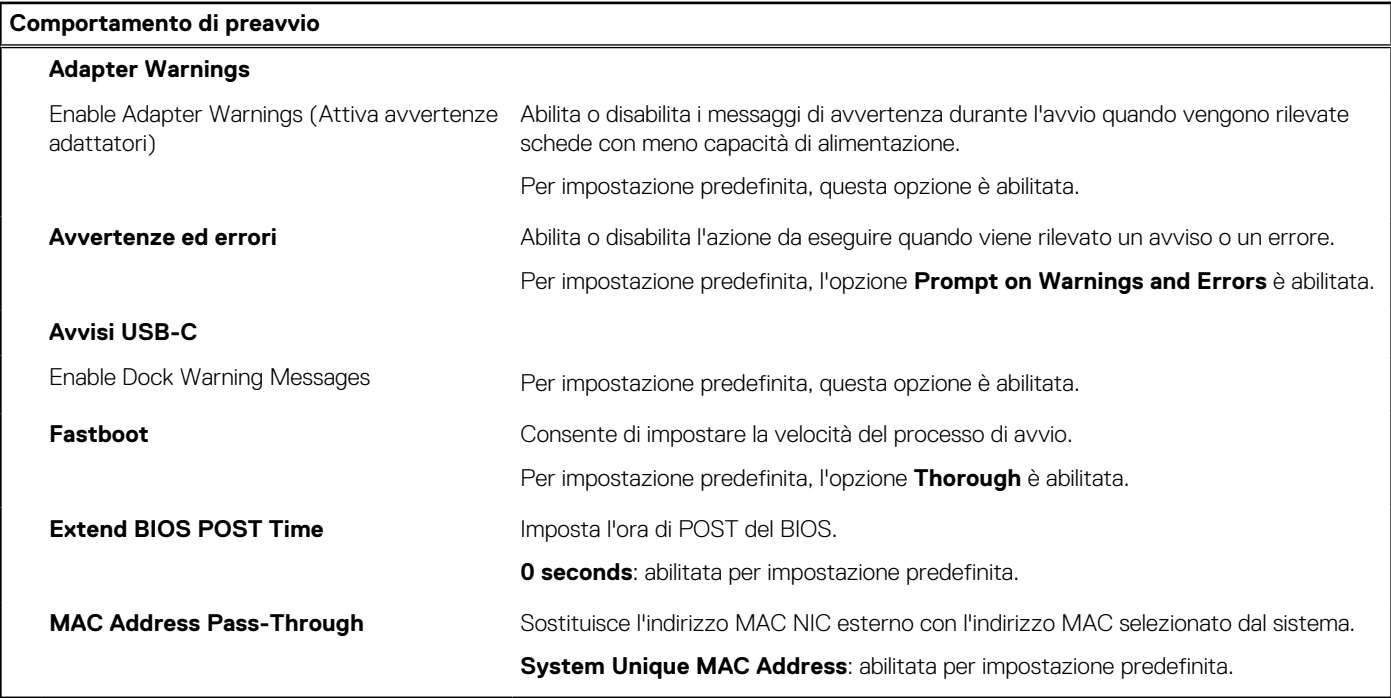

### **Tabella 17. Opzioni di installazione del sistema - Menu virtualizzazione**

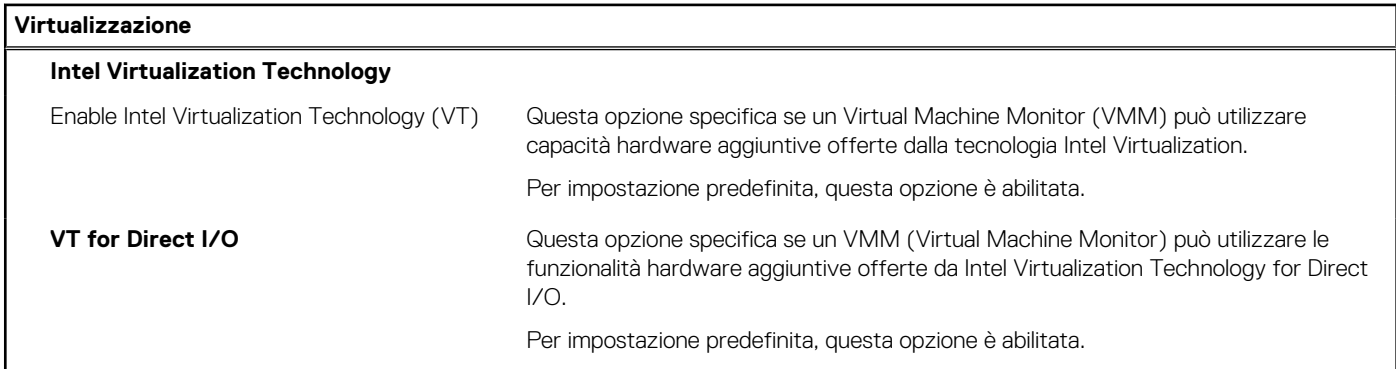

### **Tabella 18. Opzioni di installazione del sistema - Menu Performance**

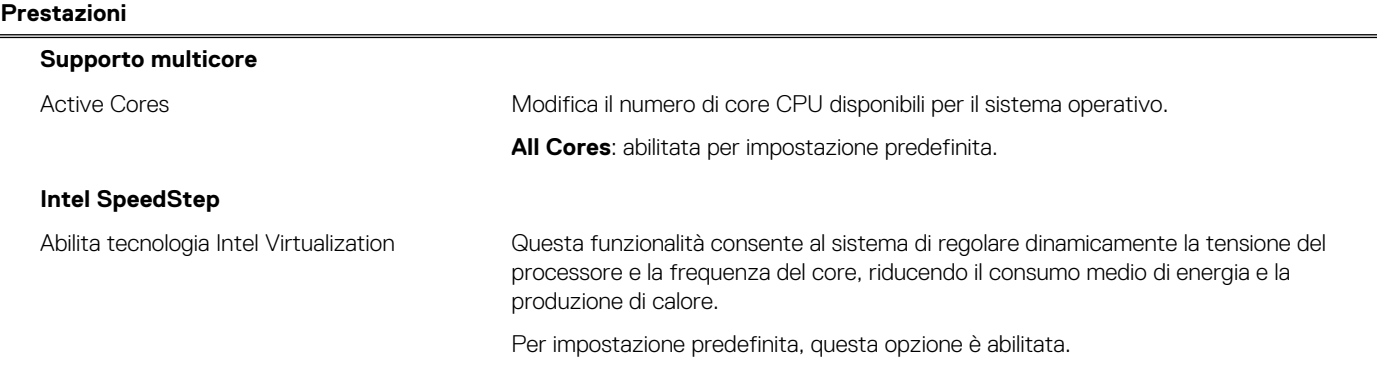

### **Tabella 18. Opzioni di installazione del sistema - Menu Performance**

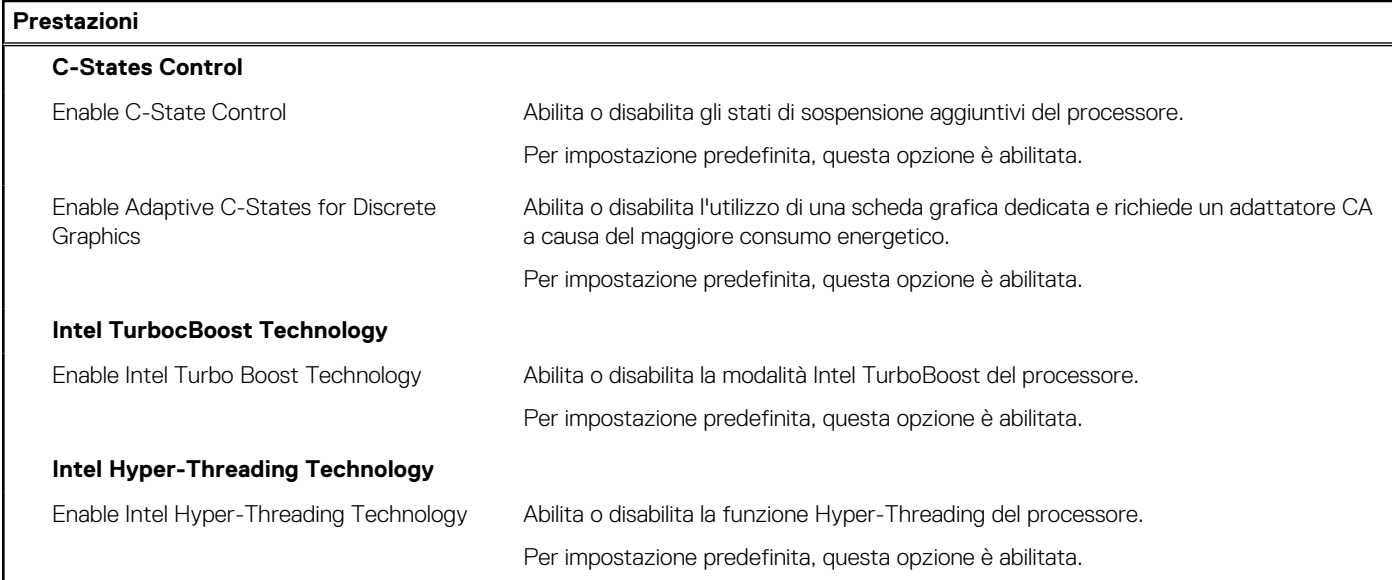

### **Tabella 19. Opzioni di installazione del sistema - Menu System Logs (Log di sistema)**

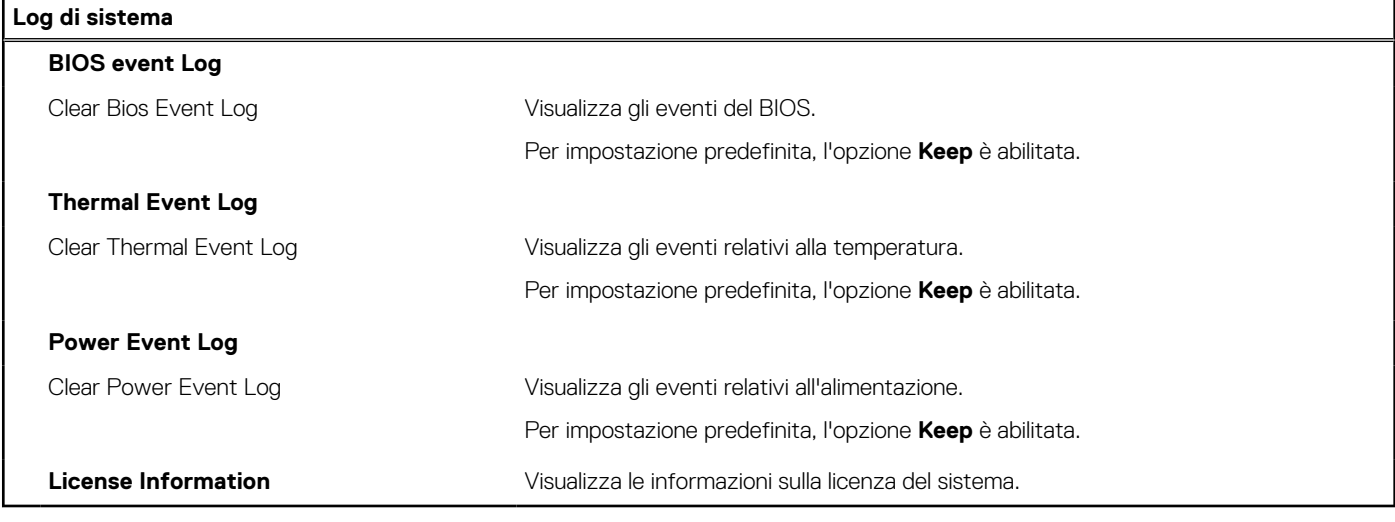

Version<br>Status

Identifier GUID-4CCD8B4C-D5E5-464B-ADF1-EF776F371D9E

**Translation Validated** 

# **Aggiornamento del BIOS in Windows**

### **Prerequisiti**

Si raccomanda di aggiornare il BIOS (configurazione del sistema) durante la sostituzione della scheda di sistema o se è disponibile un aggiornamento.

### **Informazioni su questa attività**

**(i)** N.B.: Se è abilitato BitLocker, sarà necessario sospenderlo prima di aggiornare il BIOS di sistema e quindi riabilitarlo ad aggiornamento completato.

- 1. Riavviare il computer.
- 2. Accedere al sito Web [www.dell.com/support](https://www.dell.com/support).
	- Inserire il **Codice di matricola** oppure **Codice di servizio rapido** e cliccare su **Invia**.
- Fare clic su **Drivers & Downloads** (Driver e download).
- Cliccare su **Rileva driver** e seguire le istruzioni sullo schermo.
- 3. Se non si riesce a individuare il codice di matricola, cliccare su **Scegli fra tutti i prodotti**.
- 4. Scegliere la categoria appropriata per raggiungere la pagina del prodotto.
- 5. Selezionare il modello del computer, seguito dal relativo numero del modello.
- **N.B.:** Viene visualizzata la pagina del **Supporto prodotto** del computer.
- 6. Fare clic su **Drivers & Downloads** (Driver e download). **N.B.:** A questo punto, si apre la sezione Driver e download.
- 7. Cliccare su **Categoria**e selezionare **BIOS** dall'elenco a discesa.
- 8. Cliccare sul pulsante di attivazione/disattivazione **Mostra download solo per QUESTO PC XXXXXXX**.

**N.B.:** XXXXXXX indica il codice di matricola.

- 9. Selezionare l'ultimo file del BIOS e cliccaree su **Download**.
- 10. Al termine del download, accedere alla cartella in cui è stato salvato il file eseguibile del BIOS.
- 11. Cliccare due volte sul file eseguibile del BIOS di sistema.
	- **N.B.:** Seguire le istruzioni visualizzate.

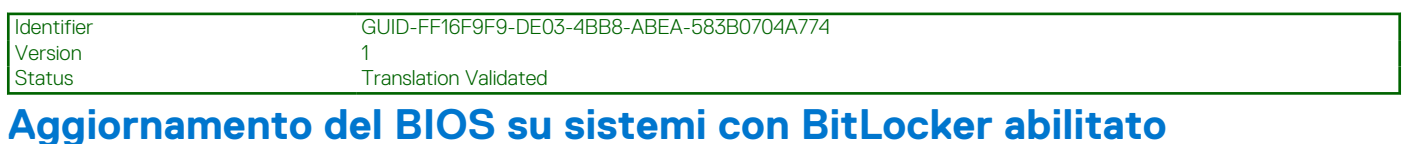

**ATTENZIONE: Se BitLocker non è sospeso prima di aggiornare il BIOS, al successivo riavvio il sistema non riconoscerà il tasto BitLocker. Verrà richiesto di immettere la chiave di ripristino per proseguire e il sistema lo richiederà a ogni riavvio. Se la chiave di ripristino non è nota, ciò potrebbe causare una perdita di dati o una reinstallazione non necessaria del sistema operativo. Per ulteriori informazioni su questo argomento, consultare l'articolo della Knowledge Base: [https://](https://www.dell.com/support/article/sln153694) [www.dell.com/support/article/sln153694](https://www.dell.com/support/article/sln153694)**

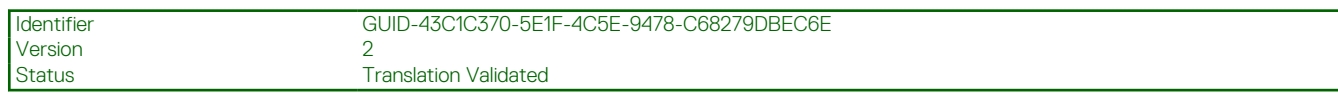

### **Aggiornamento del BIOS di sistema utilizzando un'unità di memoria flash USB**

### **Informazioni su questa attività**

Se il computer non può avviare Windows, ma è comunque necessario aggiornare il BIOS, scaricare il file del BIOS da un altro computer e salvarlo in un'unità flash USB avviabile.

**N.B.:** Sarà necessario utilizzare un'unità flash USB avviabile. Per ulteriori informazioni, consultare l'articolo [SLN143196](https://www.dell.com/support/article/sln143196/) della Knowledge Base.

- 1. Scaricare il file .EXE di aggiornamento del BIOS su un altro computer.
- 2. Copiare il file .exe sull'unità flash USB avviabile.
- 3. Inserire l'unità flash USB nel sistema con il BIOS da aggiornare.
- 4. Riavviare il sistema e premere F12 quando viene visualizzato il logo Dell iniziale per visualizzare il menu di avvio temporaneo.
- 5. Utilizzando i tasti freccia, selezionare **USB Storage Device** e premere Invio.
- 6. Il sistema si avvierà e mostrerà un dialogo C:\>.
- 7. Eseguire il file digitando il nome del file completo, quindi premere Invio.
- 8. Viene visualizzata l'utilità di aggiornamento del BIOS. Seguire le istruzioni visualizzate.

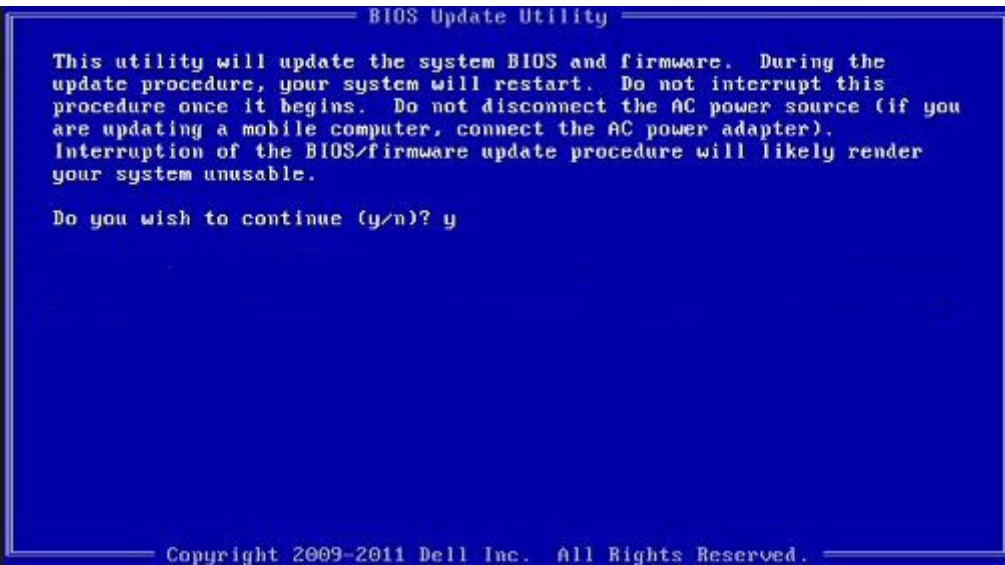

### **Figura 3. Schermata di aggiornamento del BIOS in DOS**

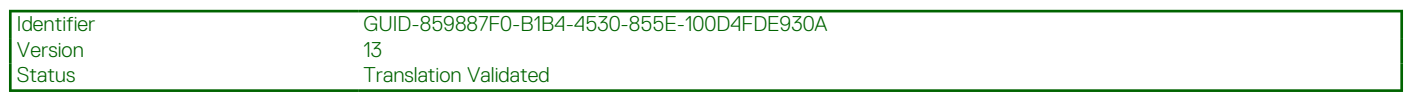

## **Password di sistema e password di installazione**

#### **Tabella 20. Password di sistema e password di installazione**

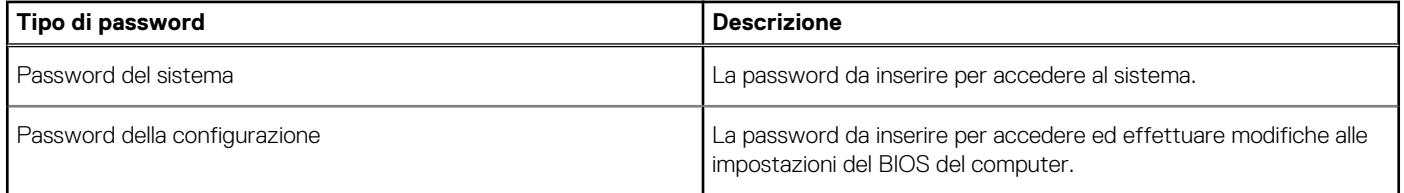

È possibile creare una password del sistema e una password della configurazione per proteggere il computer.

**ATTENZIONE: Le funzionalità della password forniscono un livello di sicurezza di base per i dati sul computer.**

**ATTENZIONE: Chiunque può accedere ai dati memorizzati sul computer se non è bloccato o se lasciato incustodito.**

**N.B.:** La funzionalità della password di sistema e configurazione è disattivata.

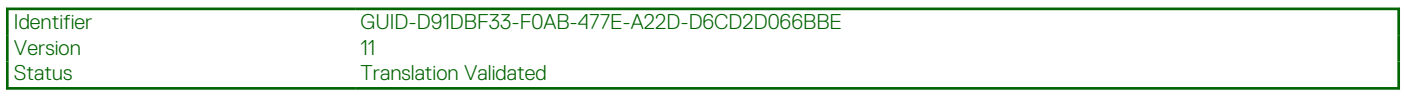

### **Assegnazione di una password di configurazione del sistema.**

### **Prerequisiti**

È possibile assegnare una nuova **Password di sistema o amministratore** solo se lo stato è **Non impostato**.

### **Informazioni su questa attività**

Per entrare nell'installazione del sistema, premere F2 immediatamente dopo l'accensione o il riavvio.

### **Procedura**

- 1. Nella schermata **System BIOS** o **System Setup**, selezionare **Security** e premere Invio. La schermata **Security (Protezione)** viene visualizzata.
- 2. Selezionare **System Password (Password di sistema) o Admin Password (Password amministratore)** e creare una password nel campo **Enter the new password (Immettere la nuova password)**.

Utilizzare le seguenti linee guida per assegnare la password del sistema:

- Una password può contenere fino a 32 caratteri.
- La password può contenere numeri tra 0 e 9.
- Sono consentite solo lettere minuscole, lettere maiuscole non sono consentite.
- Sono consentiti solo i seguenti caratteri speciali: spazio, ("), (+), (,), (-), (.), (/), (;), ((), (\), (1), (`).
- 3. Digitare la password di sistema inserita in precedenza nel campo **Confirm new password (Conferma nuova password)** e fare clic su **OK**.
- 4. Premere **Esc** e un messaggio richiede di salvare le modifiche.
- 5. Premere **Y** per salvare le modifiche.

Il computer si riavvia.

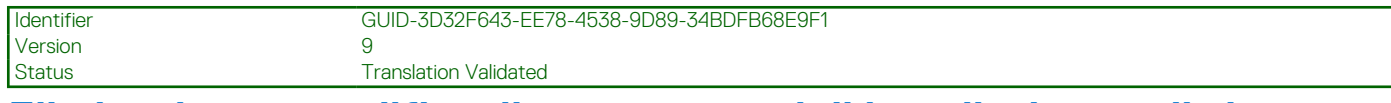

### **Eliminazione o modifica di una password di installazione e di sistema esistente**

### **Prerequisiti**

Assicurarsi che **Password Status** sia sbloccato (nella configurazione del sistema) prima di tentare di eliminare o modificare la password del sistema esistente e/o la password di configurazione. Non è possibile eliminare o modificare una password di installazione e di sistema esistente se **Password Status** è impostato su Locked.

### **Informazioni su questa attività**

Per entrare nell'installazione del sistema, premere **F2** immediatamente dopo l'accensione o il riavvio.

### **Procedura**

- 1. Nellla schermata **System BIOS** o **System Setup**, selezionare **System Security** e premere **Invio**. La schermata **System Security (Protezione del sistema)** viene mostrata.
- 2. Nella schermata **System Security (Protezione del sistema)**, verificare che **Password Status (Sato password)** sia **Unlocked (Sbloccato)**.
- 3. Selezionare **System Password**, alterare o eliminare la password del sistema esistente e premere Invio o Tab.
- 4. Selezionare **System Password**, alterare o eliminare la password dell'installazione esistente e premere Invio o Tab.

**N.B.:** Se vengono modificate la password del sistema e/o della configurazione, reinserire la nuova password quando richiesto. Se vengono eliminate la password del sistema e/o la password della configurazione, confermare l'eliminazione quando richiesto.

- 5. Premere **Esc** e un messaggio richiede di salvare le modifiche.
- 6. Premere **Y** per salvare le modifiche e uscire dall'installazione del sistema. Il computer si riavvierà.

**Version** 

Identifier GUID-F93F7E34-BE30-464B-886E-C284BF961CB2

Status **Translation Validated** 

# **Risoluzione dei problemi**

### **Argomenti:**

- Built-in self-test (BIST)
- [Test automatico integrato LCD \(BIST\)](#page-117-0)
- [Diagnostica di verifica di controllo delle prestazioni di sistema al preavvio Dell SupportAssist](#page-117-0)
- [Comportamento dei LED di diagnostica](#page-118-0)
- [Messaggi di errore diagnostici](#page-120-0)
- [Messaggio errore di sistema](#page-123-0)
- [Ripristino del sistema operativo](#page-124-0)
- [Reimpostazione dell'orologio in tempo reale](#page-124-0)
- [Aggiornamento del BIOS](#page-124-0)
- [Opzioni di supporti di backup e ripristino](#page-125-0)
- [Ciclo di alimentazione WiFi](#page-125-0)
- [Rilascio dell'energia residua](#page-125-0)

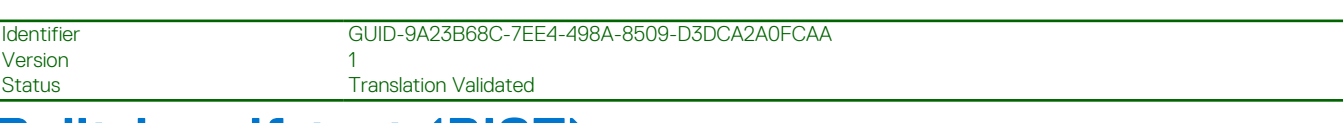

# **Built-in self-test (BIST)**

### **Informazioni su questa attività**

Ci sono tre diversi tipi di BIST per verificare le prestazioni di display, guide di alimentazione e scheda di sistema. Questi test sono importanti da valutare se un LCD o una scheda di sistema devono essere sostituiti.

- 1. M-BIST: M-BIST è lo strumento di diagnostica built-in self-test della scheda di sistema che migliora la precisione della diagnostica dei guasti del controller integrato (EC) della scheda di sistema. M-BIST deve essere avviato manualmente prima della procedura di POST e può anche essere eseguito su un sistema guasto.
- 2. L-BIST: L-BIST è un miglioramento della diagnostica a unico codice LED di errore e viene avviato automaticamente durante il POST.
- 3. LCD-BIST: LCD BIST è un test di diagnostica avanzato introdotto tramite PSA (Preboot System Assessment) sui sistemi legacy.

### **Tabella 21. Funzioni**

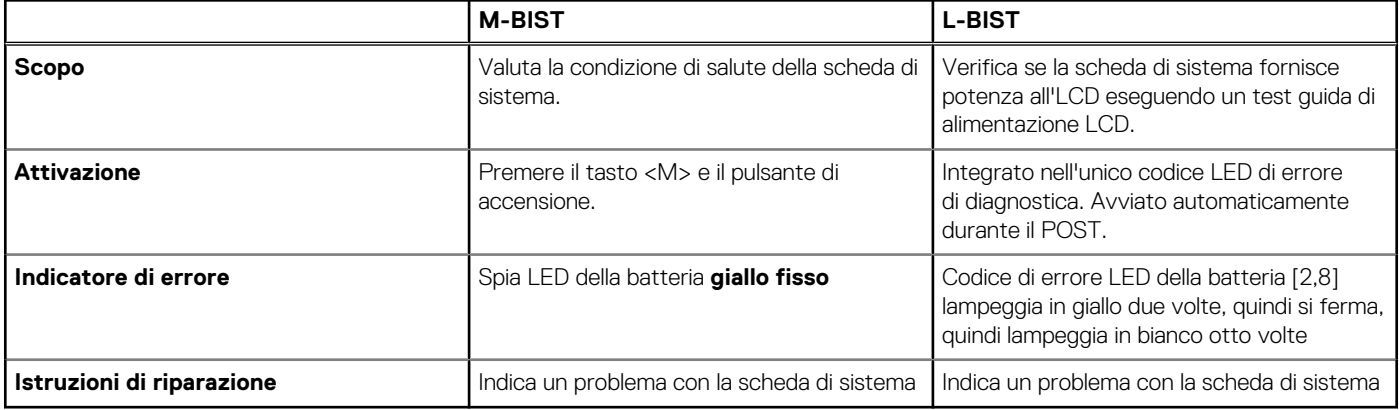

<span id="page-117-0"></span>Status **Translation Validated** 

# **Test automatico integrato LCD (BIST)**

I notebook Dell dispongono di uno strumento di diagnostica integrato che aiuta a determinare se le anomalie riscontrate siano legate al display LCD, o alla scheda GPU e alle impostazioni del PC.

Quando si notano anomalie del display come sfarfallii, distorsioni, problemi di nitidezza o sfocatura delle immagini, linee orizzontali o verticali, colori sbiaditi o altro, isolare lo schermo LCD eseguendo il test BIST.

### Come richiamare il test I CD BIST

- 1. Spegnere il notebook Dell.
- 2. Scollegare eventuali periferiche collegate al notebook. Collegare l'adattatore CA (caricabatterie) al notebook.
- 3. Assicurarsi che il display LCD sia pulito (privo di particelle e polvere sulla superficie).
- 4. Premere e tenere premuto il tasto **D** e **accendere** il PC per accedere alla modalità BIST. Continuare a tenere premuto il tasto D fino a visualizzare barre colorate sul display LCD.
- 5. Sul display verranno visualizzate più barre di colori diversi e modificheranno il colore del display in rosso, verde e blu.
- 6. Verificare con attenzione la schermata per individuare anomalie.
- 7. Premere il tasto **ESC** per uscire.
- **N.B.:** Dell SupportAssist Pre-boot Diagonsitcs, al momento del lancio, avvia innanzitutto un LCD BIST, attendendo un intervento ⋒ dell'utente per confermare la funzionalità dello schermo LCD.

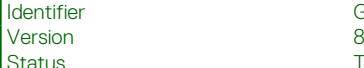

Identifier GUID-EE9A5D95-88BE-4EE7-983E-D97C680BDECD

**Translation Validated** 

# **Diagnostica di verifica di controllo delle prestazioni di sistema al preavvio Dell SupportAssist**

### **Informazioni su questa attività**

La diagnostica SupportAssist (o diagnostica di sistema) esegue un controllo completo dell'hardware. La diagnostica di verifica di controllo delle prestazioni di sistema al preavvio Dell SupportAssist è integrata nel BIOS e viene avviata dal BIOS internamente. La diagnostica di sistema integrata offre una serie di opzioni per determinati dispositivi o gruppi di dispositivi che consentono di:

- Eseguire i test automaticamente oppure in modalità interattiva.
- Ripetere i test.
- Mostrare o salvare i risultati dei test.
- Scorrere i test in modo da familiarizzare con opzioni di test aggiuntive per fornire ulteriori informazioni sui dispositivi.
- Visualizzare i messaggi di stato che informano se i test sono stati completati con successo.
- Visualizzare i messaggi di errore che informano dei problemi incontrati durante l'esecuzione del test.
- **N.B.:** Alcuni test per determinati dispositivi richiedono l'interazione dell'utente. Durante l'esecuzione del test di diagnostica, rimanere ⋒ al computer.

Per ulteriori informazioni, consultare [Risoluzione dei problemi hardware con la diagnostica integrata e online \(codici errore SupportAssist](https://www.dell.com/support/article/sln115162/) [ePSA, ePSA o PSA\) .](https://www.dell.com/support/article/sln115162/)

<span id="page-118-0"></span>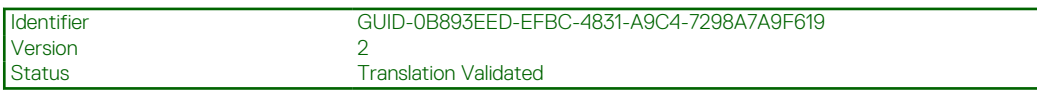

### **Esecuzione della verifica di prestazioni di sistema al preavvio SupportAssist**

### **Procedura**

- 1. Accendere il computer.
- 2. Per quando riguarda l'avvio del computer, premere il tasto F12 quando viene visualizzato il logo Dell.
- 3. Sullo schermo del menu di avvio, selezionare l'opzione **Diagnostica (Diagnostica)**.
- 4. Fare clic sulla freccia nell'angolo in basso a sinistra. Viene visualizzata la pagina iniziale della diagnostica.
- 5. Fare clic sulla freccia nell'angolo in basso a destra per passare all'elenco delle pagine. Vengono elencati gli elementi rilevati.
- 6. Se si desidera eseguire un test di diagnostica su un dispositivo specifico, premere Esc e fare clic su **Yes (Sì)** per fermare il test di diagnostica.
- 7. Selezionare il dispositivo dal pannello sinistro e fare clic su **Run Tests (Esegui i test)**.
- 8. In caso di problemi, viene visualizzato un messaggio di errore. Annotare il codice di errore e il numero di convalida, quindi contattare Dell.

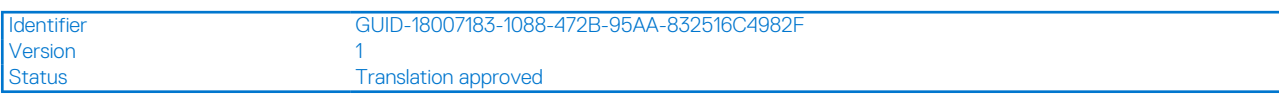

## **Comportamento dei LED di diagnostica**

### **Tabella 22. Comportamento dei LED di diagnostica**

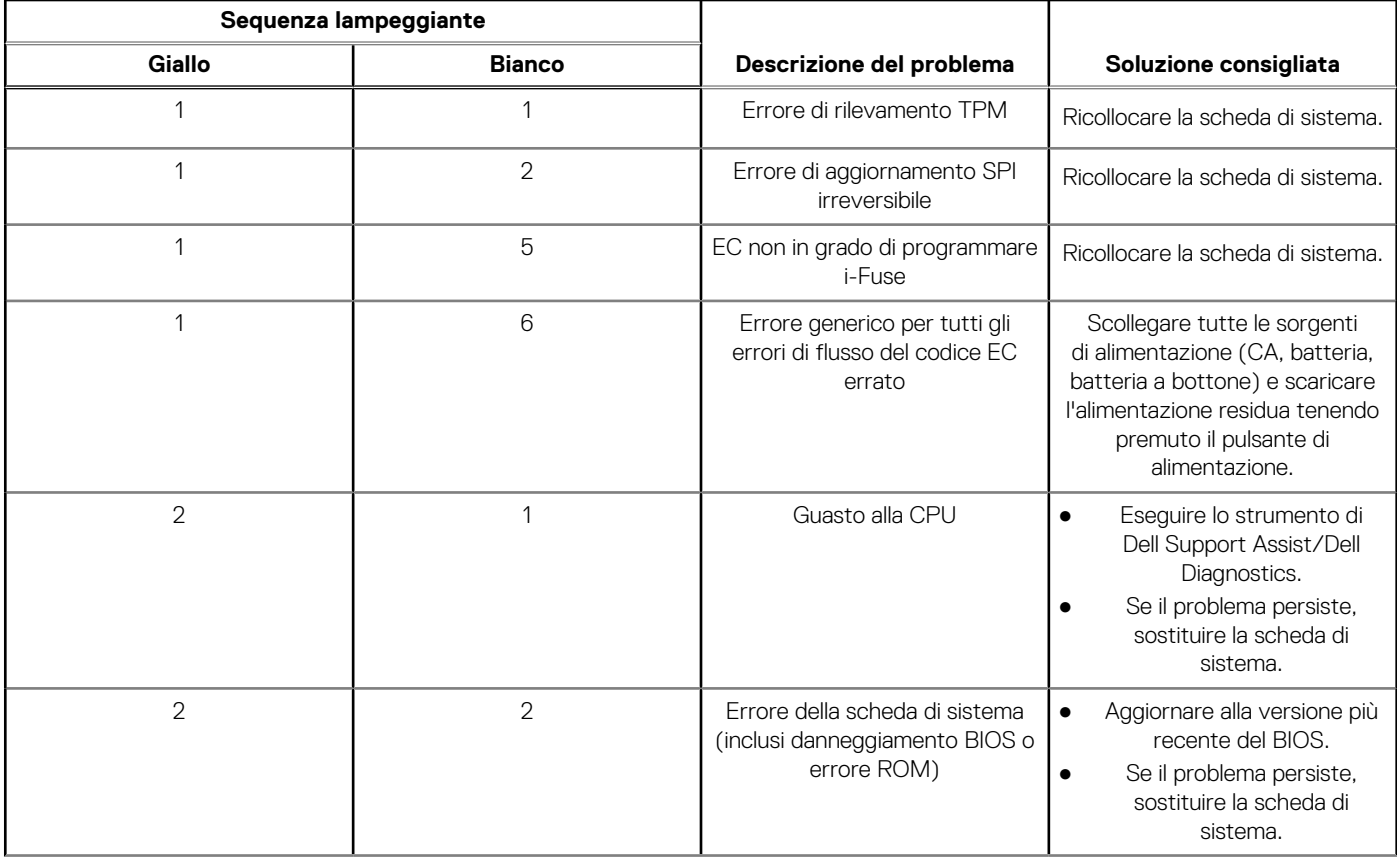

### **Tabella 22. Comportamento dei LED di diagnostica**

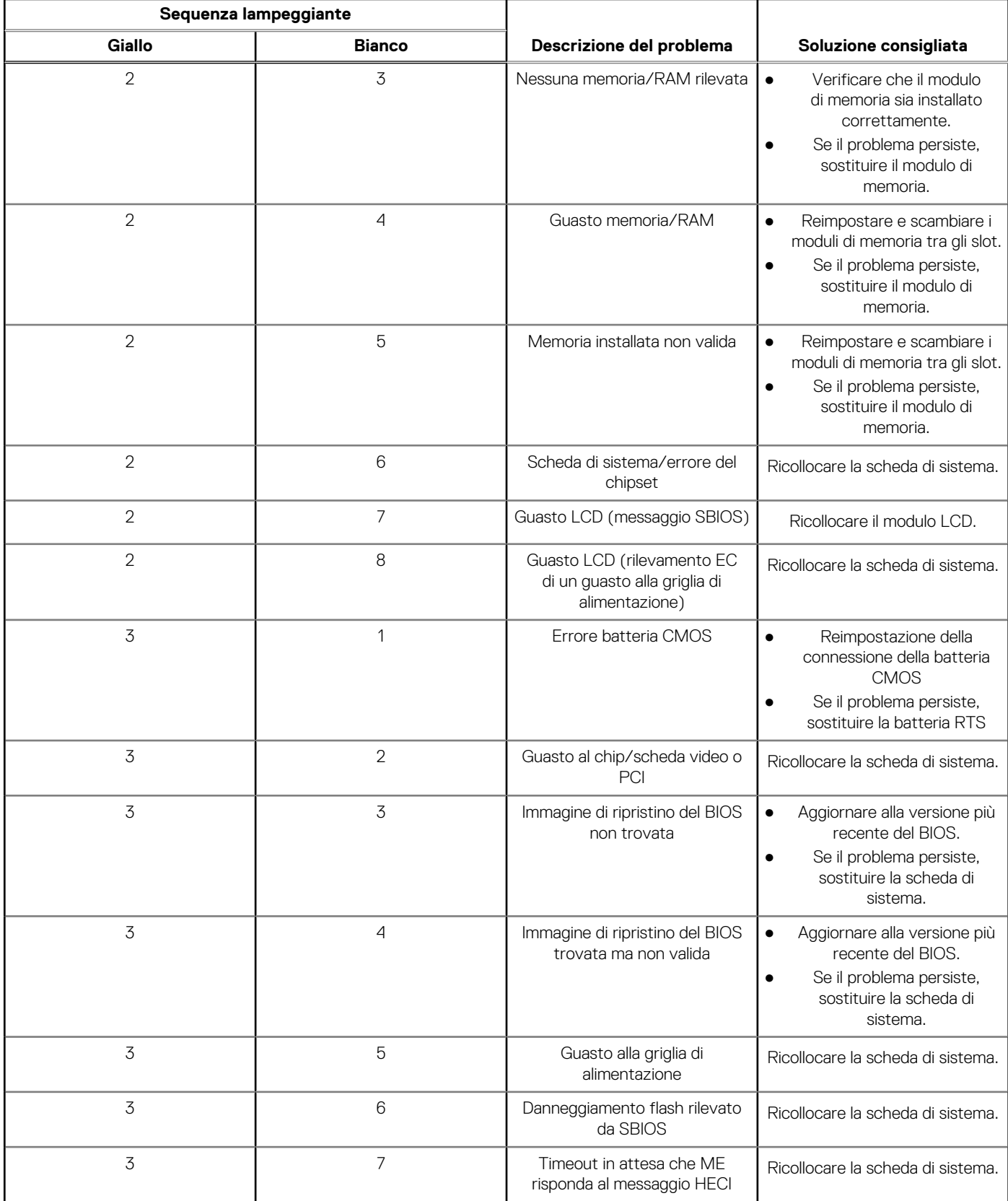

**N.B.:** LED lampeggianti 3-3-3 su LED di blocco (Bloc Maiusc o Bloc Num), LED del pulsante di alimentazione (senza lettore di impronte digitali) e LED di diagnostica indicano che non è stato possibile fornire l'input durante il test del pannello LCD nella diagnostica di controllo delle prestazioni del sistema preavvio di Dell SupportAssist.

8<br>Translation Validated

# <span id="page-120-0"></span>**Messaggi di errore diagnostici**

### **Tabella 23. Messaggi di errore diagnostici (continua)**

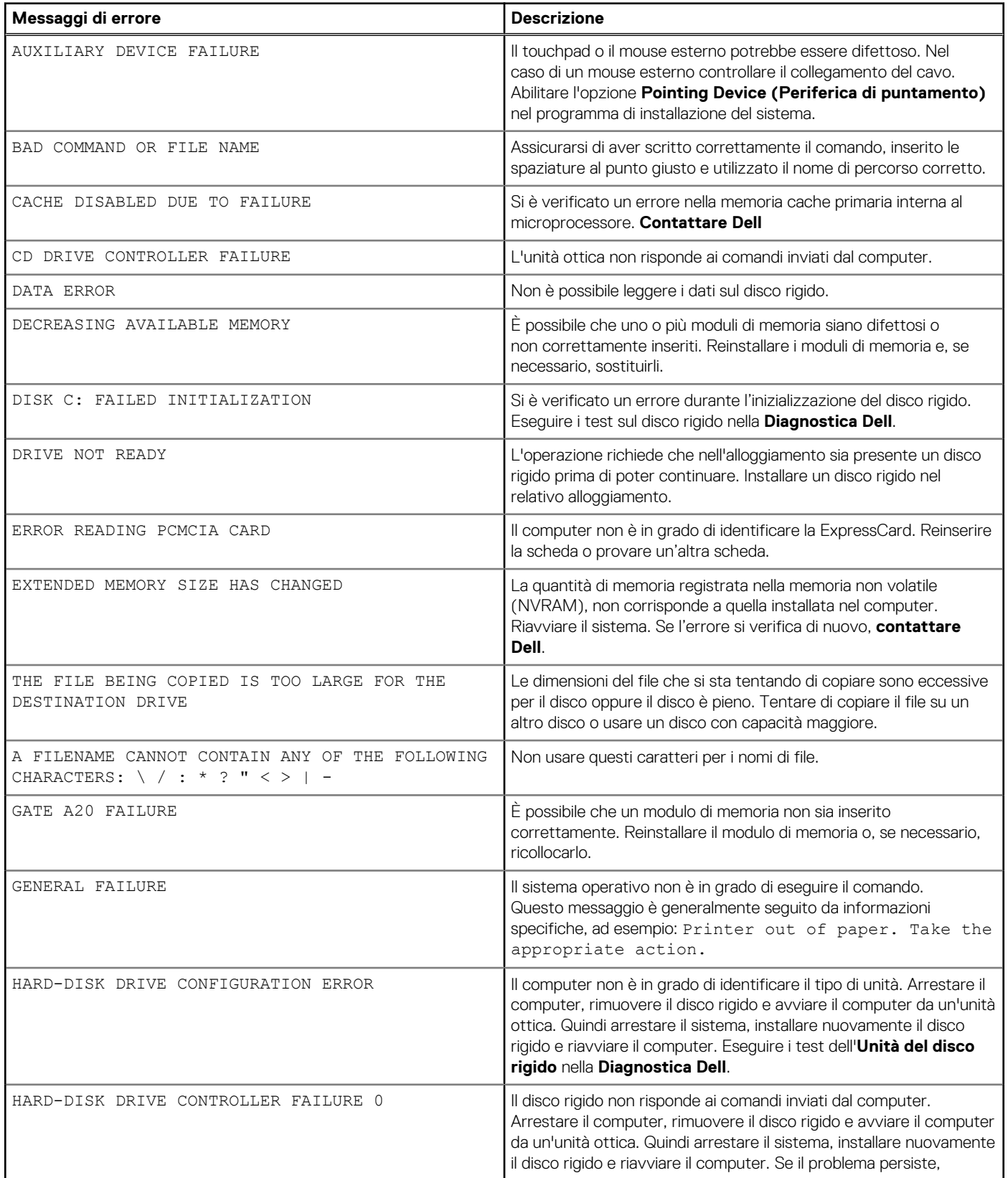

### **Tabella 23. Messaggi di errore diagnostici (continua)**

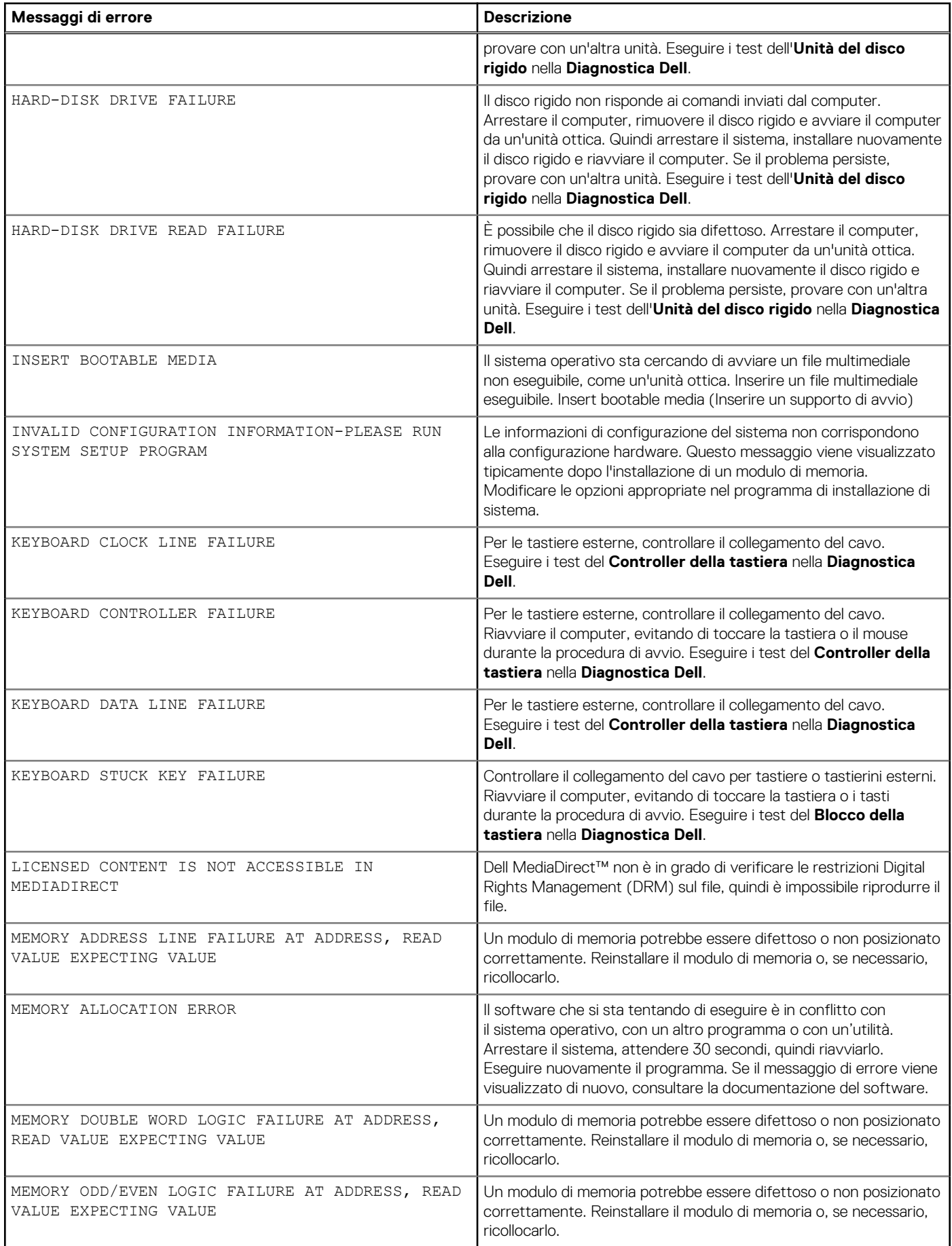

### **Tabella 23. Messaggi di errore diagnostici (continua)**

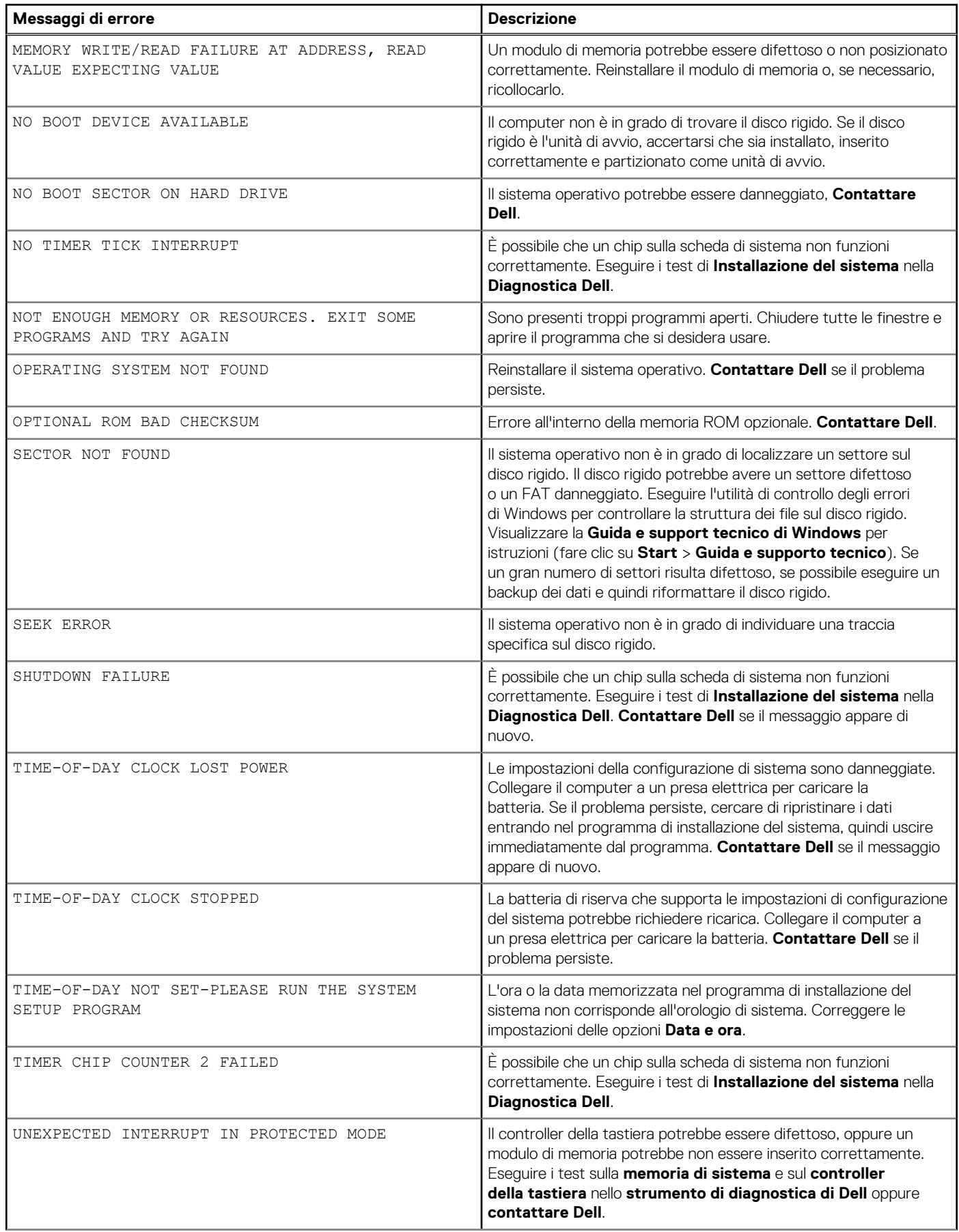

### <span id="page-123-0"></span>**Tabella 23. Messaggi di errore diagnostici**

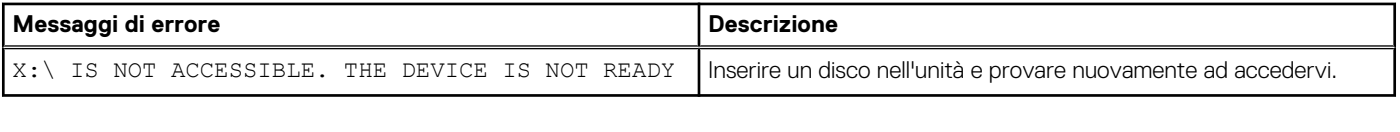

Version 4<br>Status 1999 - The Contract 1999 - The Contract 1999 - The Contract 1999 - The Contract 1999 - The Contract 19<br>The Contract 1999 - The Contract 1999 - The Contract 1999 - The Contract 1999 - The Contract 1999 - Th

Identifier GUID-602C06E2-7AF7-4CD3-9446-4F5A4064DC18

**Translation Validated** 

# **Messaggio errore di sistema**

### **Tabella 24. Messaggio errore di sistema**

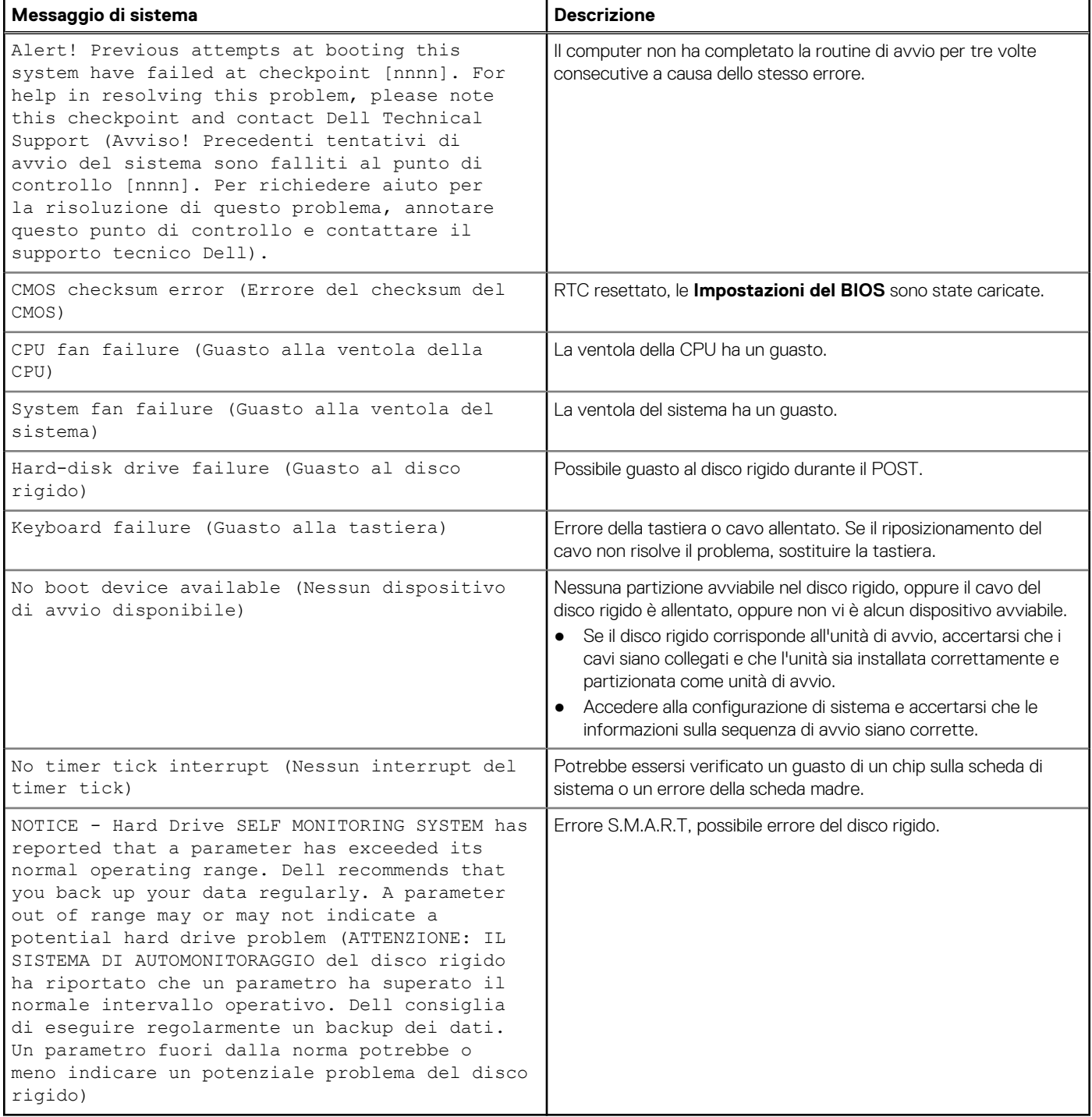

<span id="page-124-0"></span>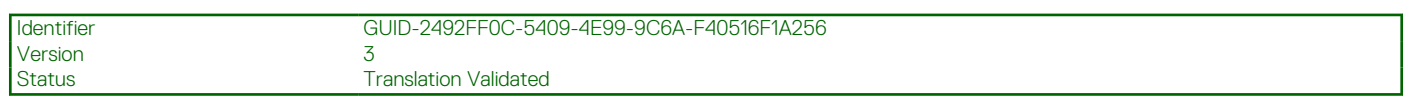

# **Ripristino del sistema operativo**

Quando il computer non è in grado di avviare il sistema operativo anche dopo tentativi ripetuti, si avvia automaticamente Dell SupportAssist OS Recovery.

Dell SupportAssist OS Recovery è uno strumento standalone preinstallato su tutti i computer Dell dotati del sistema operativo Windows 10. Il servizio è costituito da strumenti per diagnosticare e risolvere i problemi che possono verificarsi prima che il sistema avvii il sistema operativo. Esso consente di diagnosticare i problemi hardware, riparare il computer, eseguire il backup dei file o ripristinare il computer allo stato di fabbrica.

È anche possibile scaricarlo dal sito web del supporto Dell per risolvere i problemi del computer, in caso non riesca ad avviare il sistema operativo per problemi software e hardware.

Per ulteriori informazioni su Dell SupportAssist OS Recovery, consultare la *Guida per l'utente di Dell SupportAssist OS Recovery* all'indirizzo [www.dell.com/support.](https://www.dell.com/support)

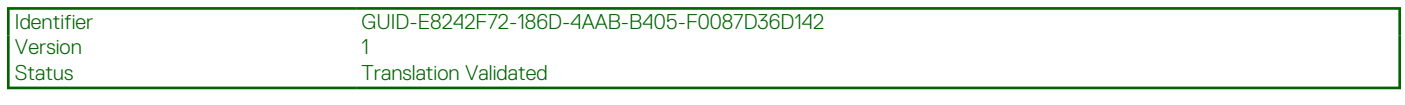

# **Reimpostazione dell'orologio in tempo reale**

La funzione di reimpostazione dell'orologio in tempo reale consente all'utente o al tecnico dell'assistenza di ripristinare i sistemi Dell Inspiron da ssenza del POST/di avvio/di alimentazione. Il ponticello legacy abilitato per la reimpostazione RTC è stato ritirato su questi modelli.

Avviare il reset RTC con il sistema spento e collegato all'alimentazione CA. Tenere premuto il pulsante di alimentazione per 30 secondi. La reimpostazione dell'orologio in tempo reale avviene dopo aver rilasciato il pulsante di alimentazione.

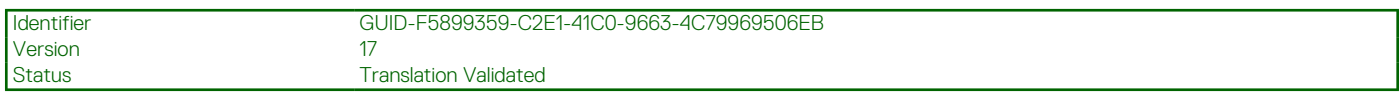

# **Aggiornamento del BIOS**

### **Informazioni su questa attività**

Potrebbe essere necessario aggiornare il BIOS quando è disponibile un aggiornamento oppure dopo aver ricollocato la scheda di sistema.

Seguire questi passaggi per aggiornare il BIOS:

- 1. Accendere il computer.
- 2. Accedere al sito Web [www.dell.com/support](https://www.dell.com/support).
- 3. Fare clic su **Product support** (Supporto prodotto), immettere il Numero di Servizio del computer e quindi fare clic su **Submit** (Invia).
	- **N.B.:** Se non si dispone del Numero di Servizio, utilizzare la funzione di rilevamento automatico o ricercare manualmente il modello del computer.
- 4. Fare clic su **Drivers & Downloads (Driver e download) Find it myself (Provvederò da solo)**.
- 5. Selezionare il sistema operativo installato nel computer.
- 6. Scorrere la pagina fino in fondo ed espandere **BIOS**.
- 7. Fare clic su **Download (Scarica)** per scaricare l'ultima versione del BIOS del computer.
- 8. Al termine del download, accedere alla cartella in cui è stato salvato il file di aggiornamento del BIOS.
- 9. Fare doppio clic sull'icona del file dell'aggiornamento del BIOS e seguire le istruzioni visualizzate.

<span id="page-125-0"></span>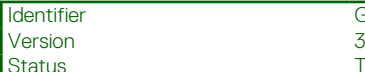

**Translation Validated** 

# **Opzioni di supporti di backup e ripristino**

Si consiglia di creare un'unità di ripristino per individuare e risolvere i potenziali problemi di Windows. Dell propone varie opzioni di ripristino del sistema operativo Windows sul PC.. Per ulteriori informazioni: Vedere [Opzioni Dell di supporti di backup e ripristino di Windows](https://www.dell.com/support/contents/article/Product-Support/Self-support-Knowledgebase/software-and-downloads/dell-backup-solutions/Media-backup).

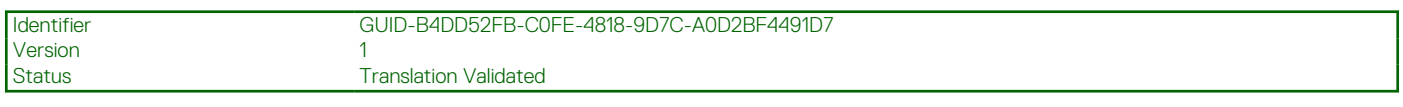

## **Ciclo di alimentazione WiFi**

### **Informazioni su questa attività**

Se il computer non è in grado di accedere a Internet a causa di problemi alla connettività WiFi, è possibile eseguire una procedura di ciclo di alimentazione WiFi. La procedura seguente fornisce le istruzioni su come eseguire un ciclo di alimentazione WiFi.

 $\bigcirc$ **N.B.:** Alcuni ISP (Internet Service Provider) offrono un dispositivo combo modem/router.

### **Procedura**

- 1. Spegnere il computer.
- 2. Spegnere il modem.
- 3. Spegnere il router senza fili.
- 4. Attendere circa 30 secondi.
- 5. Accendere il router senza fili.
- 6. Accendere il modem.
- 7. Accendere il computer.

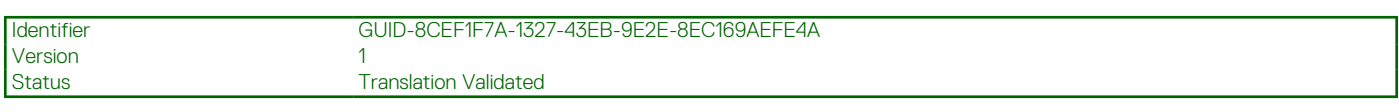

## **Rilascio dell'energia residua**

### **Informazioni su questa attività**

L'energia residua è l'elettricità statica che rimane nel computer anche dopo averlo spento e aver rimosso la batteria. La procedura seguente fornisce le istruzioni su come rilasciare l'energia residua.

- 1. Spegnere il computer.
- 2. Scollegare l'adattatore di alimentazione dal computer.
- 3. Tenere premuto il pulsante di accensione per 15 secondi per prosciugare l'energia residua.
- 4. Collegare l'adattatore di alimentazione al computer.
- 5. Accendere il computer.

**6**

Version 9

Identifier GUID-39EA7331-A2B3-4040-BFCB-14E617C557D7

**Status Translation Validated** 

# **Come ottenere assistenza e contattare Dell**

# Risorse di self-help

È possibile richiedere informazioni e assistenza su prodotti e servizi Dell mediante l'utilizzo delle seguenti risorse self-help:

### **Tabella 25. Risorse di self-help**

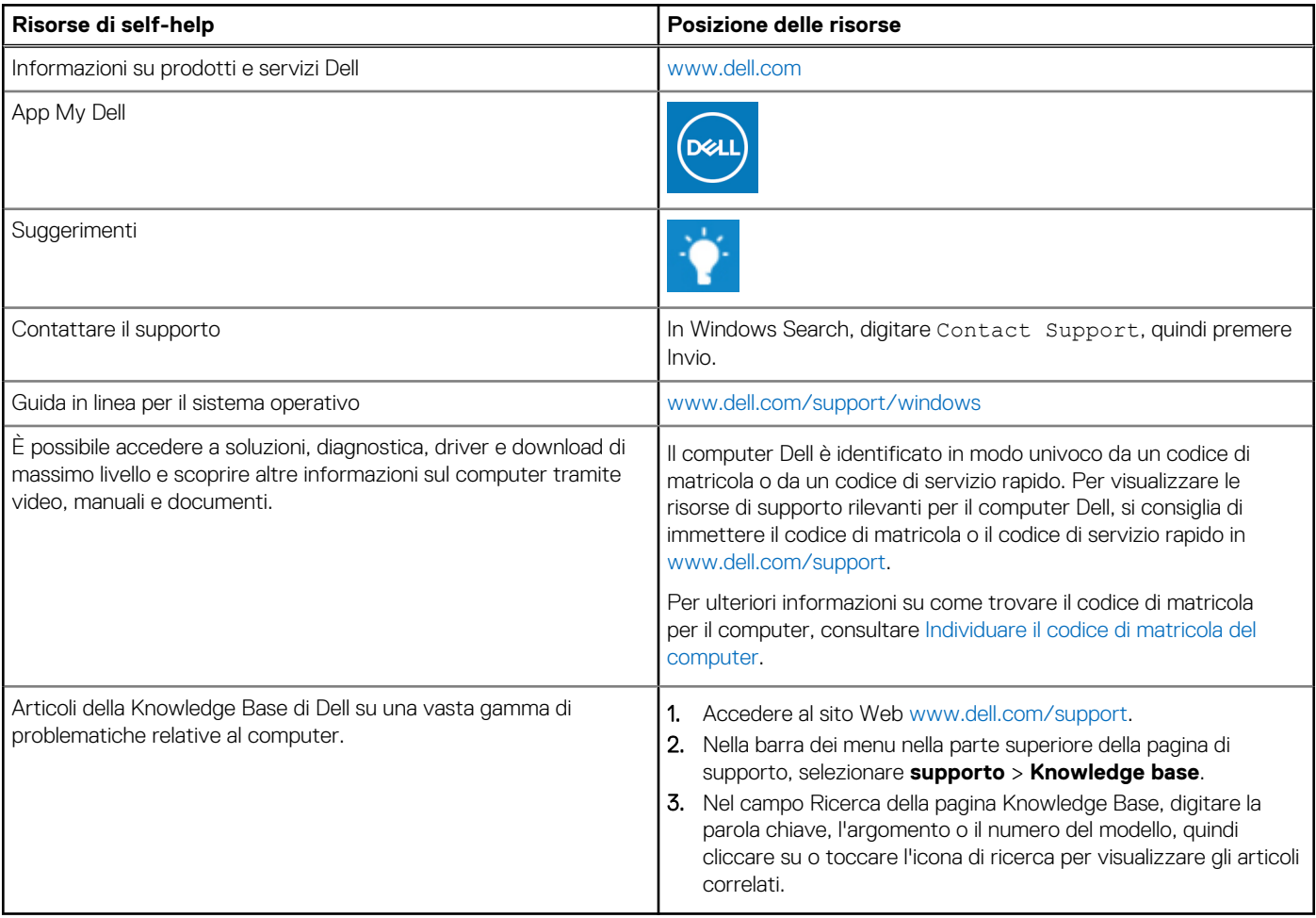

### Come contattare Dell

Per contattare Dell per problemi relativi a vendita, supporto tecnico o assistenza clienti, visitare il sito Web [www.dell.com/contactdell](https://www.dell.com/contactdell). **N.B.:** La disponibilità varia in base al Paese/all'area geografica e al prodotto,e alcuni servizi possono non essere disponibili nel proprio

Paese/area geografica.

**n.B.:** Se non si dispone di una connessione Internet attiva, le informazioni di contatto sono indicate sulla fattura di acquisto, sulla distinta di imballaggio, sulla bolla o sul catalogo dei prodotti Dell.